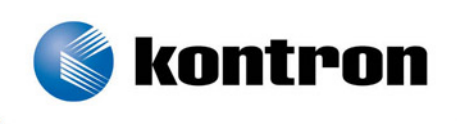

# » Kontron User's Guide «

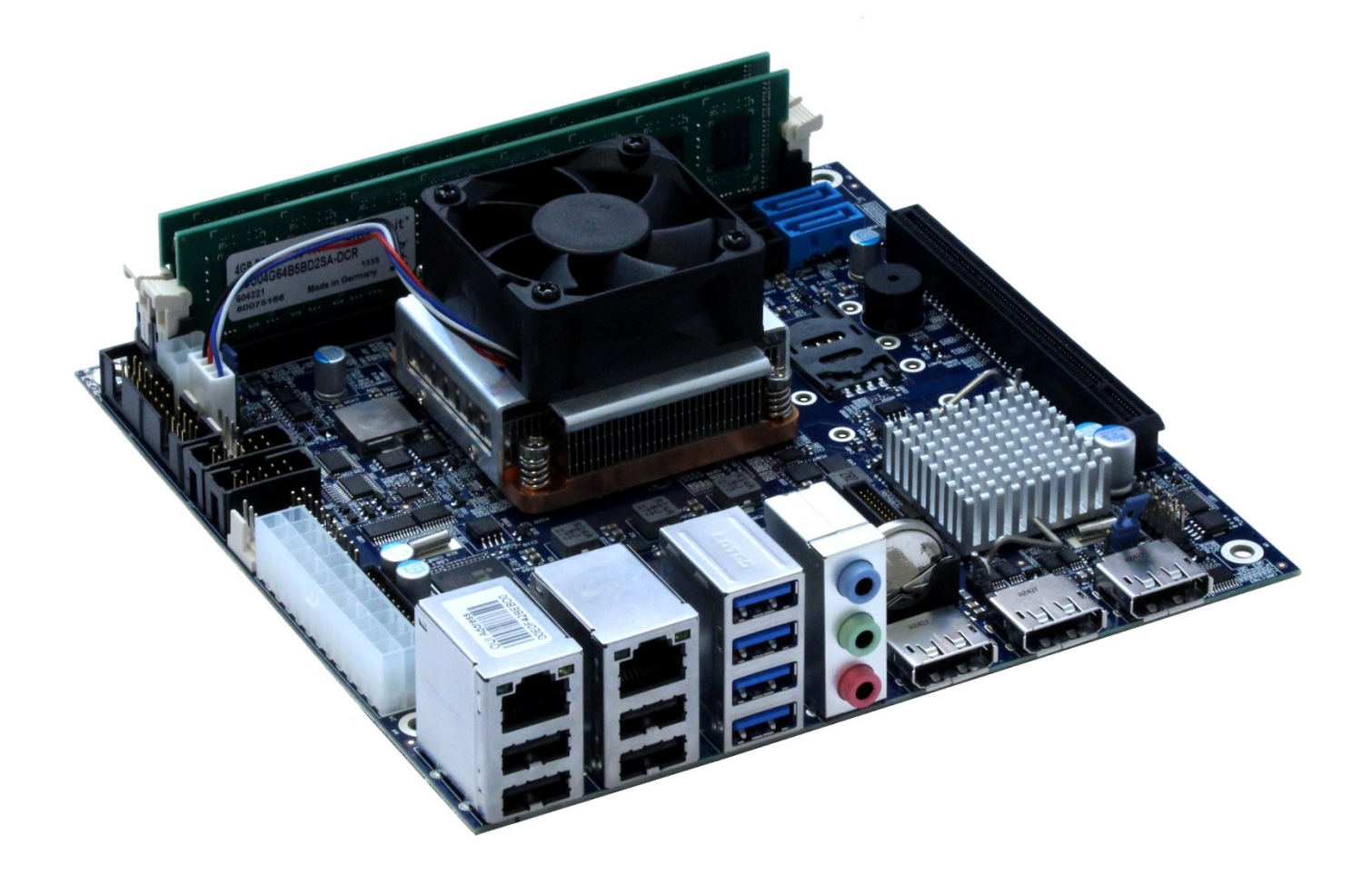

## **KTQM87/mITX**

**KTD-N0886-G**

## » Table of Contents «

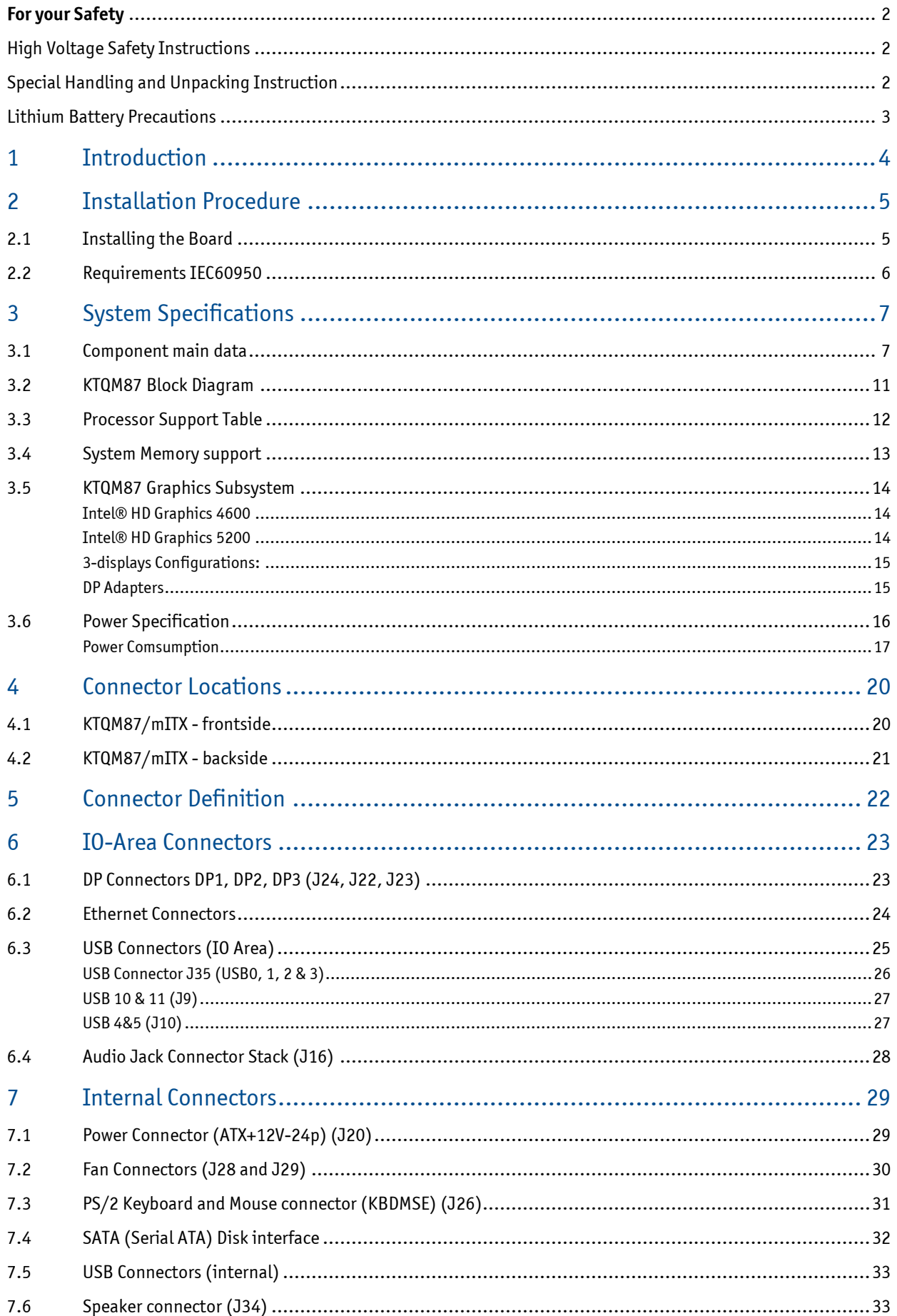

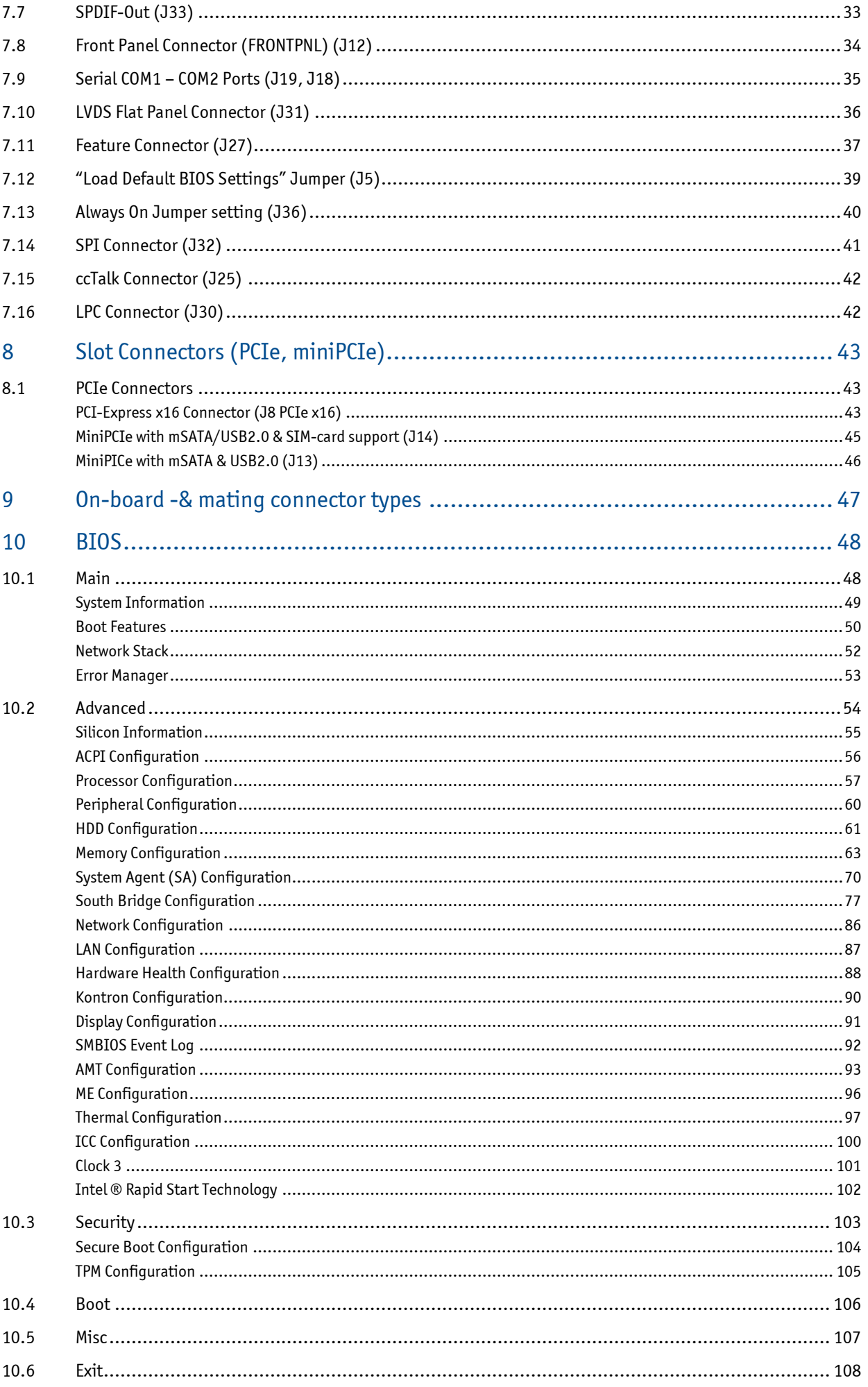

## **Disclaimer:**

Kontron would like to point out that the information contained in this user guide may be subject to alteration, particularly as a result of the constant upgrading of Kontron products. This document does not entail any guarantee on the part of Kontron with respect to technical processes described in the user guide or any product characteristics set out in the user guide. Kontron assumes no responsibility or liability for the use of the described product(s), conveys no license or title under any patent, copyright or mask work rights to these products and makes no representations or warranties that these products are free from patent, copyright or mask work right infringement unless otherwise specified. Applications that are described in this user guide are for illustration purposes only. Kontron makes no representation or warranty that such application will be suitable for the specified use without further testing or modification. Kontron expressly informs the user that this user guide only contains a general description of processes and instructions which may not be applicable in every individual case. In cases of doubt, please contact Kontron.

This user guide is protected by copyright. All rights are reserved by Kontron. No part of this document may be reproduced, transmitted, transcribed, stored in a retrieval system, or translated into any language or computer language, in any form or by any means (electronic, mechanical, photocopying, recording, or otherwise), without the express written permission of Kontron. Kontron points out that the information contained in this user guide is constantly being updated in line with the technical alterations and improvements made by Kontron to the products and thus this user guide only reflects the technical status of the products by Kontron at the time of publishing.

Brand and product names are trademarks or registered trademarks of their respective owners.

©2013 by Kontron AG

Kontron AG Lise-Meitner-Str. 3-5 86156 Augsburg **Germany** [www.kontron.com](http://www.kontron.com/)

## **High Risk Applications Hazard Notice**

**THIS DEVICE AND ASSOCIATED SOFTWARE ARE NOT DESIGNED, MANUFACTURED OR INTENDED FOR USE OR RESALE FOR THE OPERATION OF NUCLEAR FACILITIES, THE NAVIGATION, CONTROL OR COMMUNICATION SYSTEMS FOR AIRCRAFT OR OTHER TRANSPORTATION, AIR TRAFFIC CONTROL, LIFE SUPPORT OR LIFE SUSTAINING APPLICATIONS, WEAPONS SYSTEMS, OR ANY OTHER APPLICATION IN A HAZARDOUS ENVIRONMENT, OR REQUIRING FAIL-SAFE PERFORMANCE, OR IN WHICH THE FAILURE OF PRODUCTS COULD LEAD DIRECTLY TO DEATH, PERSONAL INJURY, OR SEVERE PHYSICAL OR ENVIRONMENTAL DAMAGE (COLLECTIVELY, "HIGH RISK APPLICATIONS").** 

**You understand and agree that your use of Kontron devices as a component in High Risk Applications is entirely at your risk. To minimize the risks associated with your products and applications, you should provide adequate design and operating safeguards. You are solely responsible for compliance with all legal, regulatory, safety, and security related requirements concerning your products. You are responsible to ensure that your systems (and any Kontron hardware or software components incorporated in your systems) meet all applicable requirements. Unless otherwise stated in the product documentation, the Kontron device is not provided with error-tolerance capabilities and cannot therefore be deemed as being engineered, manufactured or setup to be compliant for implementation or for resale as device in High Risk Applications. All application and safety related information in this document (including application descriptions, suggested safety measures, suggested Kontron products, and other materials) is provided for reference only.**

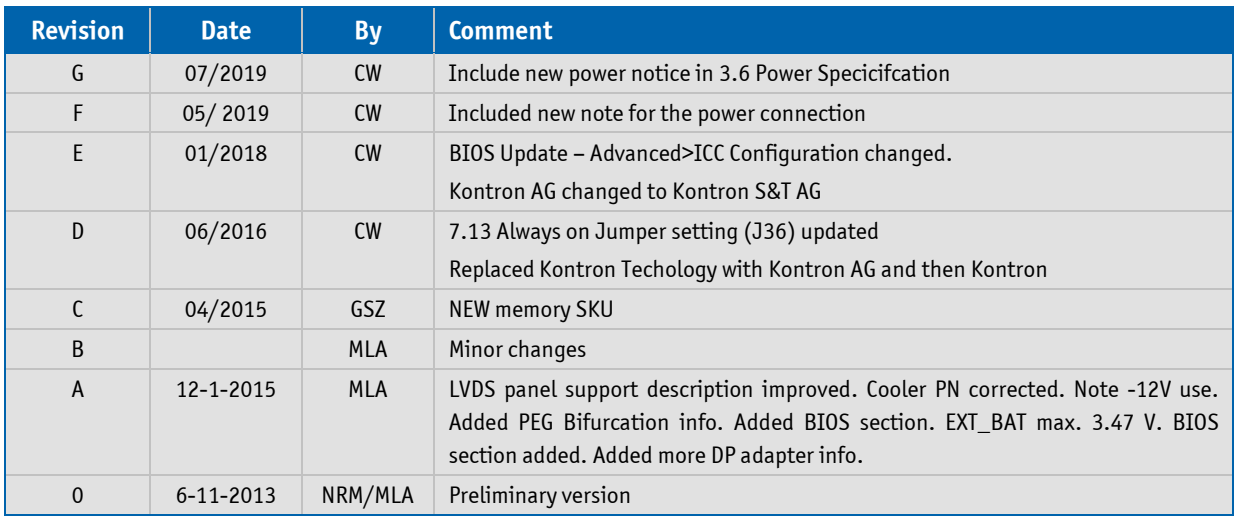

## **Document Revision History**

## **Terms and Conditions**

Kontron warrants products in accordance with defined regional warranty periods. For more information about warranty compliance and conformity, and the warranty period in your region, visit http://www.kontron.com/termsand-conditions.

Kontron sells products worldwide and declares regional General Terms & Conditions of Sale, and Purchase Order Terms & Conditions. Visit http://www.kontron.com/terms-and-conditions.

For contact information, refer to the corporate offices contact information on the last page of this user guide or visit our website CONTACT US.

## **Customer Support**

Find Kontron contacts by visiting: http://www.kontron.com/support.

## **Customer Service**

As a trusted technology innovator and global solutions provider, Kontron extends its embedded market strengths into a services portfolio allowing companies to break the barriers of traditional product lifecycles. Proven product expertise coupled with collaborative and highly-experienced support enables Kontron to provide exceptional peace of mind to build and maintain successful products.

For more details on Kontron's service offerings such as: enhanced repair services, extended warranty, Kontron training academy, and more visit http://www.kontron.com/support-and-services/services.

## **Customer Comment**

If you have any difficulties using this user guide, discover an error, or just want to provide some feedback, contact Kontron support. Detail any errors you find. We will correct the errors or problems as soon as possible and post the revised user guide on our website.

### <span id="page-6-0"></span>**For your Safety**

Your new Kontron product was developed and tested carefully to provide all features necessary to ensure its compliance with electrical safety requirements. It was also designed for a long fault-free life. However, the life expectancy of your product can be drastically reduced by improper treatment during unpacking and installation. Therefore, in the interest of your own safety and of the correct operation of your new Kontron product, you are requested to conform with the following guidelines.

### <span id="page-6-1"></span>High Voltage Safety Instructions

As a precaution and in case of danger, the power connector must be easily accessible. The power connector is the product's main disconnect device.

#### **ACAUTION**

Warning

All operations on this product must be carried out by sufficiently skilled personnel only.

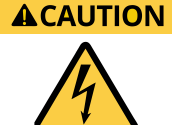

#### **Electric Shock!**

Before installing a non hot-swappable Kontron product into a system always ensure that your mains power is switched off. This also applies to the installation of piggybacks. Serious electrical shock hazards can exist during all installation, repair, and maintenance operations on this product. Therefore, always unplug the power cable and any other cables which provide external voltages before performing any work on this product.

Earth ground connection to vehicle's chassis or a central grounding point shall remain connected. The earth ground cable shall be the last cable to be disconnected or the first cable to be connected when performing installation or removal procedures on this product.

### <span id="page-6-2"></span>Special Handling and Unpacking Instruction

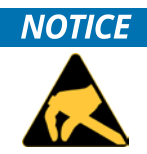

#### **ESD Sensitive Device!**

Electronic boards and their components are sensitive to static electricity. Therefore, care must be taken during all handling operations and inspections of this product, in order to ensure product integrity at all times.

Do not handle this product out of its protective enclosure while it is not used for operational purposes unless it is otherwise protected.

Whenever possible, unpack or pack this product only at EOS/ESD safe work stations. Where a safe work station is not guaranteed, it is important for the user to be electrically discharged before touching the product with his/her hands or tools. This is most easily done by touching a metal part of your system housing.

It is particularly important to observe standard anti-static precautions when changing piggybacks, ROM devices, jumper settings etc. If the product contains batteries for RTC or memory backup, ensure that the product is not placed on conductive surfaces, including anti-static plastics or sponges. They can cause short circuits and damage the batteries or conductive circuits on the product.

### <span id="page-7-0"></span>Lithium Battery Precautions

If your product is equipped with a lithium battery, take the following precautions when replacing the battery.

**ACAUTION** Danger of explosion if the battery is replaced incorrectly.

- Replace only with same or equivalent battery type recommended by the manufacturer.
- Dispose of used batteries according to the manufacturer's instructions.

## **KONTRON Technical Support and Services**

If you have questions about installing or using your KONTRON Product, then please notice that you will find many answers in this Users Guide. To obtain support please contact your local Distributor or Field Application Engineer (FAE).

**Before Contacting Support**: Please be prepared to provide as much information as possible:

- CPU Board
	- 1. Type.
	- 2. Part Number (find PN on label)
	- 3. Serial Number if available (find SN on label)
- **•** Configuration
	- 1. DRAM Type and Size.
	- 2. BIOS Revision (find the version info in the BIOS Setup).
	- 3. BIOS Settings different than *Default* Settings (refer to the BIOS Setup section).
- System
	- 1. O/S Make and Version.
	- 2. Driver Version numbers (Graphics, Network, and Audio).
	- 3. Attached Hardware: Harddisks, CD-Rom, LCD Panels etc.

If the Kontron product seems to be defect and you want to return it for repair, please follow the guide lines from the following page:

## <span id="page-8-0"></span>**1 Introduction**

This manual describes the KTQM87/mITX board made by KONTRON. This board will also be denoted KTQM87 within this Users Guide.

The KTQM87 board is based on the QM87 chipset, support  $4<sup>th</sup>$  generation Intel® Haswell i7 -, i5 -, i3 2Core and 4Core mobile processors, and Celeron. See "Processor Support Table" for more specific details.

Use of this Users Guide implies a basic knowledge of PC-AT hard- and software. This manual is focused on describing the KTQM87 board's special features and is not intended to be a standard PC-AT textbook.

New users are recommended to study the short installation procedure stated in the following chapter before switching-on the power.

All configuration and setup of the CPU board is either done automatically or manually by the user via the BIOS setup menus. Only exception is the "Load Default BIOS Settings" Jumper.

Latest revision of this manual, datasheet, BIOS, drivers, BSP's (Board Support Packages), Mechanical drawings (2D and 3D) can be downloaded from here: [http://www.kontron.com/products/boards-and](http://www.kontron.com/products/boards-and-mezzanines/embedded-motherboards/mini-itx-motherboards/ktqm87-mitx.html)[mezzanines/embedded-motherboards/mini-itx-motherboards/ktqm87-mitx.html](http://www.kontron.com/products/boards-and-mezzanines/embedded-motherboards/mini-itx-motherboards/ktqm87-mitx.html)

## <span id="page-9-0"></span>**2 Installation Procedure**

## <span id="page-9-1"></span>2.1 **Installing the Board**

To get the board running follow these steps. If the board shipped from KONTRON has already components like RAM and CPU cooler mounted, then relevant steps below can be skipped.

#### **1. Turn off the PSU (Power Supply Unit)**

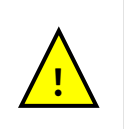

**Warning**: Turn off PSU (Power Supply Unit) completely (no mains power connected to the PSU) or leave the Power Connectors unconnected while configuring the board. Otherwise components (RAM, LAN cards etc.) might get damaged. Make sure only to use standard ATX PSU running the board with non-compliant ATX PSU may damage the board within minutes.

#### **2. Insert the DDR3 DIMM 240pin DIMM module(s)**

Be careful to push it in the slot(s) before locking the tabs. For a list of approved DDR3 DIMMs contact your Distributor or FAE. See also chapter "System Memory Support".

#### **3. Cooler Installation**

Make sure the heat paste etc. on the cooler is intact and cover the full area of the CPU. Connect Cooler Fan electrically to the FANCPU connector.

#### **4. Connecting Interfaces**

Insert all external cables for hard disk, keyboard etc. A monitor must be connected in order to change BIOS settings.

#### **5. Connect and turn on PSU**

Connect PSU to the board by the ATX+12V-24p and the ATX+12V- 4p connectors.

#### **6. Power Button**

If the board does not start by itself when switching on the ATX PSU AC mains, then follow these instructions to start the board. Install the Always On Jumper in the Always On position or toggle the PWRBTN\_IN# signal (available in the FRONTPNL connector), by momentary shorting pins 16 (PWRBTN\_IN#) and pin 18 (GND). A "normally open" switch is recommended.

#### **7. BIOS Setup**

Enter the BIOS setup by pressing the <F2> key during boot up. Enter "Exit Menu" and Load Setup Defaults. Refer to the "BIOS Configuration / Setup" section of this manual for details on BIOS setup.

**Note:** To clear all BIOS settings, including Password protection, activate "Load Default BIOS Settings" Jumper for  $\approx$  10 sec (without power connected).

#### **8. Mounting the board in chassis**

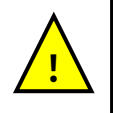

**Warning**: When mounting the board to chassis etc. please notice that the board contains components on both sides of the PCB which can easily be damaged if board is handled without reasonable care. A damaged component can result in malfunction or no function at all.

When fixing the Motherboard on a chassis it is recommended using screws with integrated washer and a diameter of ≈7mm. Do not use washers with teeth, as they can damage the PCB and cause short circuits.

### <span id="page-10-0"></span>2.2 **Requirements IEC60950**

Take care when designing chassis interface connectors in order to fulfil the IEC60950 standard.

When an interface or connector has a VCC (or other power) pin which is directly connected to a power plane like the VCC plane:

To protect the external power lines of the peripheral devices the customer has to ensure:

- Wires have suitable rating to withstand the maximum available power.
- That the enclosure of the peripheral device fulfils the fire protecting requirements of IEC60950.

#### **Lithium battery precautions**

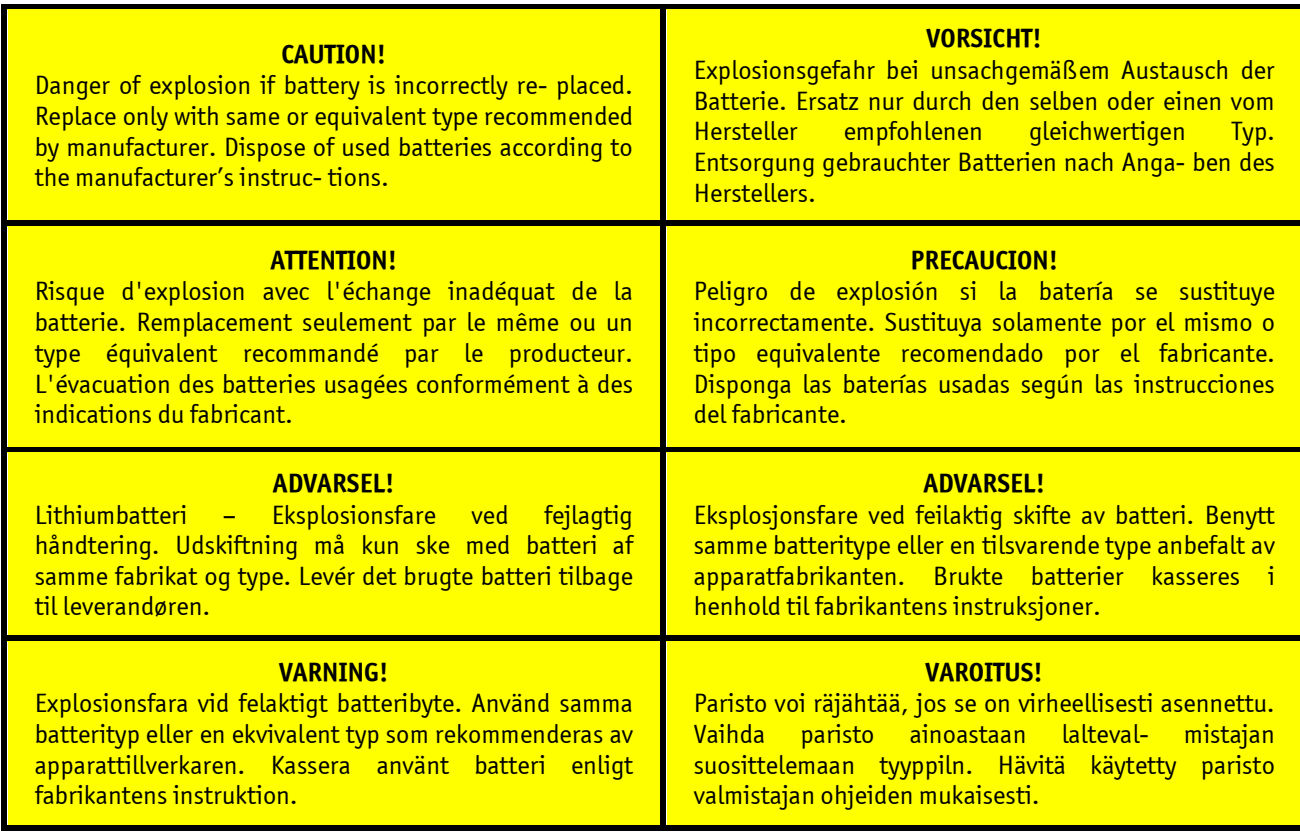

## <span id="page-11-0"></span>**3 System Specifications**

## <span id="page-11-1"></span>3.1 **Component main data**

The table below summarizes the features of the KTQM87/mITX embedded motherboard.

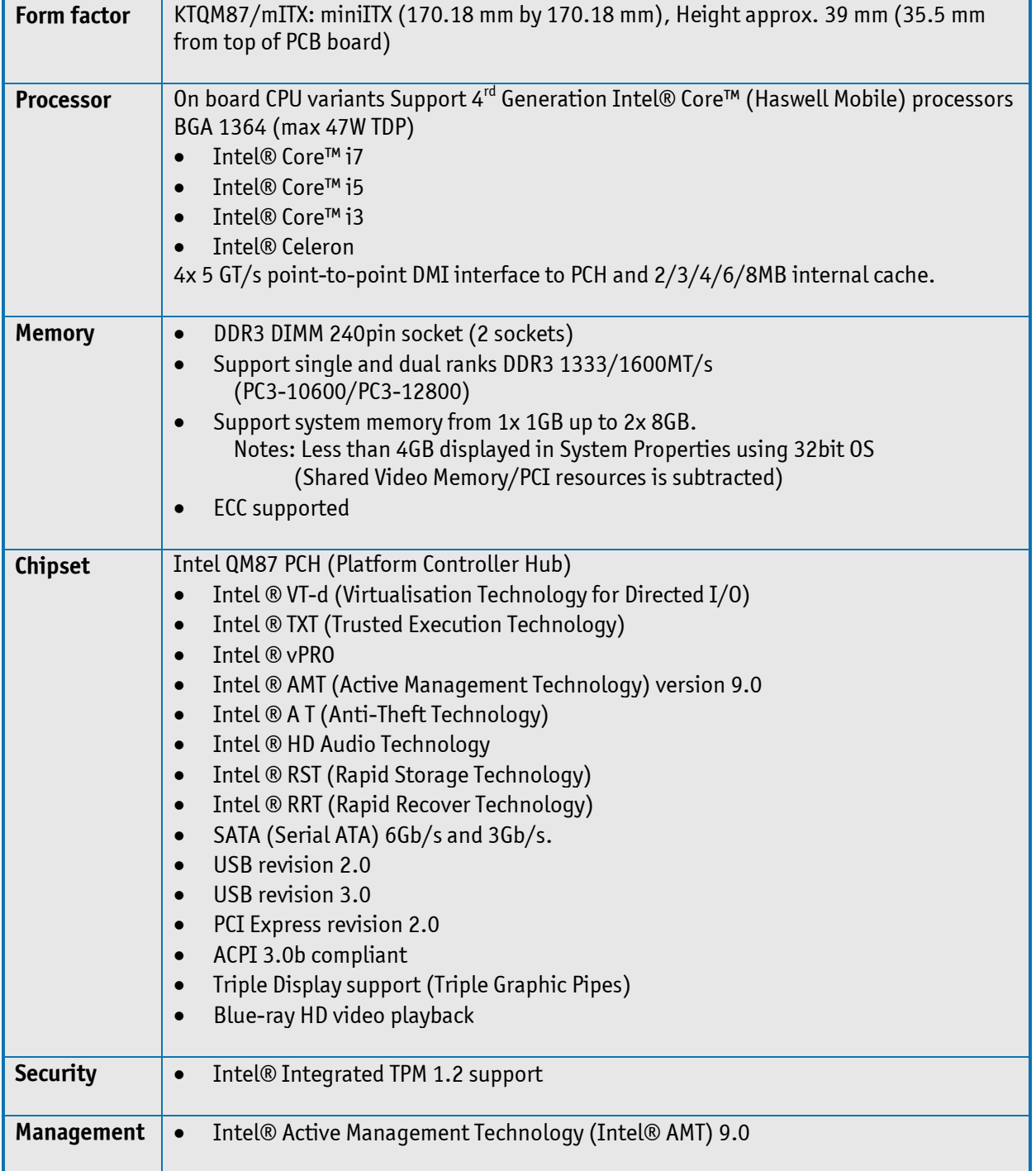

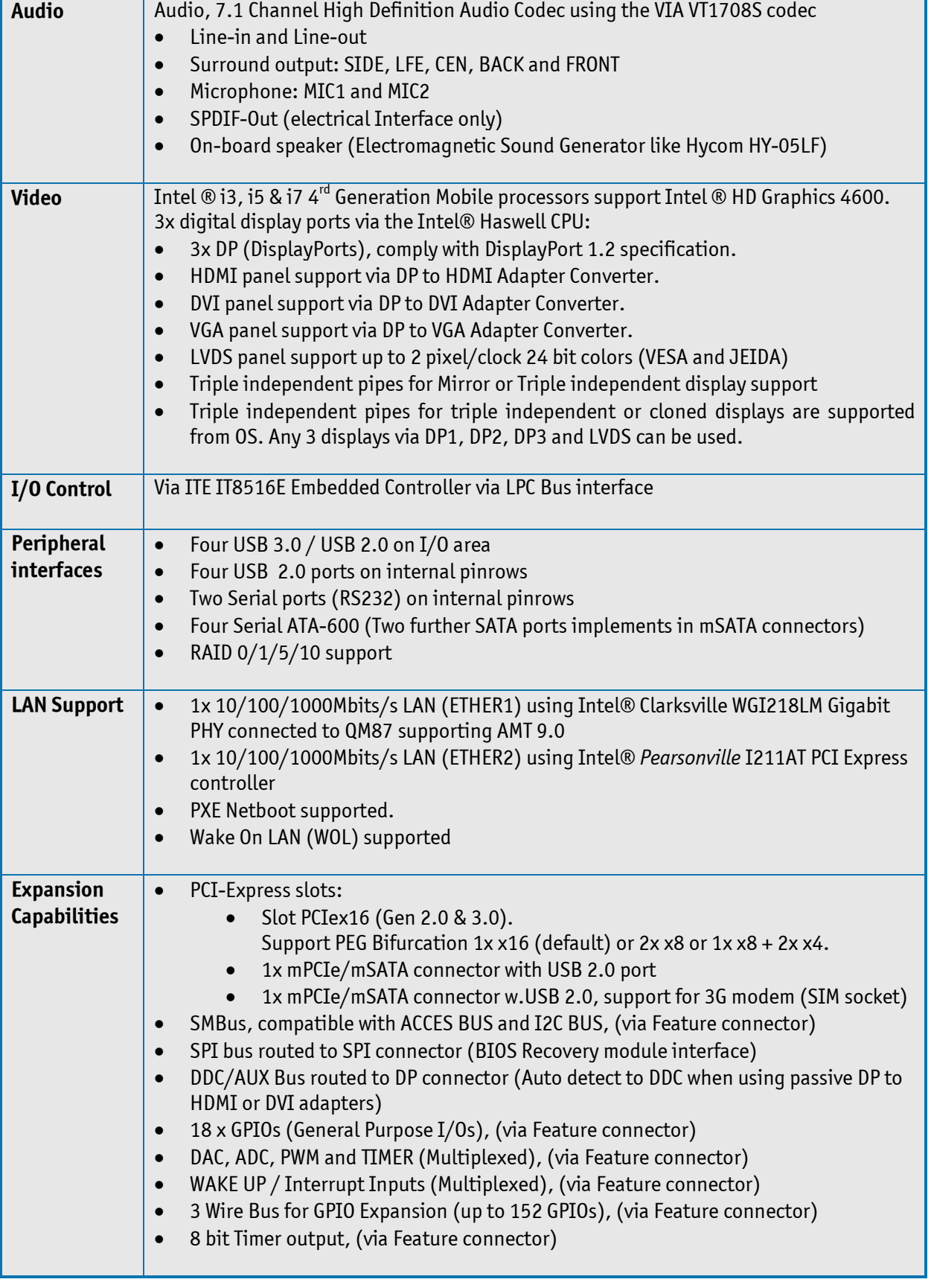

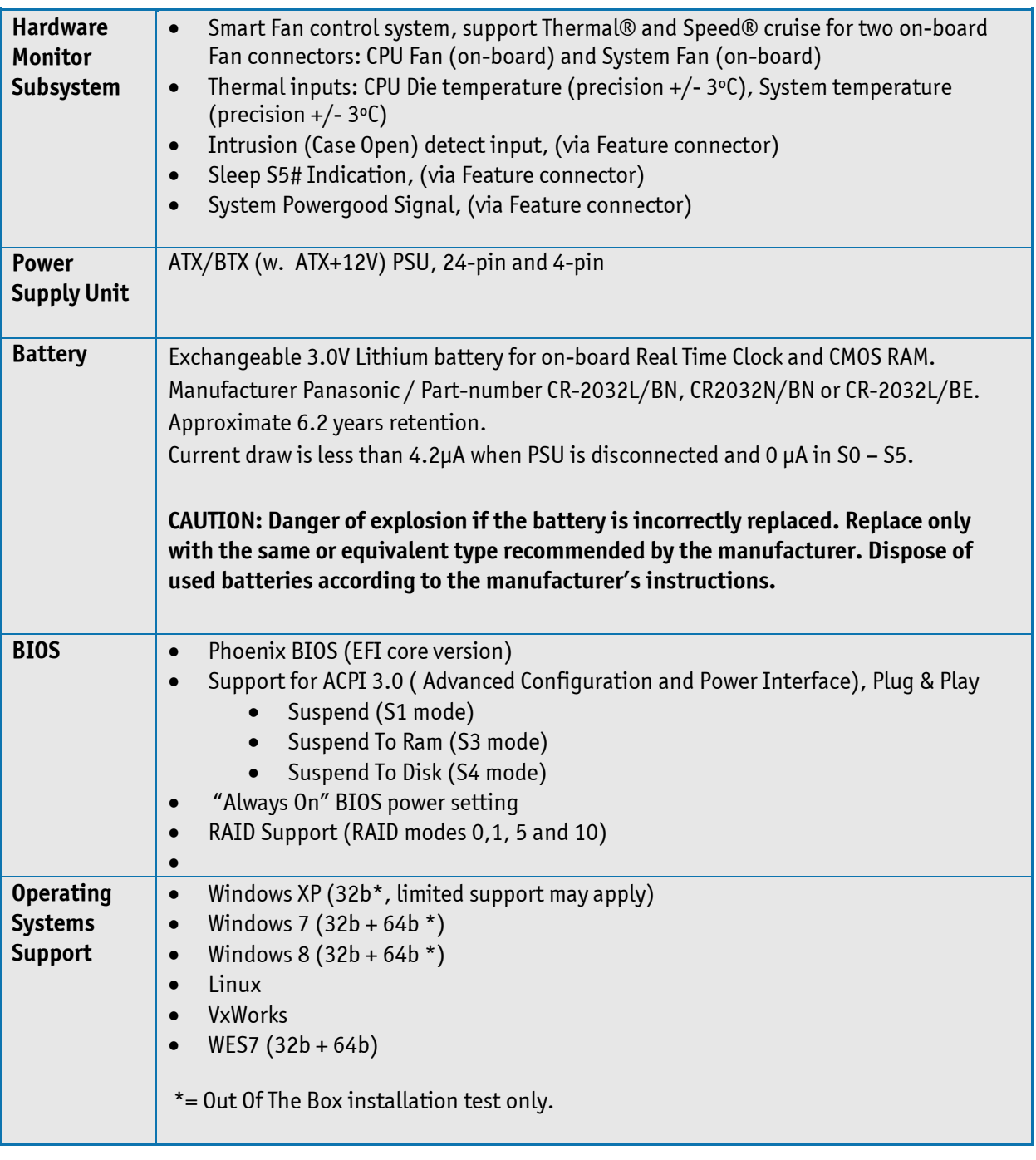

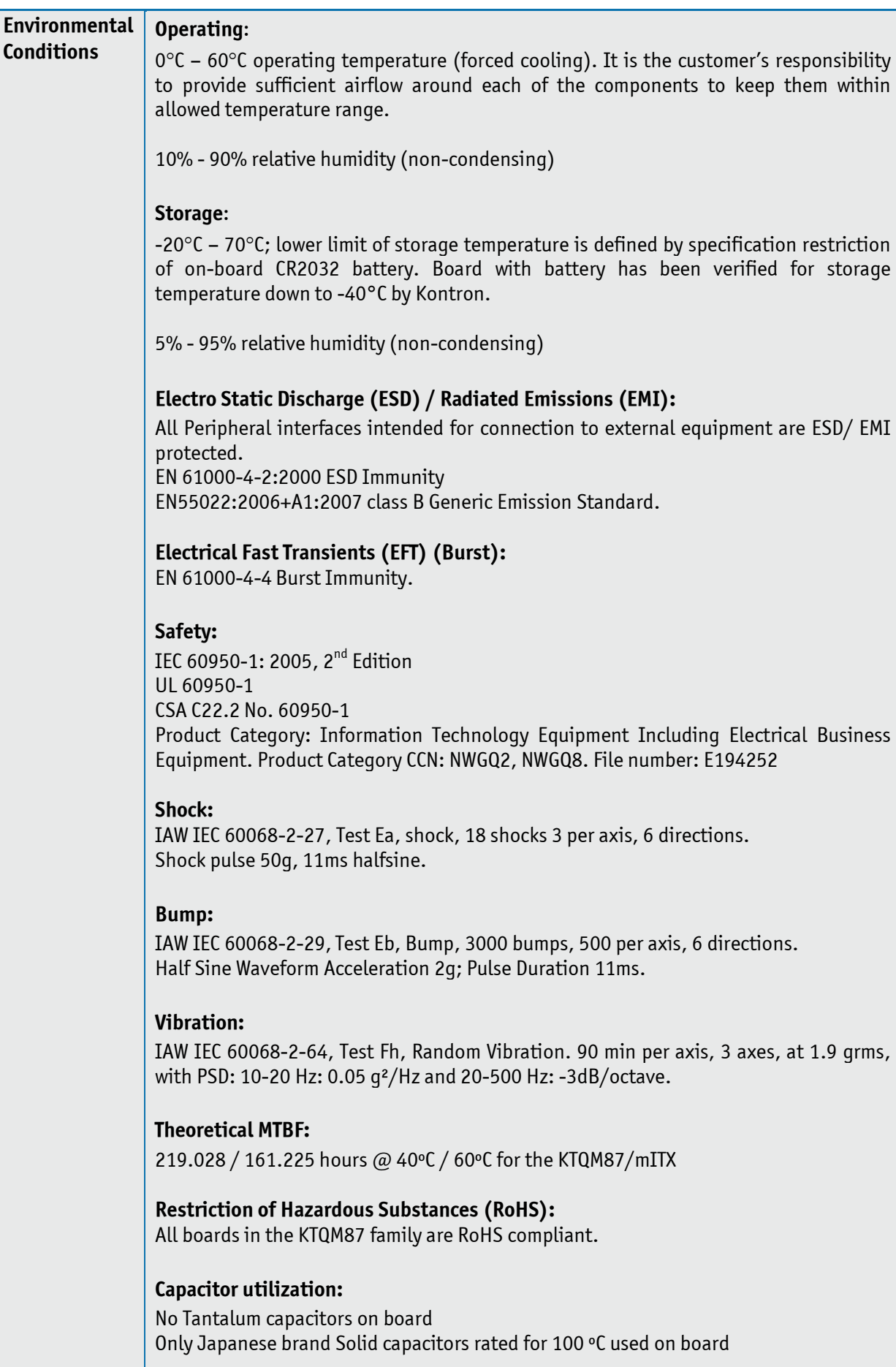

### <span id="page-15-0"></span>3.2 **KTQM87 Block Diagram**

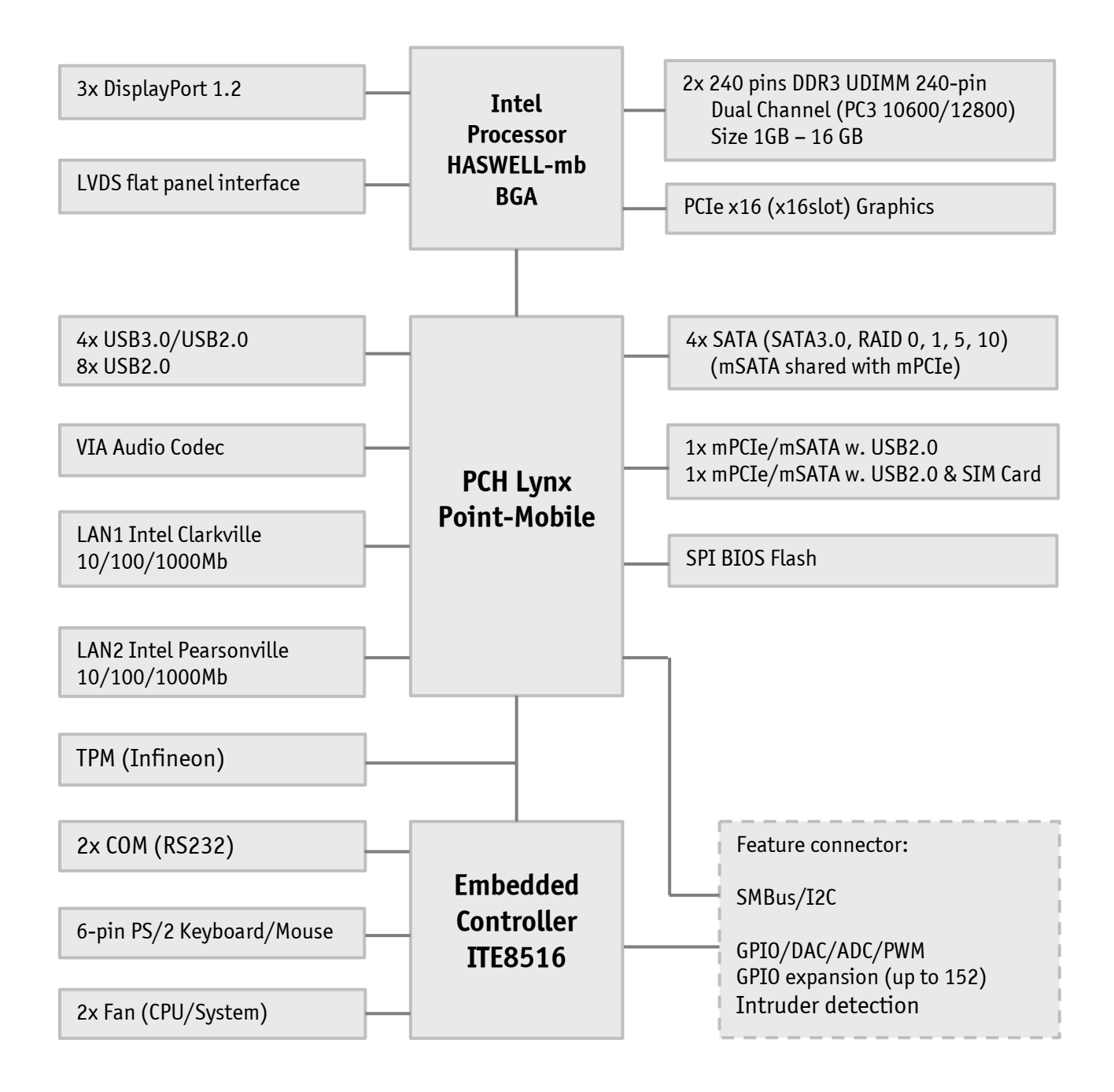

### <span id="page-16-0"></span>3.3 **Processor Support Table**

KTQM87 is designed to support the following BGA1364 Mobile processors:

#### **4th generation Intel® Core™ i7 processor**

**4th generation Intel® Core™ i5 processor**

#### **4th generation Intel® Core™ i3 processor**

**4th generation Celeron**

The BGA CPU is premounted from factory. Kontron has defined the board versions as listed in the following table, so far all based on Embedded CPUs. Later other versions are expected.

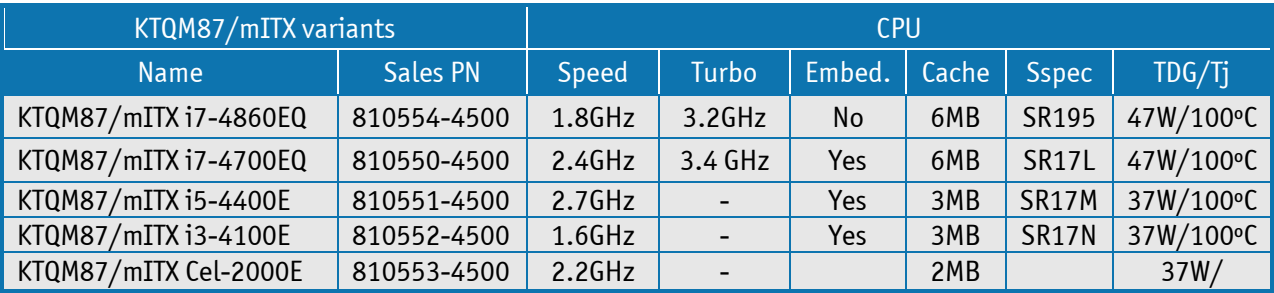

Sufficient cooling must be applied to the CPU in order to remove the effect as listed as TDG (Thermal Design Guideline) in above table. The sufficient cooling is also depending on the worst-case maximum ambient operating temperature and the actual worst-case load of processor.

The KTQM87&mITX is delivered with premounted cooler, the Kontron PN 1056-2605 "CPU Cooler KTQM87":

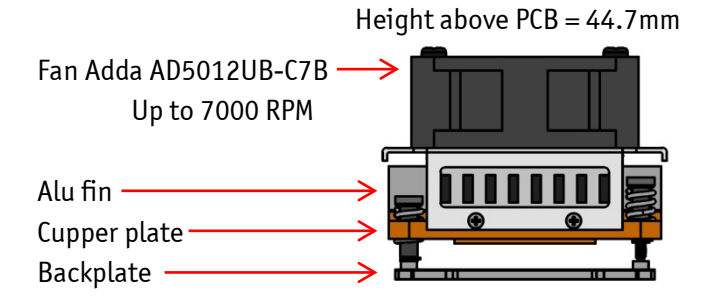

### <span id="page-17-0"></span>3.4 **System Memory support**

The KTQM87/mITX has two DDR3 UDIMM sockets. The sockets support the following memory features:

- 2x DDR3 1.5V/1.35V UDIMM 240-pin
- Dual-channel with 1 UDIMM per channel
- From 1GB and up to 2x 8GB.
	- Note: If using 32bit OS then less than 4GB in displayed in System Properties (Shared Video Memory/PCI resources is subtracted)
- Single/dual rank unbuffered 1333/1600MT/s (PC3-10600/PC3-12800)
- SPD timings supported
- ECC supported

The installed DDR3 DIMM should support the Serial Presence Detect (SPD) data structure. This allows the BIOS to read and configure the memory controller for optimal performance. If non-SPD memory is used, the BIOS will attempt to configure the memory settings, but performance and reliability may be impacted.

#### **Memory Operating Frequencies**

Regardless of the DIMM type used, the memory frequency will either be equal to or less than the processor system bus frequency. For example, if DDR3 1600 memory is used with a 1333 MHz system bus frequency processor, the memory clock will operate at 167 MHz. The table below lists the resulting operating memory frequencies based on the combination of DIMMs and processor.

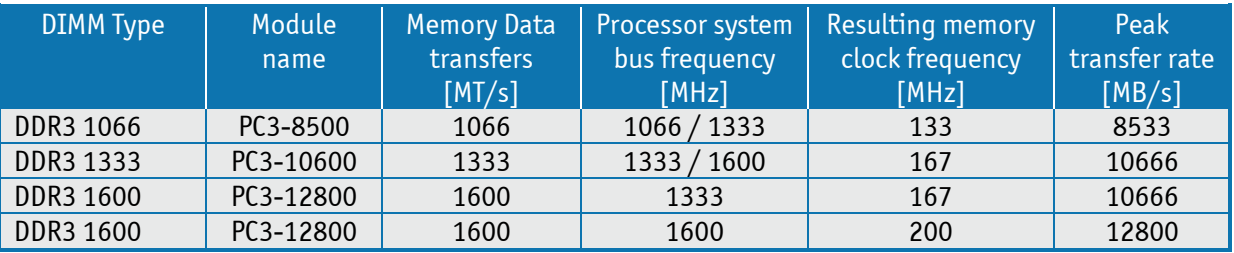

**Notes**: Kontron offers the following memory modules:

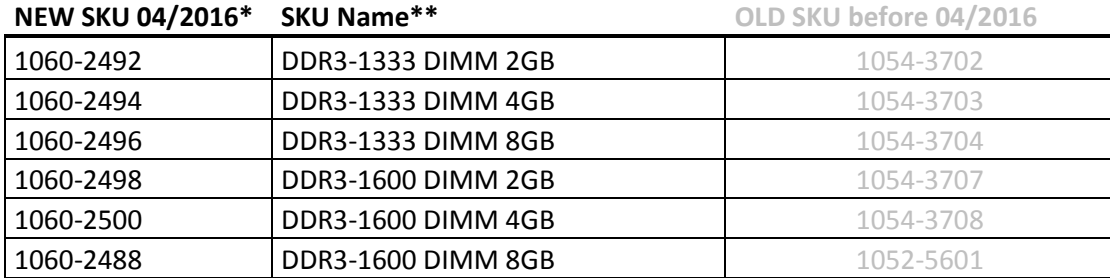

\*SKU changes were caused by administrative issues only, no hardware changes.

\*\*Named are always the min. requirements, the shipped memory can fulfill a higher performance level

Memory modules have in general a much lower longevity than embedded motherboards, and therefor EOL of modules can be expected several times during lifetime of the motherboard. Kontron guarantees that the above P/N will be maintained so that EOL module will be replaced by other similar type of qualified module.

As a minimum it is recommend using Kontron memory modules for prototype system(s) in order to prove stability of the system and as for reference.

For volume production you might request to test and qualify other types of RAM. In order to qualify RAM it is recommend configuring 3 systems running RAM Stress Test program in heat chamber at  $60^{\circ}$ C for a minimum of 24 hours.

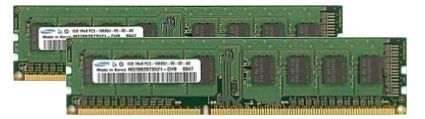

## <span id="page-18-0"></span>3.5 **KTQM87 Graphics Subsystem**

The KTQM87 equipped with Intel ® i3, i5 or i7 processor, supports Intel ® HD Graphics 4600, however the i7-4860EQ supports Intel Iris™ Pro graphics 5200. All KTQM87 versions support three DisplayPort directly from the processor. The DP interface supports the DisplayPort 1.2 specification. The PCH supports Highbandwidth Digital Content Protection for high definition content playback over digital interfaces. The PCH also integrates audio codecs for audio support over DP interfaces.

Up to three displays (DP1, DP2, DP3 & LVDS) can be used simultaneously and be used to implement independent or cloned display configuration. PCIe cards can be used to replace on-board graphics or in combination with on-board graphics.

### <span id="page-18-1"></span>**Intel® HD Graphics 4600**

Features of the Intel HD Graphics 4600 build into the i3, i5 and i7 processors, includes:

- High quality graphics engine supporting
- o 3 Symmetric Pipe Support
- DirectX11.1 and OpenGL 4.x compliant and lower
- o Open CL 1.2 and lower
- o Core frequency of 350 1250 (Turbo) MHz
- o Memory Bandwidth up to 25.6 GB/s
- o Dynamic Video Memory Technology 5.0
- o DP 1.2 MST (Multi-Stream Transport)
- o PAVP
- o HDCP
- o Audio (Protected Content)
- o Full AVC/VC1/MPEG2 HW Decode
- o Full MVC HW Decode
- DP1, DP2 & DP3
	- o 16/32bit colours in WQXGA 3840x2160 @ 60 Hz.
	- $\circ$  Max HDMI resolution 4096x2304 @ 24 Hz<br> $\circ$  DisplayPort standard 1.2
	- DisplayPort standard 1.2
- LVDS
	- o One or two pixels per clock, up to 1920x1200 24b bit colors.
	- o 12V for backlight, up to 2.5A<br>
	o 3.3V or 5V for panel power, u
	- 3.3V or 5V for panel power, up to 1.0A
	- o PWM Brightness/Dimming
	- o VESA and JEIDA color coding

#### <span id="page-18-2"></span>**Intel® HD Graphics 5200**

The Intel Core i7-4860EQ support Intel Iris™ Pro graphics 5200 is almost the same as HD Graphics 4600, but it has 40 execution units instead of 20 units and also embedded DRAM (L4 cache is added).

<span id="page-19-0"></span>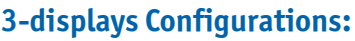

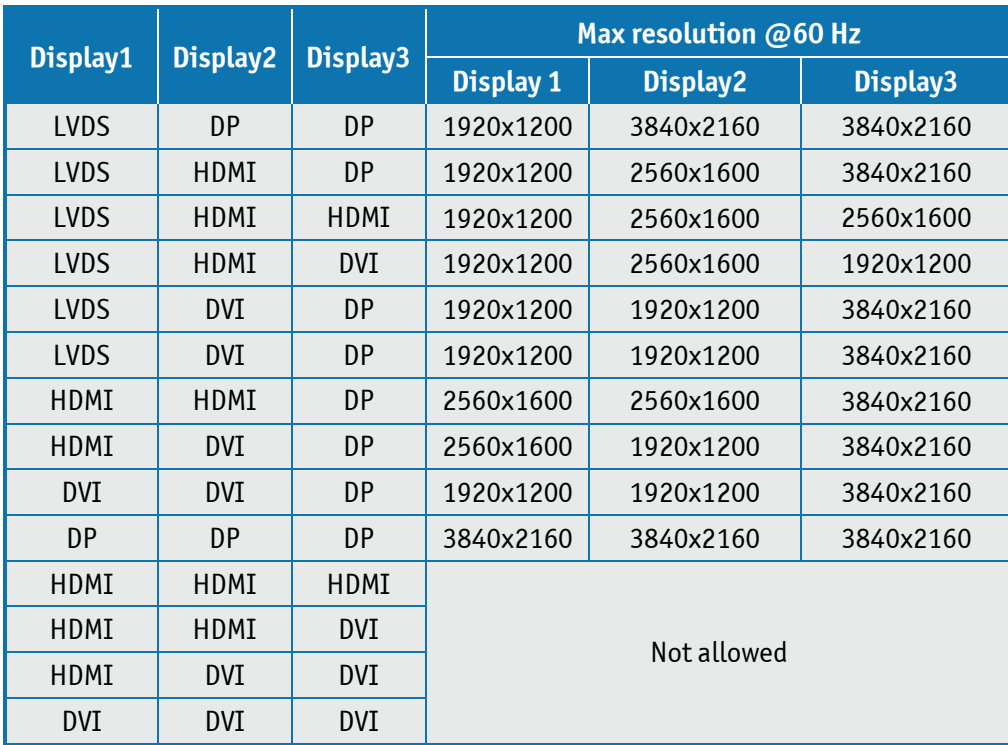

By DVI and HDMI means using "DP to DVI passive adapter" and "DP to HDMI passive adapter" respectively.

<span id="page-19-1"></span>If using "Active adapter" it will be same as "DP" in above table.

#### **DP Adapters**

Use of DP Adapter Converters (3<sup>rd</sup> party accessories) can provide HDMI, DVI or VGA panel support.

The Kontron DP to VGA is the only active Adapter, so that both Kontron DP to HDMI and DP to DMI are passive adapters. The DP to HDMI supports the HDMI 1.4a specification including audio codec.

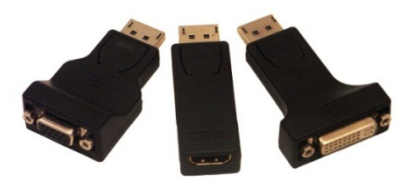

DP to VGA DP to HDMI DP to DVI Cable DP Extender cable 200mm PN 1045-5779 PN 1045-5781 PN 1045-5780 PN1051-7619

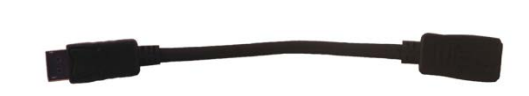

For alle the above adapter's the maximum resolution is: 1920x1200. Extension cable available:

Alternative adapters with integrated cable are available: KAB-ADAPT-DP-VGA, KAB-ADAPT-DP-HDMI and KAB-ADAPT-DP-DVI.

## <span id="page-20-0"></span>3.6 **Power Specification**

In order to ensure safe operation of the board, the ATX+12V power supply must monitor the supply voltage and shut down if the supplies are out of range – refer to the actual power supply specification. Please note, In order to keep the power consumption to a minimal level, boards do not implement a guaranteed minimum load. In some cases, this can lead to compatibility problems with ATX power supplies, which require a minimum load to stay in regulation. The KTQM87 board must be powered through the ATX+12V-4p (4-pole) and the ATX+12V-24p (24-pole) connectors using standard ATX power supply.

**ATX12V supply**: Both ATX+12V-4p connector and ATX+12V-24p connector must be used in according to the ATX12V PSU standard.

**Warning**: Hot Plugging power supply is not supported. Hot plugging might damage the board.

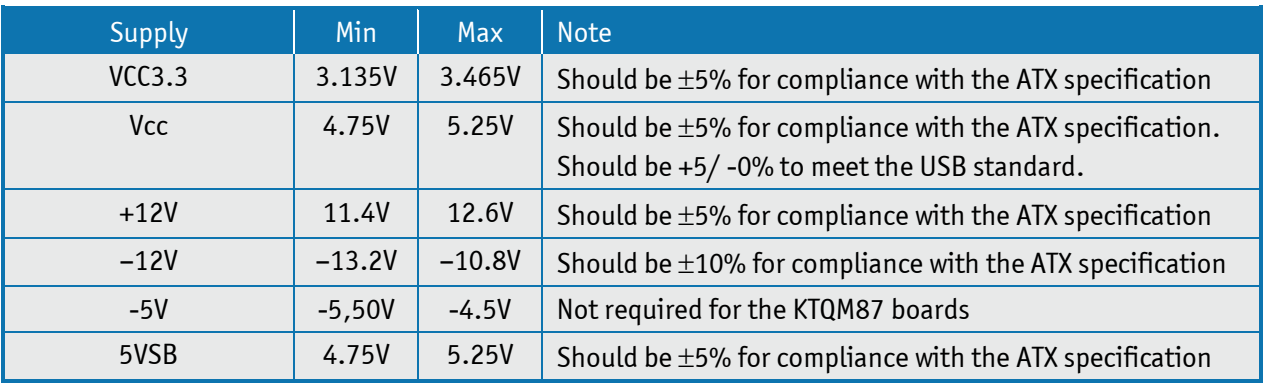

The requirements to the supply voltages are as follows:

Note: -12V is only used for COM ports (COM1 and COM2).

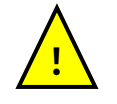

**Notice**: If there is an unintentional voltage drop in the electrical mains power supply for longer than the specified holdup time (brownout), then all supply voltages should be shut down and remain in the off state long enough to allow internal voltages to discharge sufficiently. Failure to observe this off state time means that parts of the product or attached peripherals may work incorrectly or suffer a reduction of MTBF.

The minimum off state time, to allow internal voltages to discharge, depends on the implemented PSU model and additional electrical factors. To determine the required off state time, each case must be considered individually.

For more information, contact Kontron Support.

#### <span id="page-21-0"></span>**Power Consumption**

Static Power Consumption examples of the total system power of different boards in different configurations (Low Power Setup, High Power Setup) are given within this chapter.

For each configuration the power consumptions result are listed in 5 tables:

- 1. Windows 7 Idle
- 2. Windows 7 3Dmark 2006
- 3. Windows 7 Intel TAT, 100% on all CPU cores and GFX
- 4. Windows 7 S3 (Sleep)
- 5. Windows 7 S5 (Shutdown)

#### **The principal test system and test equipment used**

- 1. Fluke 289
- 2. Fluke 179
- 3. ATX rail switch

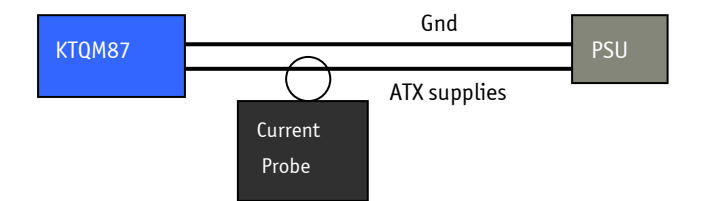

Note: Power consumption of PSU (power loss), Monitor and HDD are not included.

#### **KTQM87/mITX Low Power Setup:**

Standard system configuration equipped with Internal graphics, 1x SATA disks, Intel i7-4700EQ CPU, 1x DIMM (4GB Module), DP Monitor, PS2 Keyboard & Mouse,1x 16GB USB 3.0 Stick, 12V active cooler, 400W ATX PSU.

#### **KTQM87/mITX High Power Setup:**

Standard system configuration equipped with PCIe x16 graphics card, mSATA 32GB, 4x SATA disks, Intel i7- 4700EQ CPU, 2x DIMM (4GB Modules), DP Monitor, PS2 Keyboard & Mouse, 2x 16GB USB 3.0 Sticks, 2x 16GB USB 2.0 Sticks, 12V active cooler, 400W ATX PSU.

#### **KTQM87/mITX Low Power Setup results:**

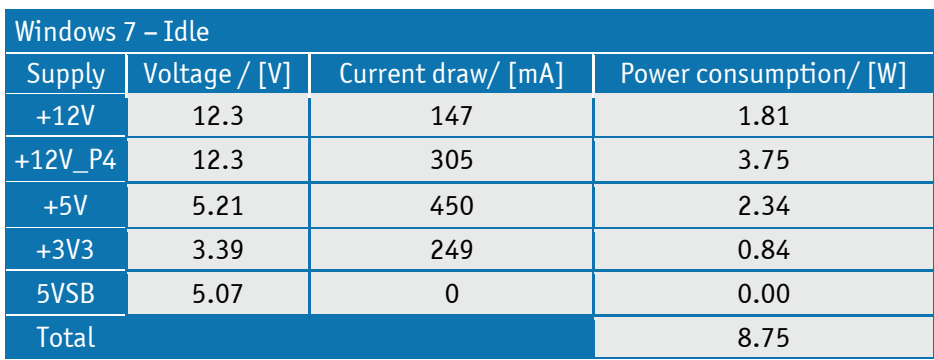

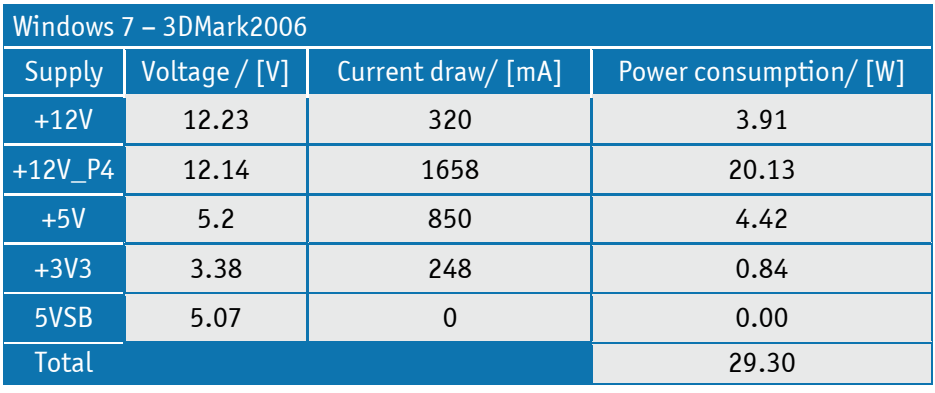

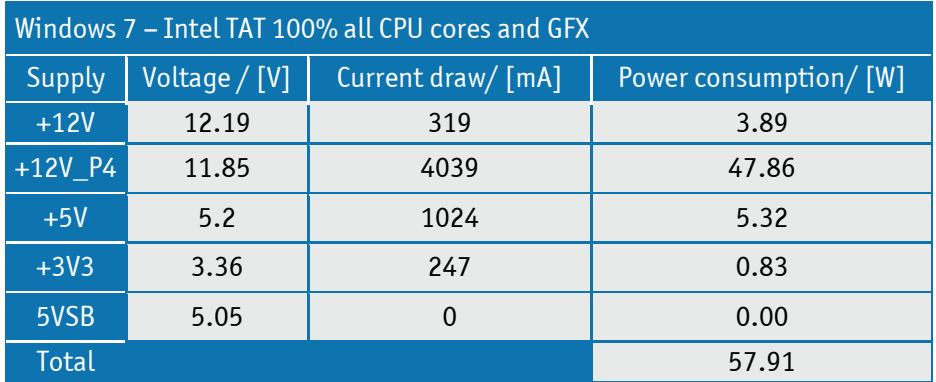

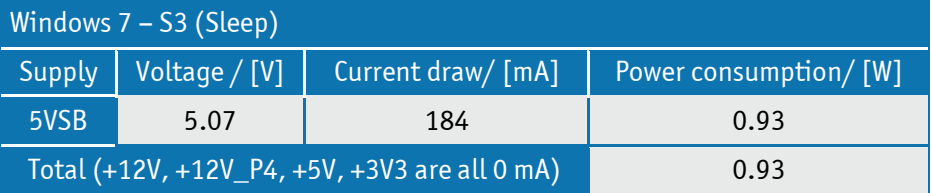

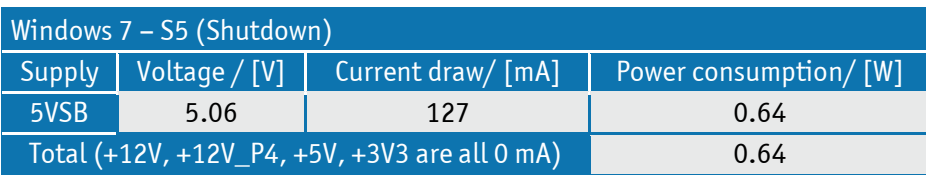

### **KTQM87/mITX High Power Setup results:**

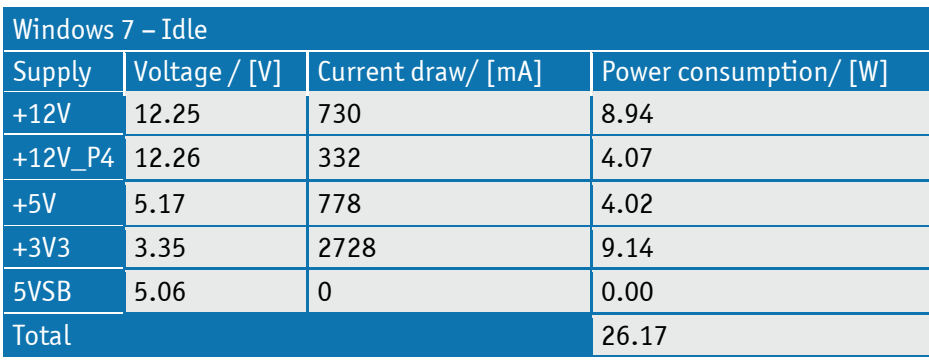

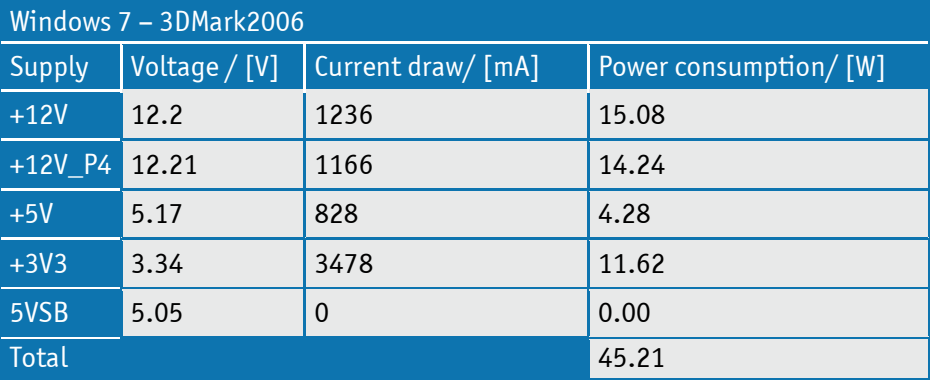

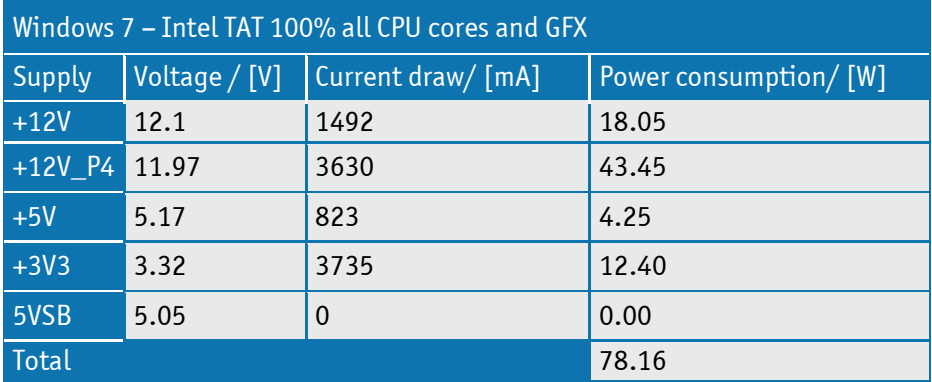

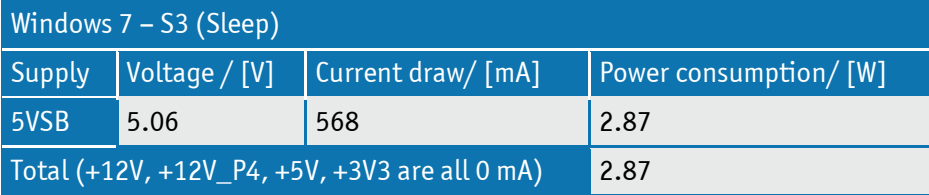

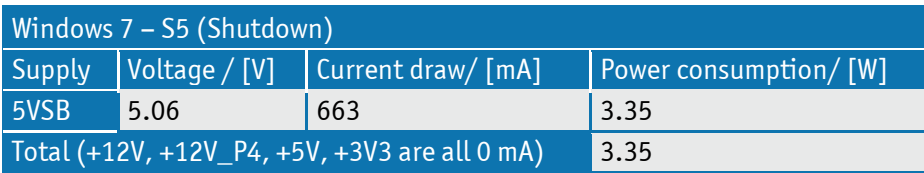

## <span id="page-24-0"></span>**4 Connector Locations**

## <span id="page-24-1"></span>4.1 **KTQM87/mITX - frontside**

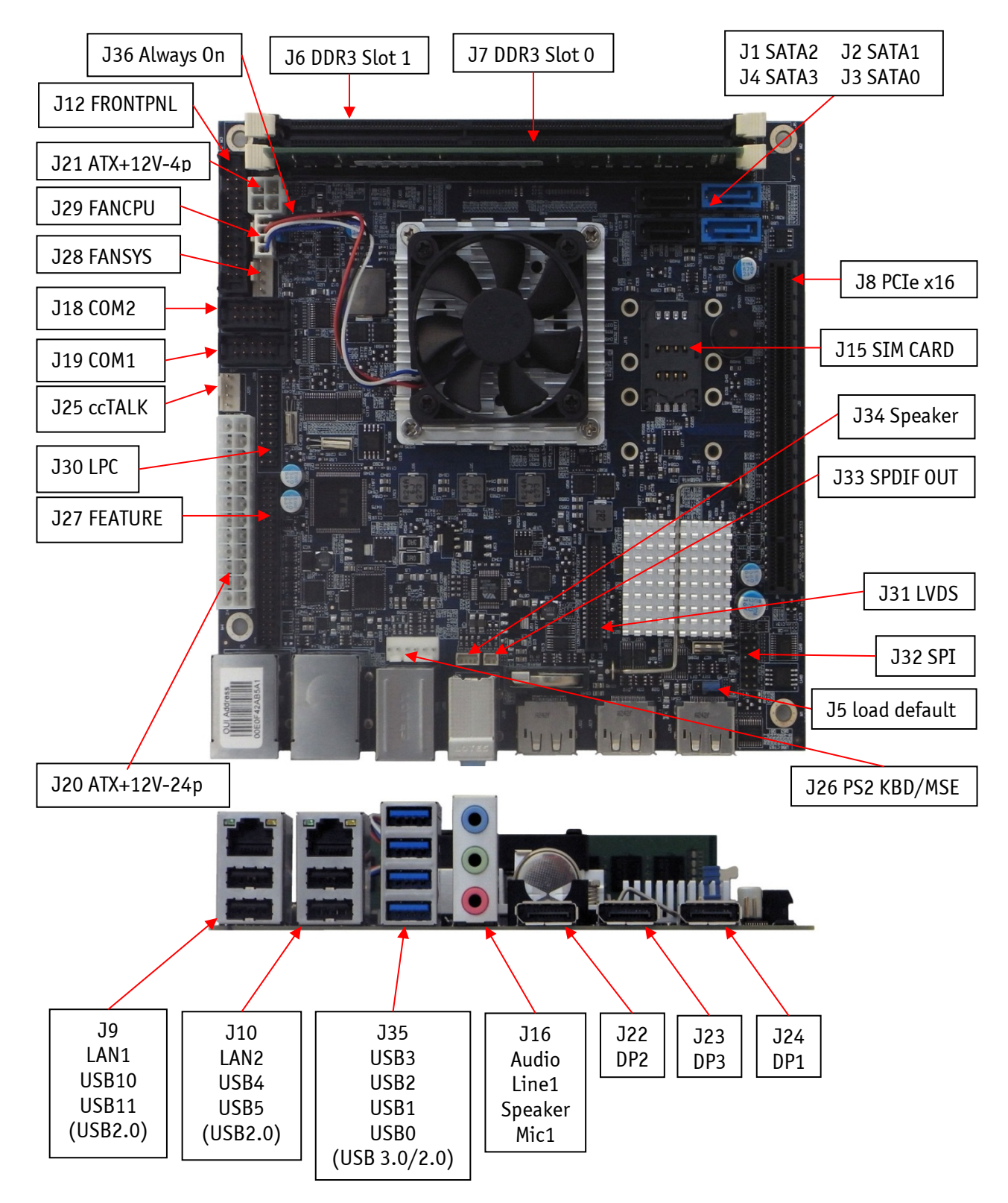

## <span id="page-25-0"></span>4.2 **KTQM87/mITX - backside**

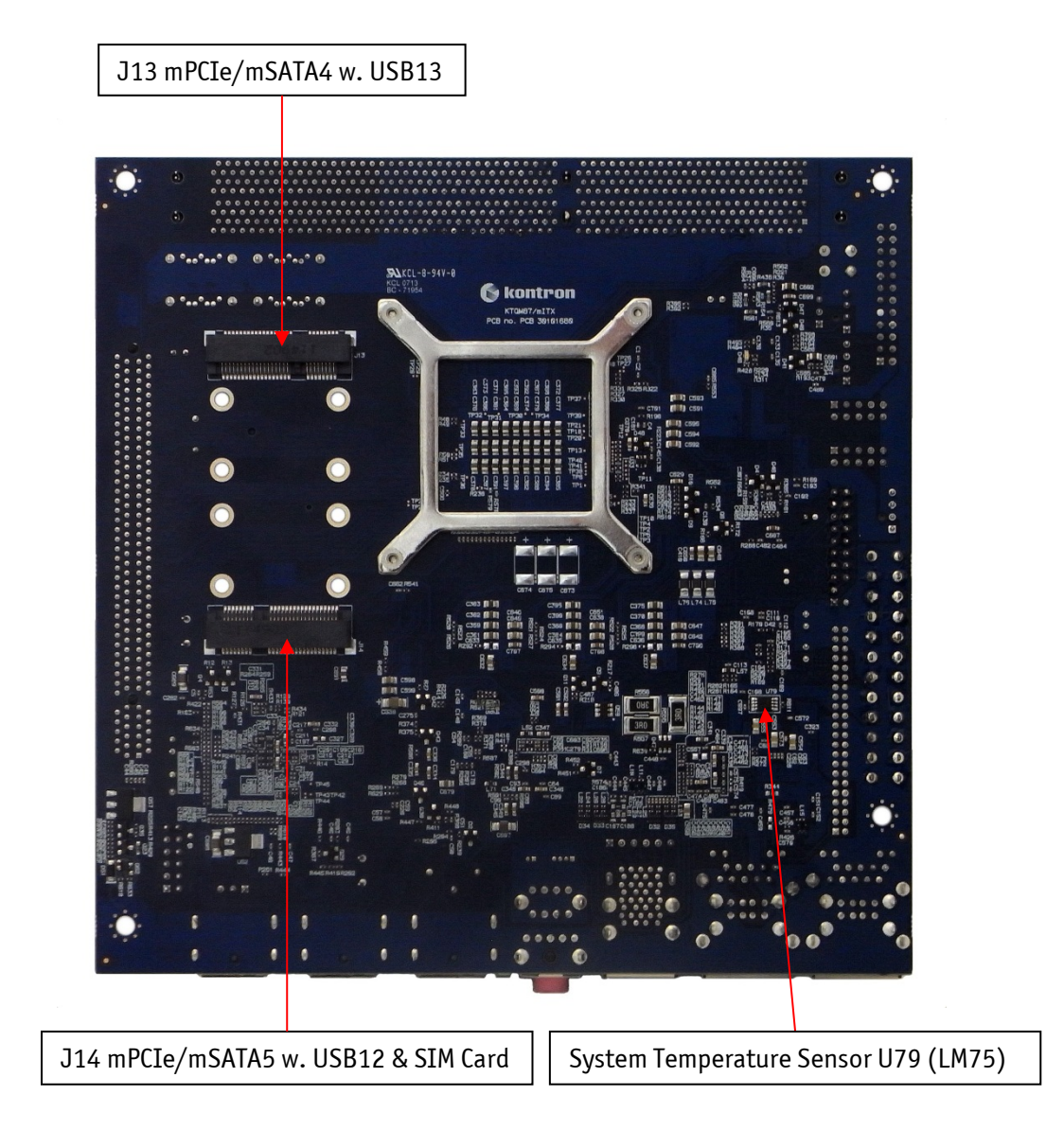

## <span id="page-26-0"></span>**5 Connector Definition**

The following sections provide pin definitions and detailed description of all on-board connectors.

The connector definitions follow the following notation:

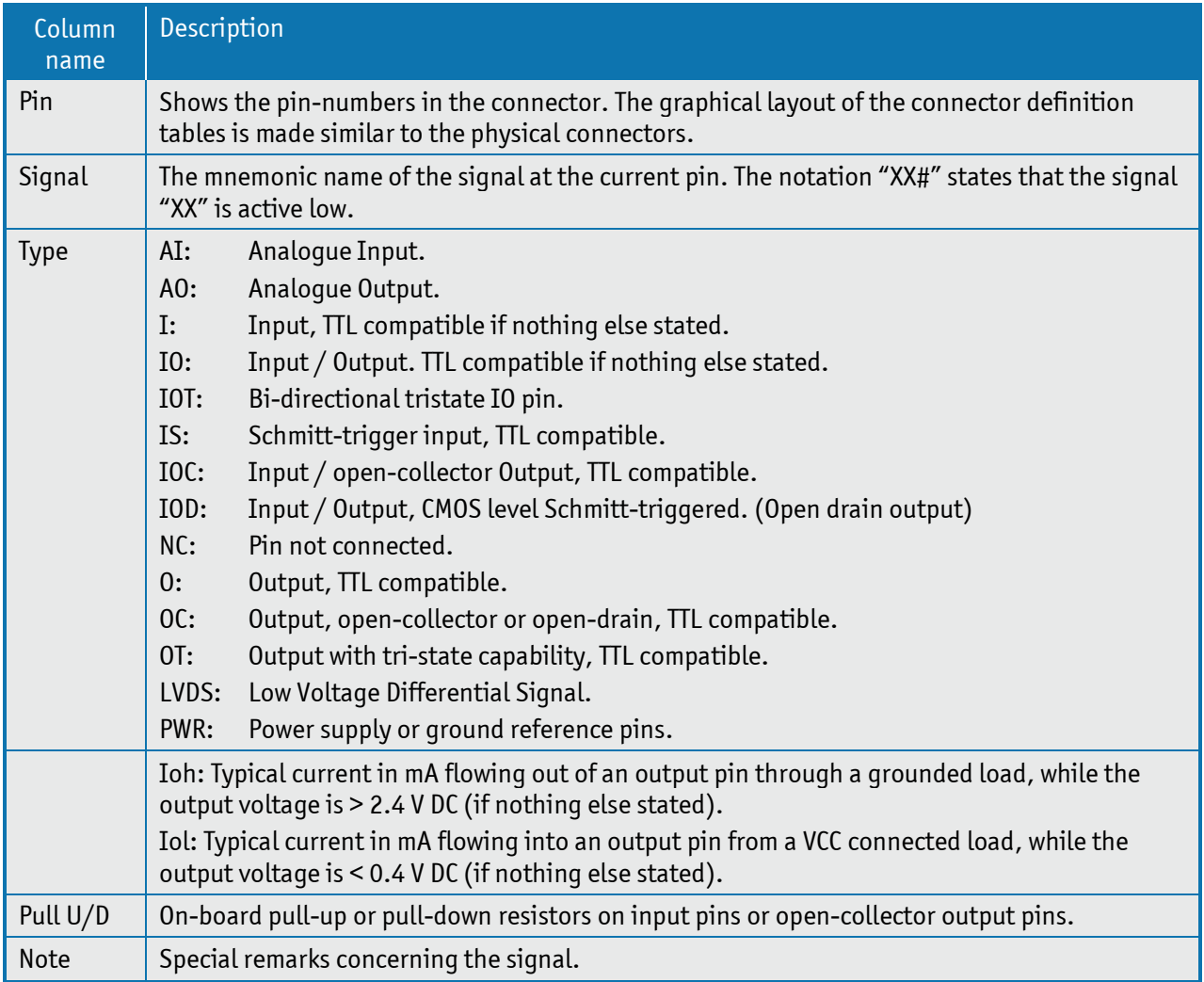

The abbreviation *TBD* is used for specifications which are not available yet or which are not sufficiently specified by the component vendors.

## <span id="page-27-0"></span>**IO-Area Connectors**

### <span id="page-27-1"></span>6.1 **DP Connectors DP1, DP2, DP3 (J24, J22, J23)**

The DP (DisplayPort) connectors are based on standard DP type Foxconn 3VD51203-H7JJ-7H or similar.

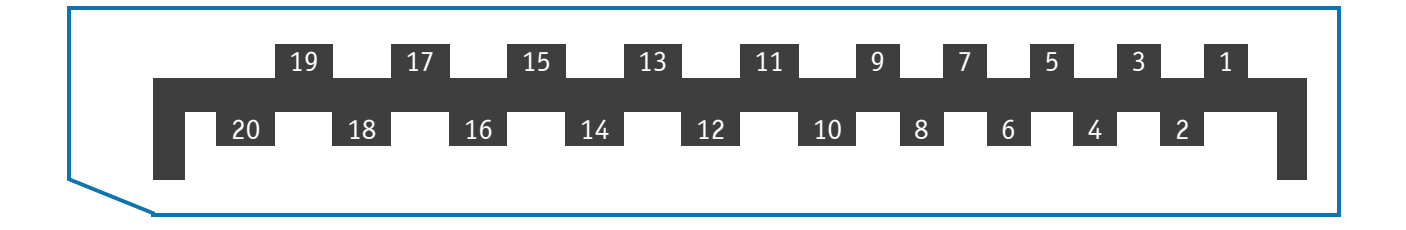

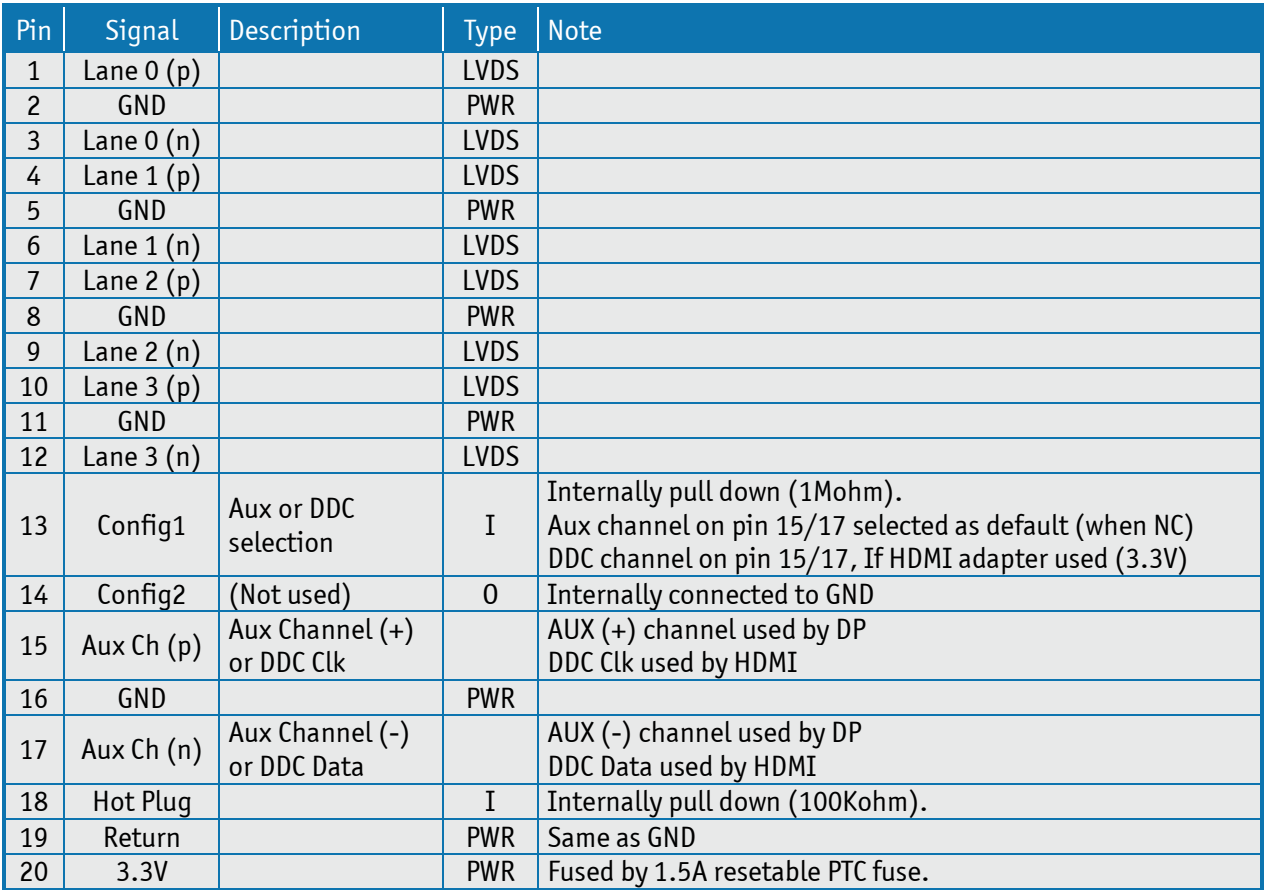

## <span id="page-28-0"></span>6.2 **Ethernet Connectors**

The KTQM87 supports two channels of 10/100/1000Mb Ethernet, one (LAN1) is based on Intel® Clarkville i218LM Gigabit PHY with AMT 9.0 support and one other controller (LAN2) are based on Intel® Pearsonville i218AT PCI Express controller.

In order to achieve the specified performance of the Ethernet port, Category 5 twisted pair cables must be used with 10/100MB and Category 5E, 6 or 6E with 1Gb LAN networks.

The signals for the Ethernet ports are as follows:

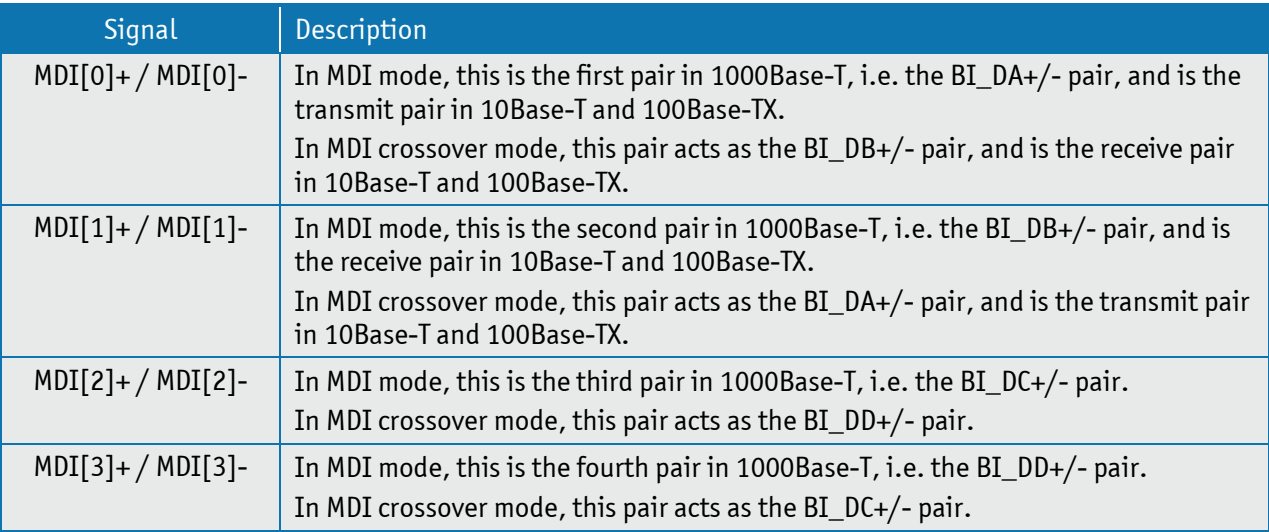

**Note**: MDI = Media Dependent Interface.

Ethernet LAN1 (connector J9) is mounted together with USB Ports 10 and 11. Ethernet LAN2 (connector J10) is mounted together with USB Ports 4 and 5.

The pinout of the RJ45 connectors is as follows:

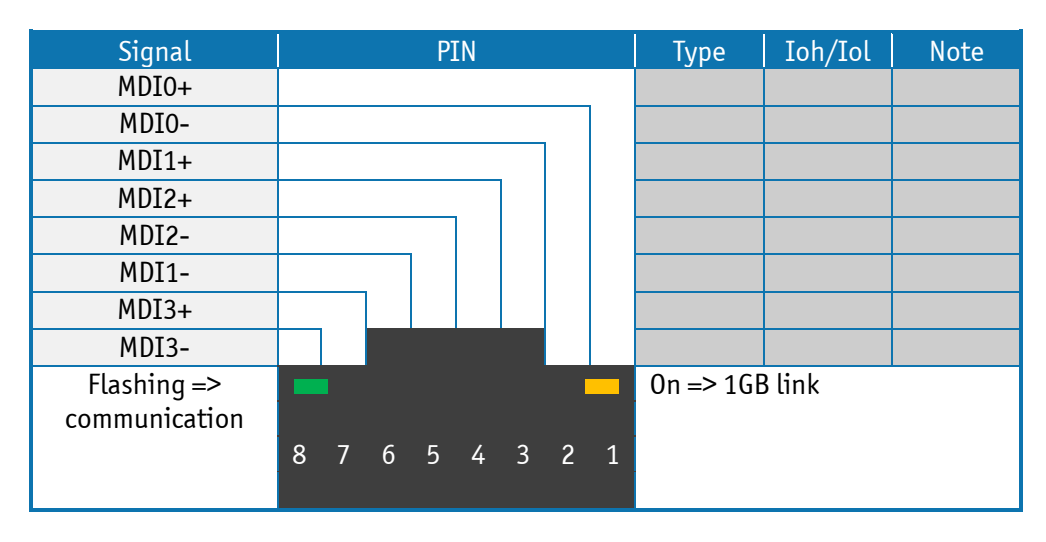

### <span id="page-29-0"></span>6.3 **USB Connectors (IO Area)**

The KTQM87 board contains a EHCI (Enhanced Host Controller Interface) and a XHCI (Extensible Host Controller Interface). The EHCI controller supports eight USB 2.0 ports allowing data transfers up to 480Mb/s. The XHCI controller supports up to six USB 3.0 ports allowing data transfers up to 5Gb/s. Four of the USB 3.0 ports are shared with four of the USB 2.0 ports (USB0 – USB3).

Note: Not all USB 2.0 and USB 3.0 ports are physically connected to the board.

Legacy Keyboard/Mouse and wakeup from sleep states are supported. Over-current detection on all USB ports is supported. The following USB connectors are available in the IO Area.

USB 2.0/3.0 Port 0, 1, 2 & 3 are supplied on the combined quad USB connector (J35). USB 2.0 Port 4, 5 are supplied on the combined 2xUSB and LAN connector (J10). USB 2.0 Port 10, 11 are supplied on the combined 2xUSB and LAN connector (J9).

For USB2.0 cabling it is required to use only HiSpeed USB cable, specified in USB2.0 standard:

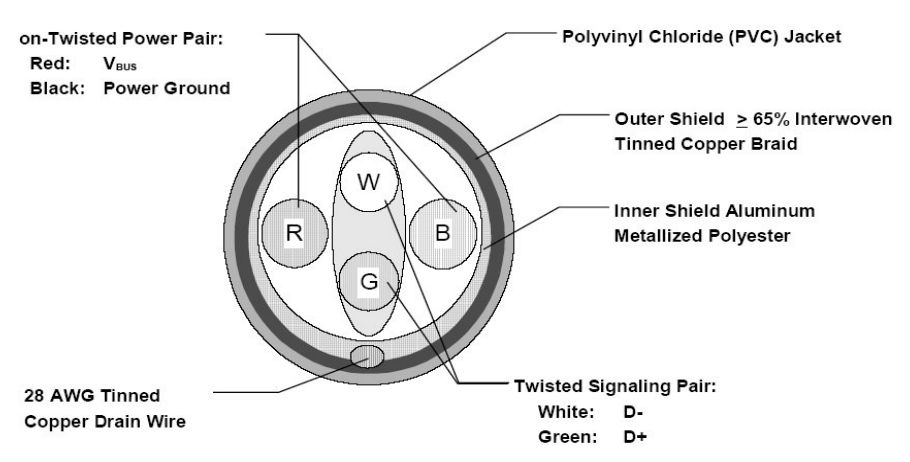

For USB3.0 cabling it is required to use only HiSpeed USB cable, specified in USB3.0 standard:

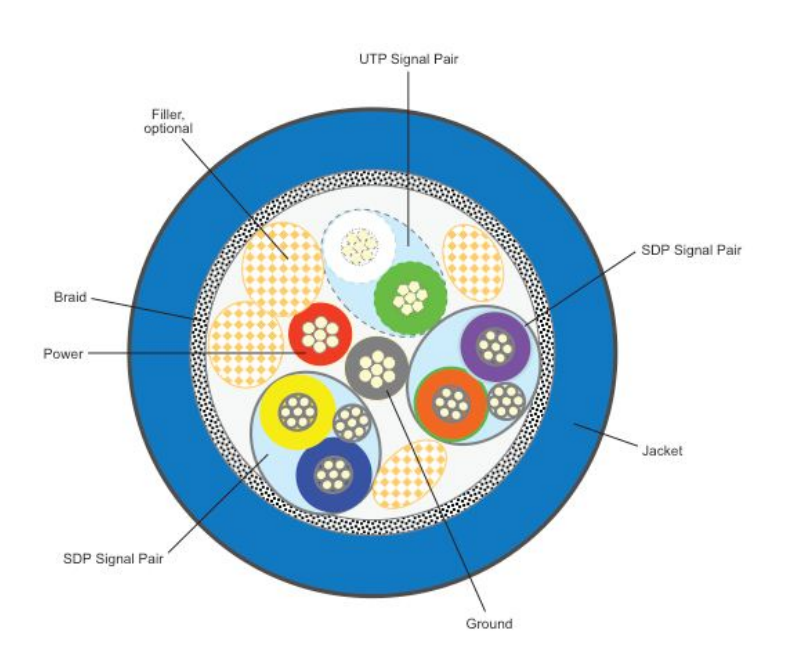

## <span id="page-30-0"></span>**USB Connector J35 (USB0, 1, 2 & 3)**

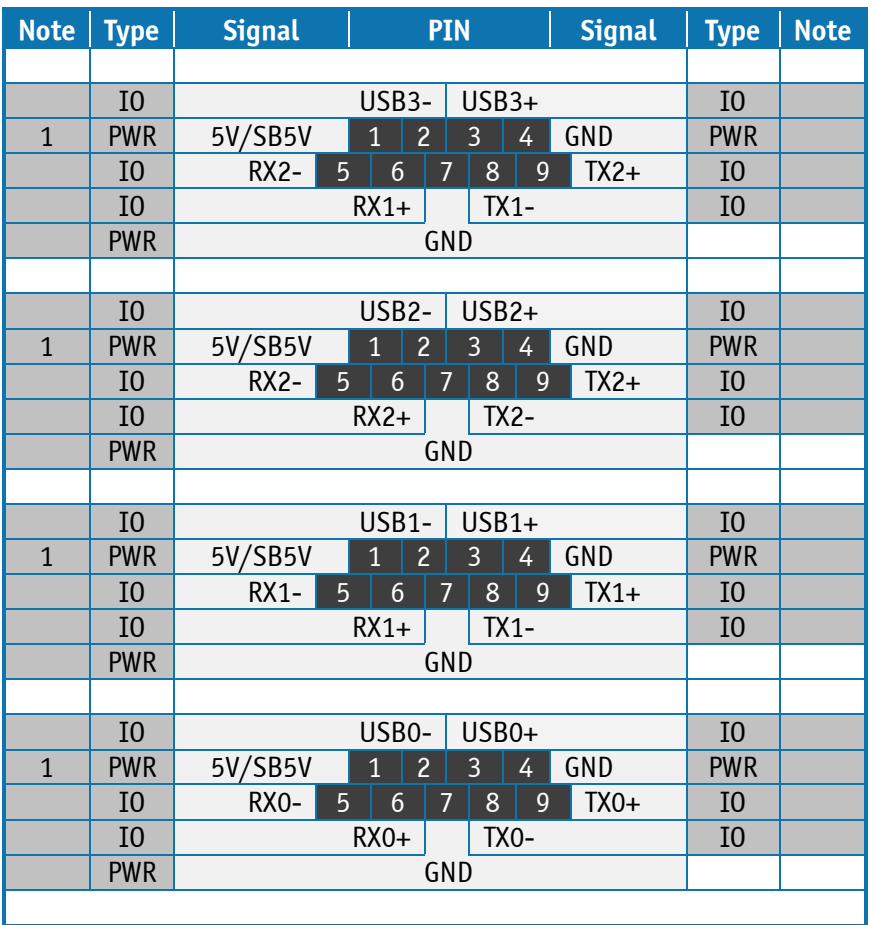

The quad USB connector J35, Ports 0, 1, 2 and 3 supports USB3.0/USB2.0.

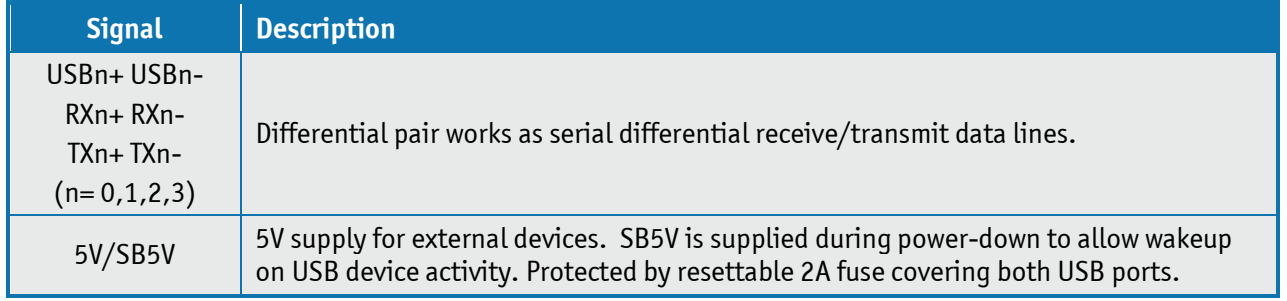

#### <span id="page-31-0"></span>**USB 10 & 11 (J9)**

The USB ports 10 and 11 supports USB2.0, are located in the stacked rear IO connectors J9 with LAN1.

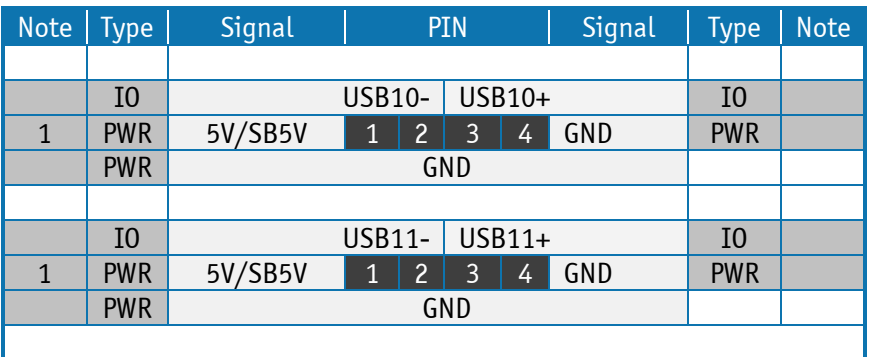

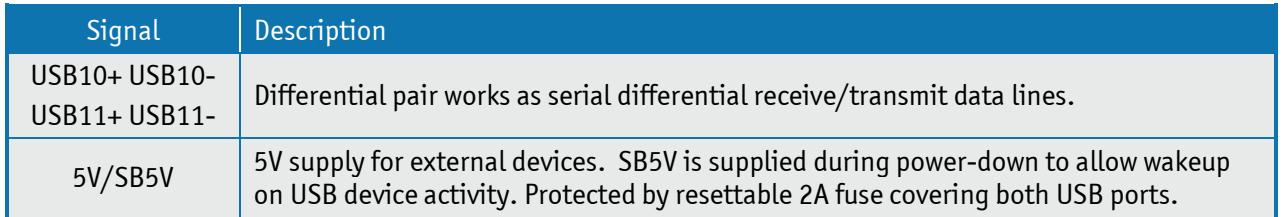

#### <span id="page-31-1"></span>**USB 4&5 (J10)**

The USB ports 4 and 5 supports USB2.0, are located in the stacked rear IO connectors J10 with LAN2.

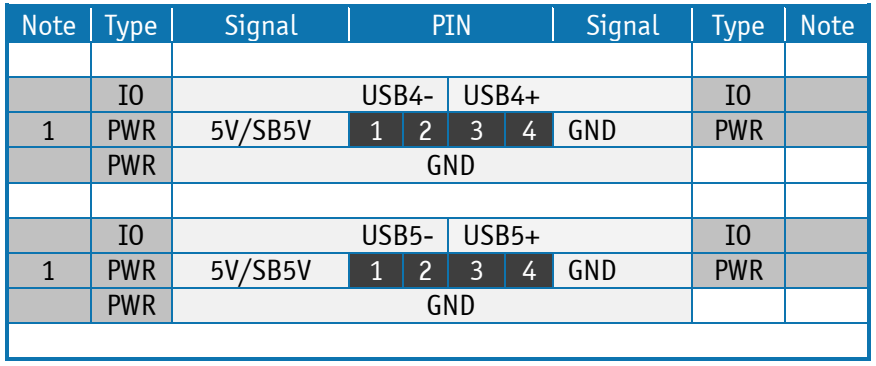

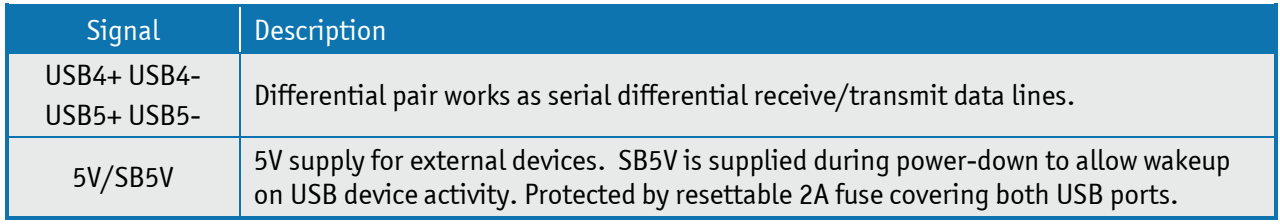

### <span id="page-32-0"></span>6.4 **Audio Jack Connector Stack (J16)**

The on-board Audio circuit implements up to 8 Channel High Definition Audio via SPDIF-Out connector, see SPDIF-Out (J33) description.

Interface is based on UAA (Universal Audio Architecture), featuring five 24-bit stereo DACs and three 20 bit stereo ADCs. The Following Audio connector is available in IO Area.

Audio Speakers, Line-in and Microphone are available in a stacked audiojack connector:

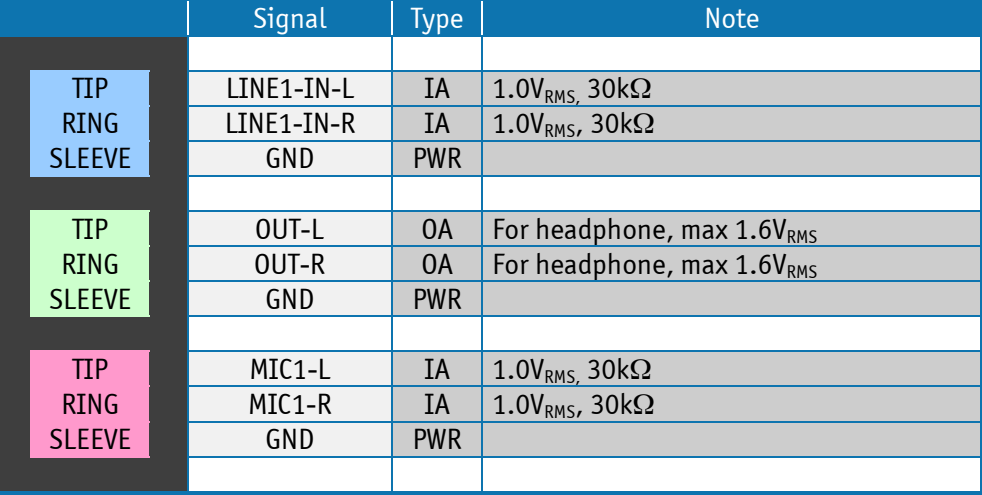

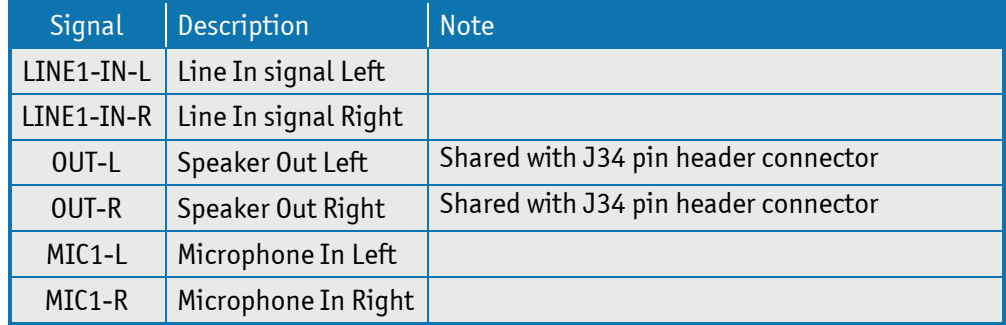

## <span id="page-33-0"></span>**7 Internal Connectors**

### <span id="page-33-1"></span>7.1 **Power Connector (ATX+12V-24p) (J20)**

The KTQM87 boards are designed to be supplied from a standard ATX (or BTX) power supply. Use of BTX supply is not required for operation, but may be required to drive high-power PCIe cards.

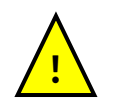

**Warning:** Hot plugging any of the two power connectors is not allowed. Hot plugging might damage the board. In other words, turn off main supply etc. to makesure all the power lines (+12V, 5V, SB5V, 3.3V, -5V, -12V) are turned off when connecting to the motherboard.

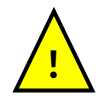

**Important:** The ATX 12V specification does not clearly state a requirement for the ramp-up of the 5V standby voltage (SB5V). However, Kontron strongly recommends to use only PSUs where the 5V Standby (SB5V) ramp up follows the same rules as listed for +5VDC. This should ensure that the board behaves properly, in particular when powering up without or with a weak/empty battery.

#### ATX+12V-24p Power Connector:

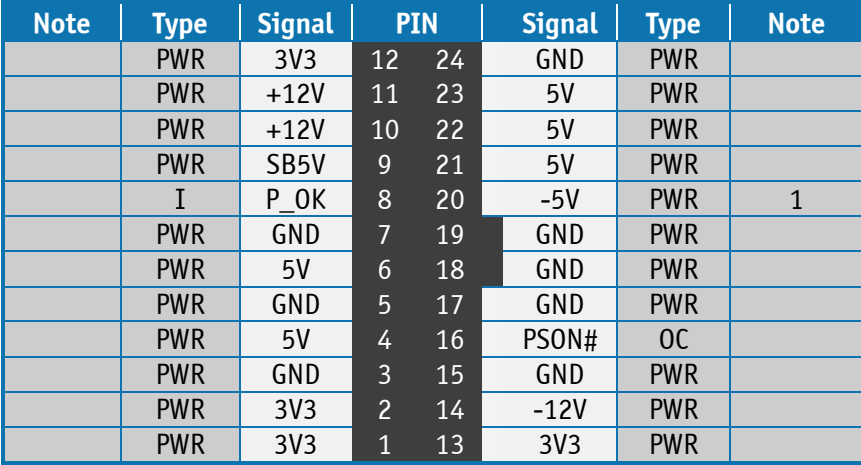

See chapter "Power Consumption" regarding input tolerances on 3.3V, 5V, SB5V, +12 and -12V (also refer to ATX specification version 2.2).

ATX+12V-4p Power Connector (J21):

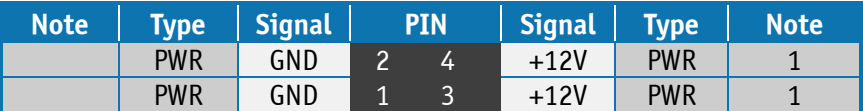

**Note 1**: Use of the ATX+12V-4p in Power Connector is required for operation of KTQM87.

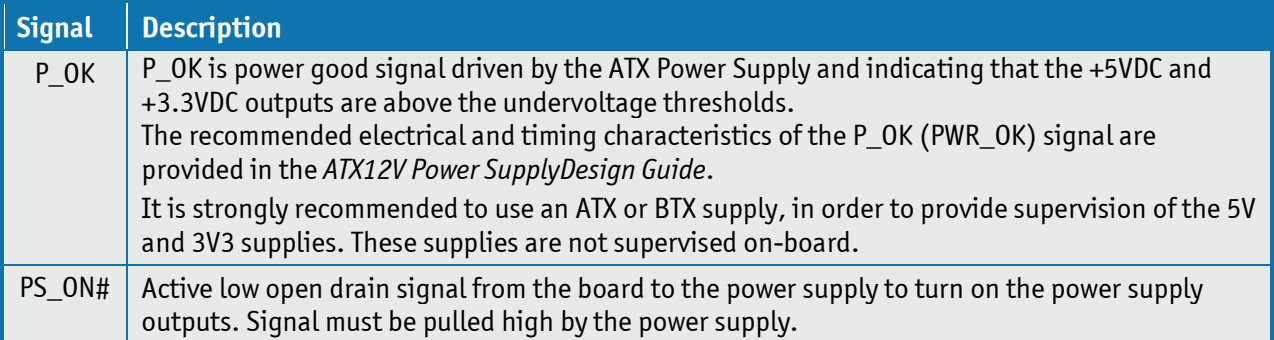

### <span id="page-34-0"></span>7.2 **Fan Connectors (J28 and J29)**

The FAN1SYS (J28) can be used to power, control and monitor a fan for chassis ventilation etc. The FANCPU (J29) is used for the connection of the FAN for the CPU.

The 4pin header is recommended to be used for driving 4-wire type Fan in order to implement FAN speed control. 3-wire Fan support is also possible, but no fan speed control is integrated.

**4-pin Mode:** 

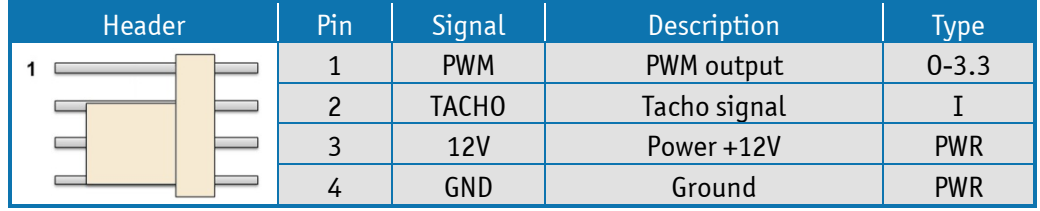

#### **3-pin Mode:**

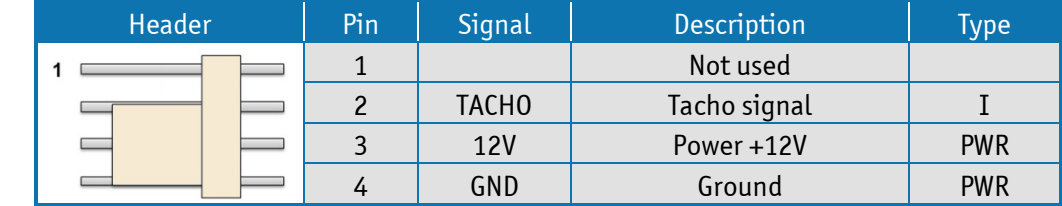

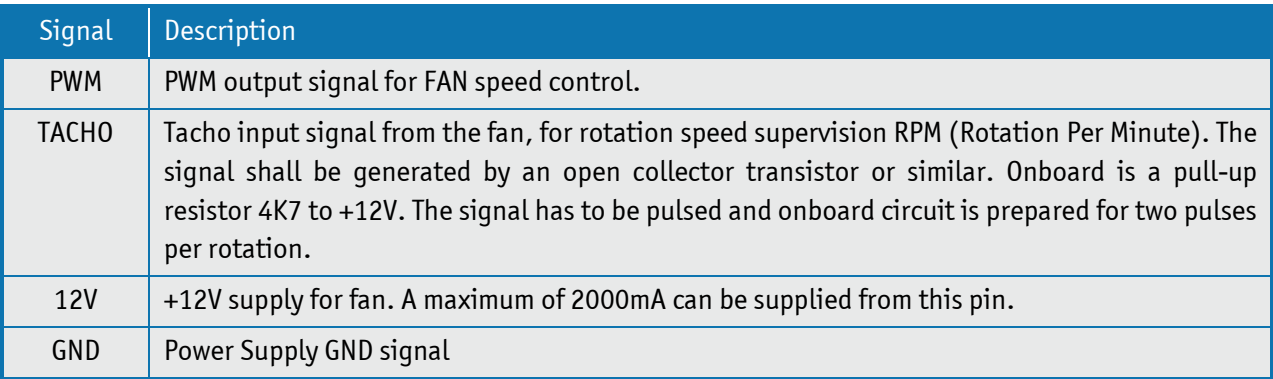

### <span id="page-35-0"></span>7.3 **PS/2 Keyboard and Mouse connector (KBDMSE) (J26)**

Attachment of a PS/2 keyboard/mouse can be done through the pinrow connector KBDMSE (J26). Both interfaces utilize open-drain signalling with on-board pull-up.

The PS/2 mouse and keyboard is supplied from SB5V when in standby mode in order to enable keyboard or mouse activity to bring the system out from power saving states. The supply is provided through a 1.1A resettable fuse.

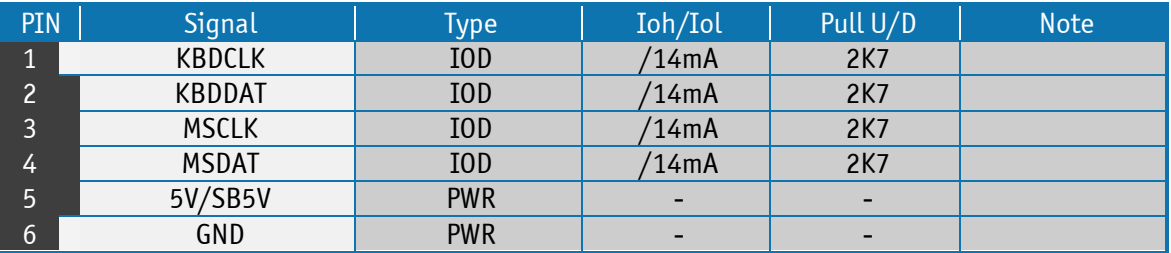

Signal Description – Keyboard & and mouse Connector (KBDMSE).

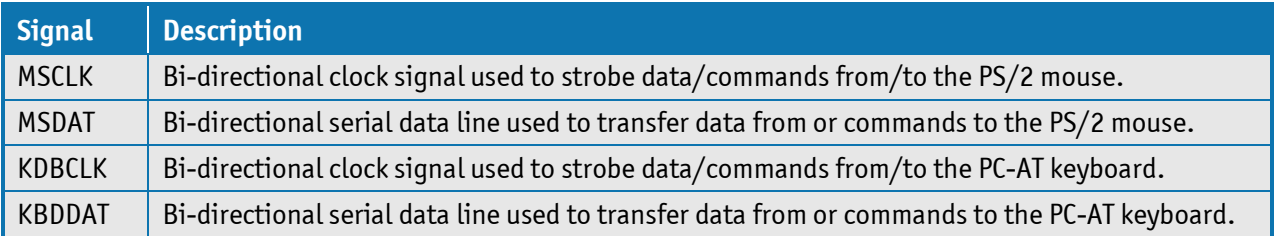

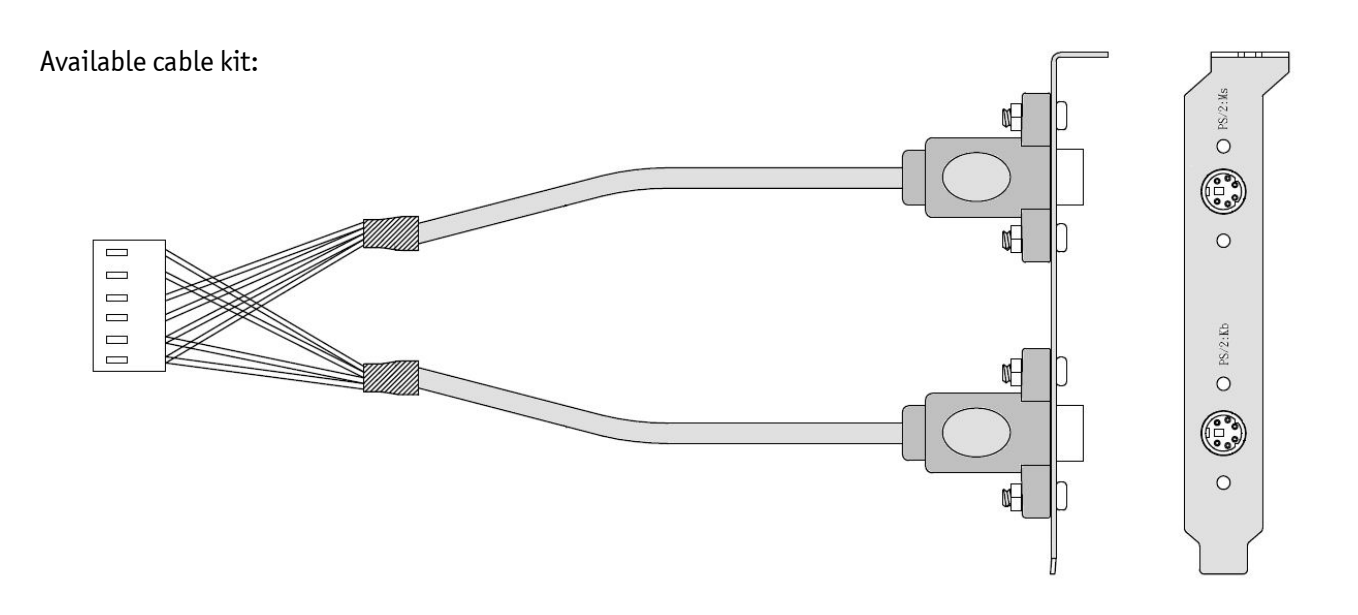

PN 1053-2384 Bracket Cable 6-Pin to PS2-Kbd-Mse
# 7.4 **SATA (Serial ATA) Disk interface**

The KTQM87 has an integrated SATA Host controller (PCH in the QM87 chipset) that supports independent DMA operation on six ports. One device can be installed on each port for a maximum of six SATA devices via four SATA connectors and two mSATA connector. A point-to-point interface (SATA cable) is used for host to device connections. Data transfer rates of up to 6.0/3.0/1.5Gb/s are supported on all SATA ports.

**Note**: Before installing OS on a SATA drive make sure the drive is not a former member of a RAID system. If so some hidden data on the disk has to be erased. To do this, connect two SATA drives and select RAID in BIOS. Save settings and select <Ctrl> <I>> <I> while booting to enter the RAID setup menu. Now the hidden RAID data will be erased from the selected SATA drive.

#### Supported SATA features:

2 to 4-drive RAID 0 (data striping) 2-drive RAID 1 (data mirroring) 3 to 4-drive RAID 5 (block-level striping with parity). 4-drive RAID 10 (data striping and mirroring) 2 to 4-drive matrix RAID, different parts of a single drive can be assigned to different RAID devices. AHCI (Advanced Host Controller Interface) NCQ (Native Command Queuing). NCQ is for faster data access. Swap bay support (not supported on mSATA) Intel® Rapid Recover Technology 2 – 256TB volume (Data volumes only) Capacity expansion TRIM in Windows 7 (in AHCI and RAID mode for drives not part of a RAID volume). (TRIM is for SSD data garbage handling).

#### SATA0, SATA1, SATA2 and SATA3 connector pinning:

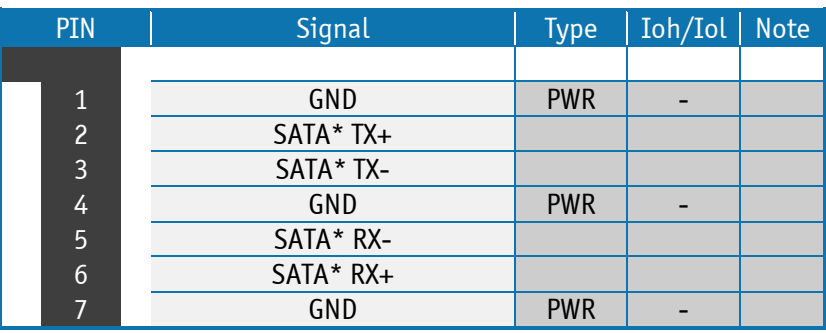

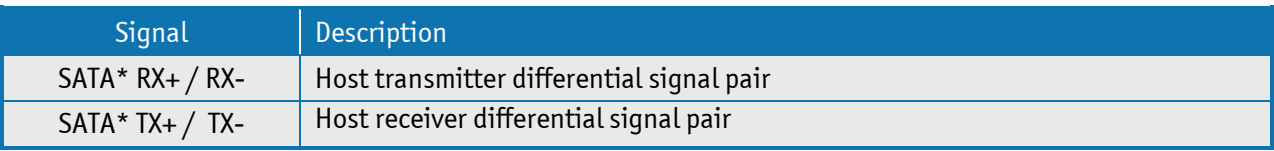

"\*" specifies 0, 2, 3, 4, 5 depending on SATA port.

Available cable kit:

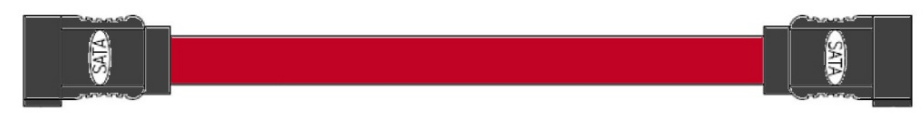

PN 821035 Cable SATA 500mm

### 7.5 **USB Connectors (internal)**

The following USB2.0 ports are available on Internal Pinrows:

USB2.0 Port 8 and 9 are supplied on the internal FRONTPNL connector (J12). See "Front Panel Header" description.

USB2.0 Port 12 and 13 are supplied on the internal mPCIe connectors (J14 and J13) witch have included mSATA and USB connections. See "PCIe Connectors" description.

#### 7.6 **Speaker connector (J34)**

The headphone interface is available through the connector J34 (4 pins). These outputs are shared with the Speaker Audio Jack connector (green).

Up to 100 dB Signal-to-Noise Ratio (SNR).

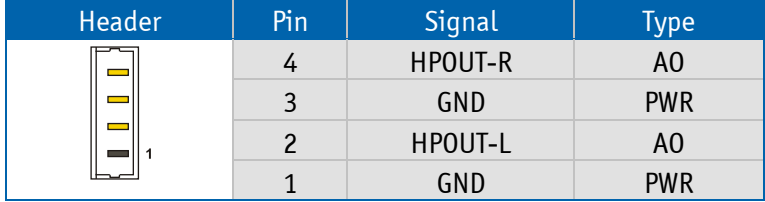

#### 7.7 **SPDIF-Out (J33)**

The digital audio interface (electrical SPDIF-Out) is available through the 2 pin connector J33 and can be used to implement 8 (7.1) Channel High Definition Audio.

Circuit is based on high fidelity 8-channel HD audio codec which is compatible with Intel HD Audio specification and supports stereo 24-bit resolution and up to 192 kHz sample rate for DACs/ADCs. Up to 90 dB Signal-to-Noise Ratio (SNR).

16/20/24-bit S/PDIF TX Outputs supporting 48K/96K/44.1K/88.2 KHz sample rate

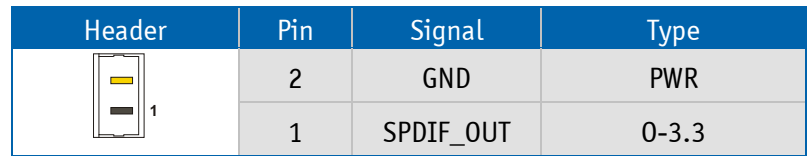

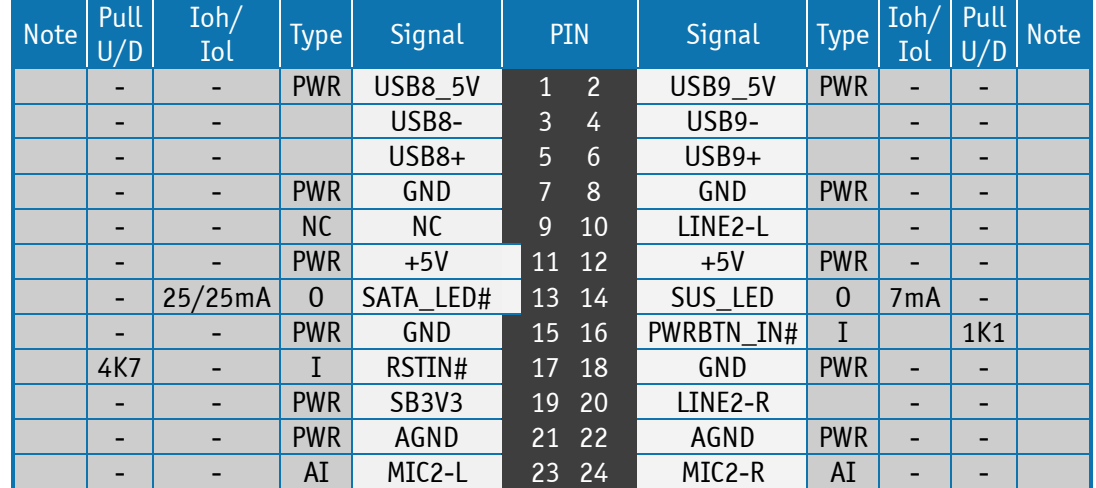

# 7.8 **Front Panel Connector (FRONTPNL) (J12)**

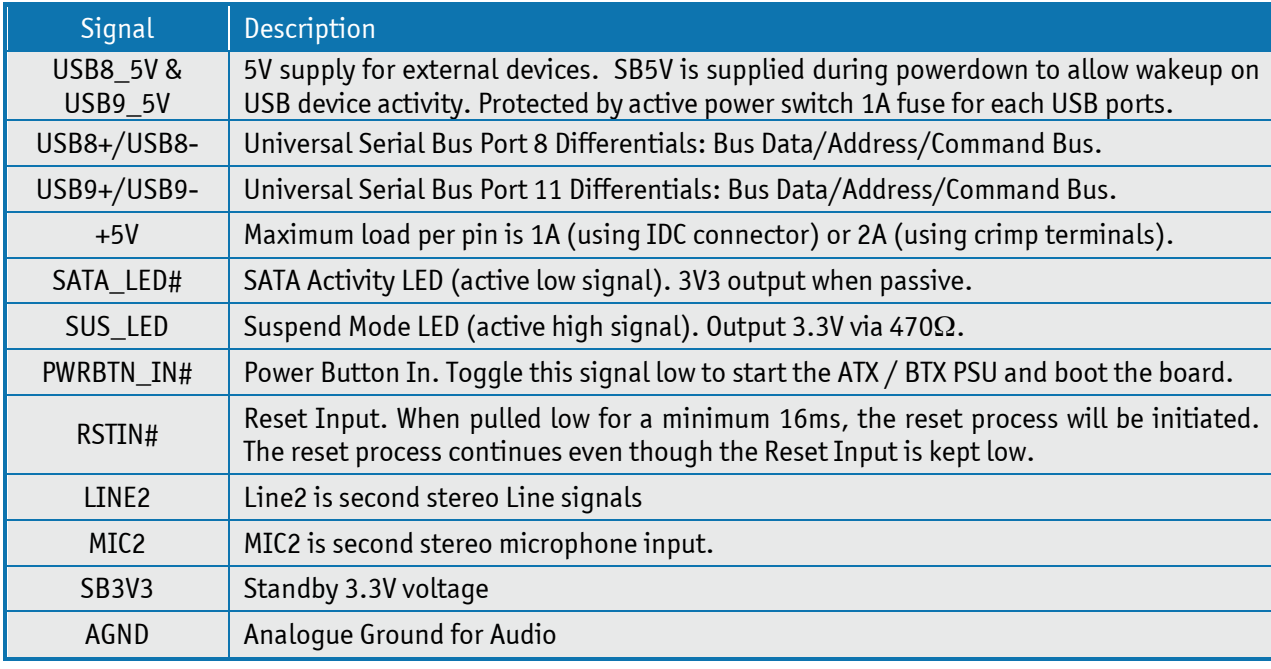

Available cable kit:

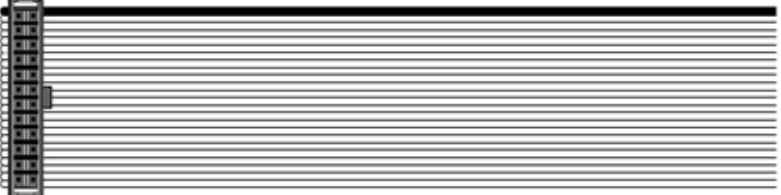

PN 821042 Cable Front Panel Open-End, 300 mm

### 7.9 **Serial COM1 – COM2 Ports (J19, J18)**

Two RS232 serial ports are available on the KTQM87. The typical definition of the signals in the COM ports is as follows:

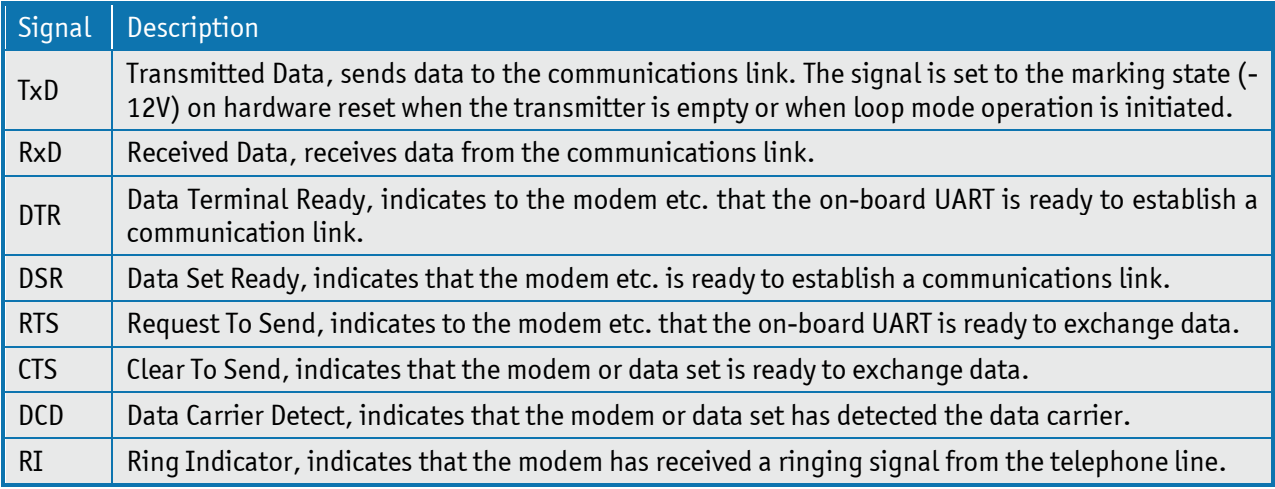

The pinout of Serial ports COM1 (J19), COM2 (J18)

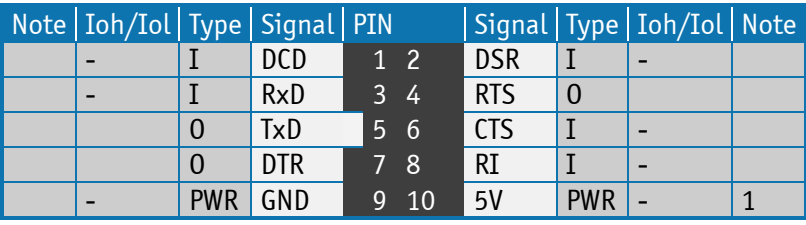

**Note 1:** The COM1, COM2 5V supply is fused with common 1.5A resettable fuse.

DB9 adapter cables (PN 821016 200mm long and 821017 100mm long) are available for implementing standard COM ports on chassis.

Available cable kit (DB9 adapter cables):

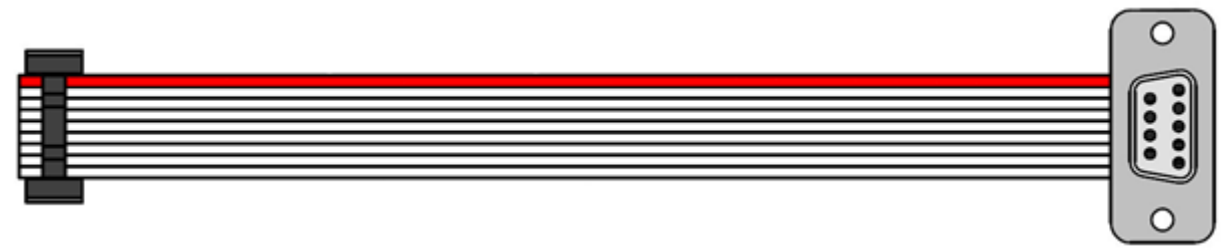

PN 821017 - 100 mm or PN 821016 - 200 mm

## 7.10 **LVDS Flat Panel Connector (J31)**

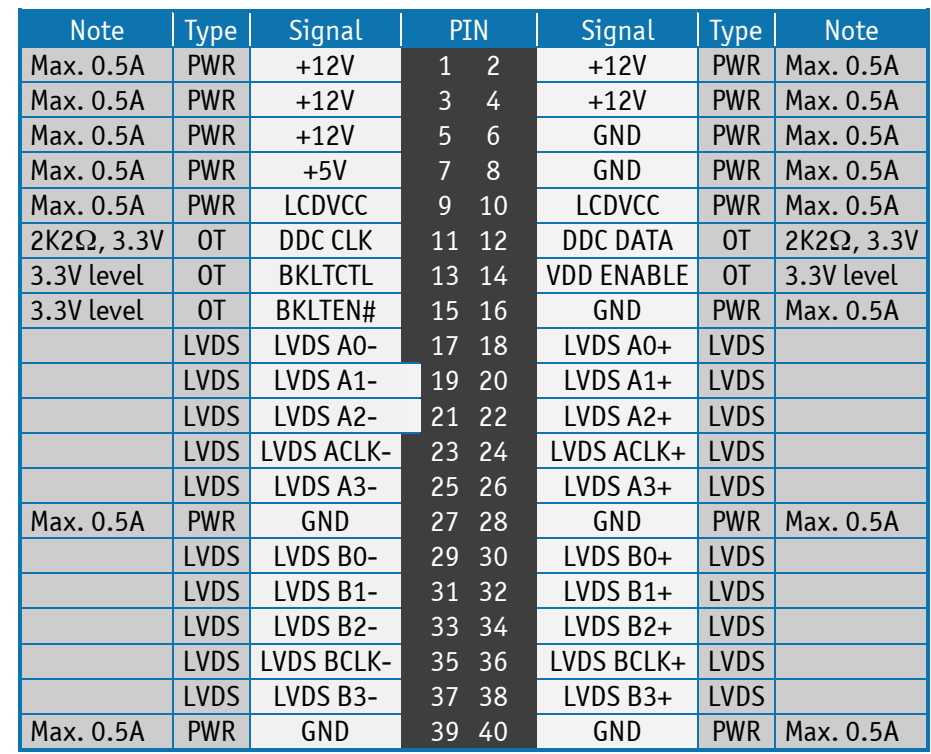

The LVDS connector is based on 40 pole connector type Don Connex C44-40BSB1-G.

**Note**: The KTQM87 on-board LVDS connector supports single and dual channel, 18/24bit SPWG panels up to a resolution of 1600x1200 or 1920x1080 and with limited frame rate up to 1920x1200.

Signal Description – LVDS Flat Panel Connector:

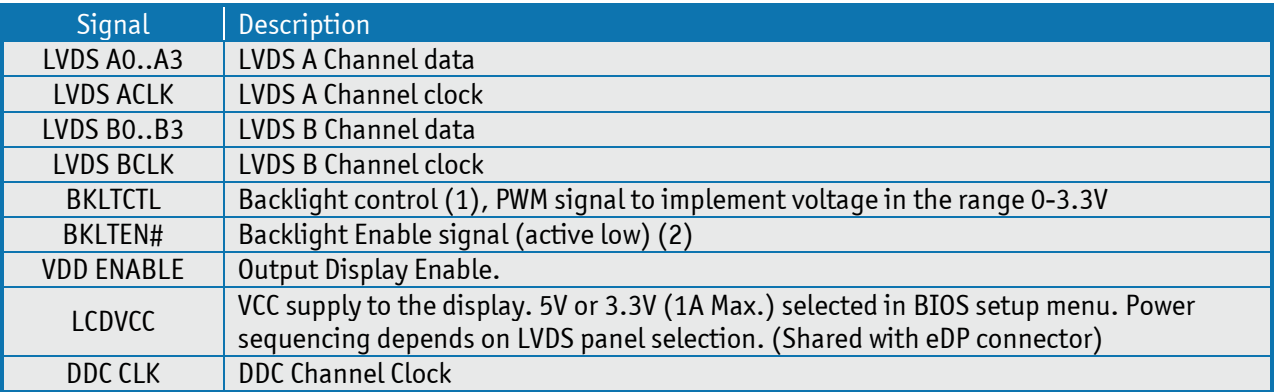

**Notes**: Windows API will be available to operate the BKLTCTL signal. Some Inverters have a limited voltage range 0- 2.5V for this signal: If voltage is > 2.5V the Inverter might latch up. Some Inverters generates noise on the BKLTCTL signal, causing the LVDS transmission to fail (corrupted picture on the display). By adding a 1Kohm resistor in series with this signal, mounted at the Inverter end of the cable kit, the noise is limited and the picture is stable.

If the Backlight Enable is required to be active high then, check the following BIOS Chipset setting: Backlight Signal Inversion = Enabled.

# 7.11 **Feature Connector (J27)**

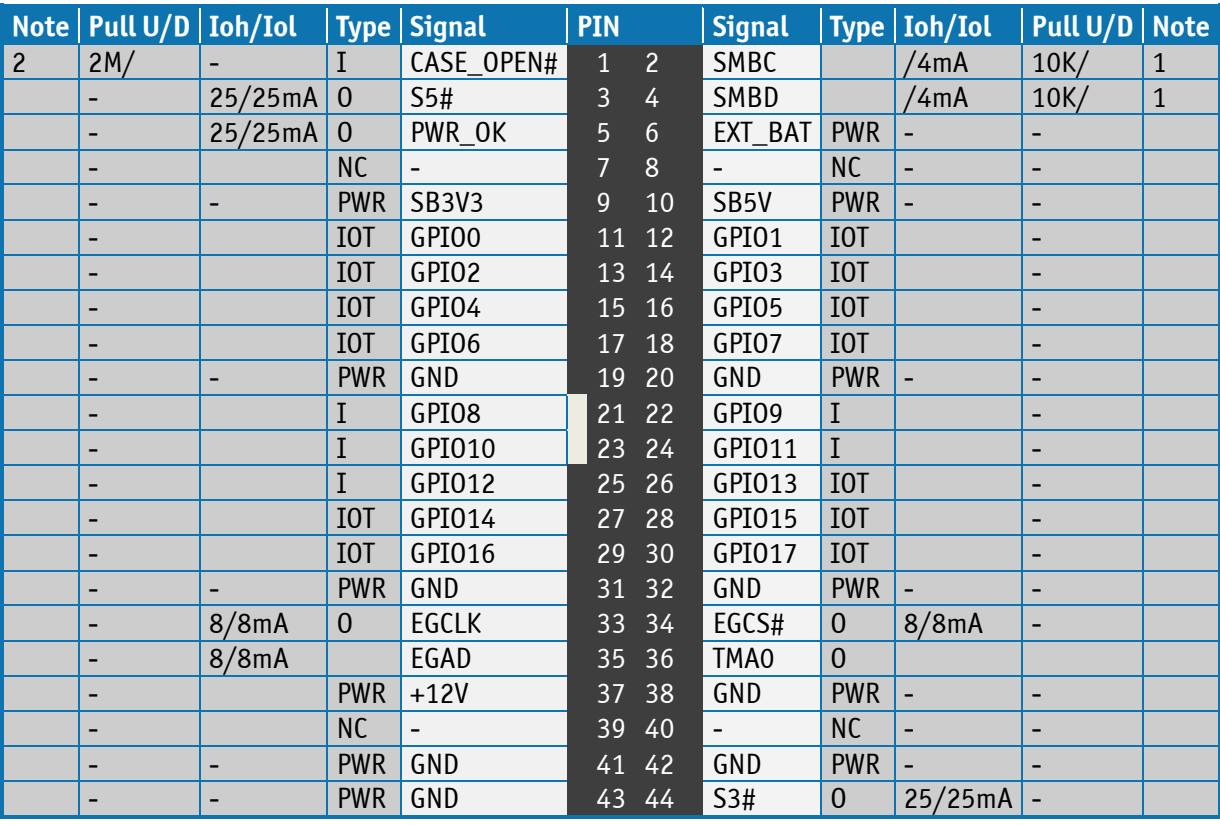

**Notes**: **1**. Pull-up to +3V3Dual (+3V3 or SB3V3). **2**. Pull-up to on-board Battery. **3**. Pull-up to +3V3.

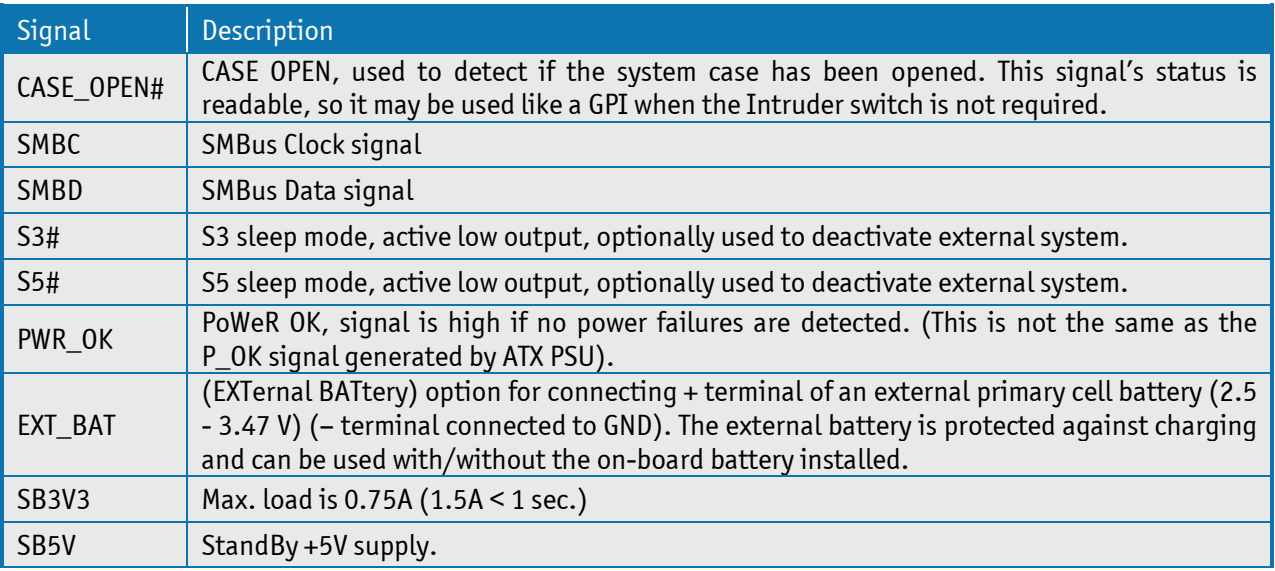

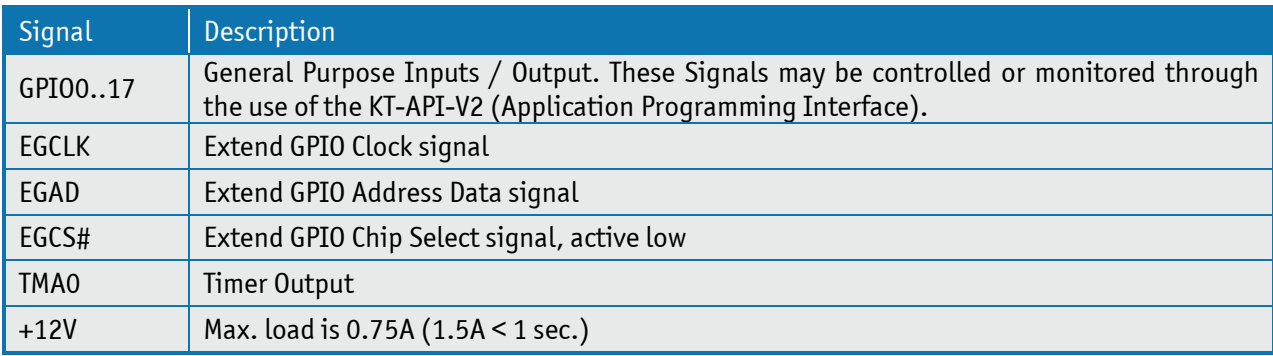

The GPIO's are controlled via the ITE IT8516F Embedded Controller. Each GPIO has 100pF to ground, clamping Diode to 3V3 and has multiplexed functionality. Some pins can be DAC (Digital to Analogue Converter output), PWM (Pulse Width Modulated signal output), ADC (Analogue to Digital Converter input), TMRI (Timer Counter Input), WUI (Wake Up Input), RI (Ring Indicator Input) or some special function.

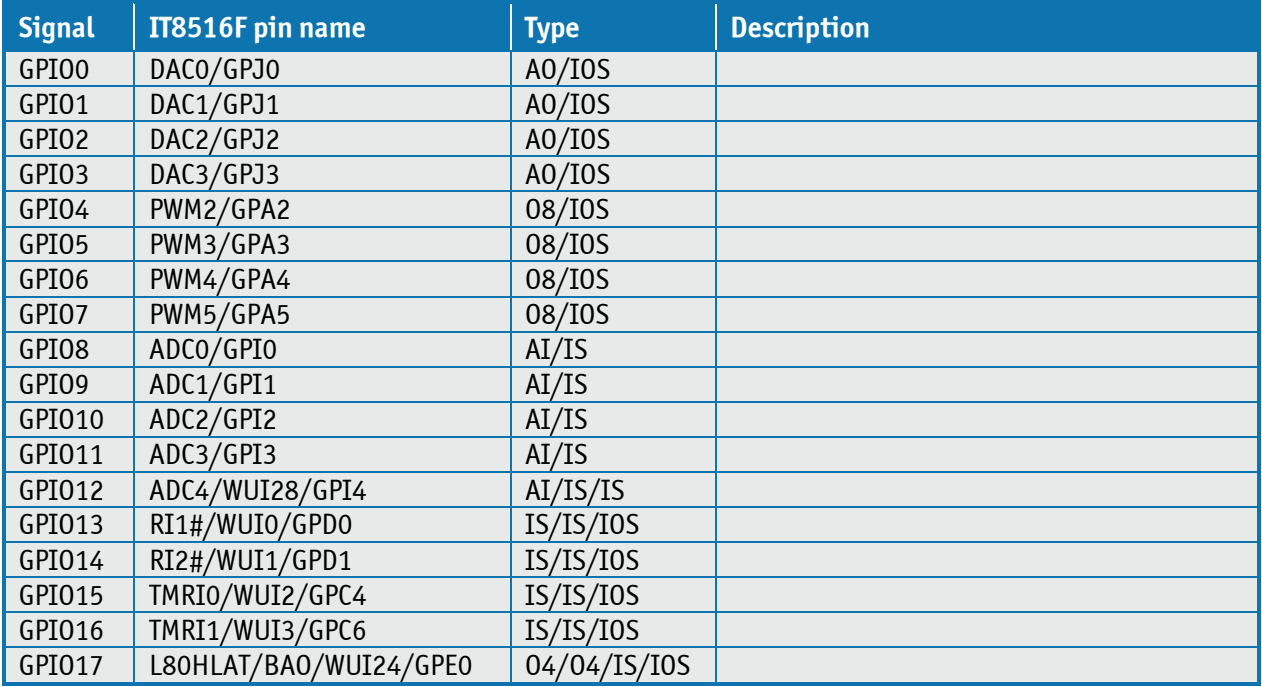

Available cable kit and Break-Out-Board:

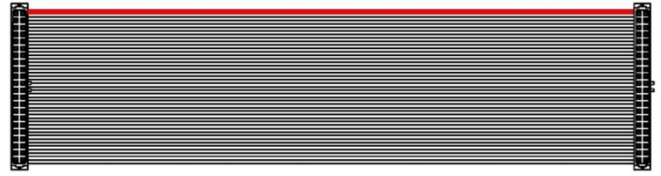

PN 1052-5885 Cable, Feature 44pol 1 to1, 300mm

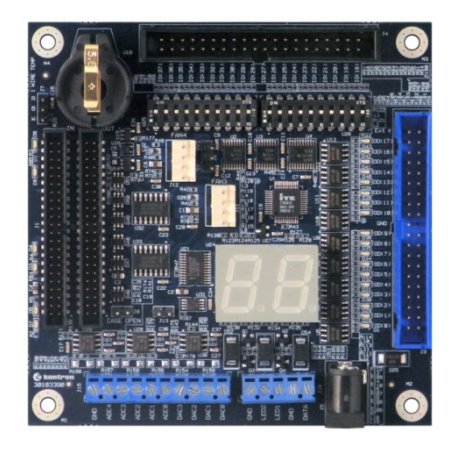

PN 820978 Feature BOB (Break-Out-Board)

KTQM87/mITX Users Guide

## 7.12 **"Load Default BIOS Settings" Jumper (J5)**

The "Load Default BIOS Settings" Jumper (J5) can be used to recover from incorrect BIOS settings. As an example, an incorrect BIOS setting which causes the attached display not to turn on can be erased by this Jumper.

The Jumper has 3 positions: Pin 1-2, Pin2-3 (default position) and not mounted.

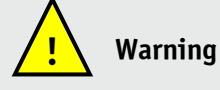

Don't leave the Jumper in position 1-2, otherwise if power is disconnected, the battery will fully deplete within a few weeks.

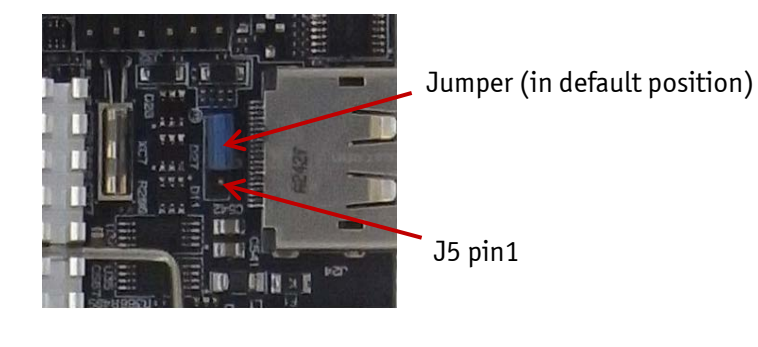

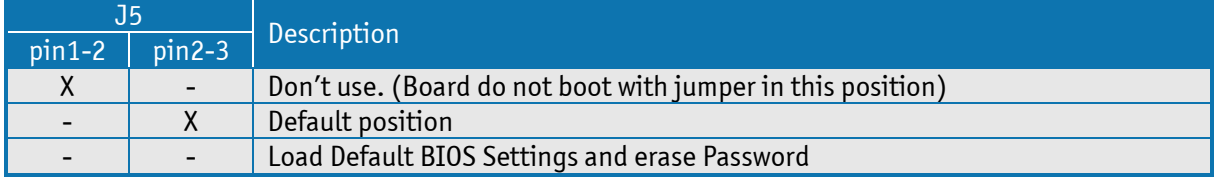

#### **To Load Default BIOS Settings and erase password:**

- 1. Turn off power completely (no SB5V).
- 2. Remove the Jumper completely from J5.
- 3. Turn on power.
- 4. Motherboard beeps fast 20 times and turns off.
- 5. Turn off power.
- 6. Move the Jumper back to position 2-3 (default position).
- 7. Turn on power, use the Power On Button (PWRBTN\_IN#) if required to boot.

Motherboard might automatically reboot a few times. Wait until booting is completed.

## 7.13 **Always On Jumper setting (J36)**

If the Jumper is installed in the (J36) Always On position, the board will automatically power up, when the external power supply is switched ON. This action is independent of the settings in the BIOS setup.

However, if the Jumper is in the (J36) Default position or is not mounted, the settings in the BIOS setup controls if the board automatically powers up.

For more information regarding the (J36) Always ON settings, refer to the following table.

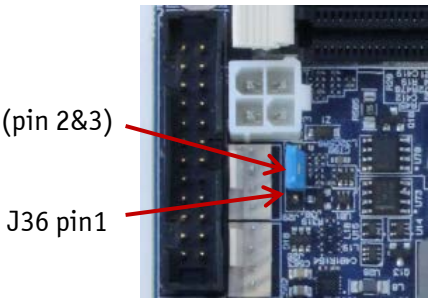

Jumper in Default position (pin 2&3)

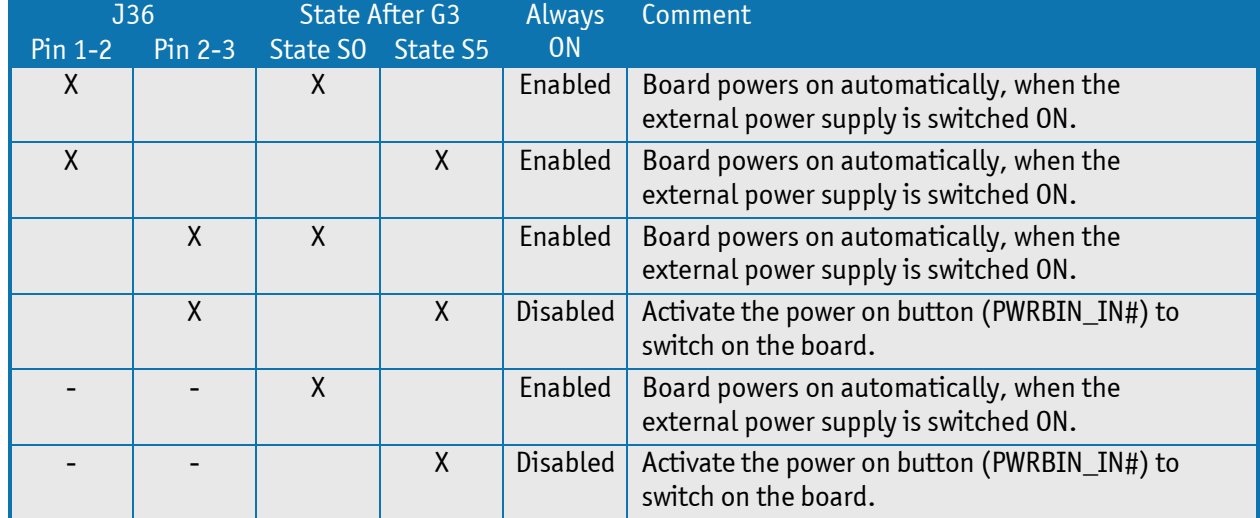

# 7.14 **SPI Connector (J32)**

The SPI Connector is normally not used. If however a SPI BIOS is connected via the SPI Connector then the board will attempt to boot from it.

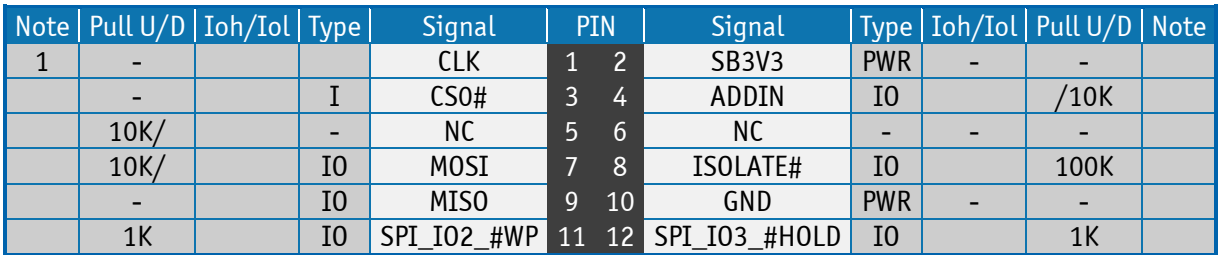

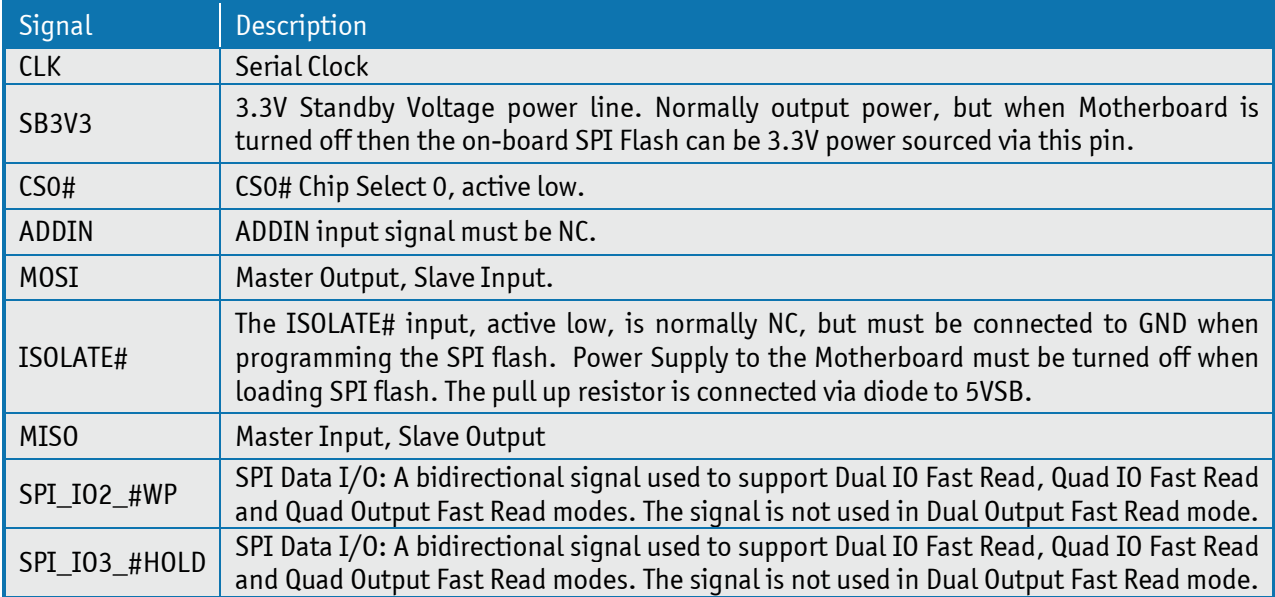

## 7.15 **ccTalk Connector (J25)**

The ccTalk interface uses a 4-pin connector identical to the Fan connectors.

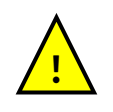

**Warning**: Caution must be exercised to avoid inserting a CcTalk header into a FAN connector as this might result in damage to the CcTalk device, motherboard or both!

Serial protocol used in money transaction industry. Peripherals such as coin acceptors, bill validators, automatic payment equipment such as transportation, ticketing, payphones, amusement machines and retail cash management use ccTalk to talk to the host controller.

ccTalk transfer asynchronously at 4800 -9600 baud, character frames via single wire bidirectional communication at TTL level. It has 'multi-drop' support for devices all having unique addresses. It can easily expandable command interface and has some DES encryption. No licensing.

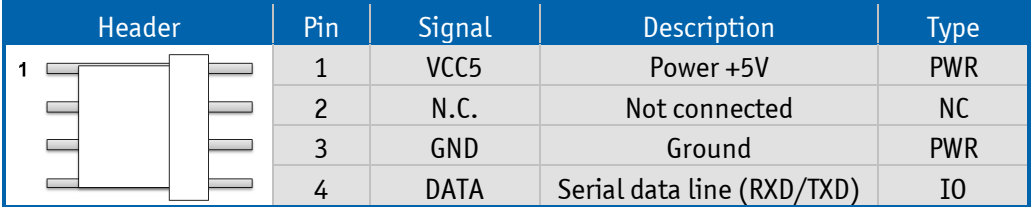

## 7.16 **LPC Connector (J30)**

The LPC connector is in general unsupported. Only under special circumstances may the LPC interface be of interest.

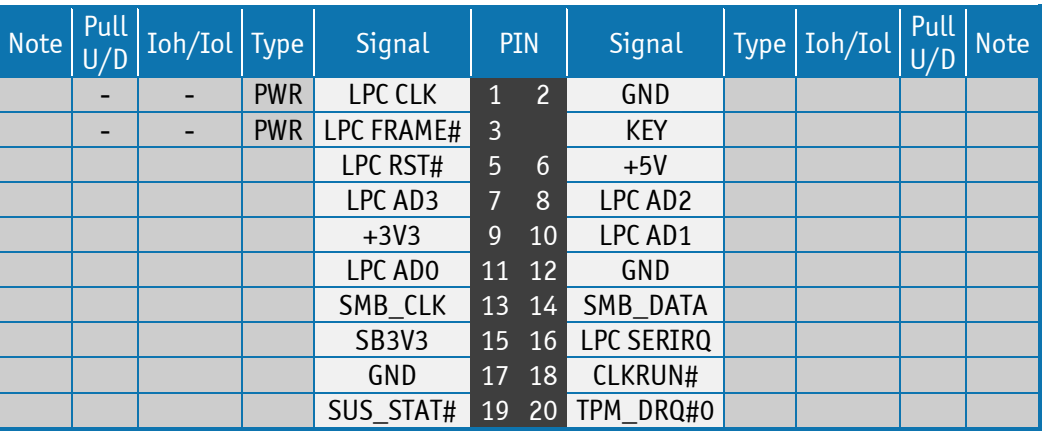

# **8 Slot Connectors (PCIe, miniPCIe)**

#### 8.1 **PCIe Connectors**

KTQM87 supports 1 xPCIe x16 (16-lane) PCI Express port, 2 x miniPCI Express with different options, one miniPCI Express ports (J14) with mSATA,USB2.0 and SIM-card Socket (J15) one miniPCI Express port (J13) with mSATA and USB2.0. The PCIex16 slot supports PEG Bifurcation 2x PCIex8 or 1x PCIe x8 + 2x PCIe x4, but need Riser Card with bifurcation functionality to work.

The 16-lane (x16) PCI Express (J8) (PCIe 2.0 and PCIe 3.0) port can be used for external PCI Express cards inclusive graphics card. Maximum theoretical bandwidth using 16 lanes is 16 GB/s.

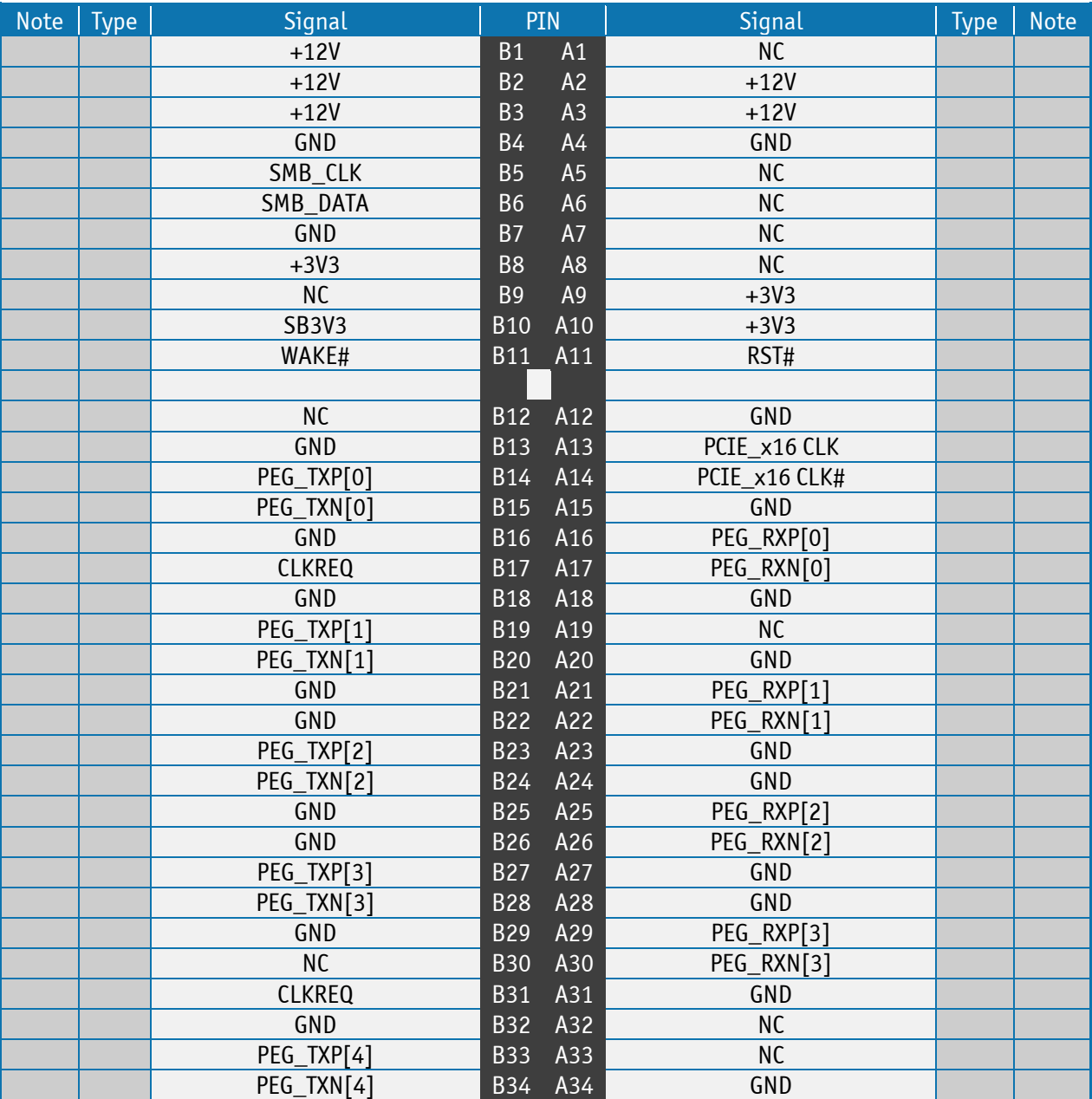

#### **PCI-Express x16 Connector (J8 PCIe x16)**

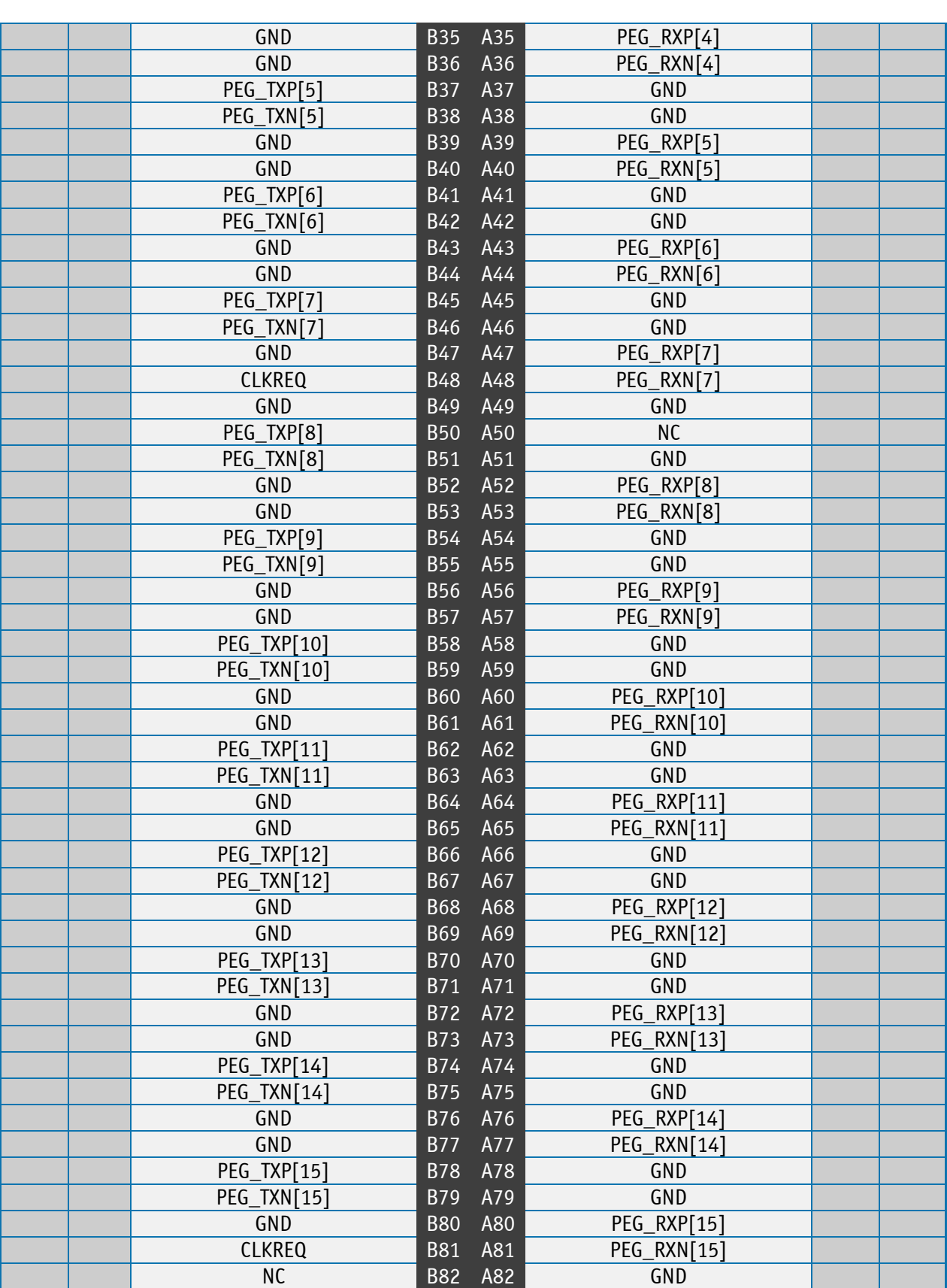

#### **MiniPCIe with mSATA/USB2.0 & SIM-card support (J14)**

Slot J14 supports mPCIe or mSATA cards (uses SATA5 Port), USB2.0 and SIM-card socket (J15). The SIM-card socket makes it possible to use a 2G/3G-wireless modem in this mPCIe slot. The USB does support WAKE function.

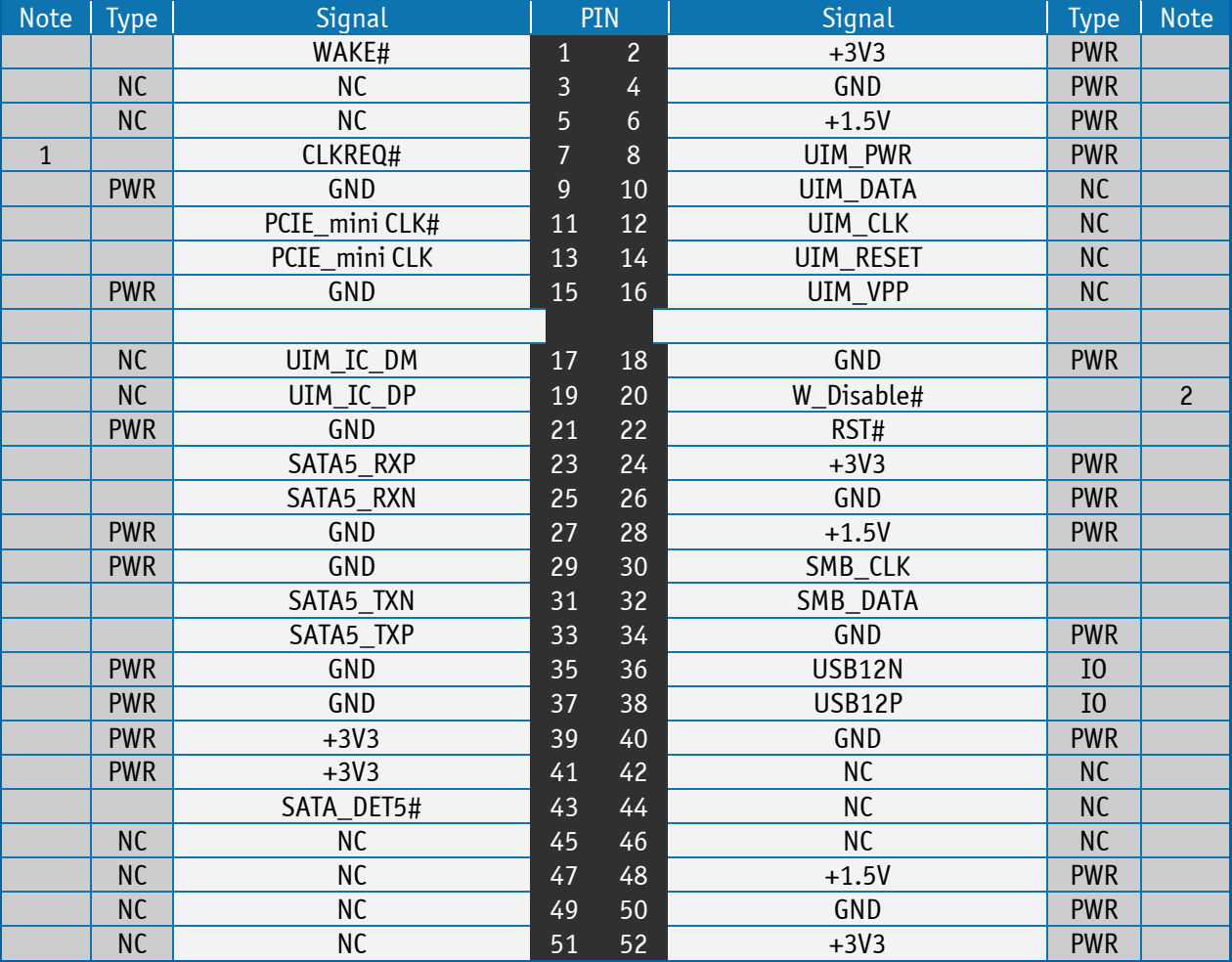

**Note 1:** 10K ohm pull-up to 3V3. **Note 2:** 2K2 ohm pull-up to 3V3 Dual.

## **MiniPICe with mSATA & USB2.0 (J13)**

Slot J13 supports mPCIe or mSATA cards (uses SATA5 Port) and USB2.0. The USB does support WAKE function.

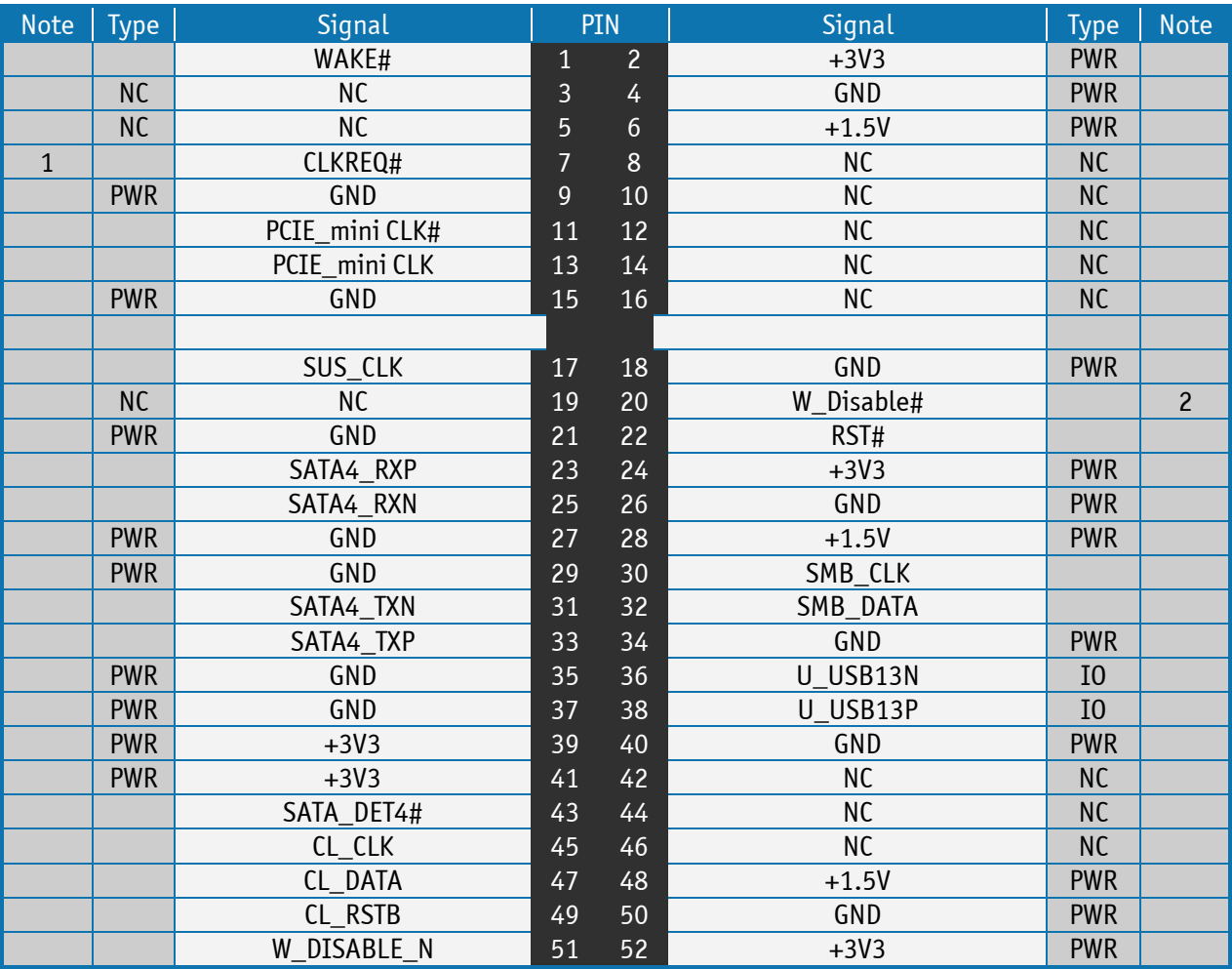

**Note 1:** 10K ohm pull-up to 3V3. **Note 2:** 2K2 ohm pull-up to 3V3 Dual. The Mating connectors / Cables are connectors or cable kits which are fitting the On-board connector. The Kontron cable kits marked with "\*" are included in the "KTQM87 Cable & Driver Kit" PN 826603.

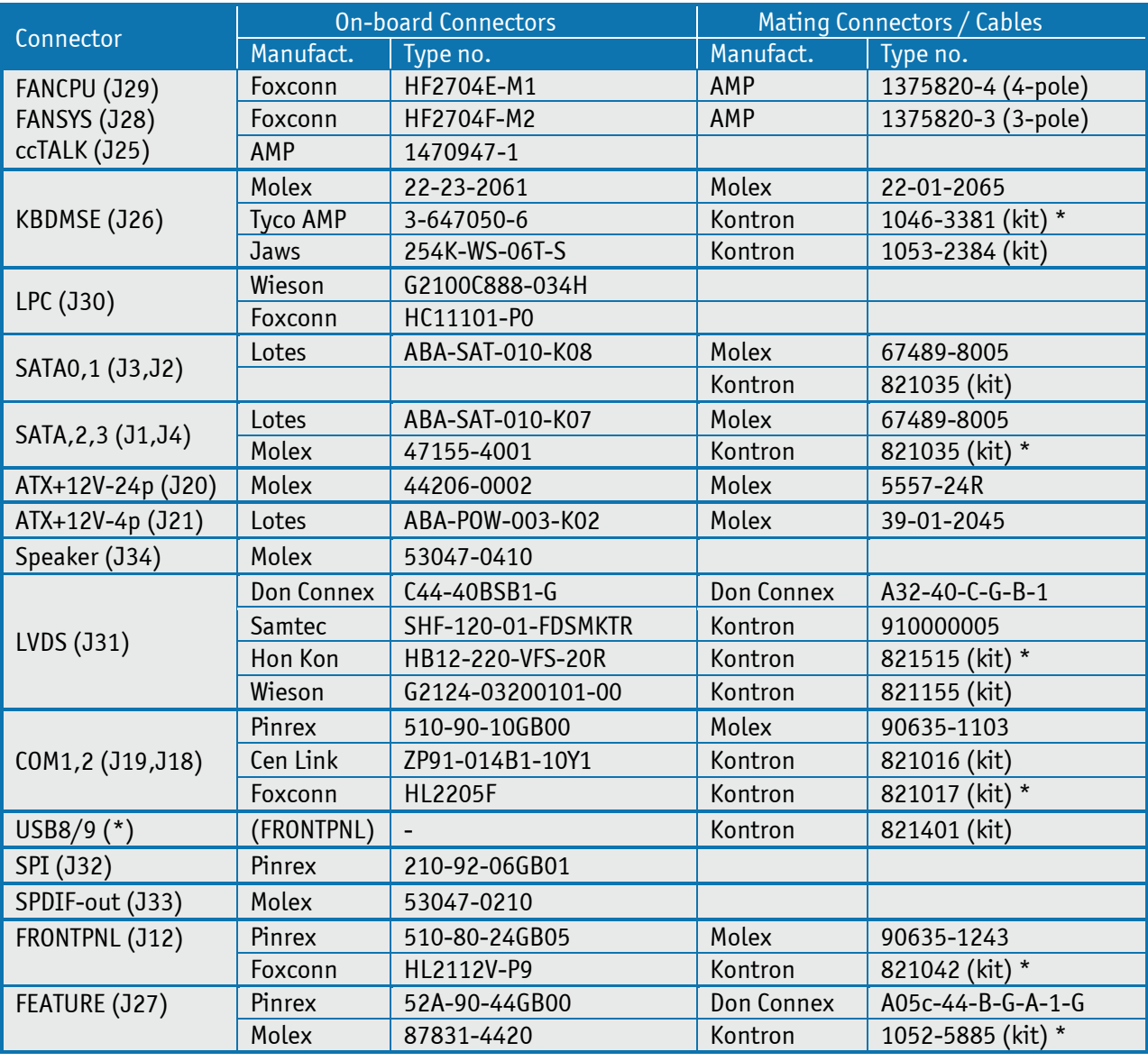

\* USB8/USB9 are located in FRONTPNL connector.

**Note**: More than one connector can be listed for each type of on-board connectors even though several types with same fit, form and function are approved and could be used as alternative. Please also notice that standard connectors like DP, PCIe, miniPCIe, Audio Jack, Ethernet and USB are not included in the list.

# **10 BIOS**

The BIOS Setup is used to view and configure BIOS settings for the board. The BIOS Setup is accessed by pressing the <Del> -key after the Power-On Self-Test (POST) memory test begins and before the operating system boot begins.

The BIOS settings will be loaded automatically when loading "Restore Default" see "Save & Exit" menu. In this Users Guide the default settings are indicated by **bold**. Please notice that "Restore User Defaults" might have different set of default values.

#### 10.1 **Main**

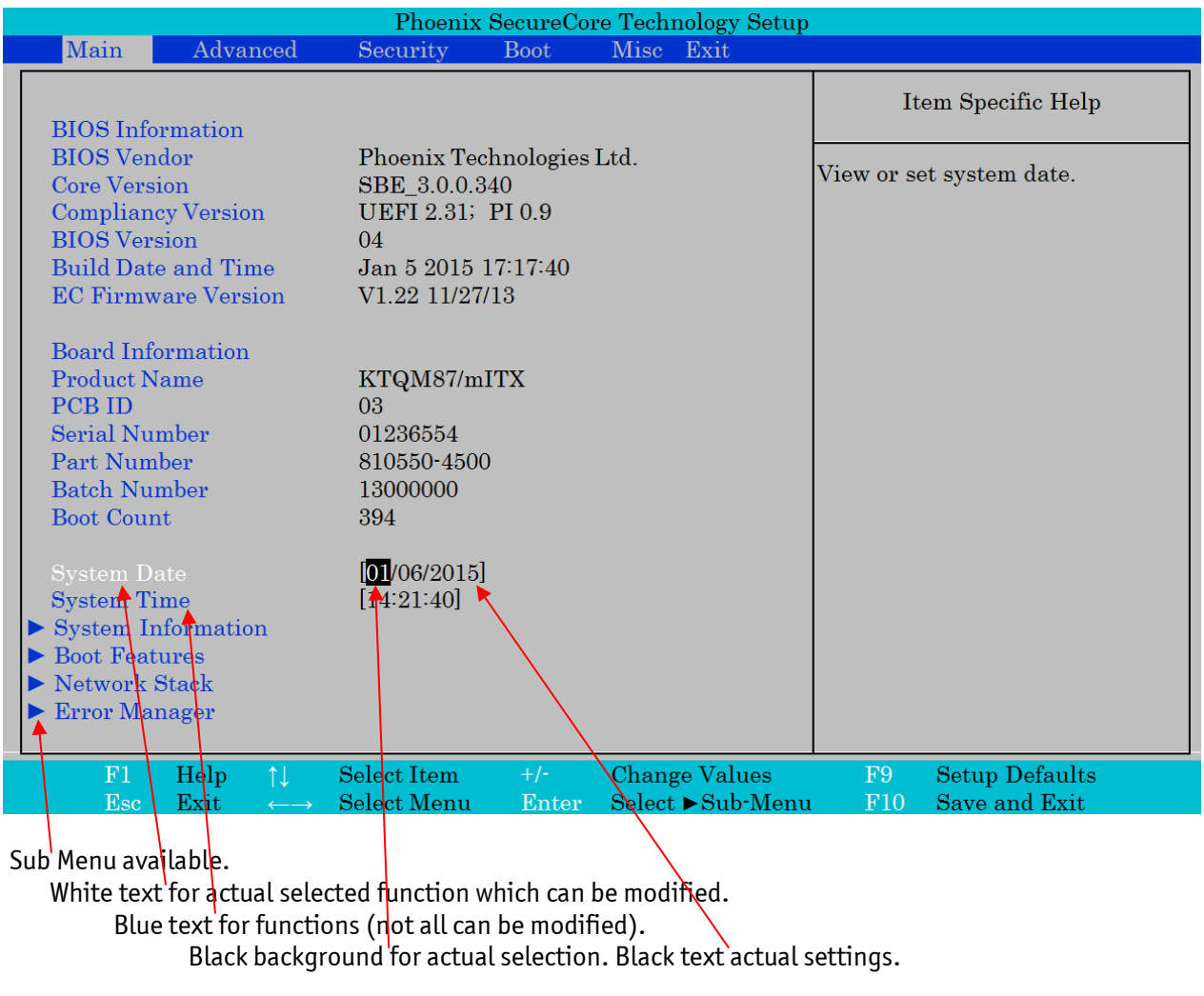

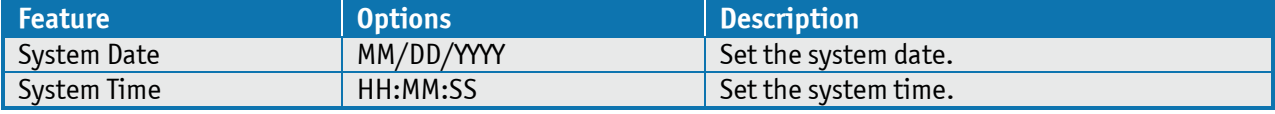

The following table describes the changeable settings:

# **System Information**

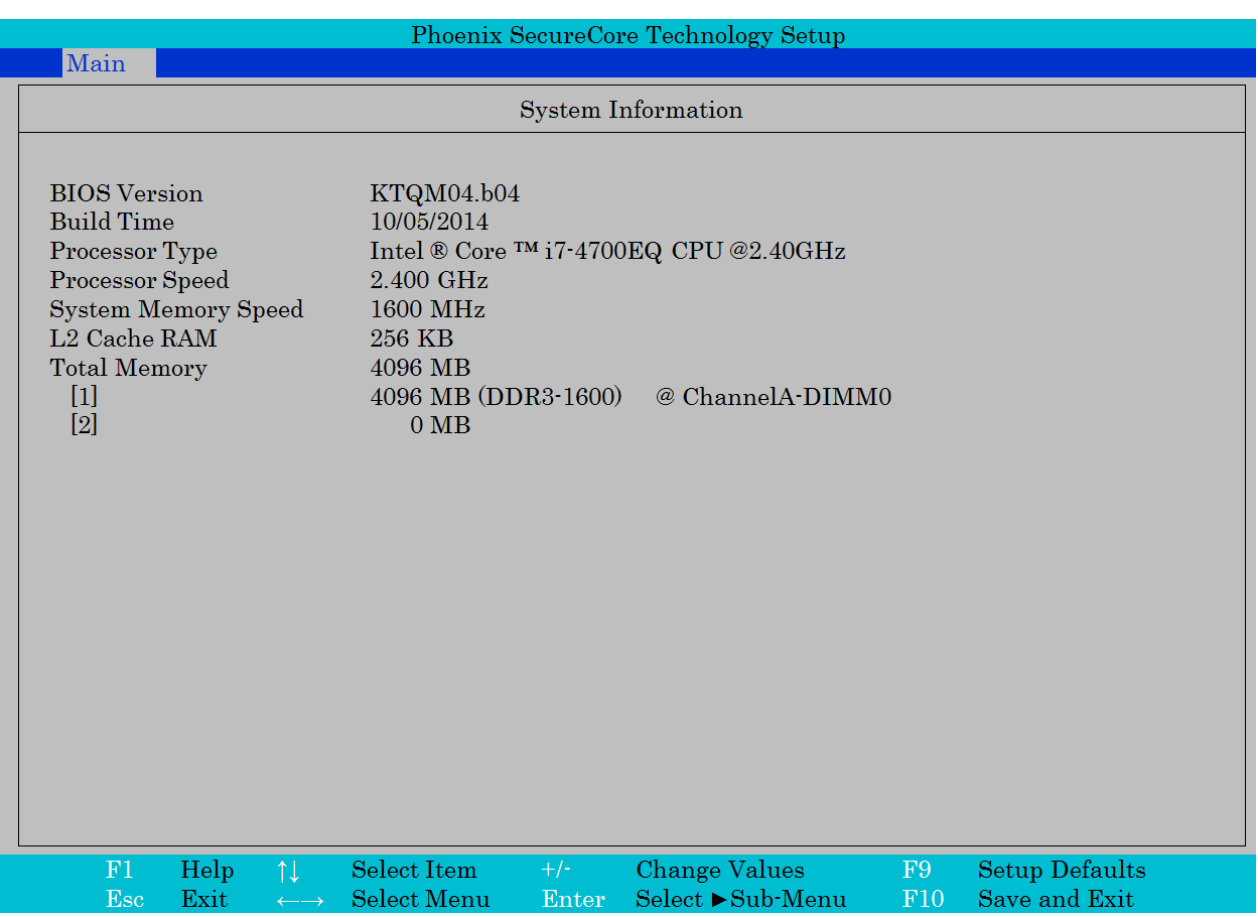

#### **Boot Features**

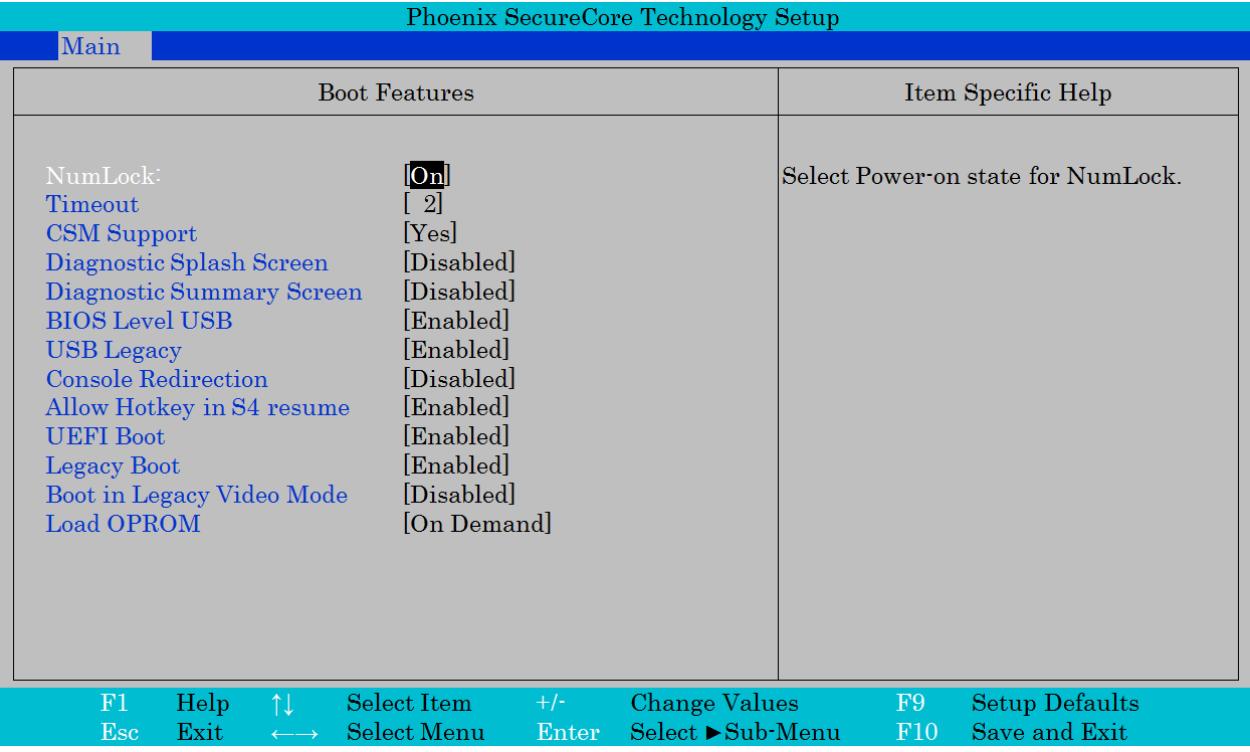

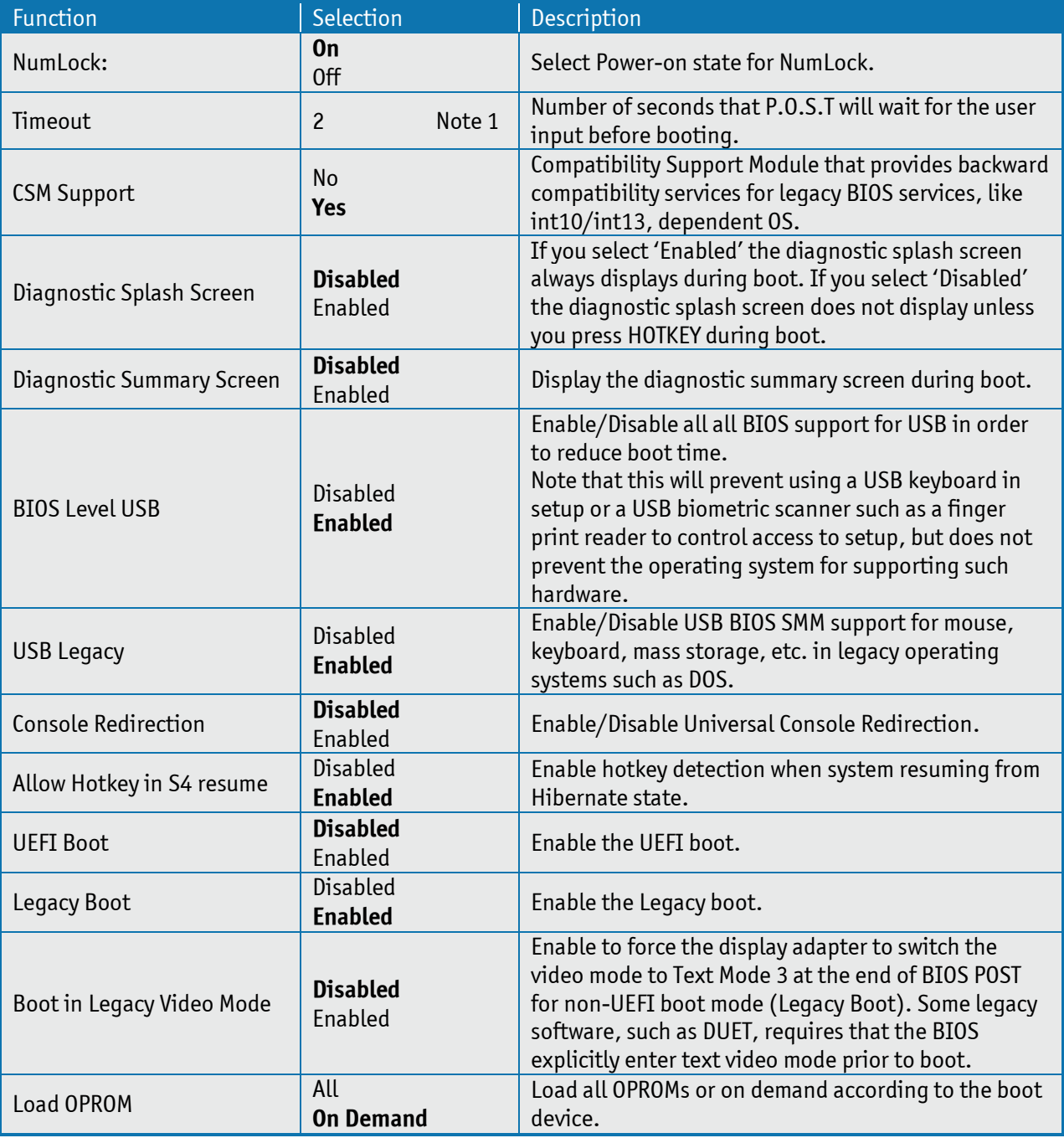

Note 1: Use either digit keys to enter value (0 - 99) or +/- keys to increase/decrease value.

#### **Network Stack**

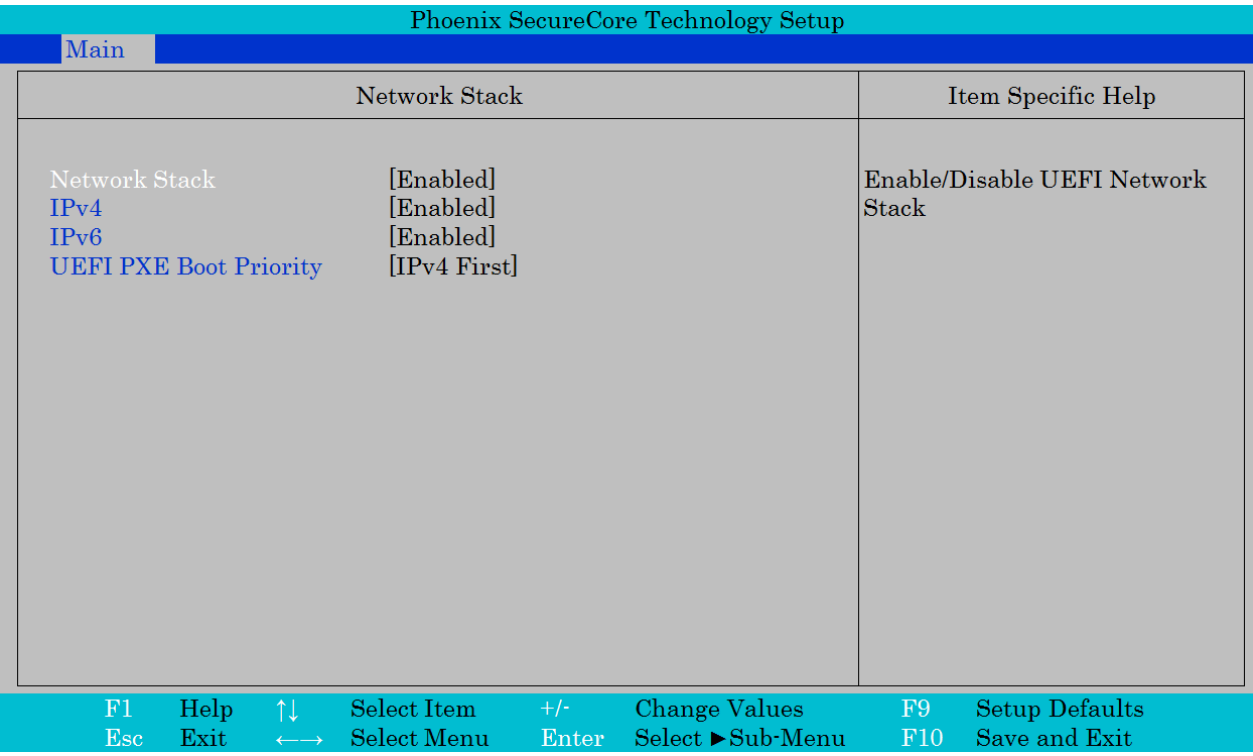

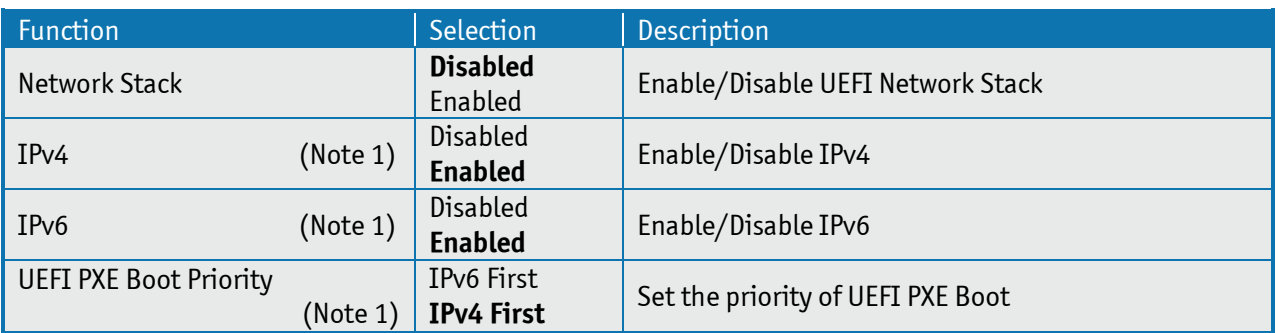

Note 1: Only visible if Network Stack is enabled.

## **Error Manager**

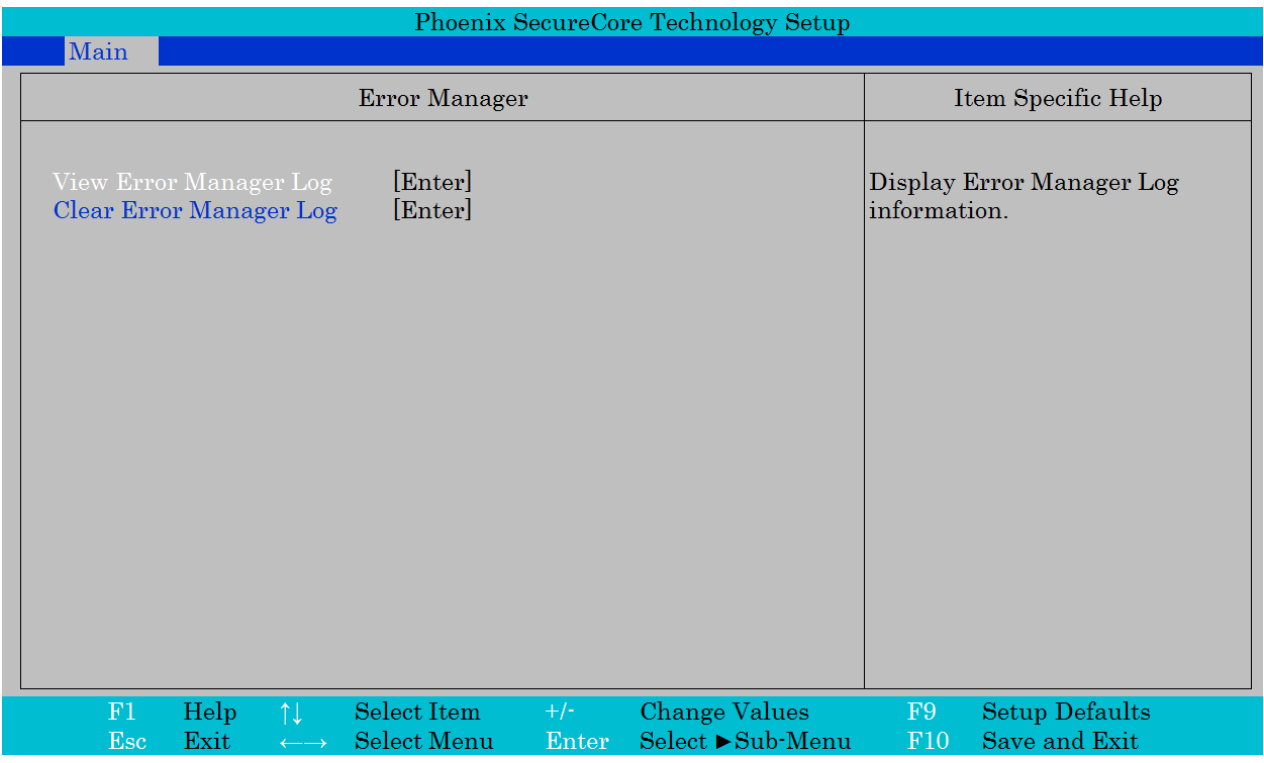

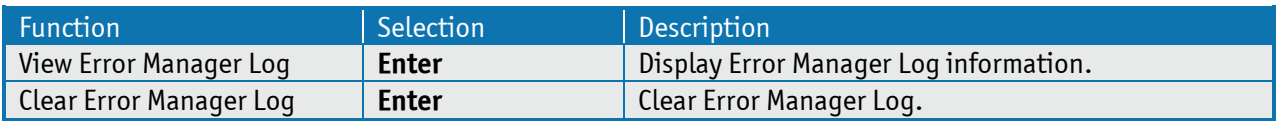

## 10.2 **Advanced**

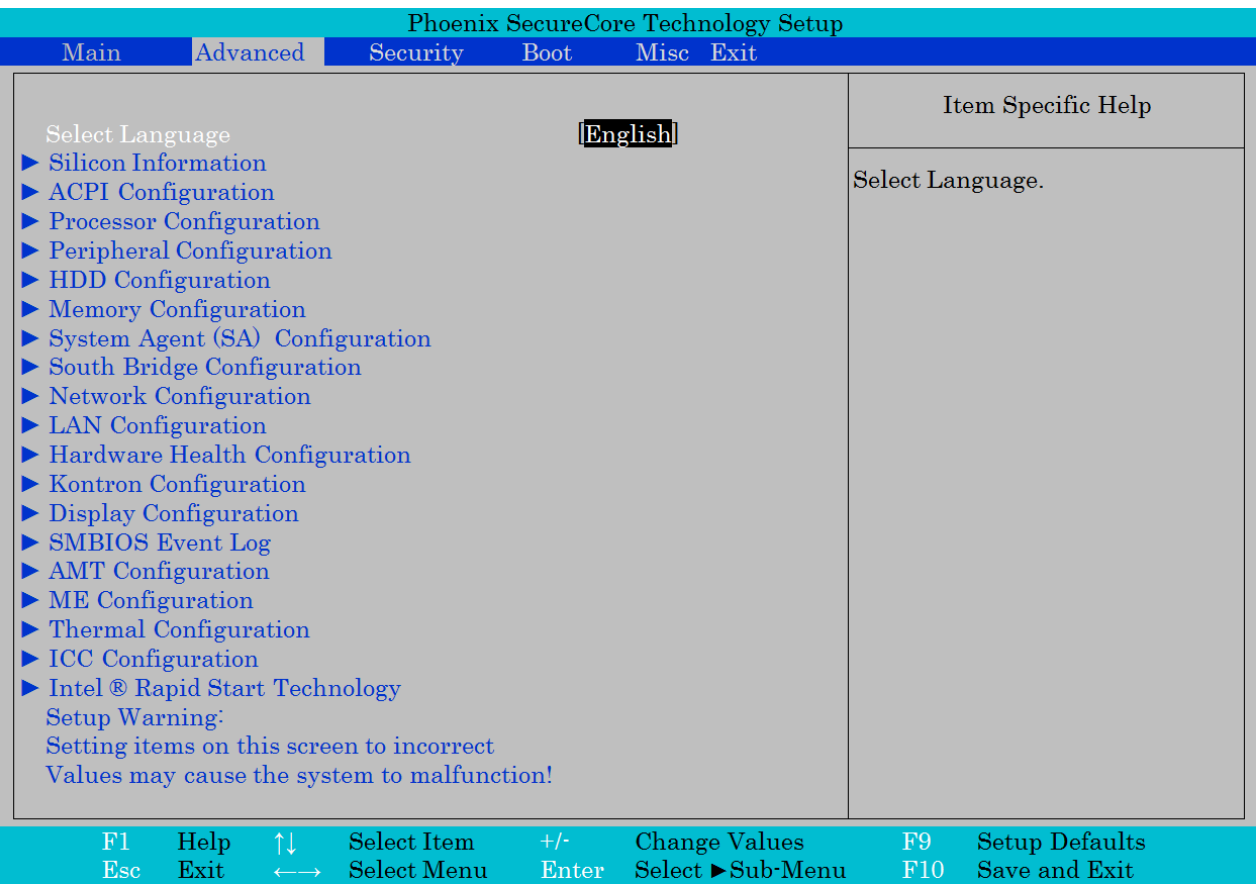

The Advanced (main) menu contains only submenu selections which will be described in more details on the following pages.

In order to make a selection of a submenu activated the ↑↓ keys until the requested submenu becomes white color, then activate the <Enter>.

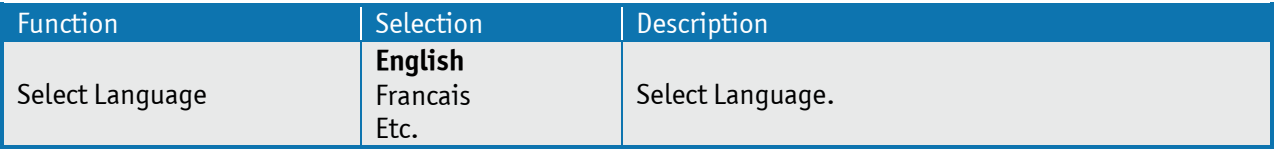

## **Silicon Information**

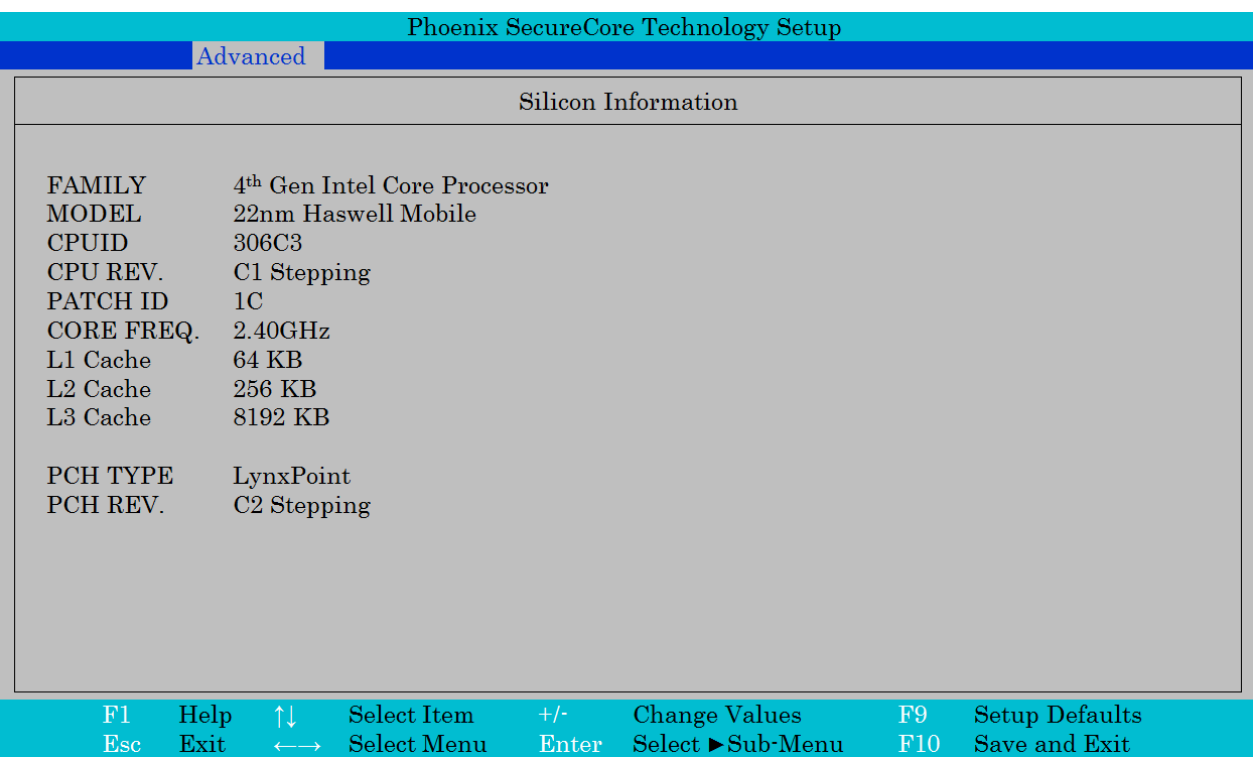

# **ACPI Configuration**

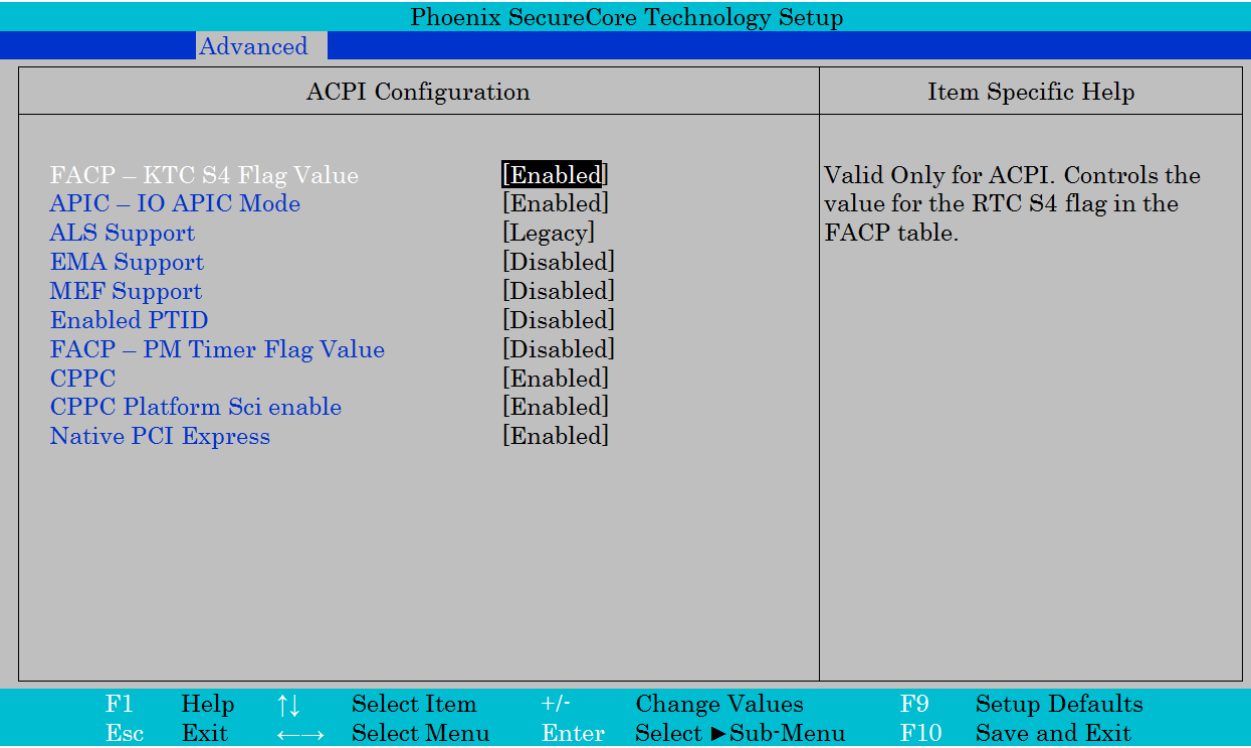

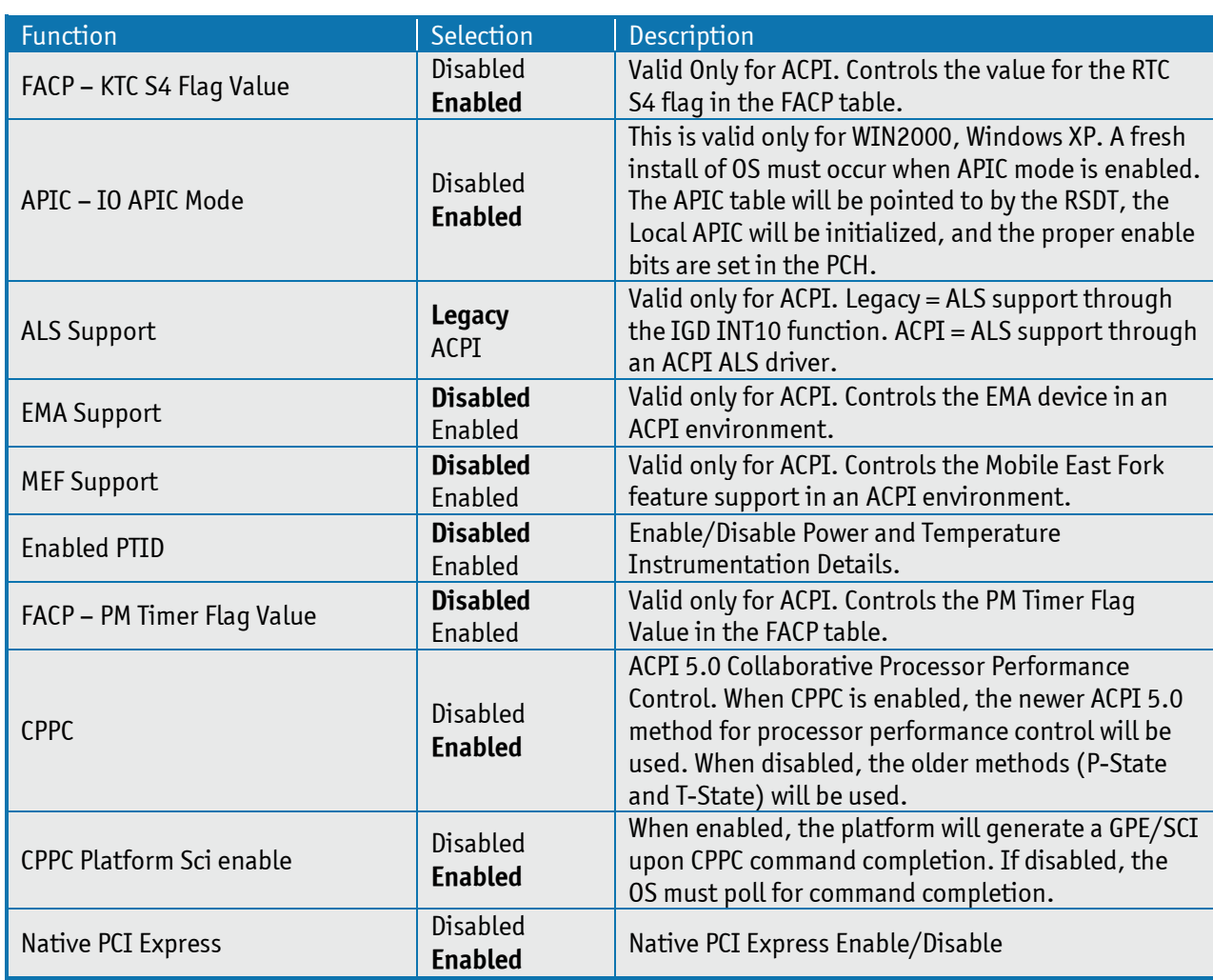

# **Processor Configuration**

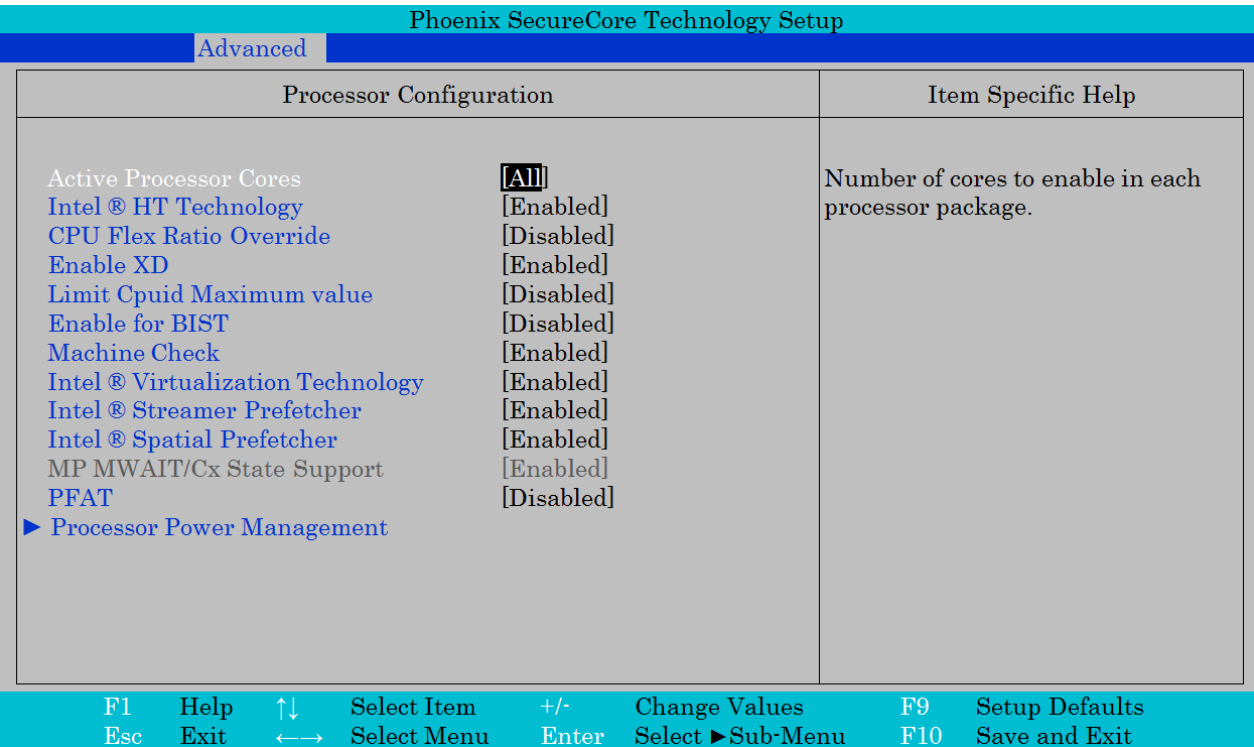

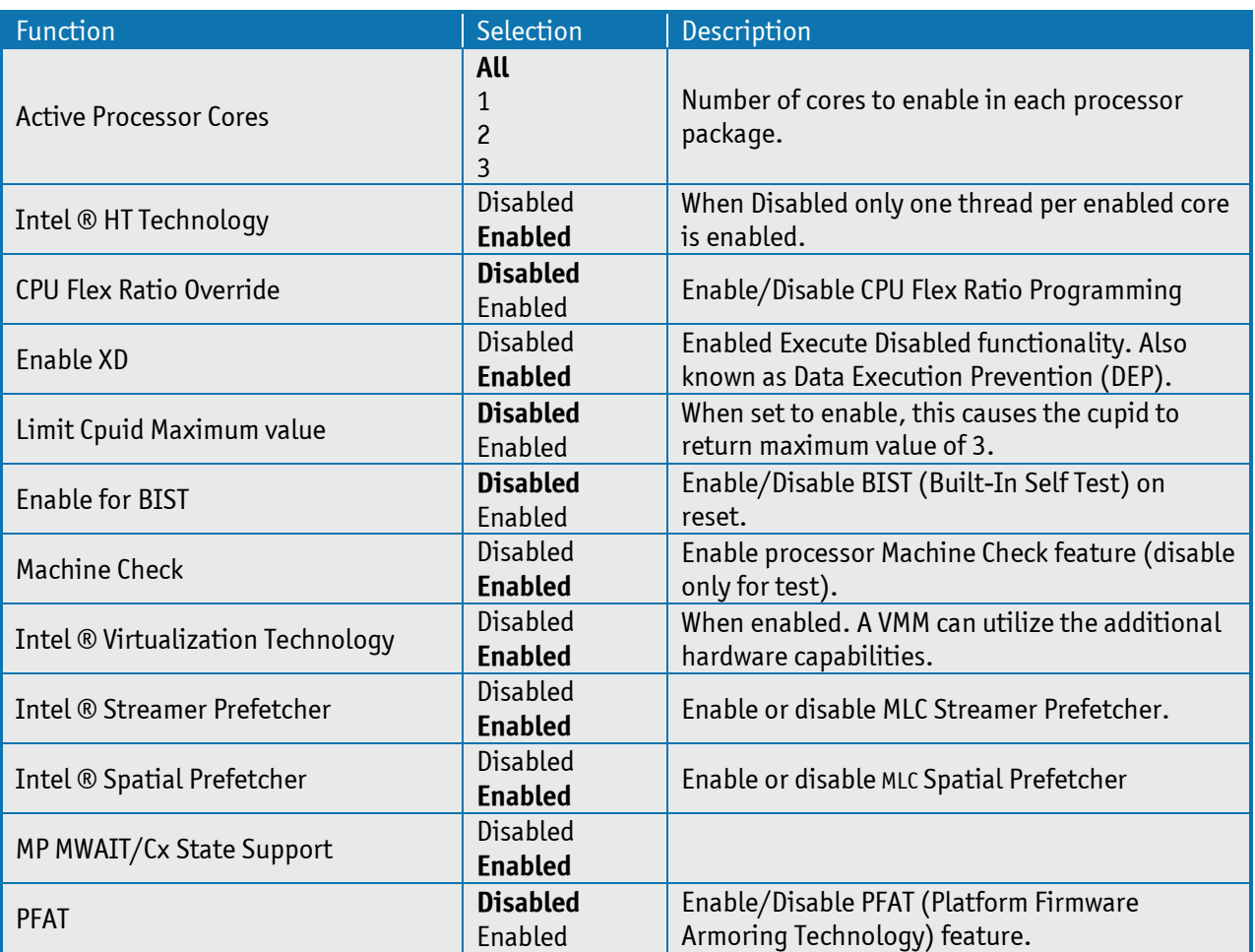

## **Processor Power Management**

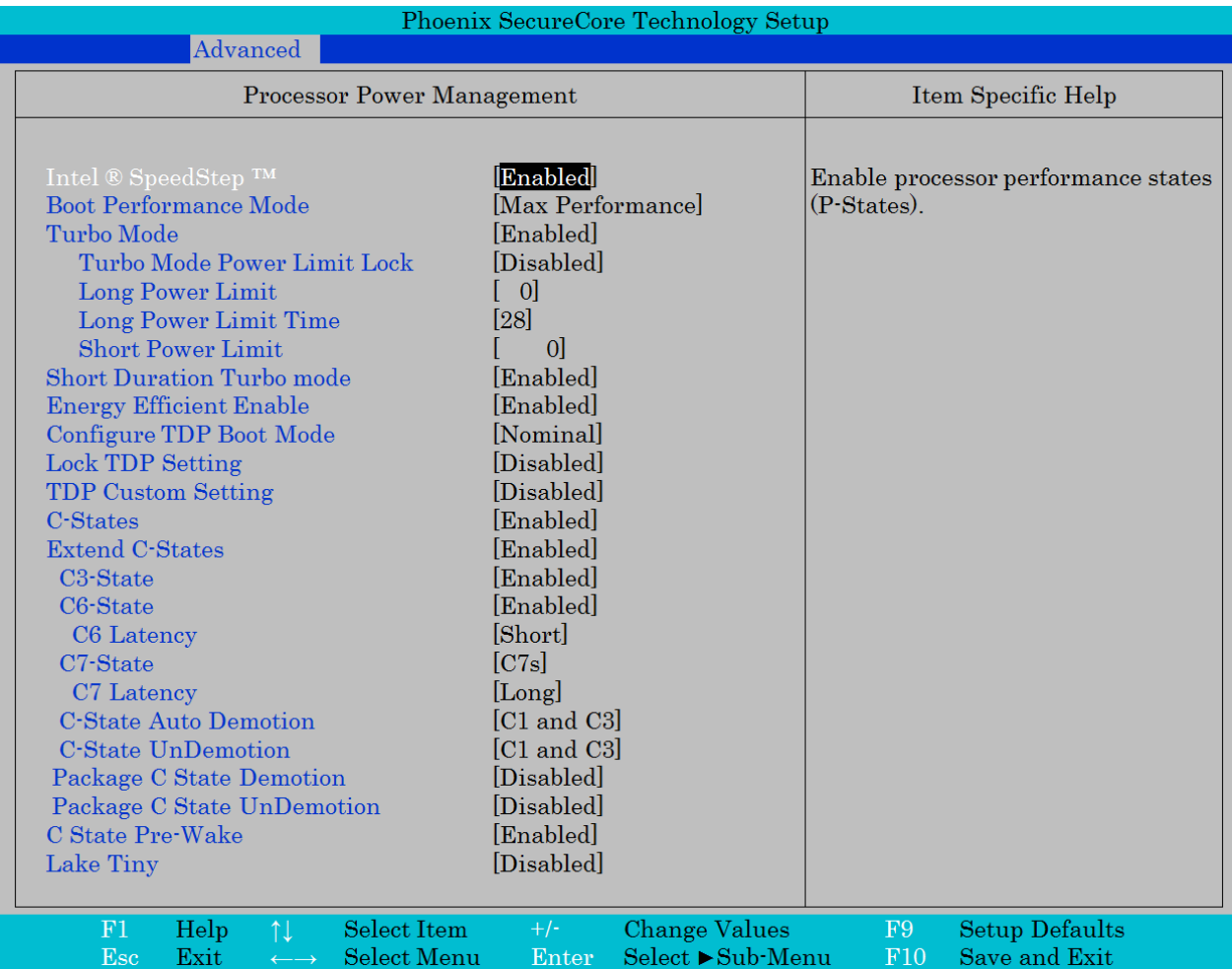

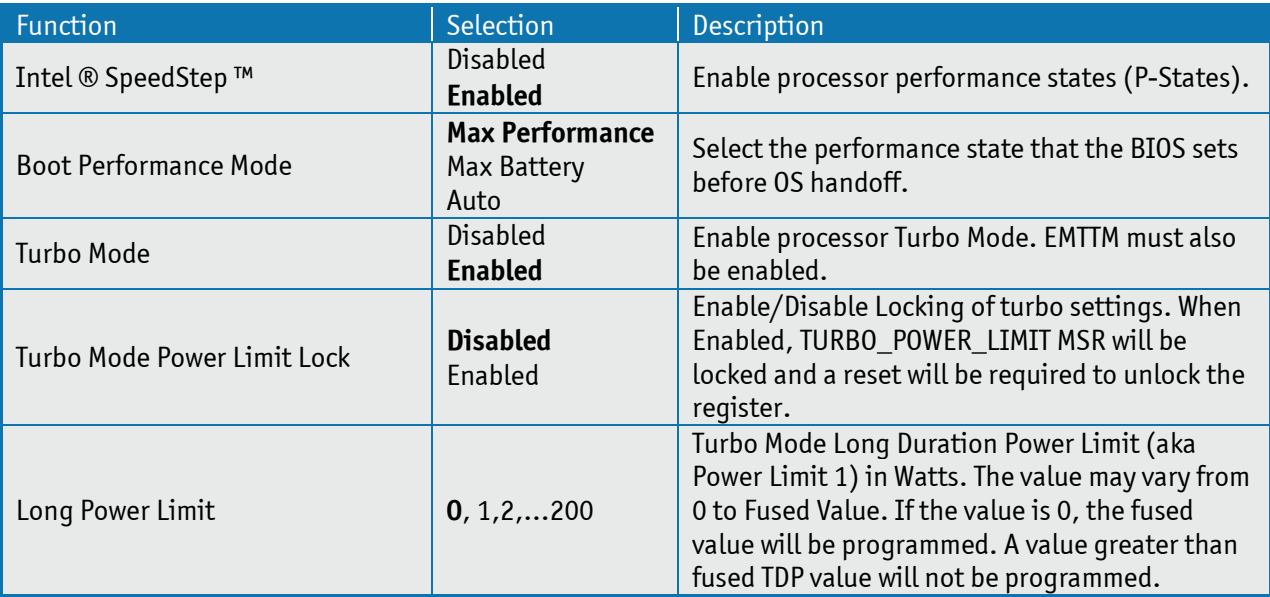

**Continue** 

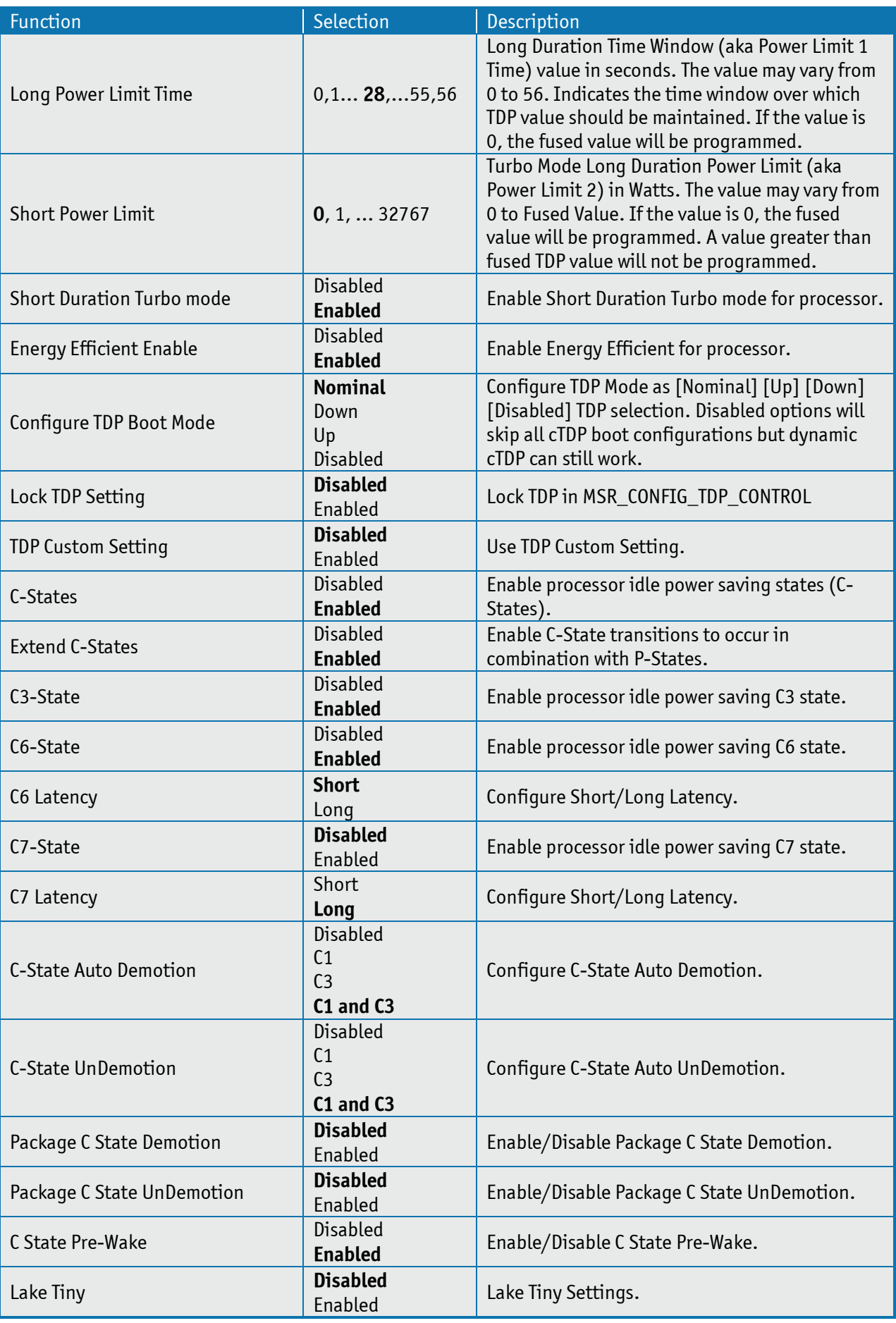

# **Peripheral Configuration**

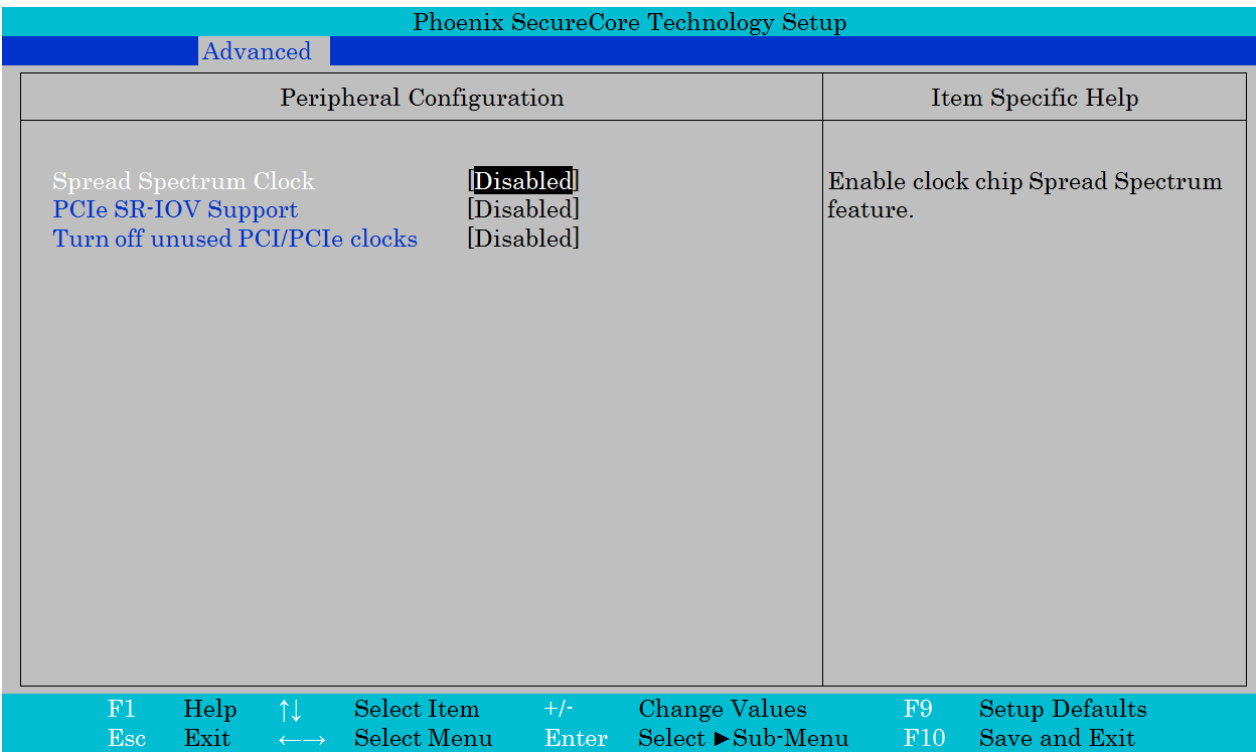

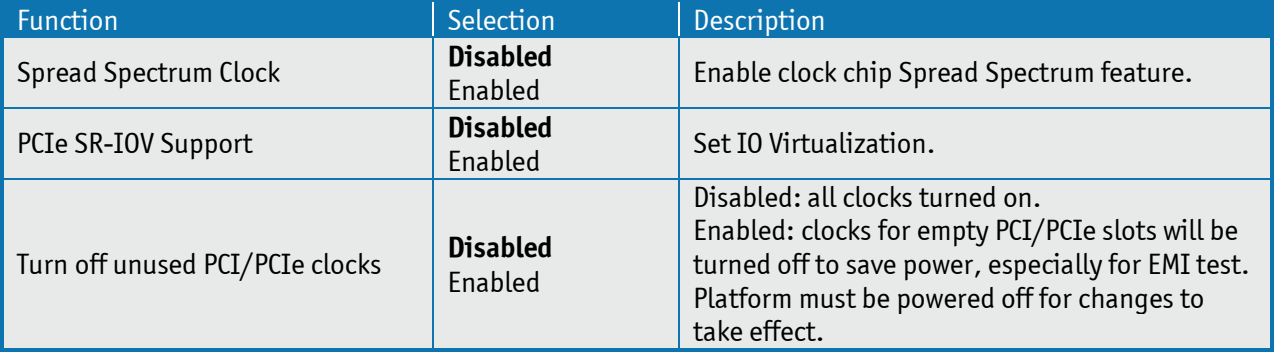

# **HDD Configuration**

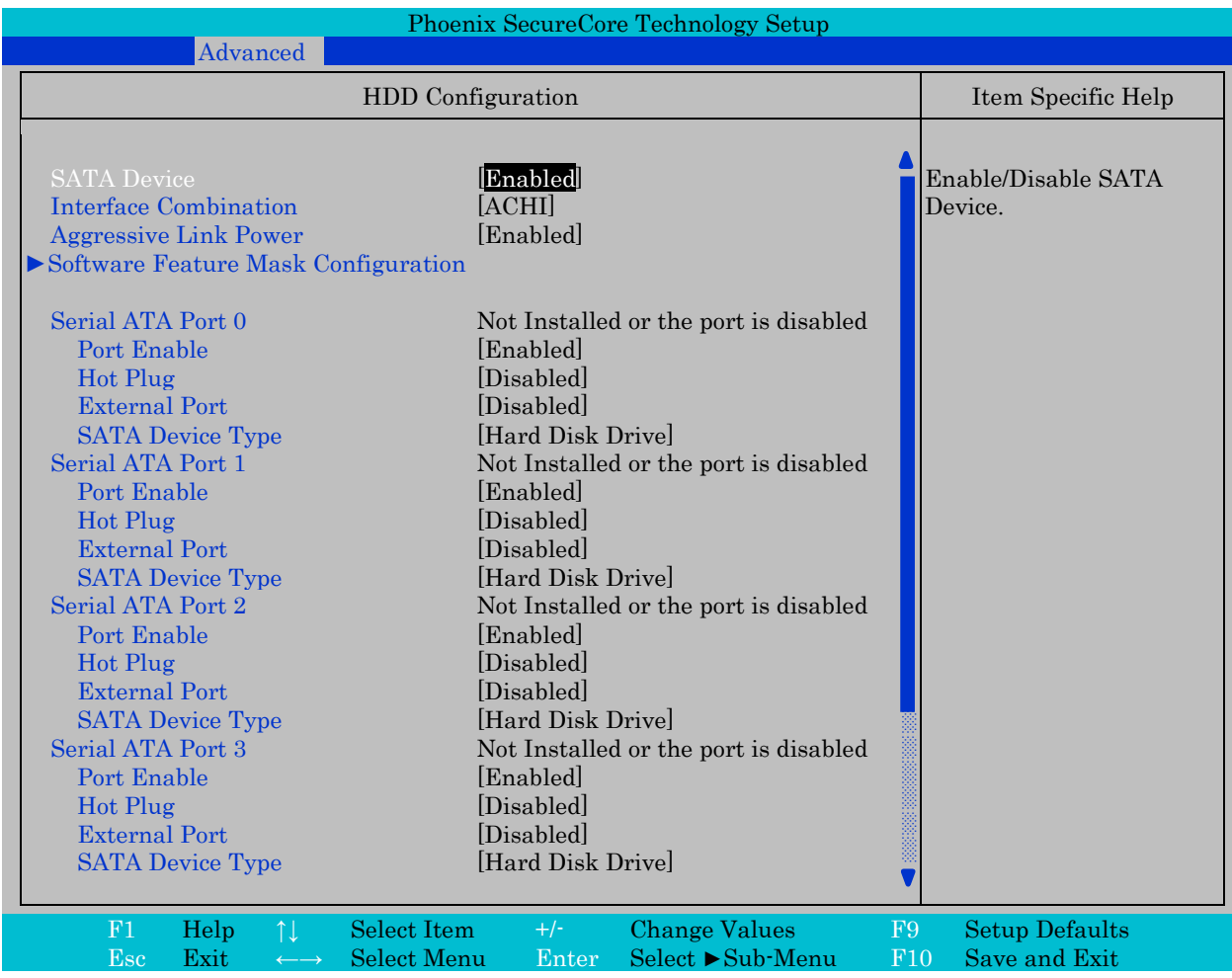

"Software Feature Mask Configuration" see next page.

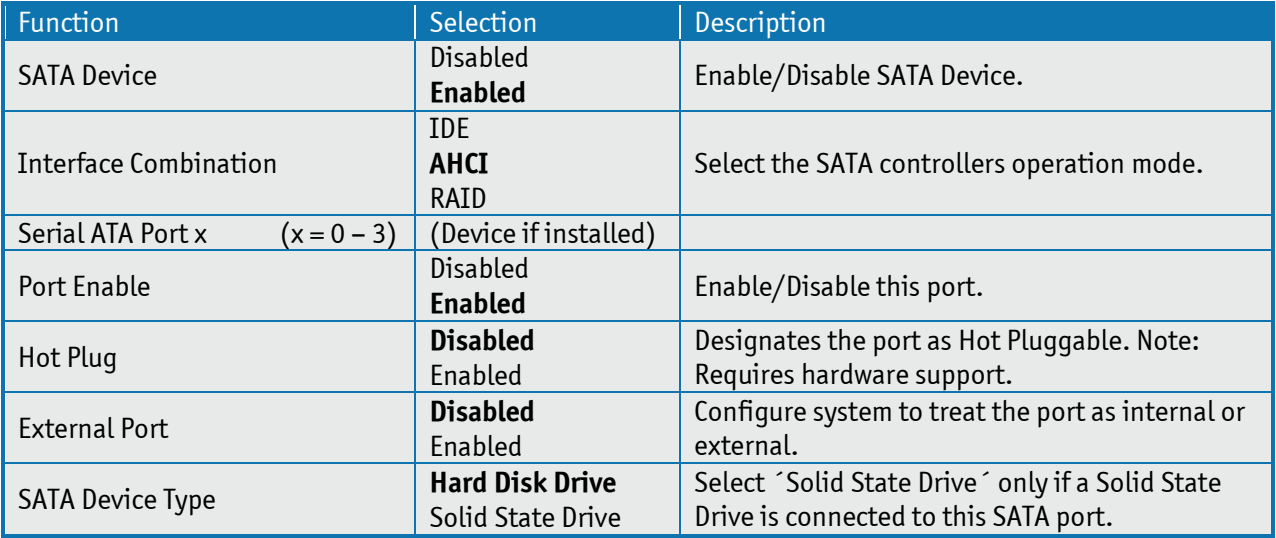

## **Software Feature Mask Configuration**

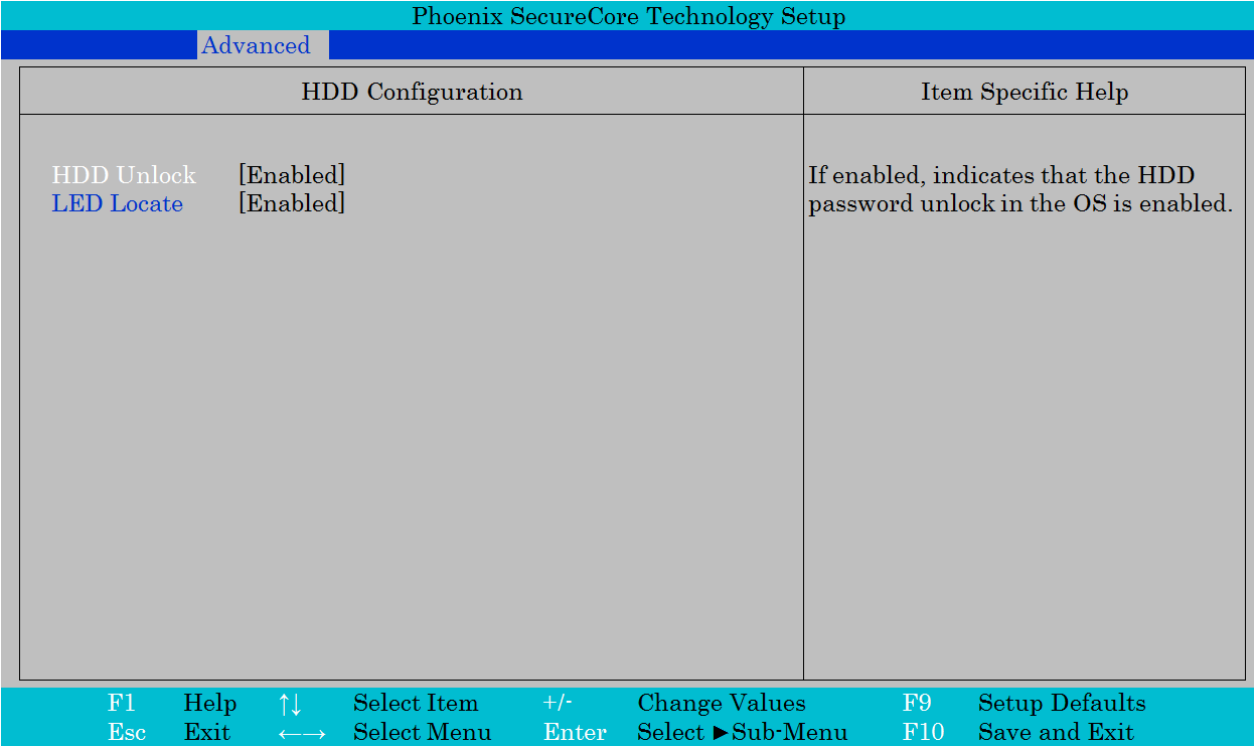

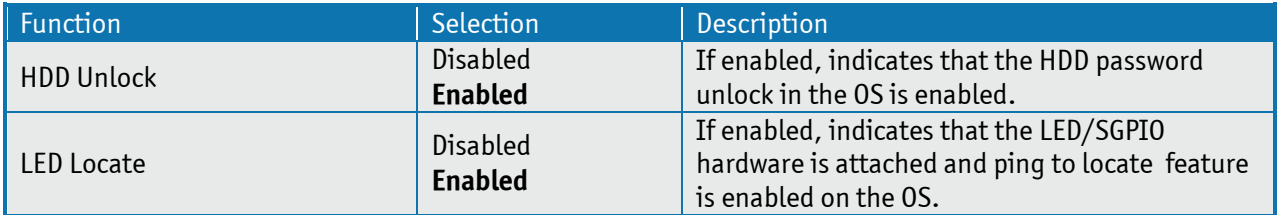

# **Memory Configuration**

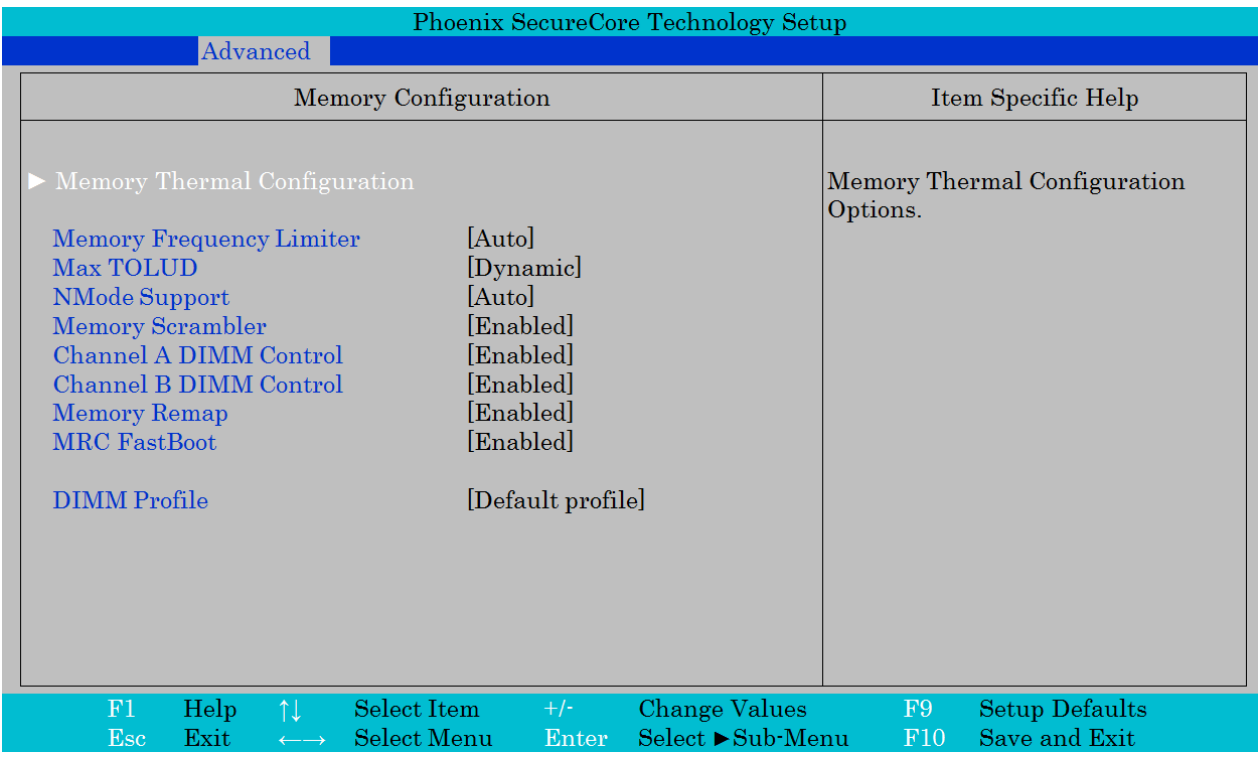

"Memory Thermal Configuration" see next pages.

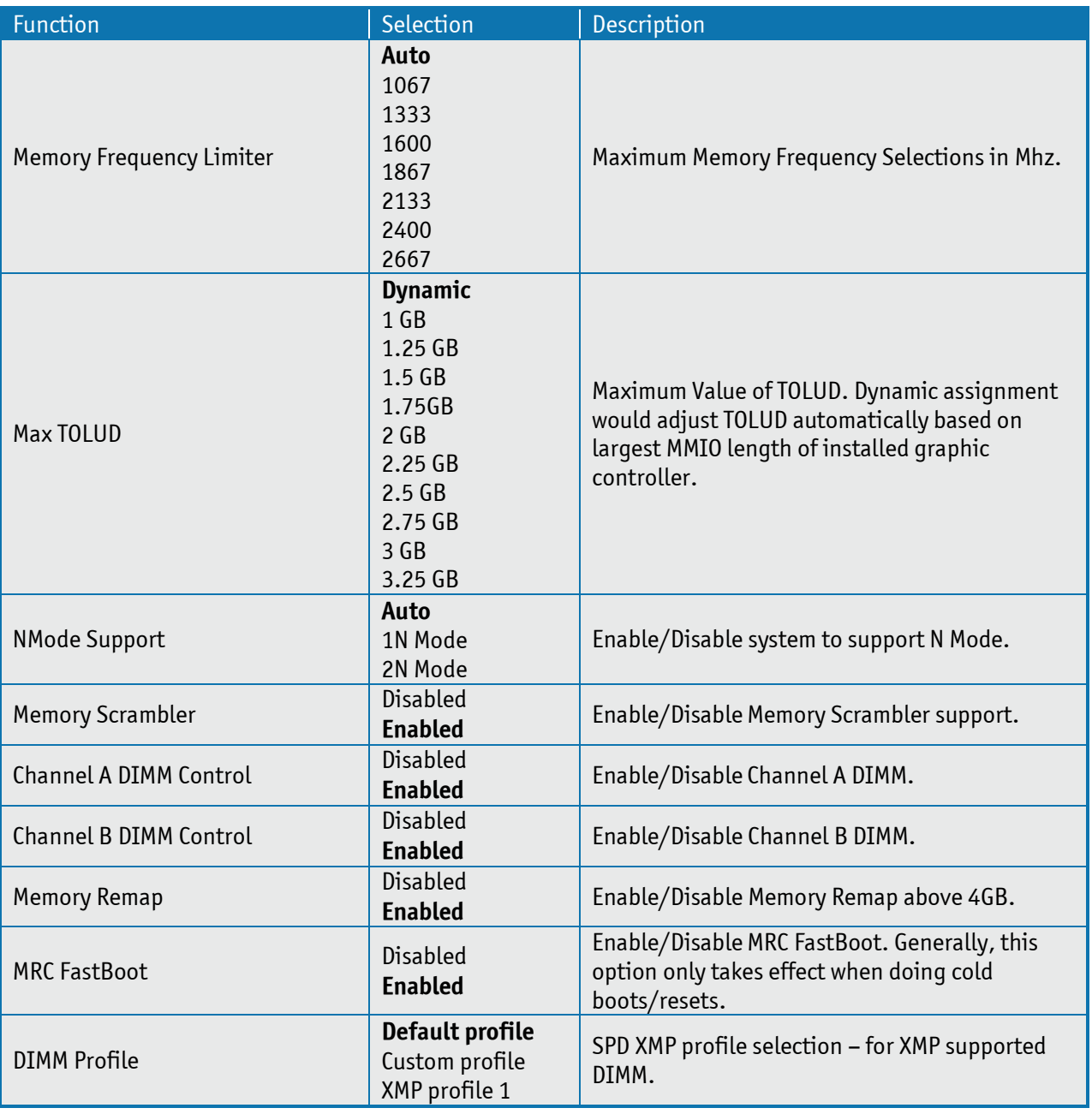

## **Memory Thermal Configuration**

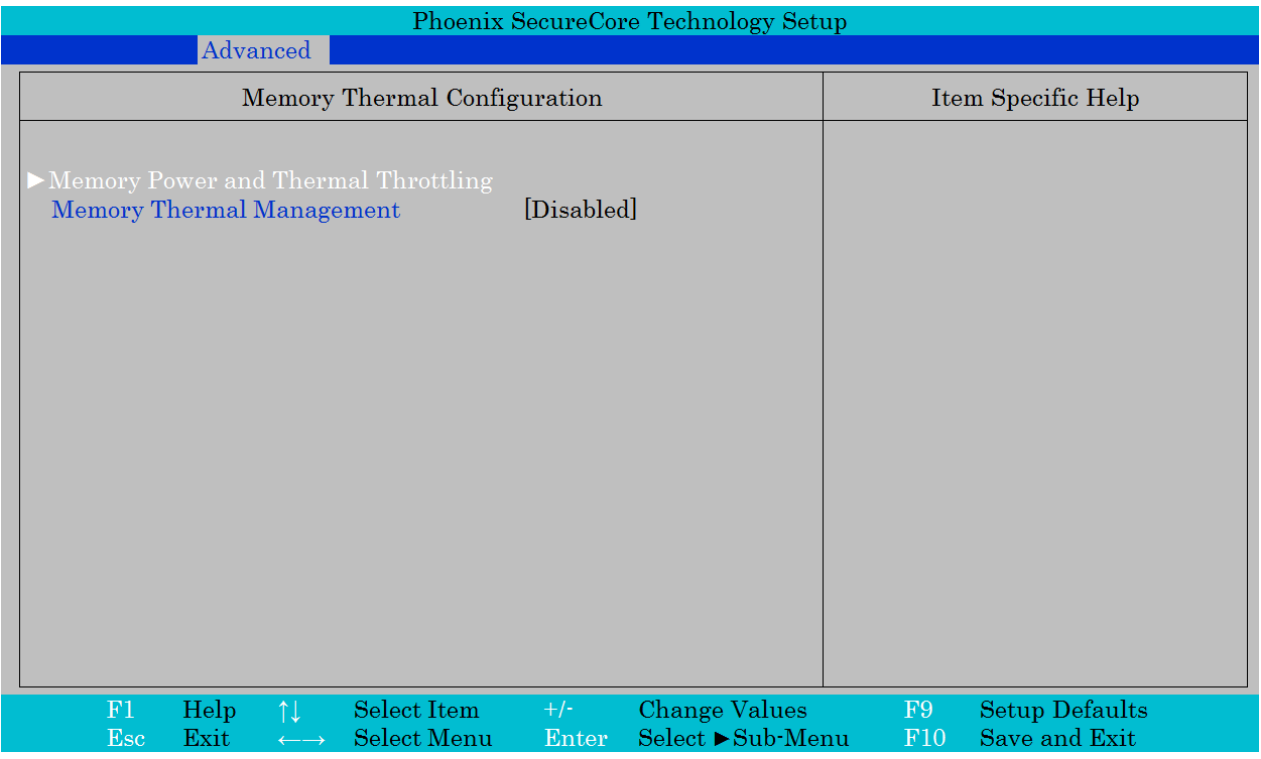

"Memory Power and Thermal Throttling" see next page.

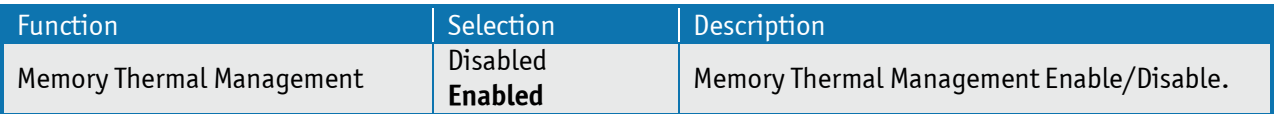

#### **Memory Power and Thermal Throttling**

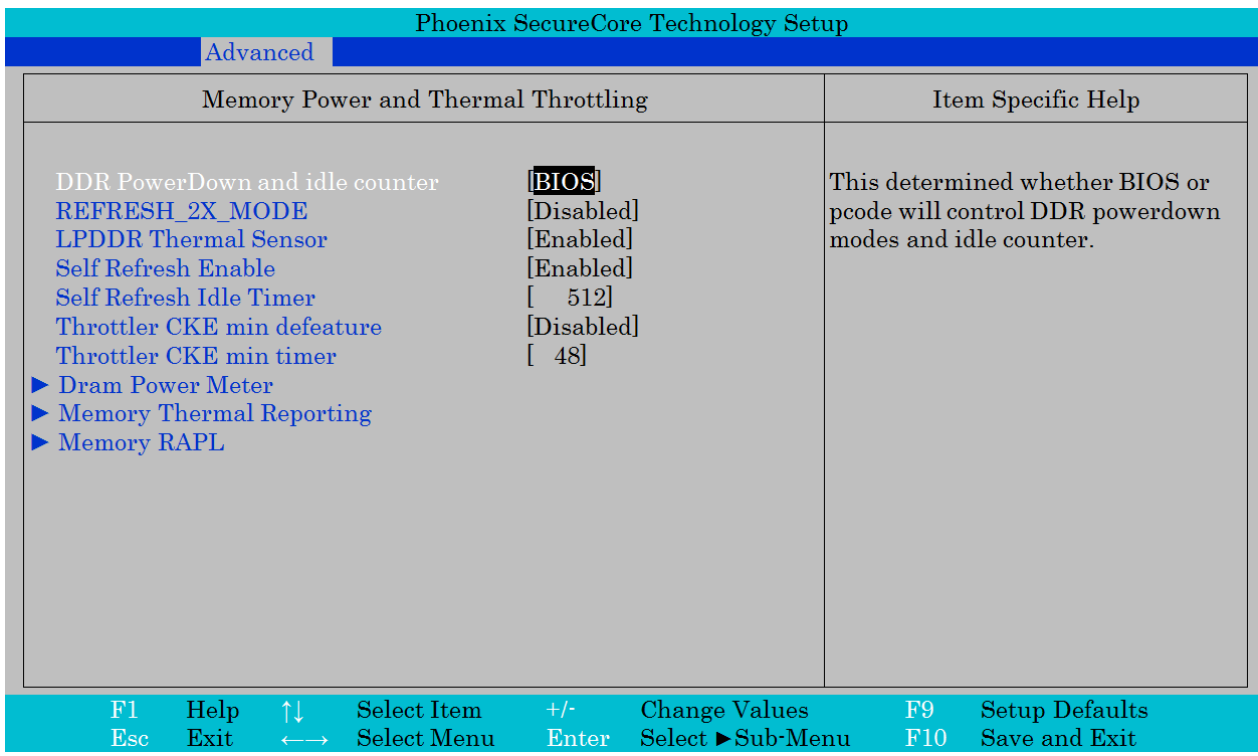

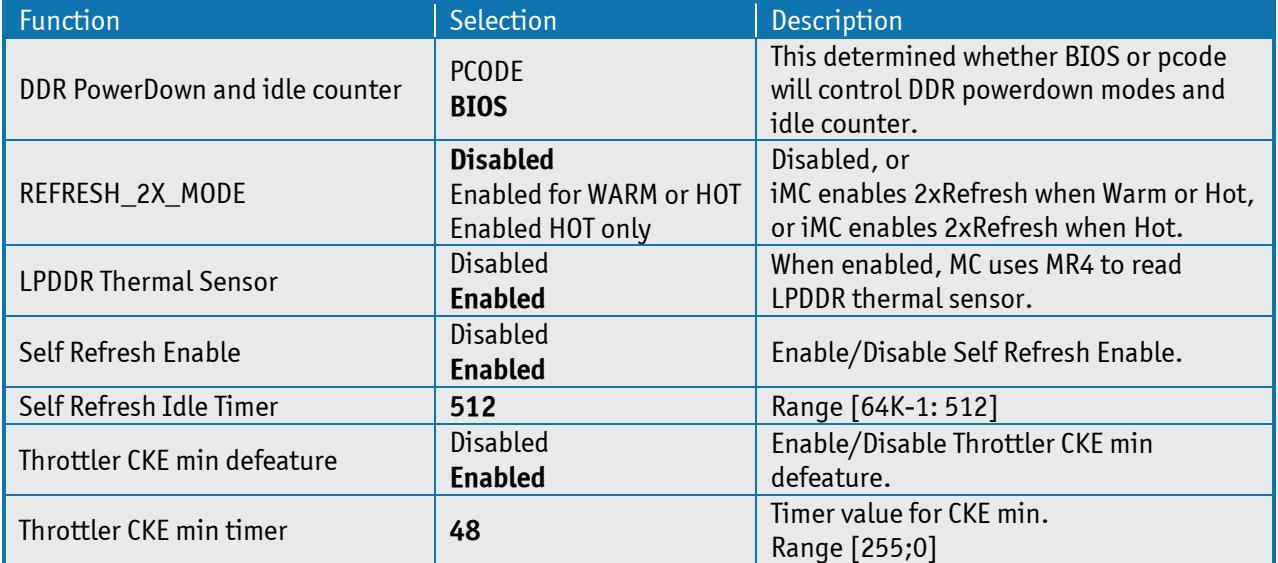

#### **Dram Power Meter**

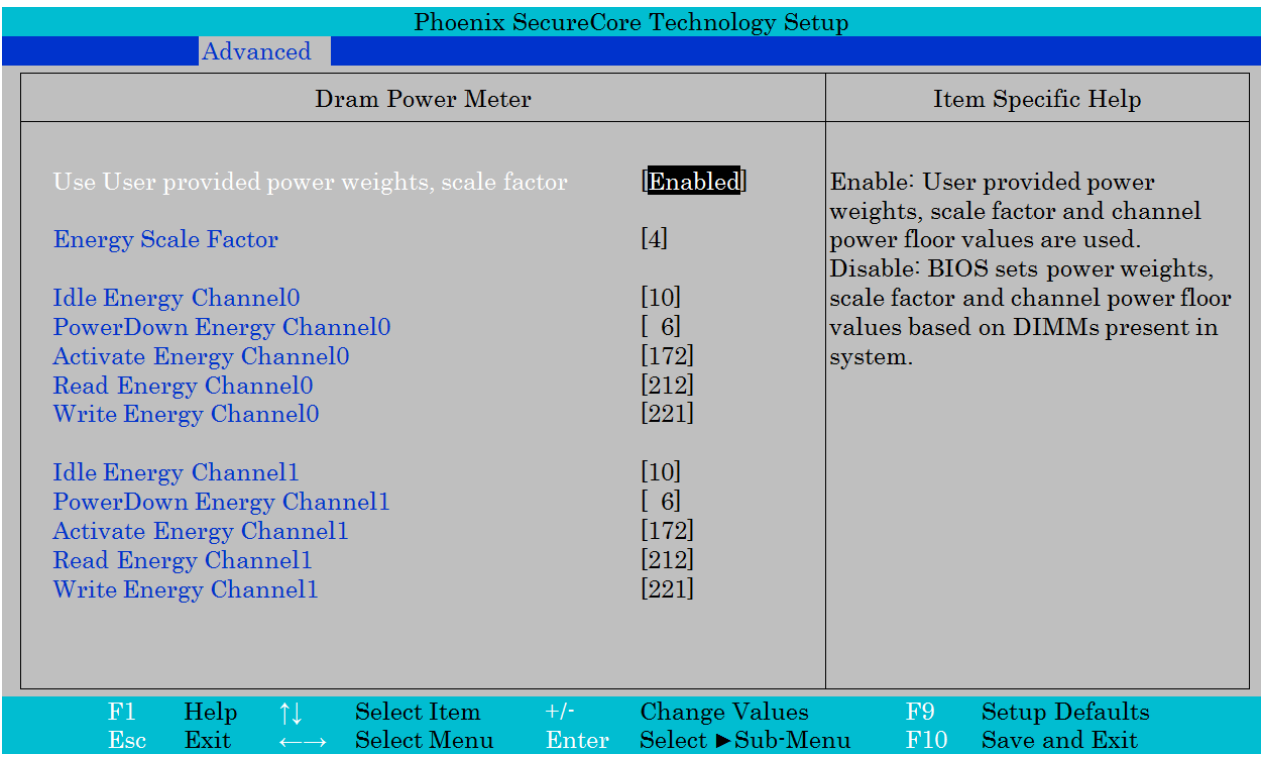

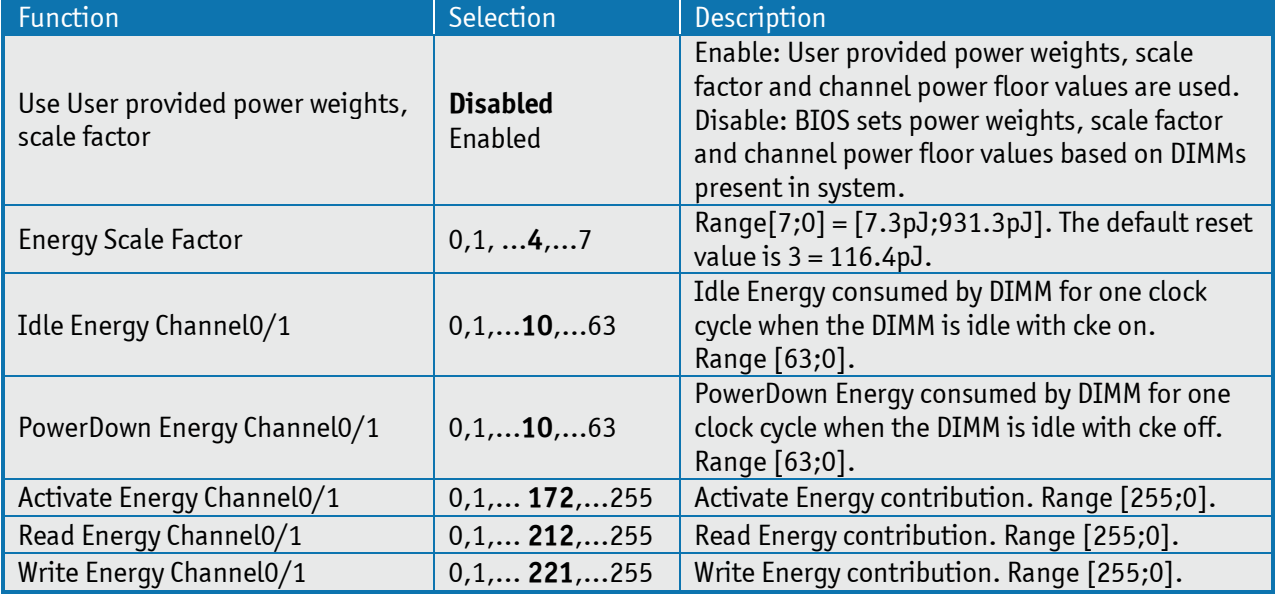
#### **Memory Thermal Reporting**

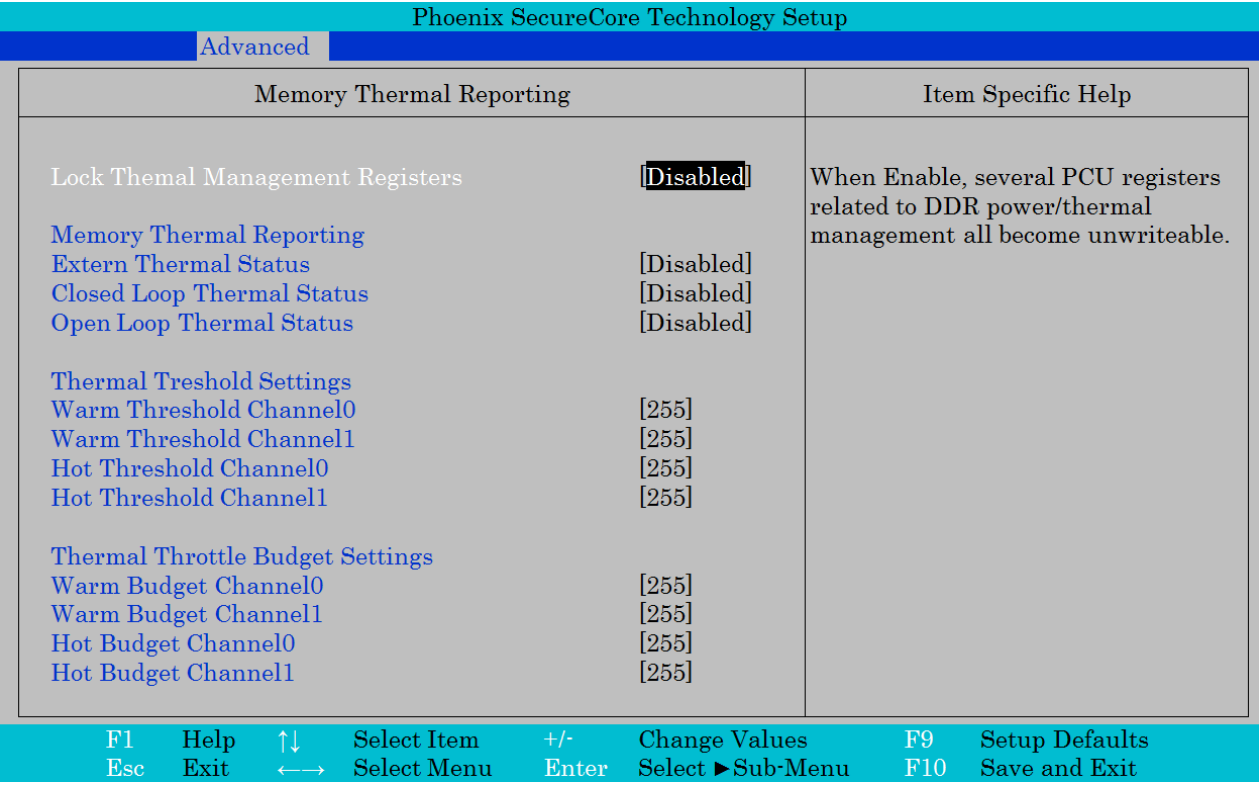

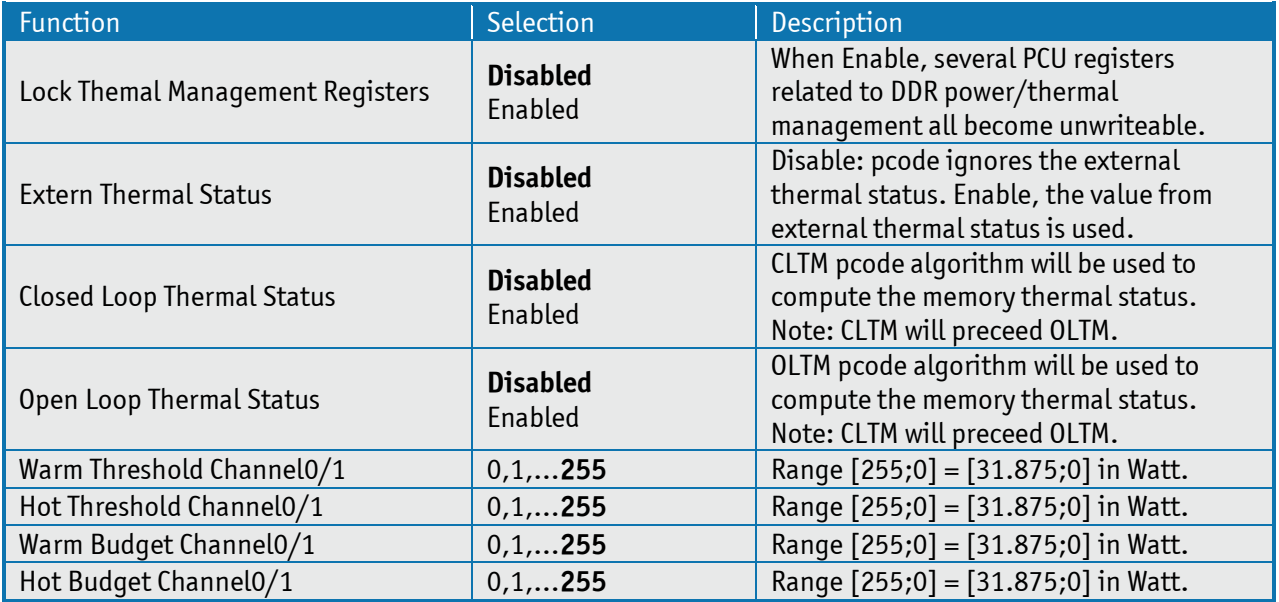

### KTQM87/mITX Users Guide

#### **Memory RAPL**

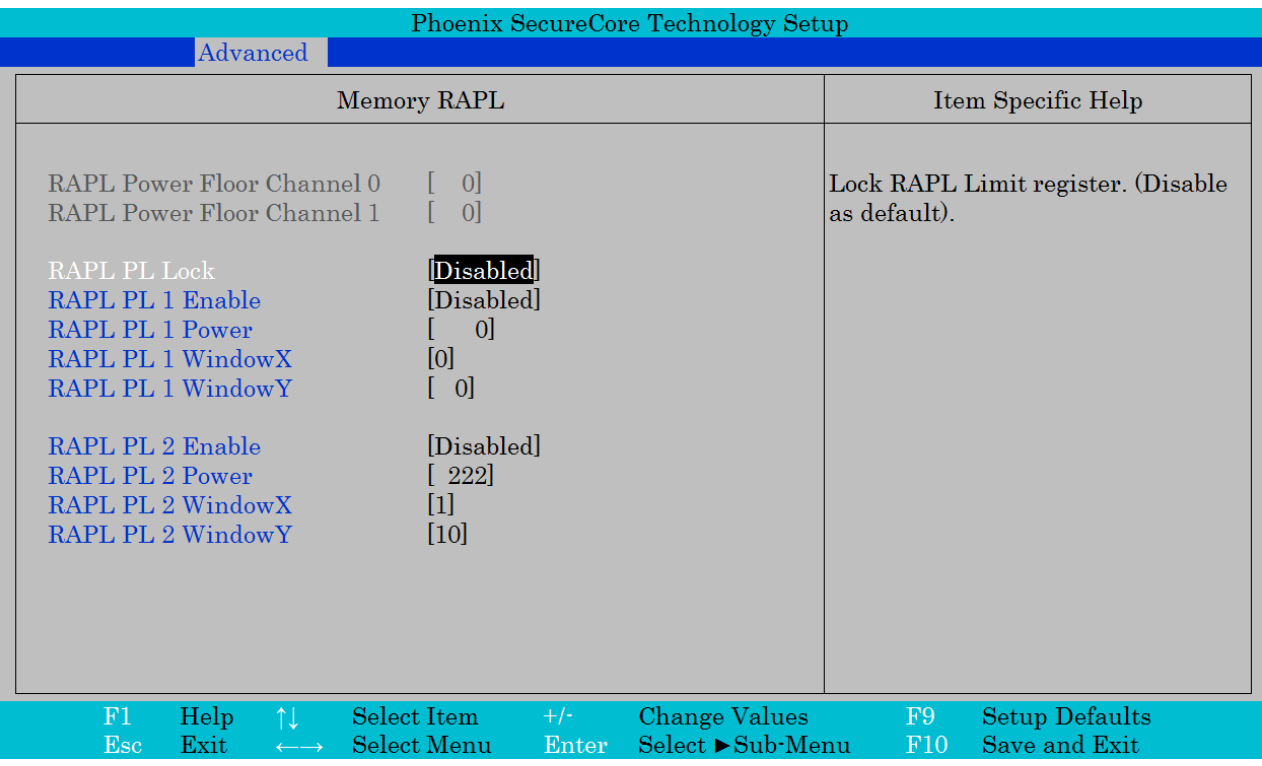

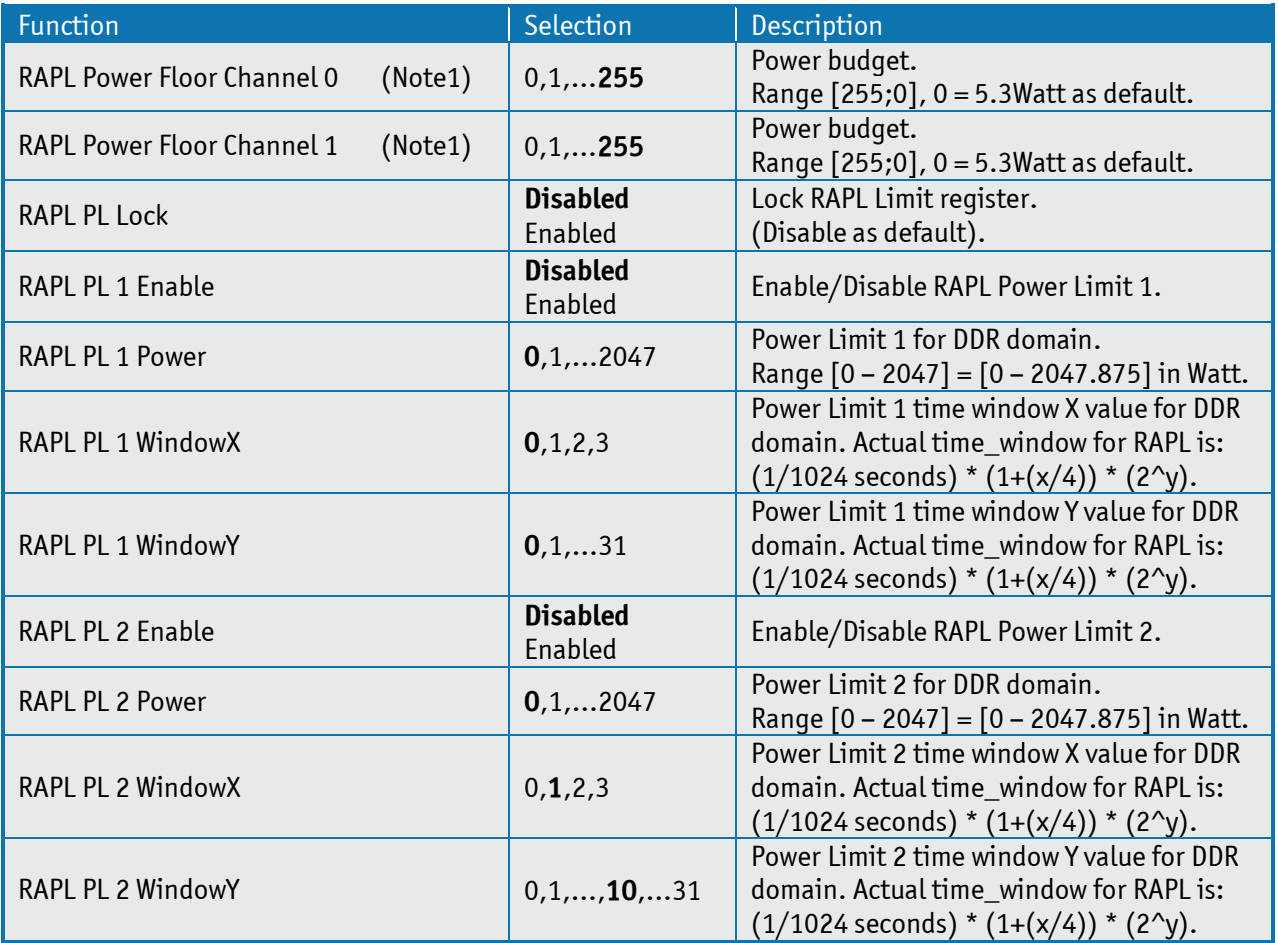

Note1: Only selectable if "Dram Power Meter" > "Use User provided power weights, scale factor" is Enabled.

#### KTQM87/mITX Users Guide

# **System Agent (SA) Configuration**

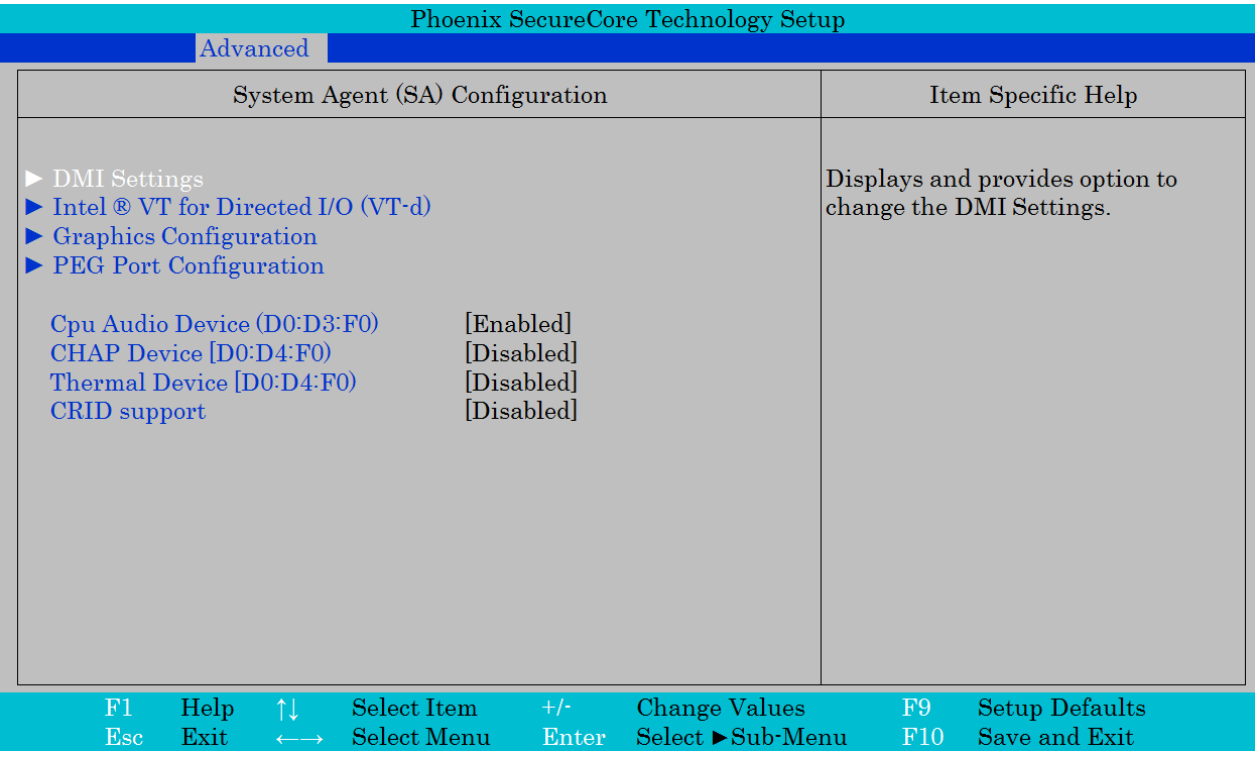

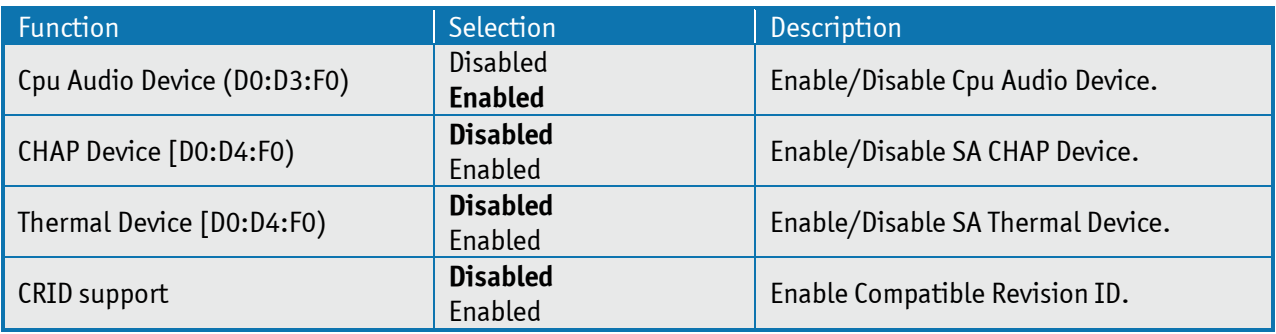

#### **DMI Settings**

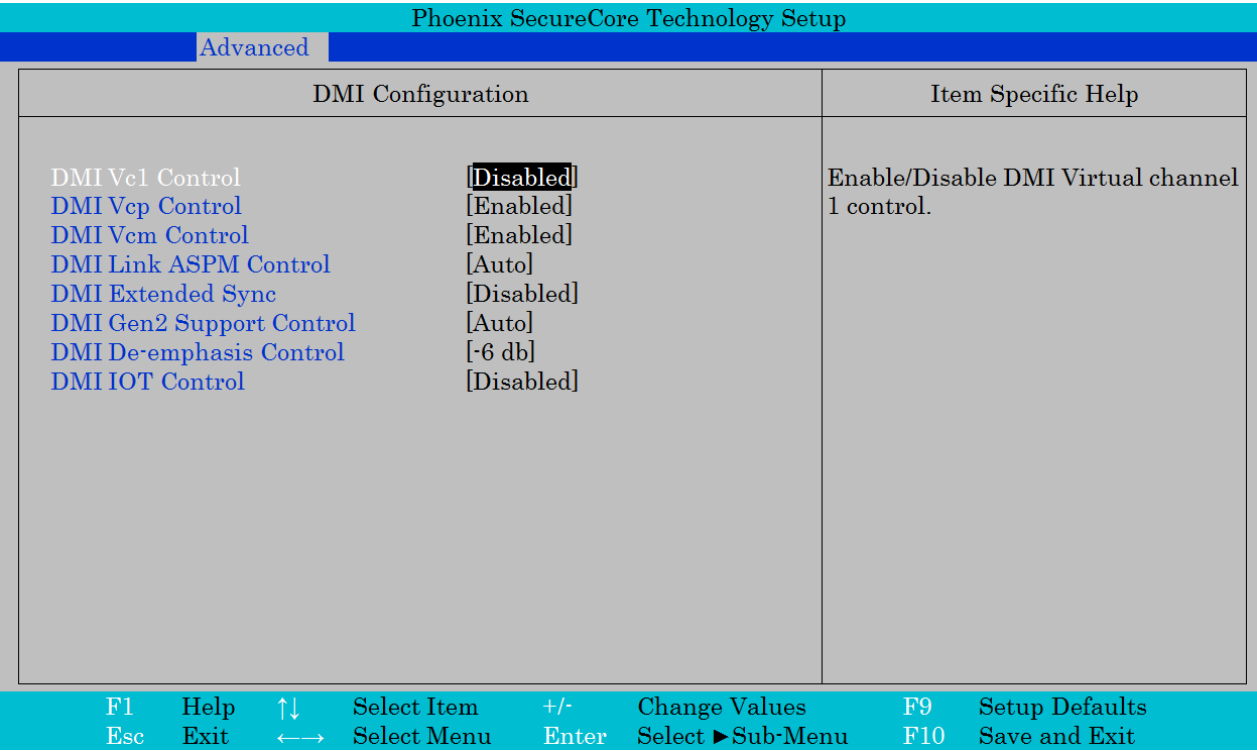

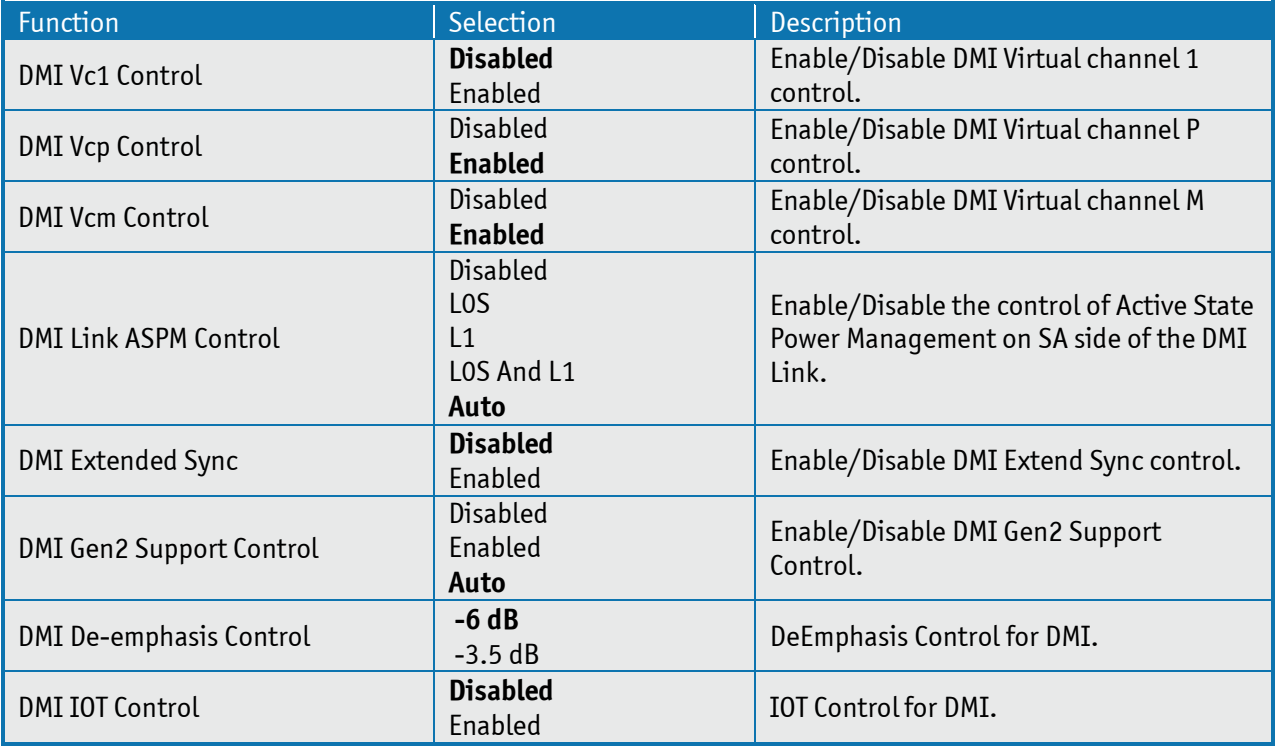

## **Intel ® VT for Directed I/O (VT-d)**

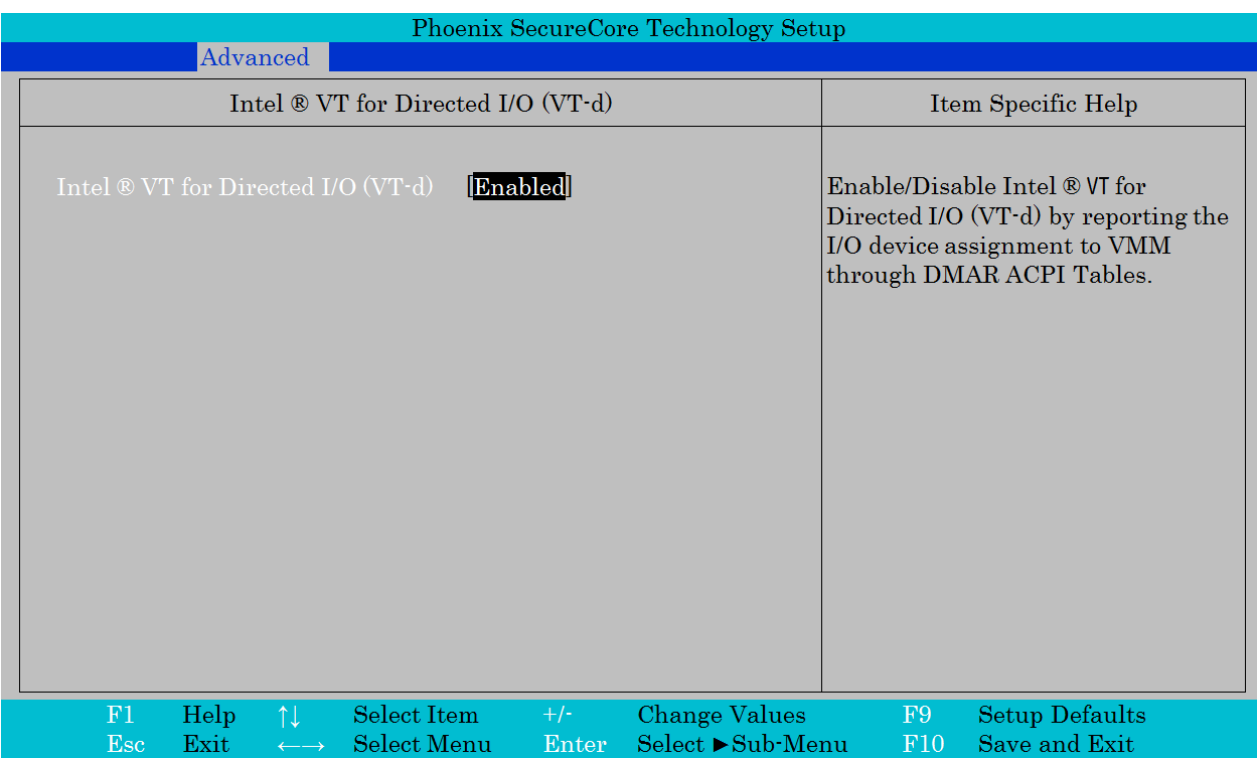

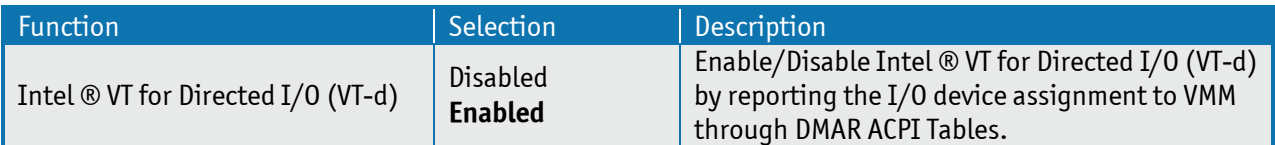

### **Graphics Configuration**

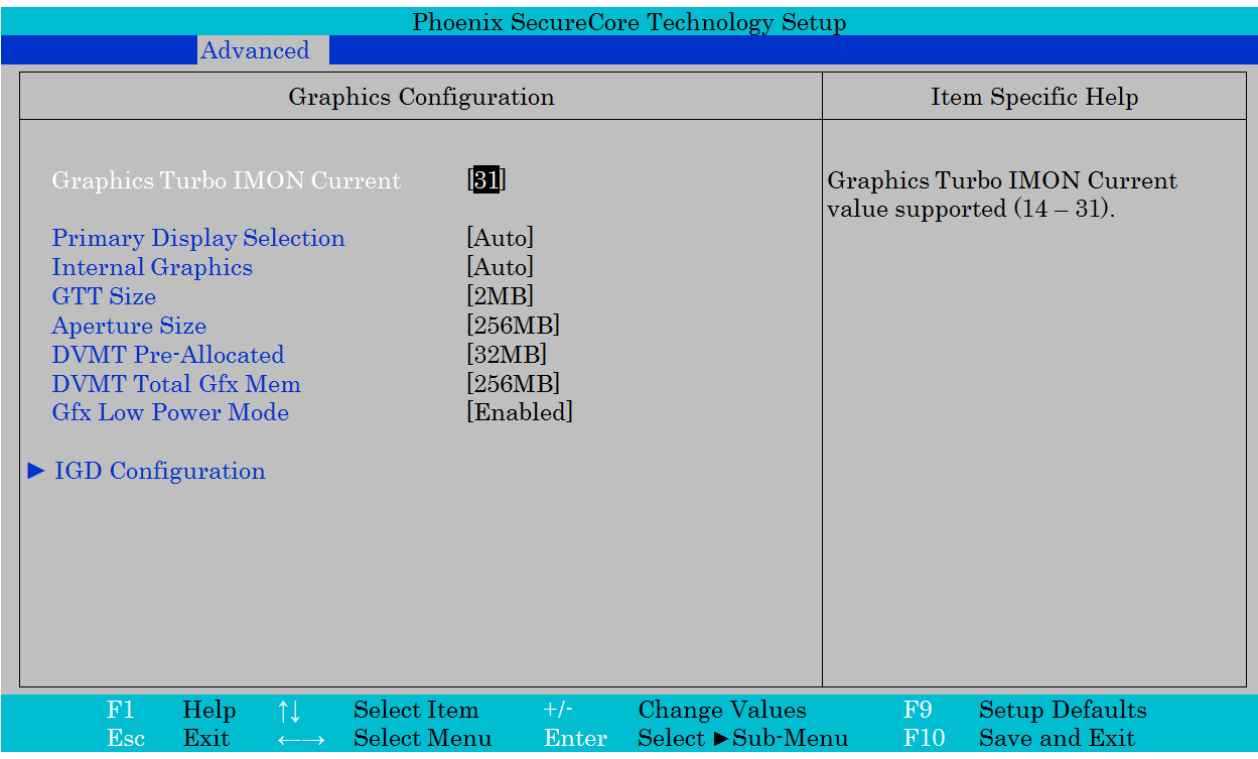

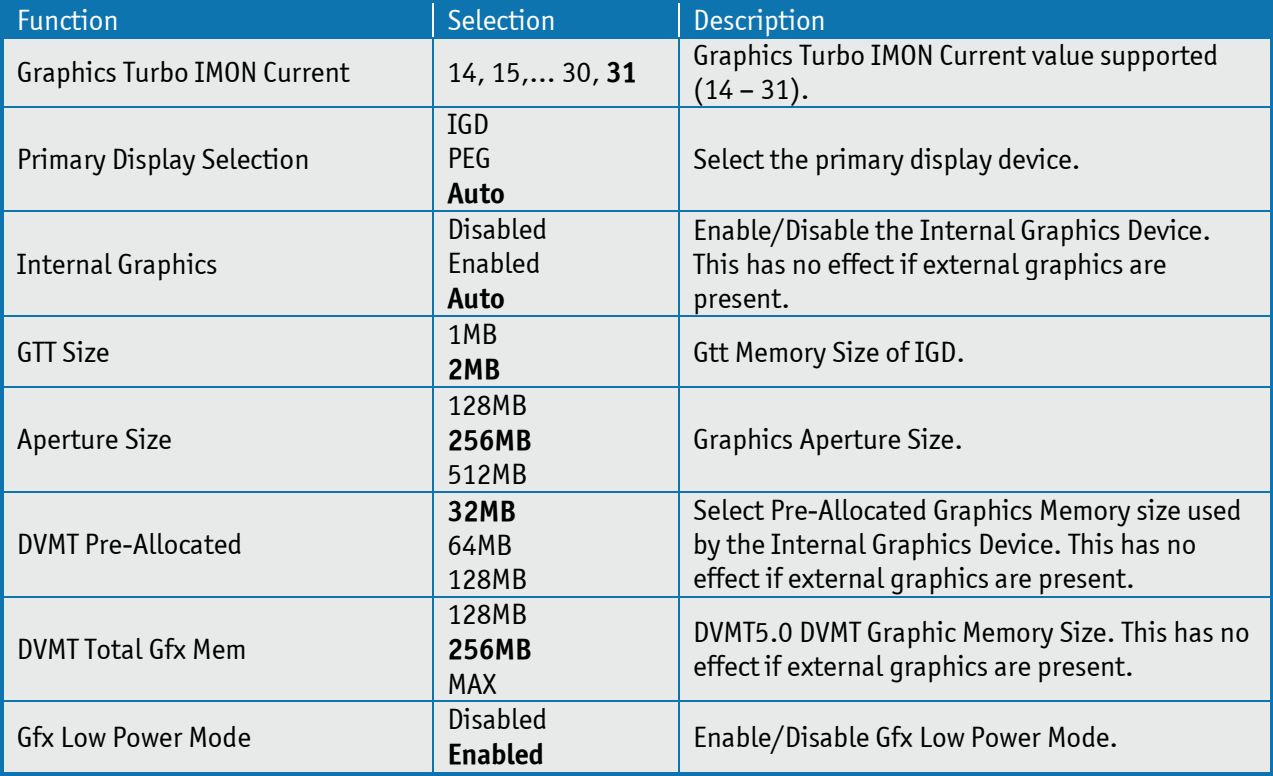

#### **IGD Configuration**

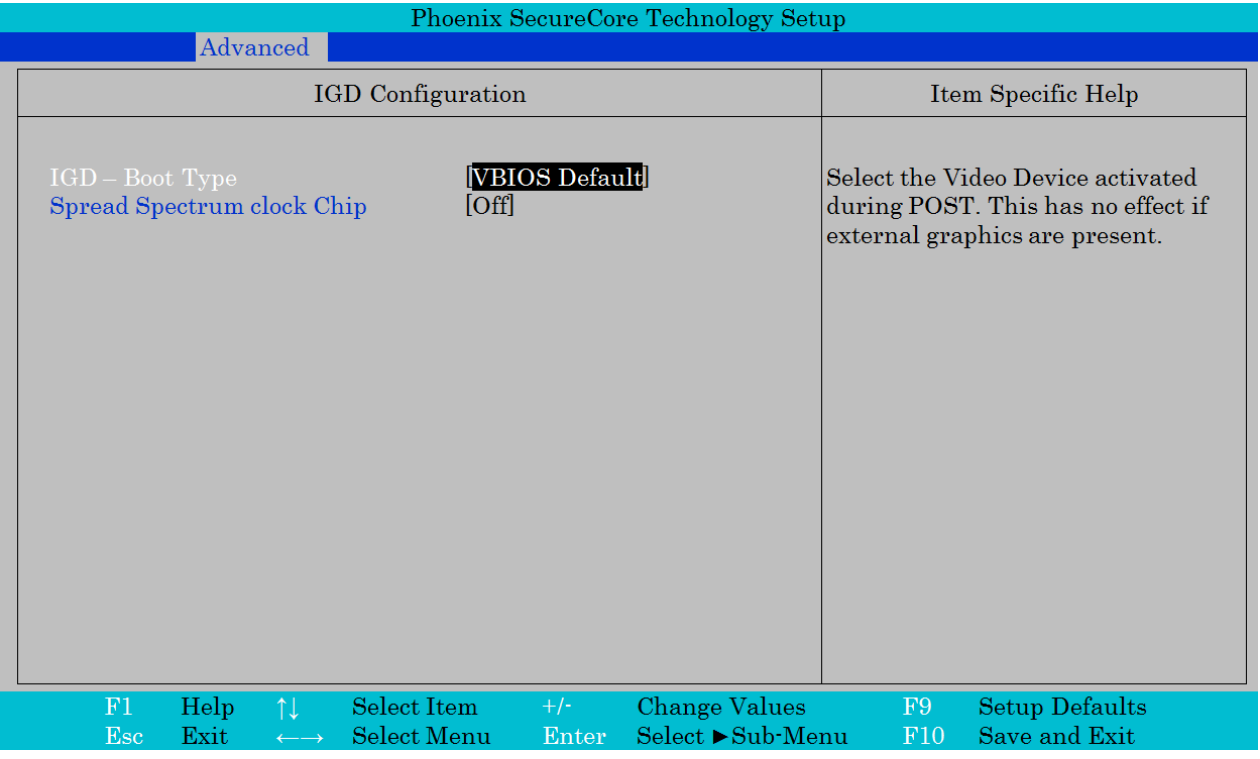

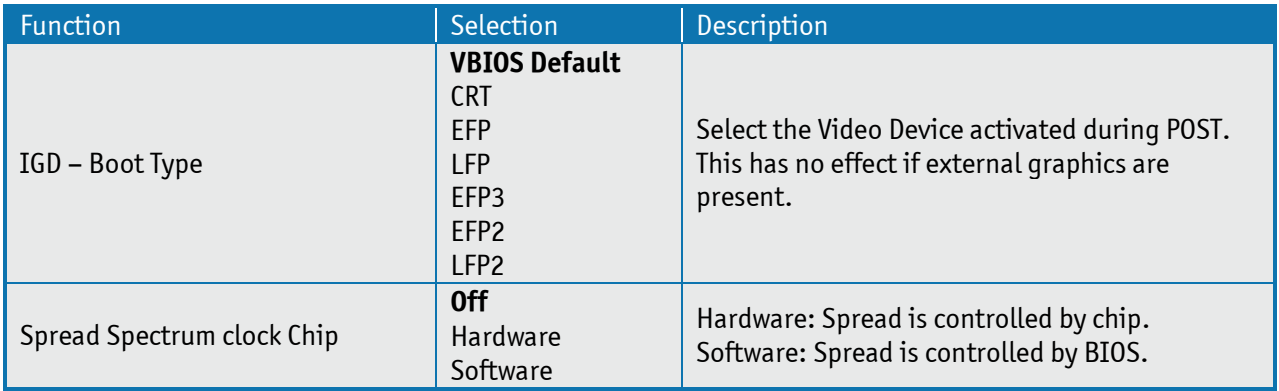

### **PEG Port Configuration**

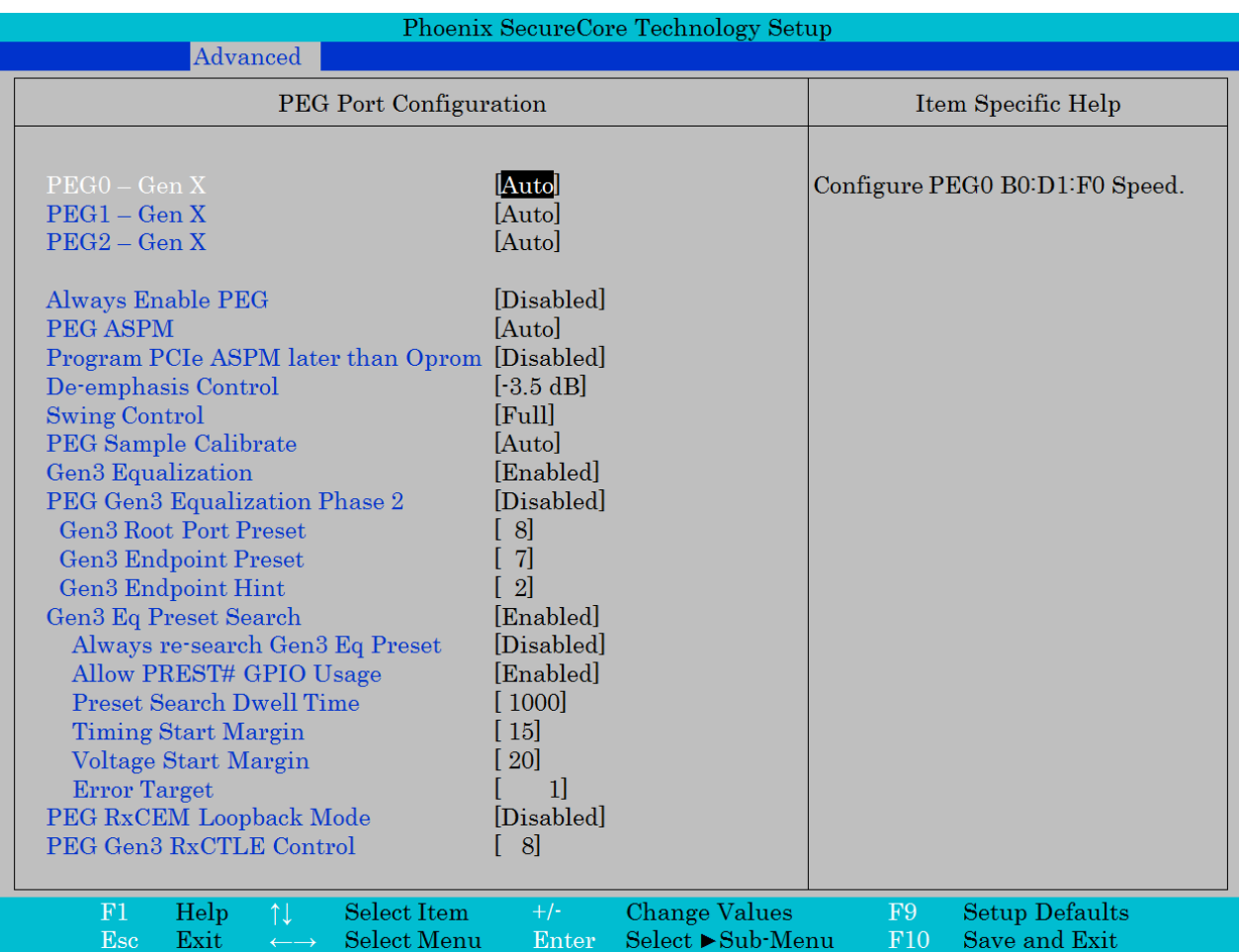

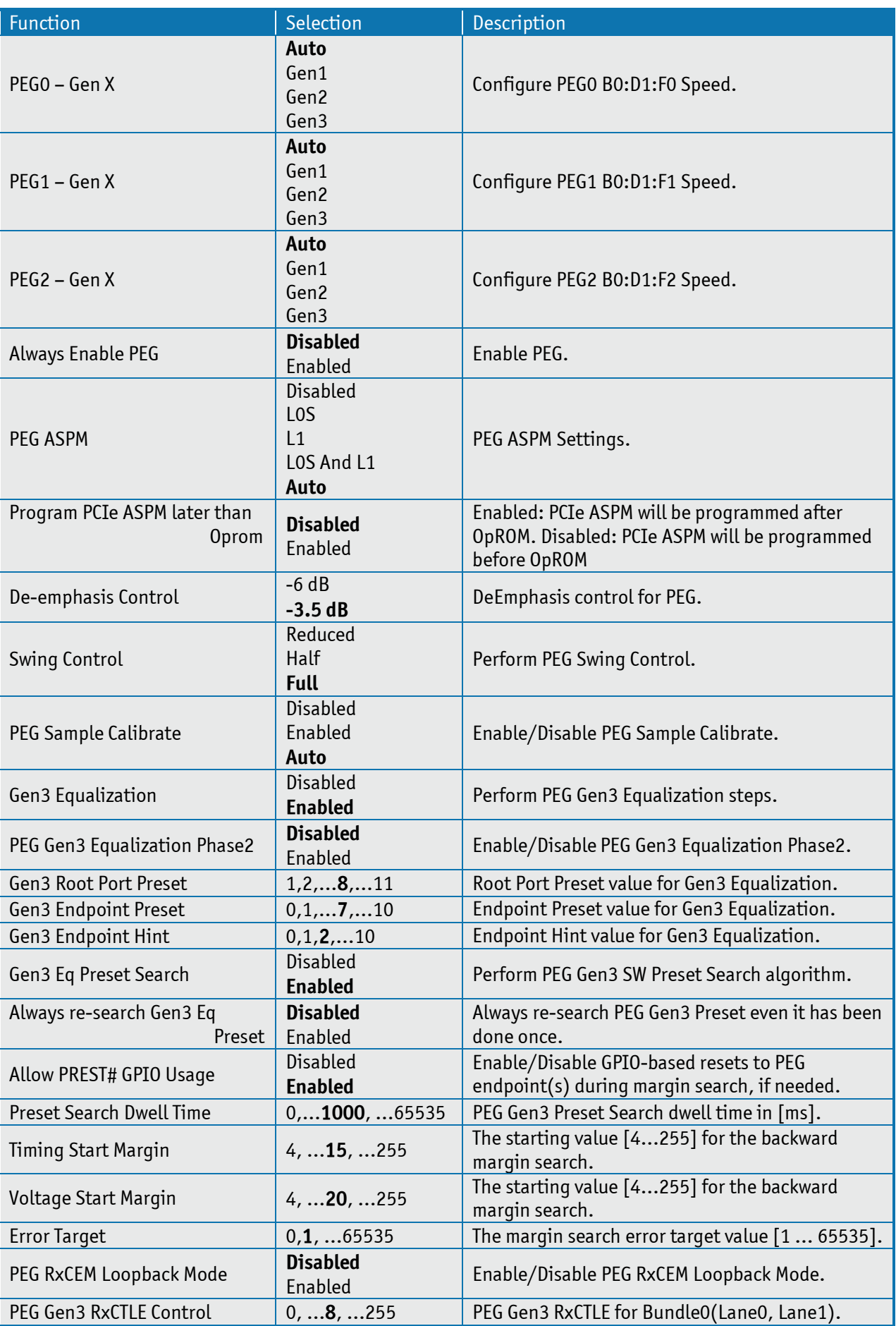

# **South Bridge Configuration**

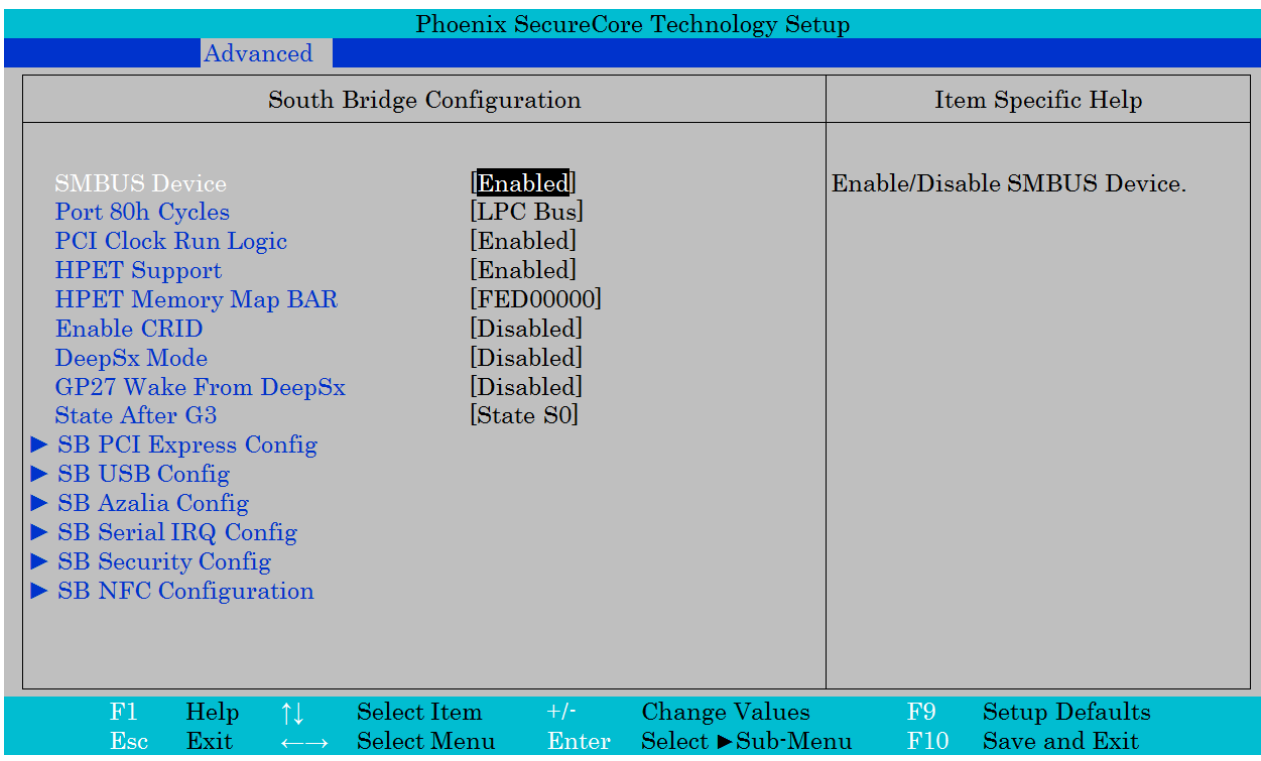

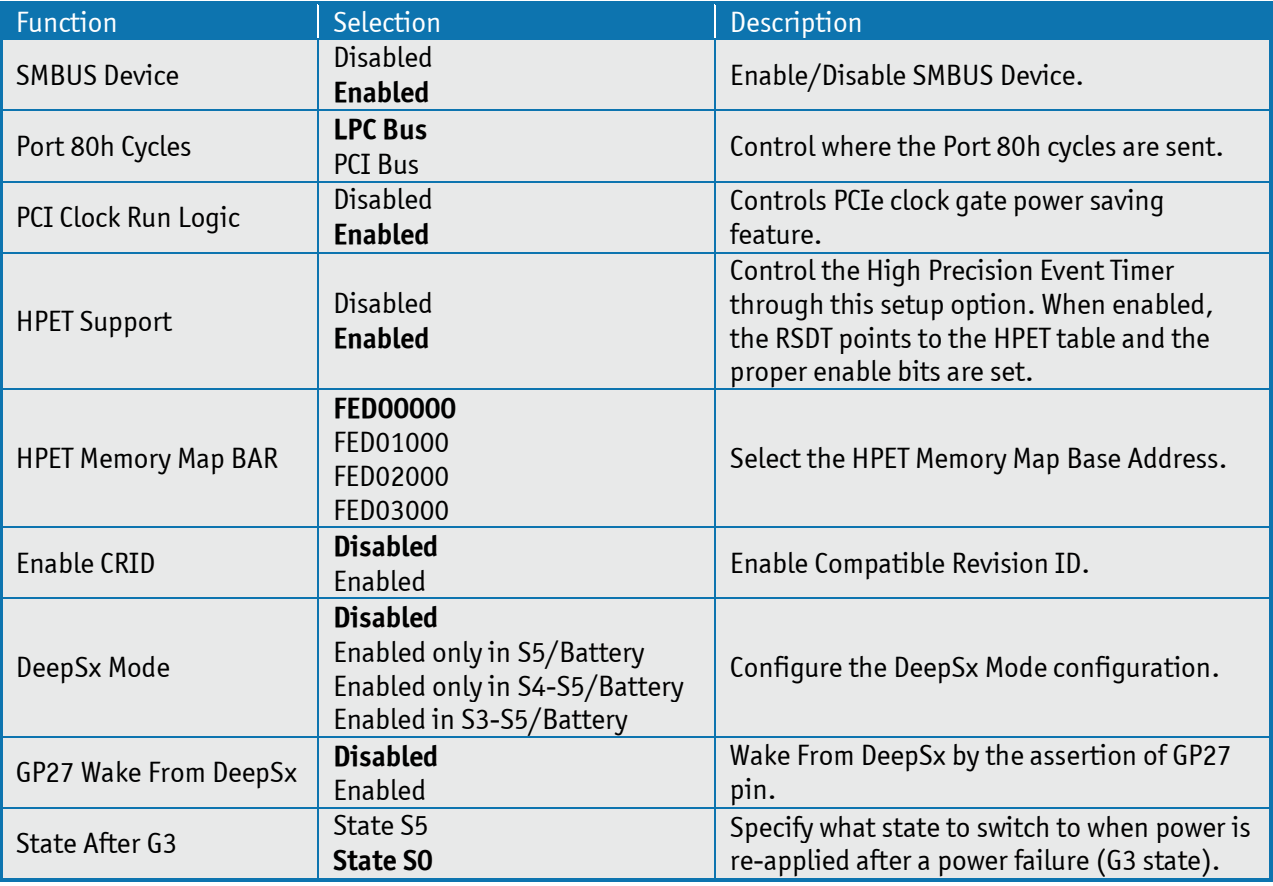

### **SB PCI Express Config**

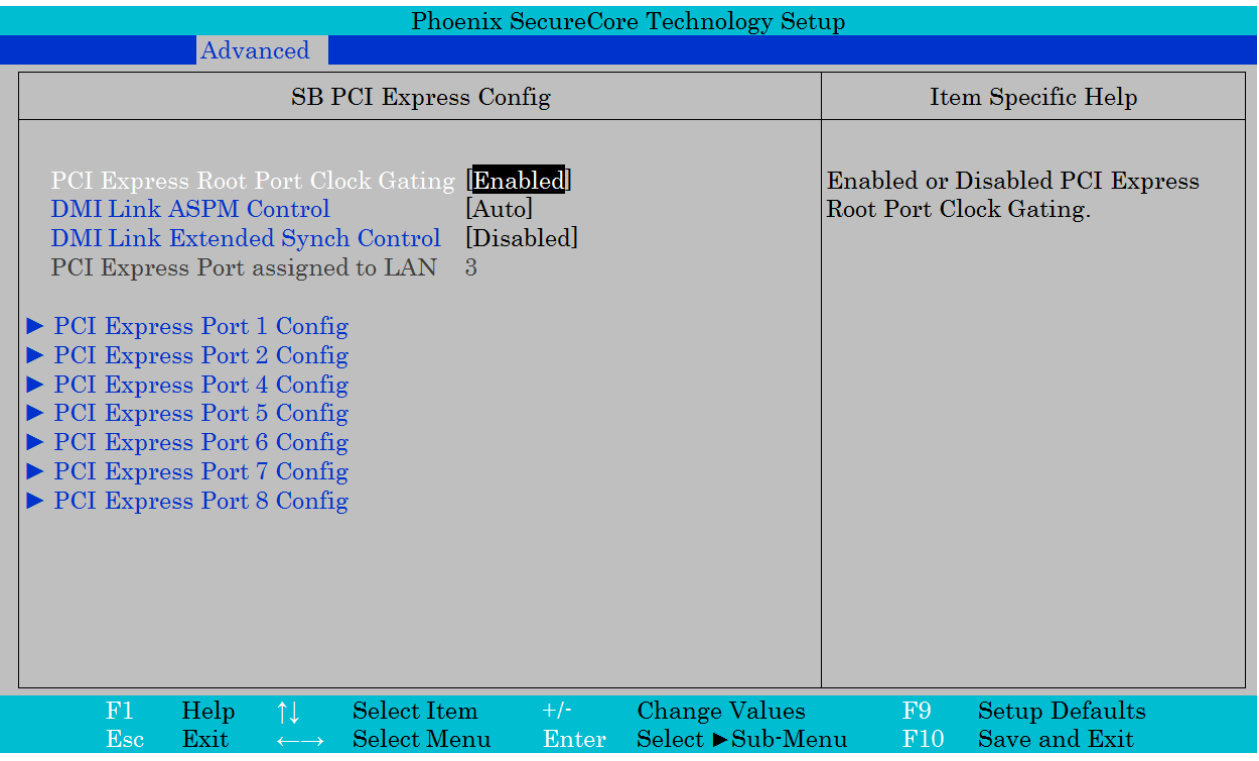

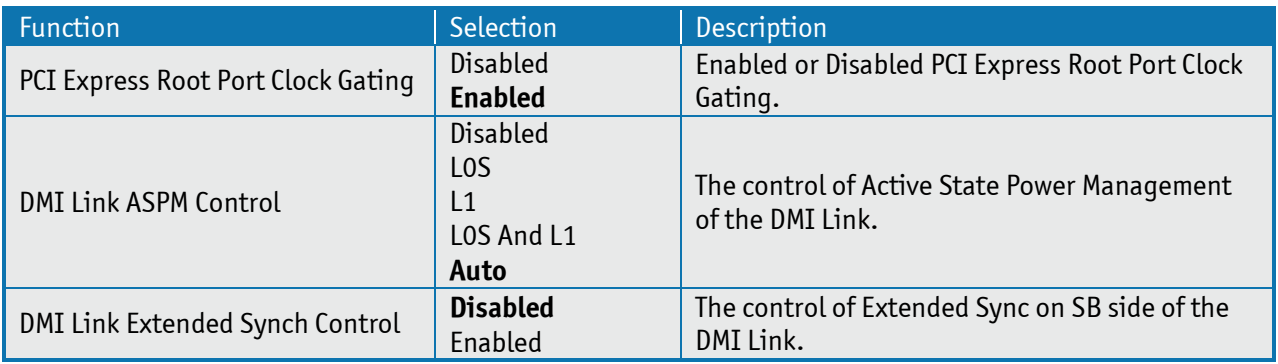

#### **PCI Express Root Port 1 (2, 4, 5, 6, 7, 8)**

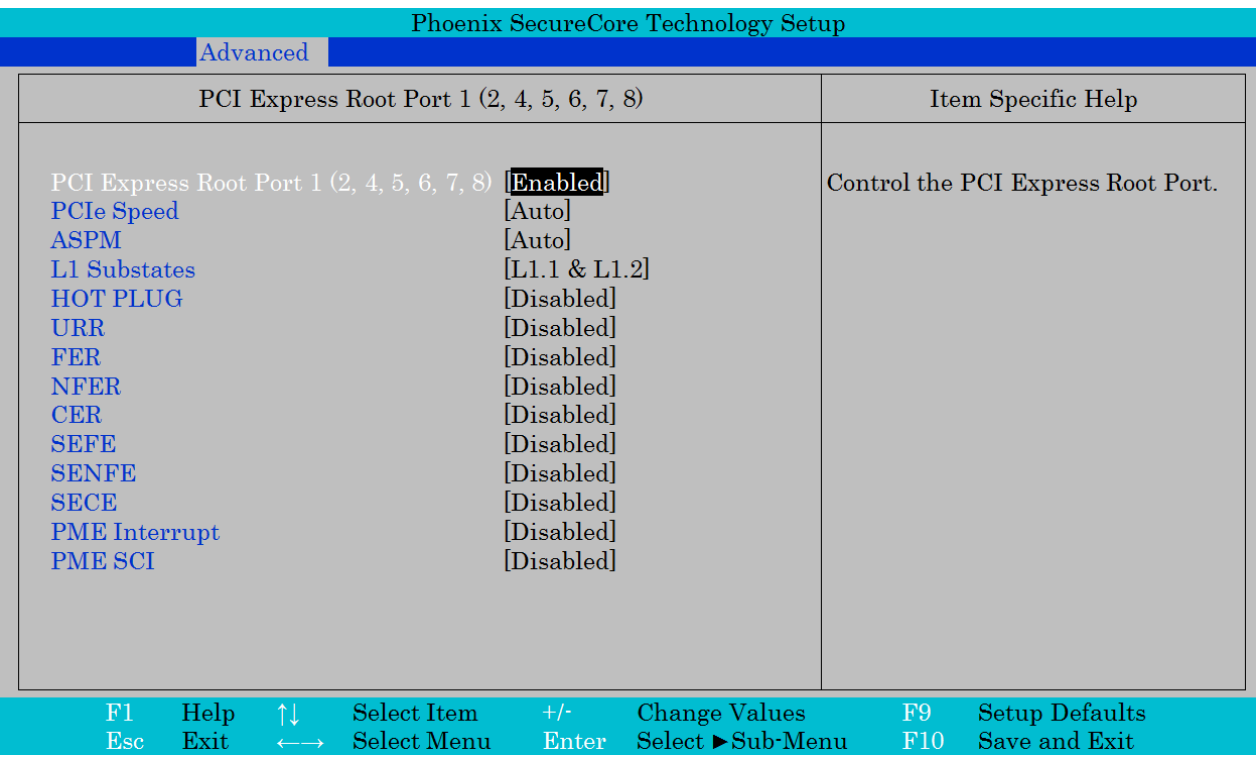

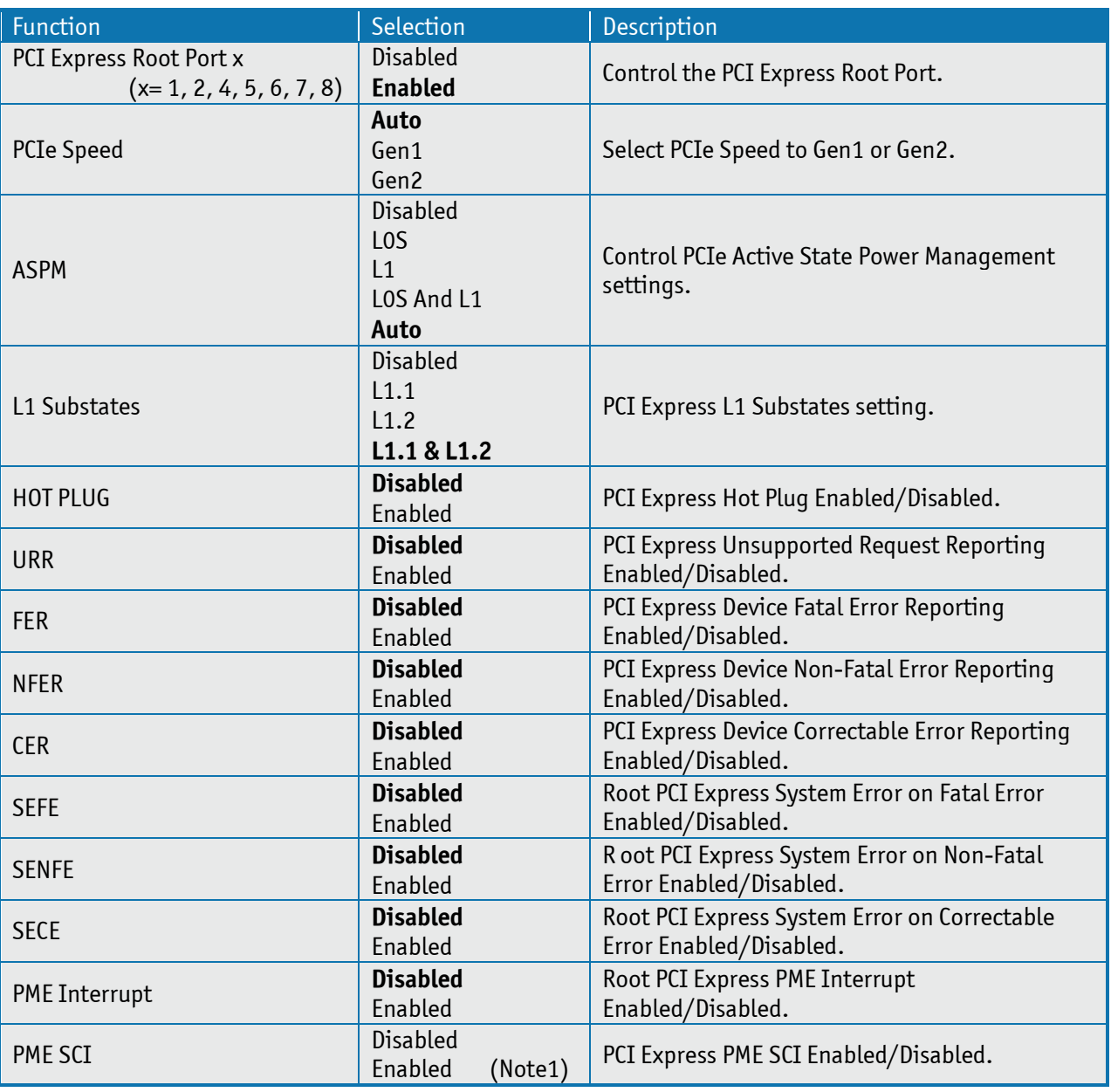

Note 1: Default is "Disabled" for port 1, 2, 4 and 8 and "Enabled" for port 5, 6 and 7.

#### **SB USB Configuration**

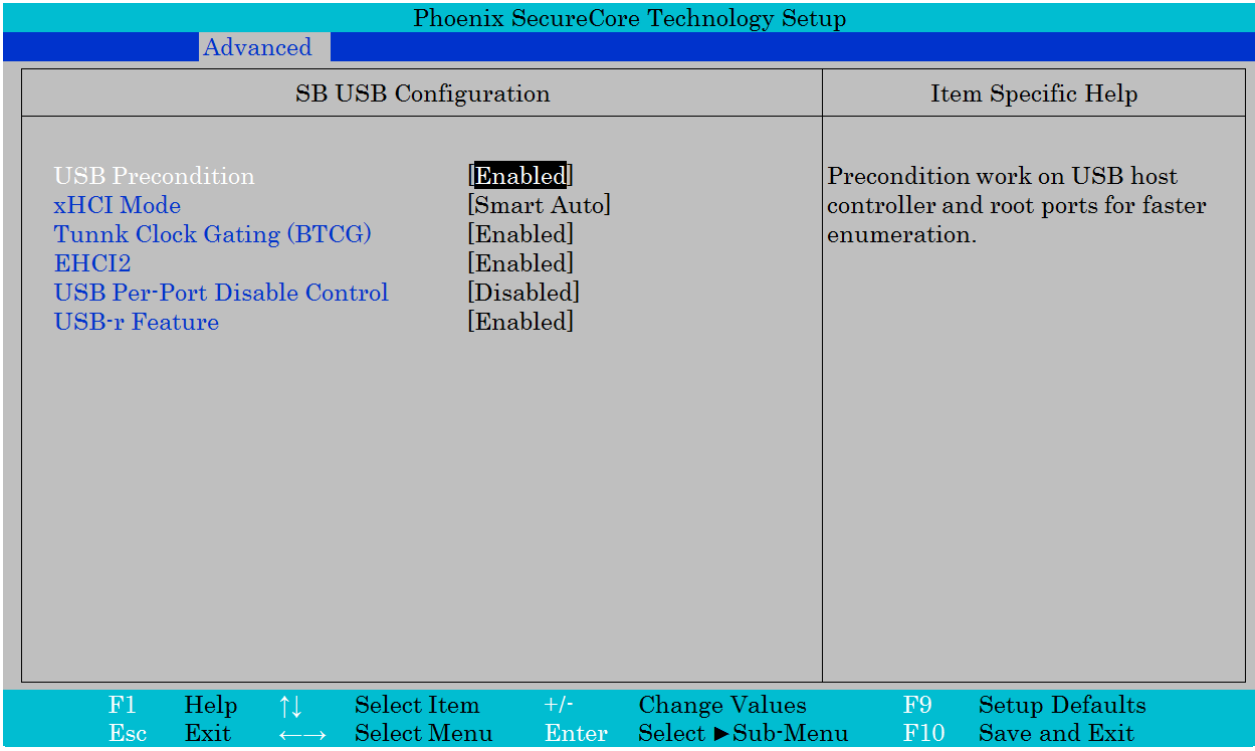

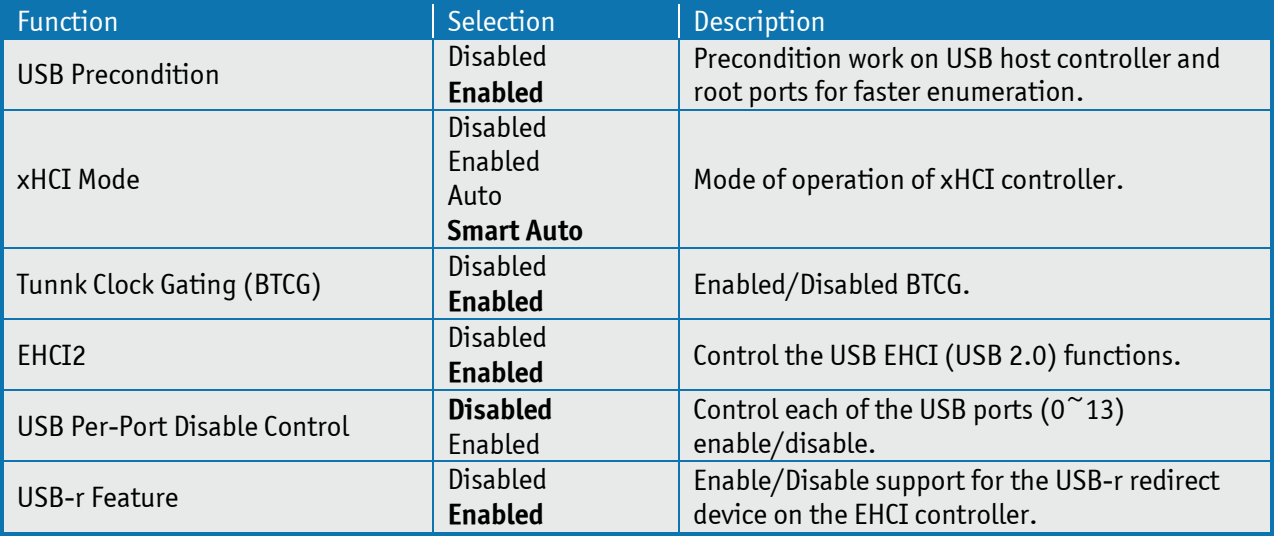

#### **SB Azalia Configuration**

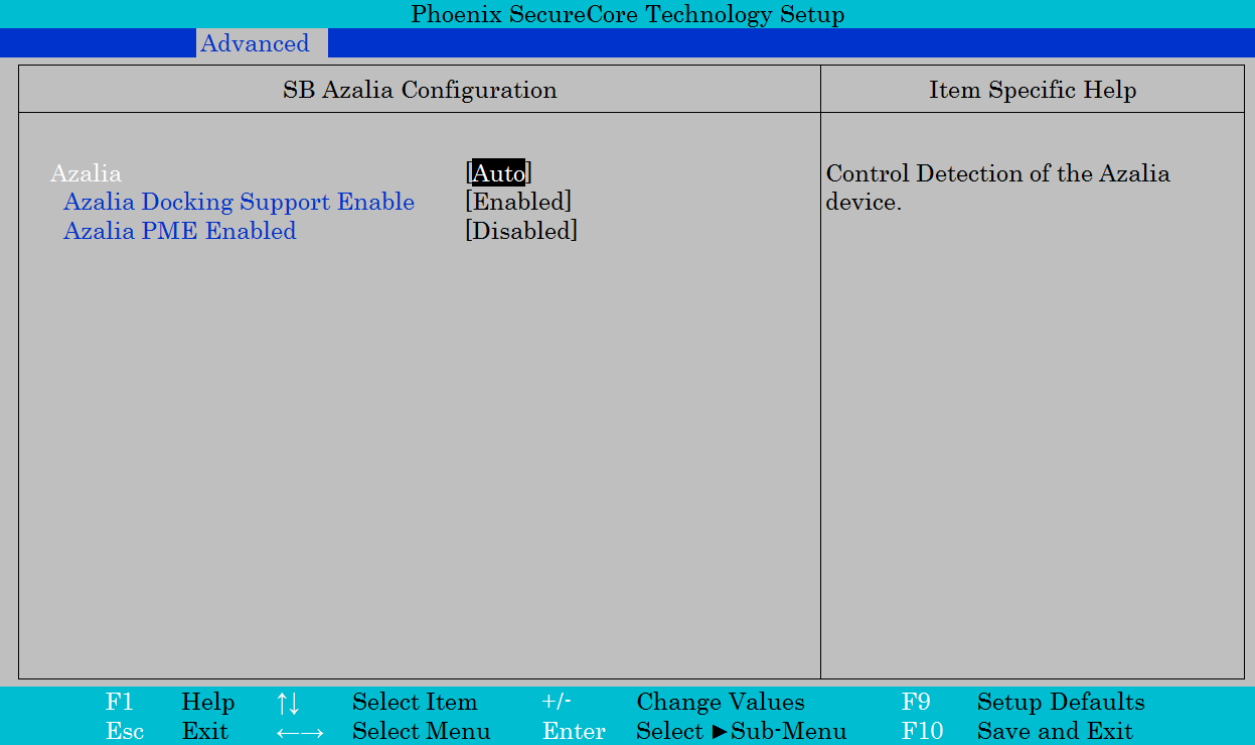

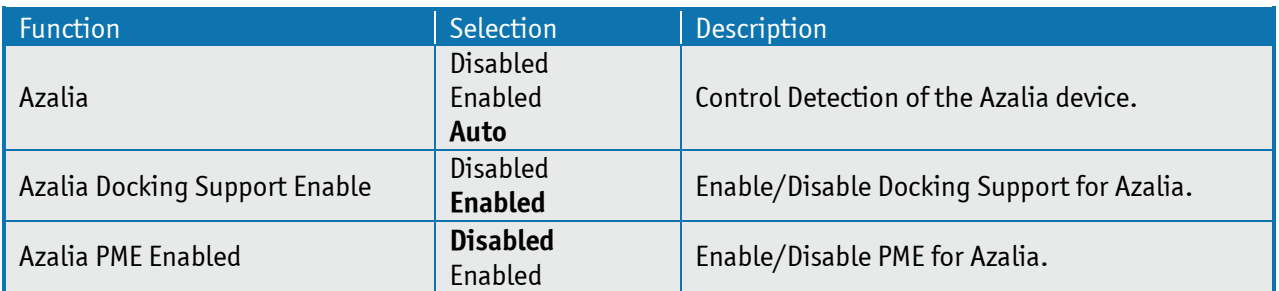

#### **SB Serial IRQ Configuration**

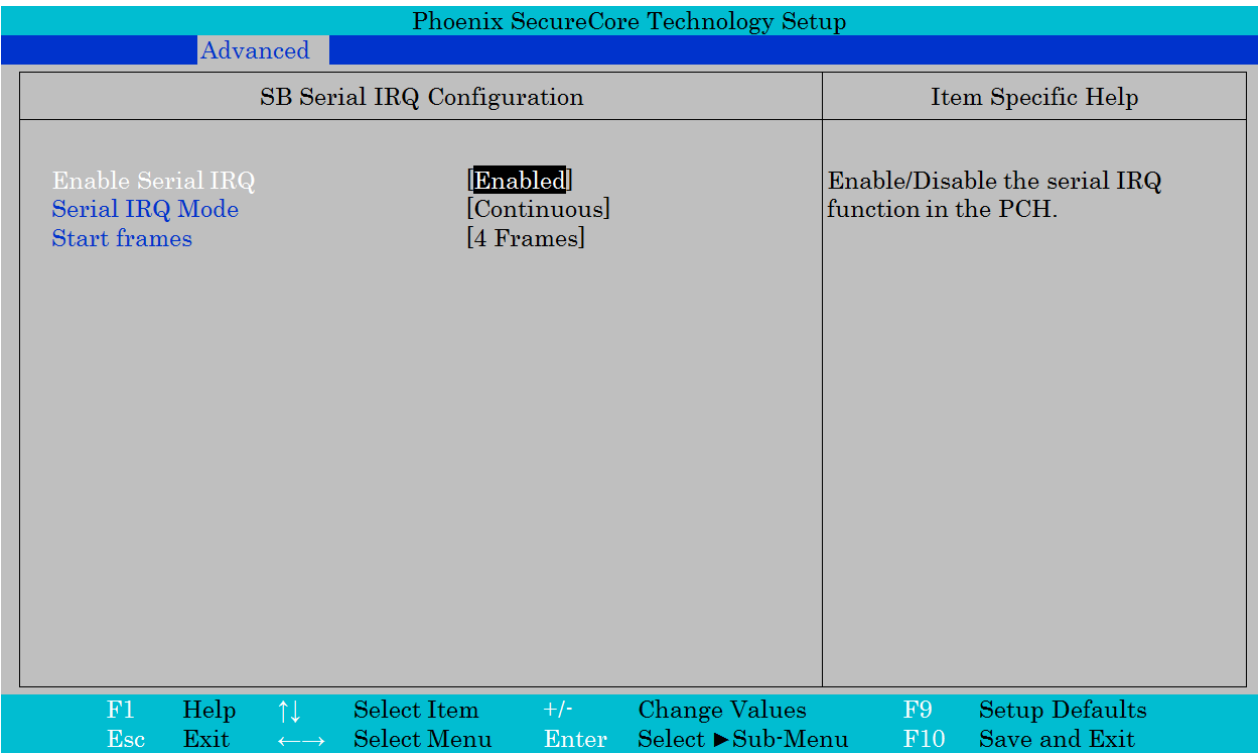

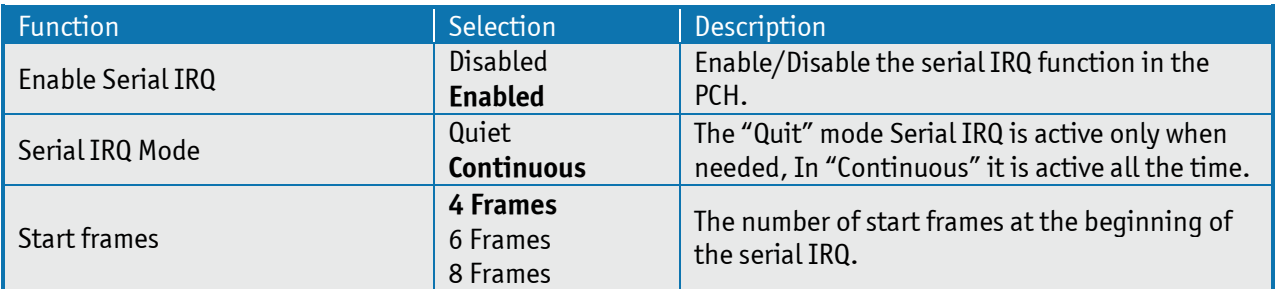

#### **SB Security Config**

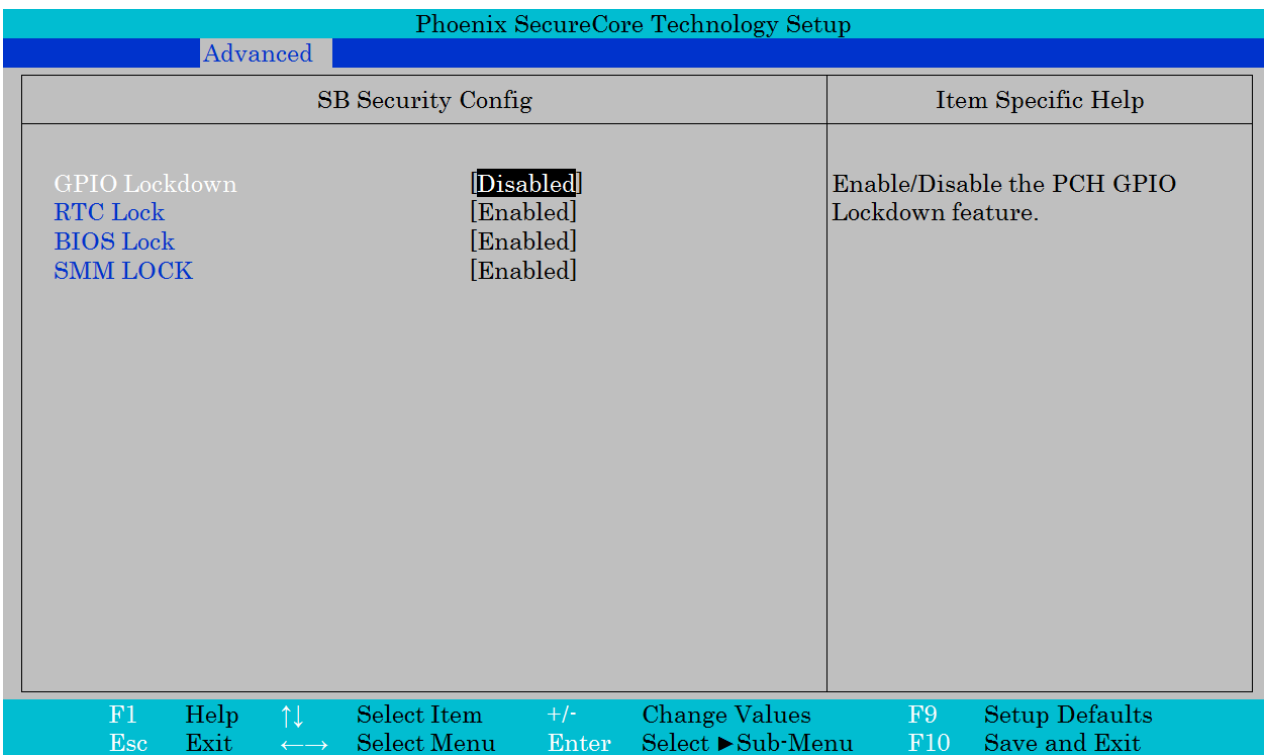

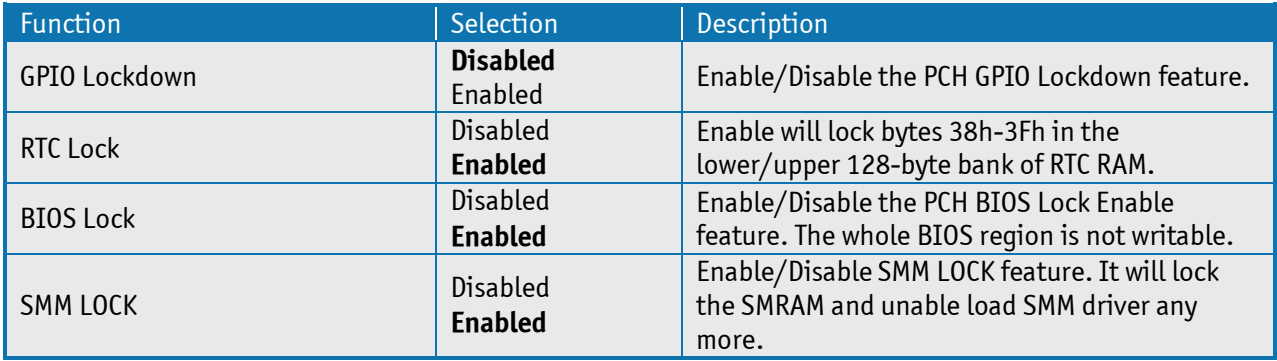

#### **SB NFC Configuration**

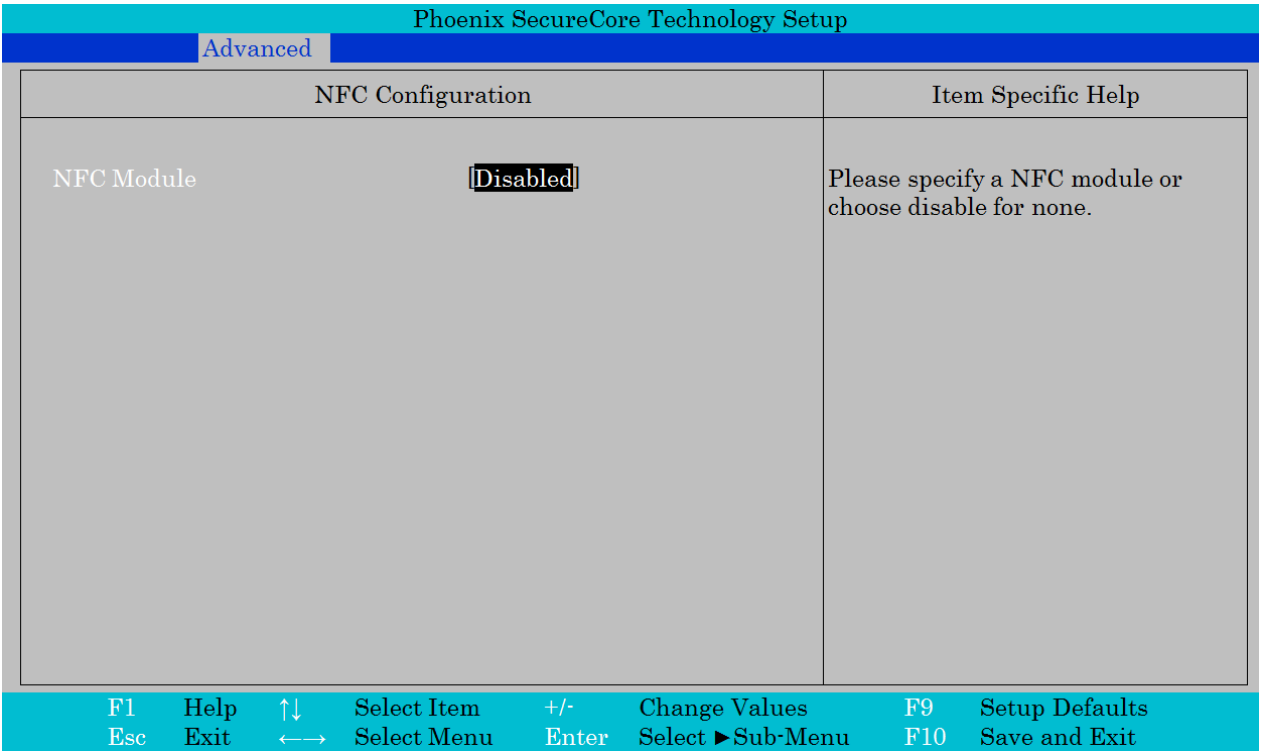

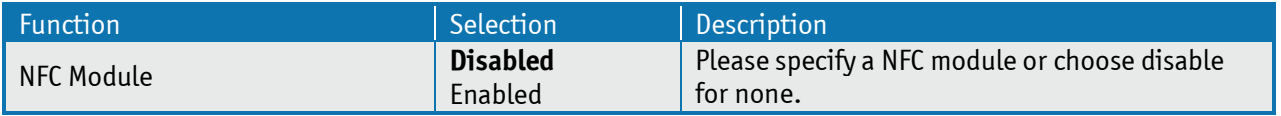

## **Network Configuration**

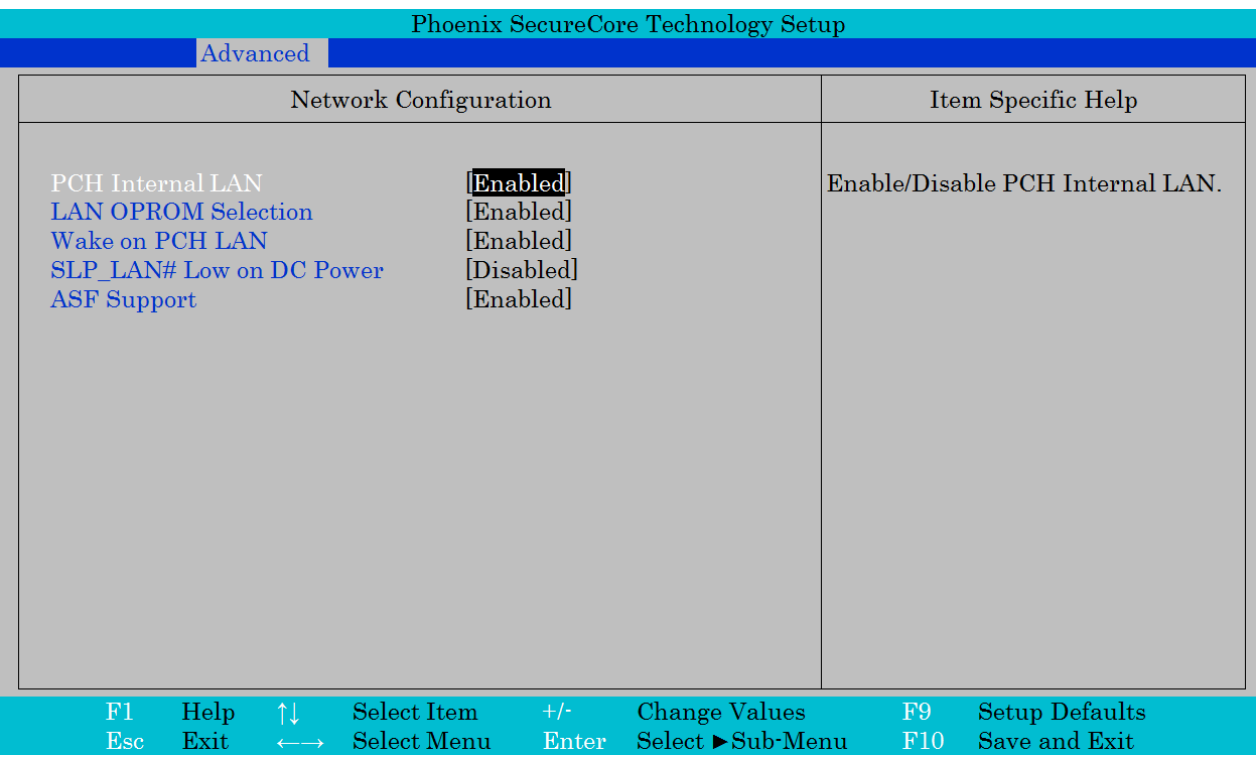

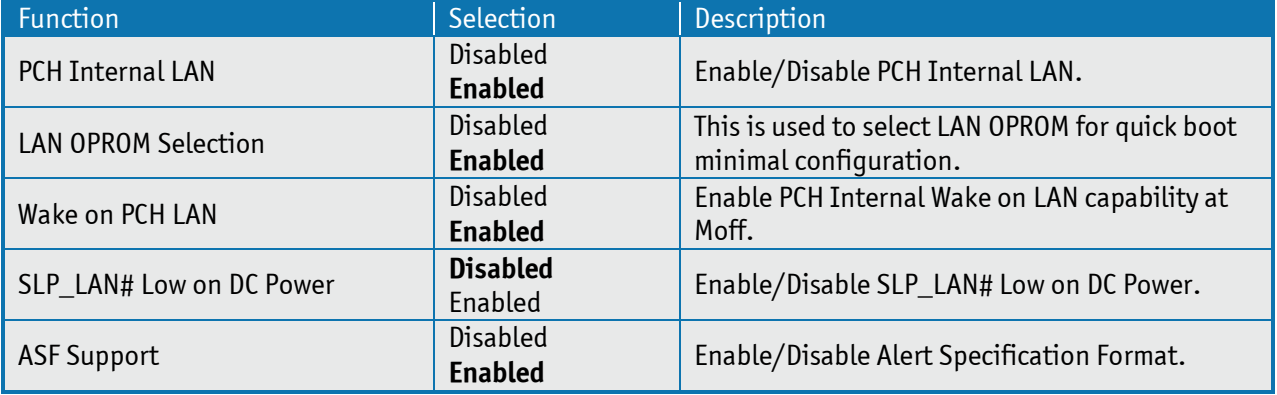

## **LAN Configuration**

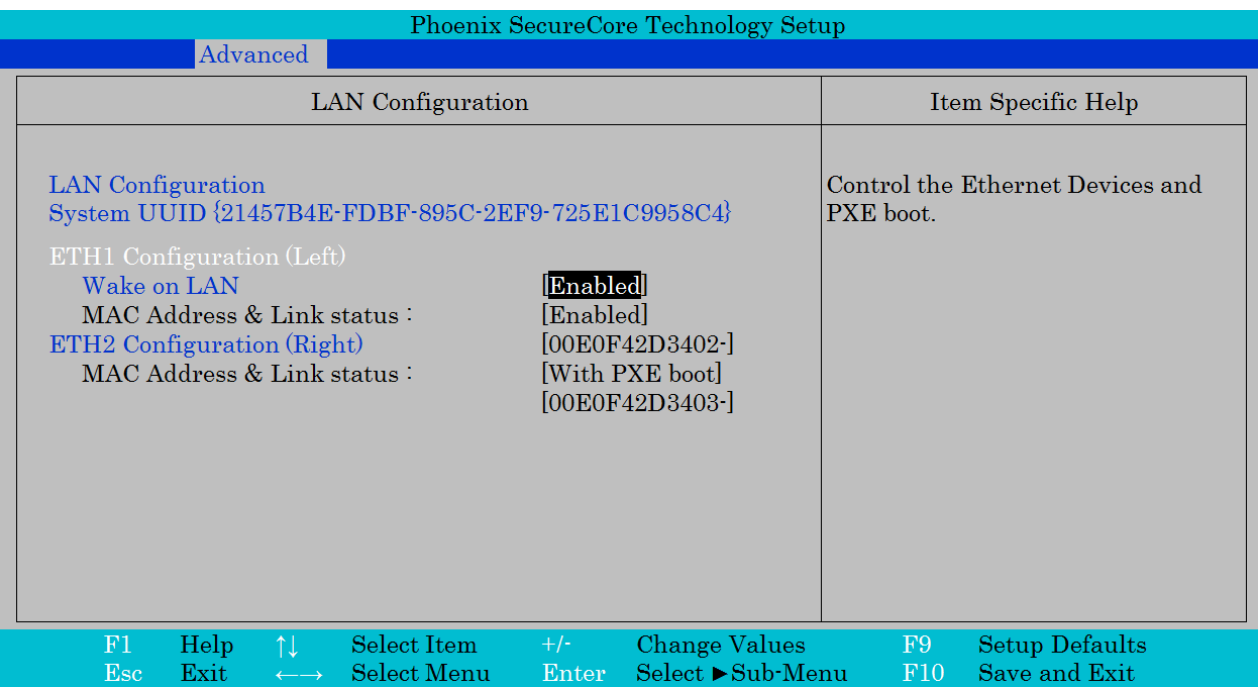

Note: The "+" and "-" (to the right of the MAC address) indicates respectively if link is established or not.

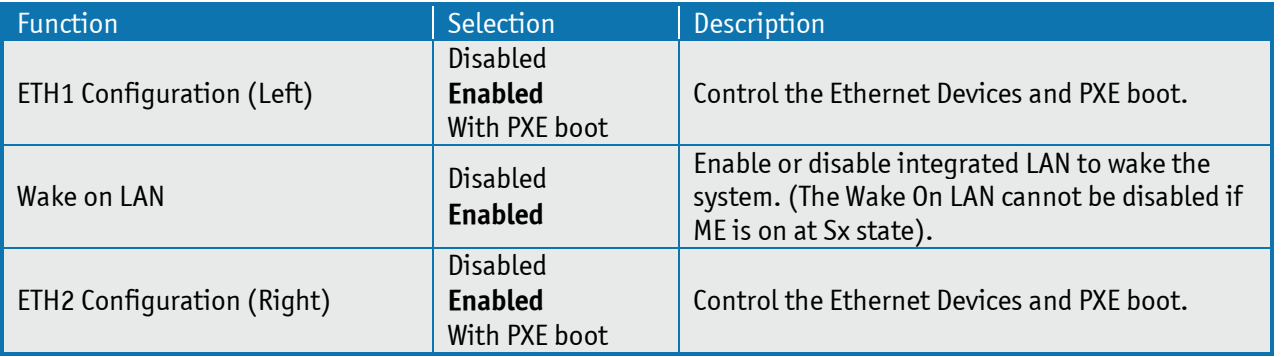

#### **Hardware Health Configuration**

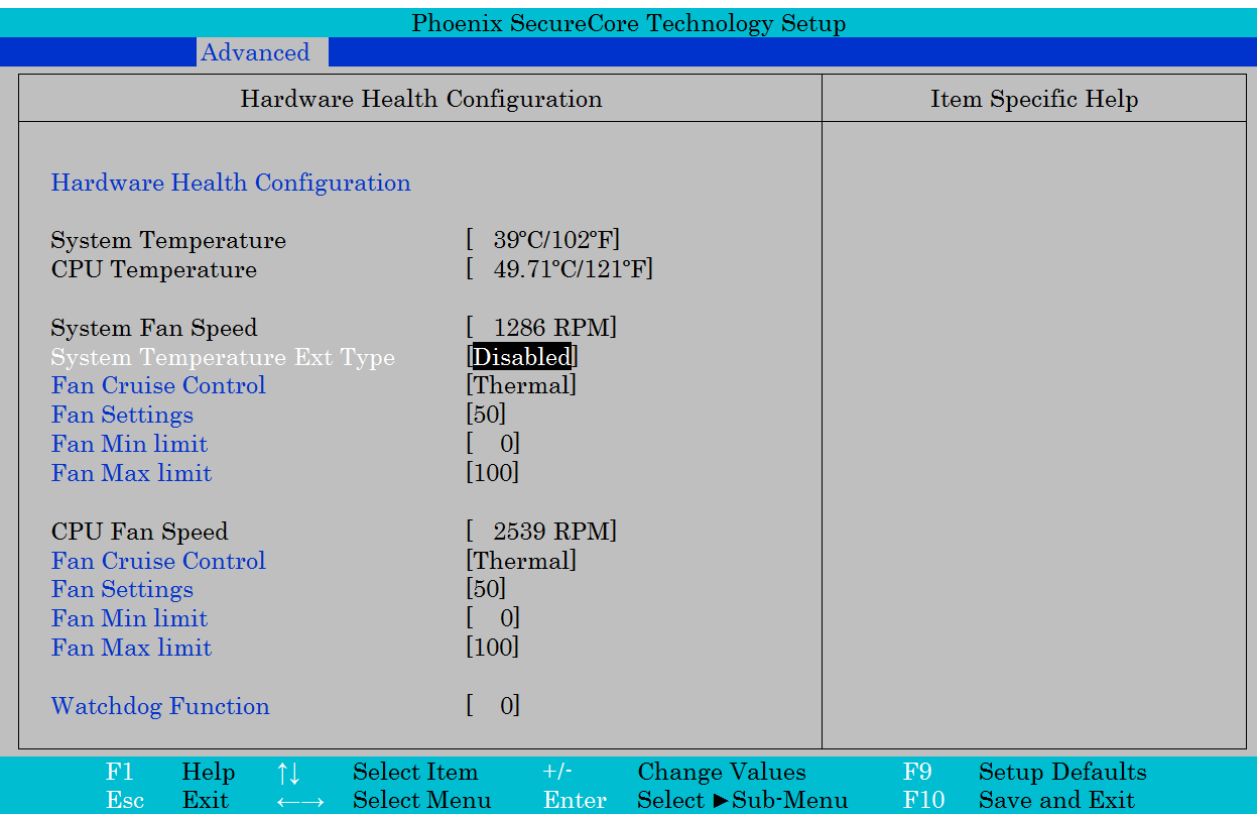

Note: *System Temperature* readout is the temperature measured by the selected sensor via *System Temperature Ext Type*. If disabled then onboard sensor (U79) is used.

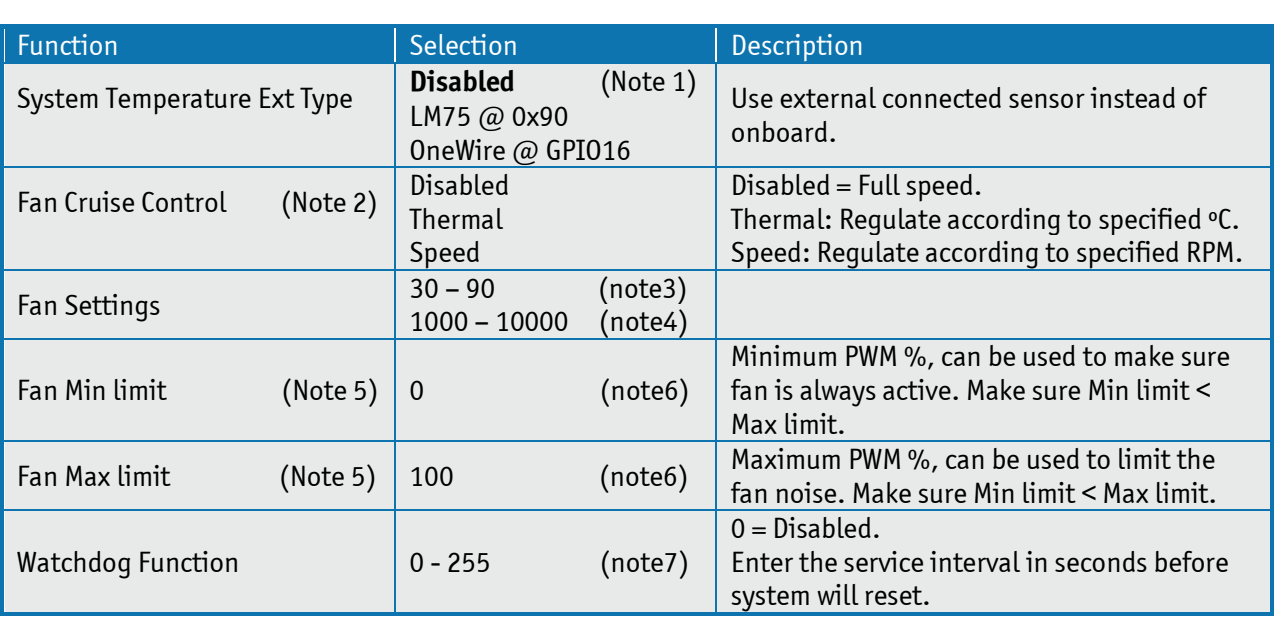

Note 1: When not Disabled then the *System Temperature* readout will only be valid if the sensor is physically connected to the Feature connector.

Note 2: Three sets of settings (*Fan Cruise Control*, *Fan Settings*, *Fan Min limit*, *Fan Max limit*), one set for *System Fan* and one set for *CPU Fan*. The *Fan Cruise Control* is by default *Disabled* for *System Fan* and by default *Thermal* for CPU Fan.

Note 3: ºC (if *Fan Cruise Control* is *Thermal*) use either digit keys to enter value or +/- keys to increase/decrease value. Don't use mix of digit keys and +/- keys.

Note 4: RPM (if *Fan Cruise Control* is *Speed*) use either digit keys to enter value or +/- keys to increase/decrease value by 100. Don't use mix of digit keys and +/- keys.

Note 5: Only visible if *Fan Cruise Control* is *Thermal*.

Note6: Use number keys to enter value.

Note 7: Seconds, use digit keys to enter value. Value 0 means Watchdog is disabled. Refer to "KT-API-V2 User Manual" to control the Watchdog via API or refer to "KT-API-V2 User Manual DLL" how to control Watchdog via Windows DLL.

## **Kontron Configuration**

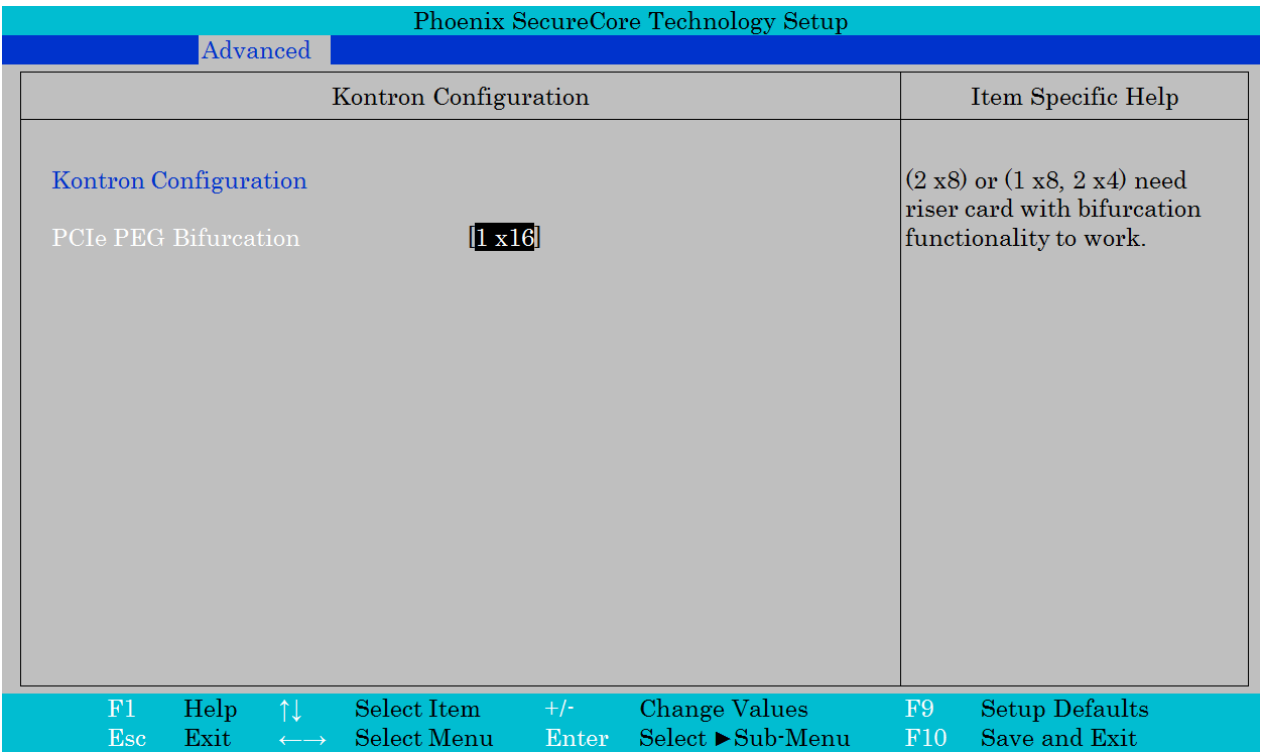

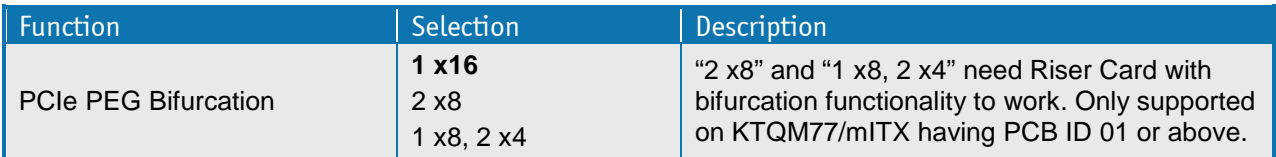

#### **Display Configuration**

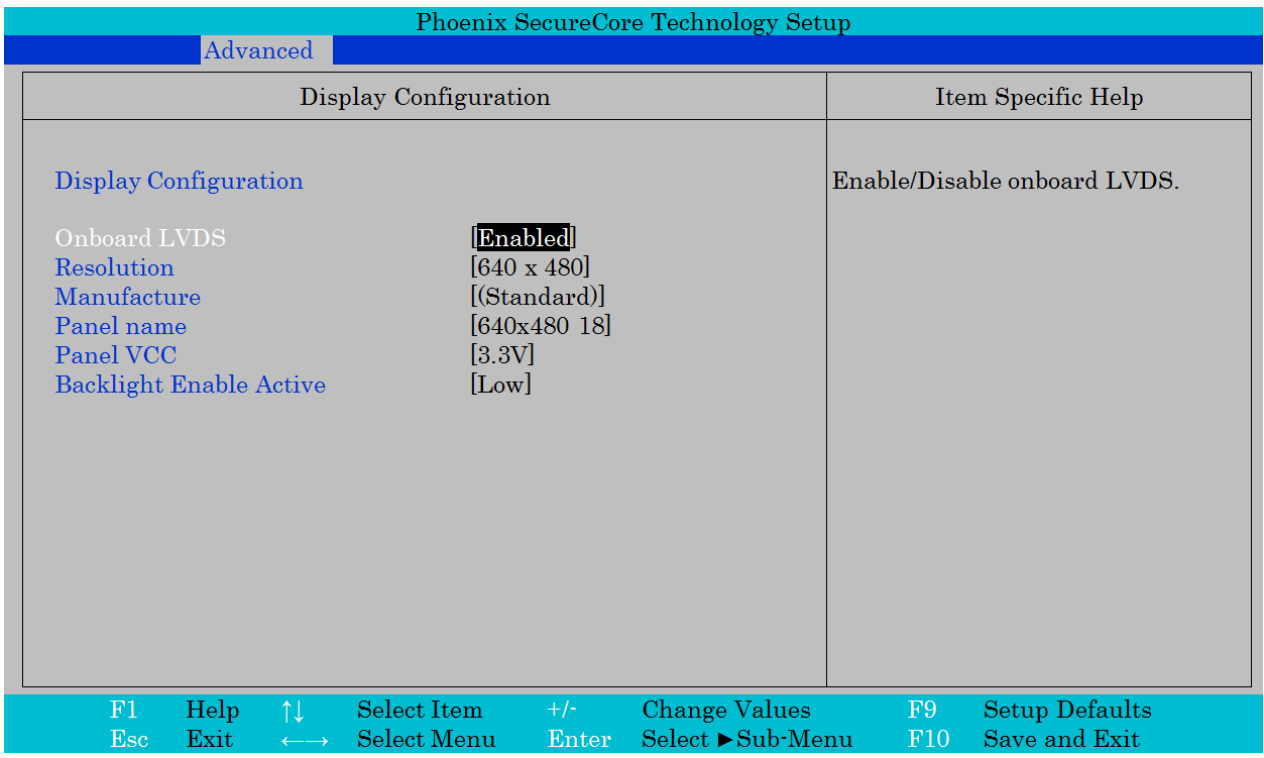

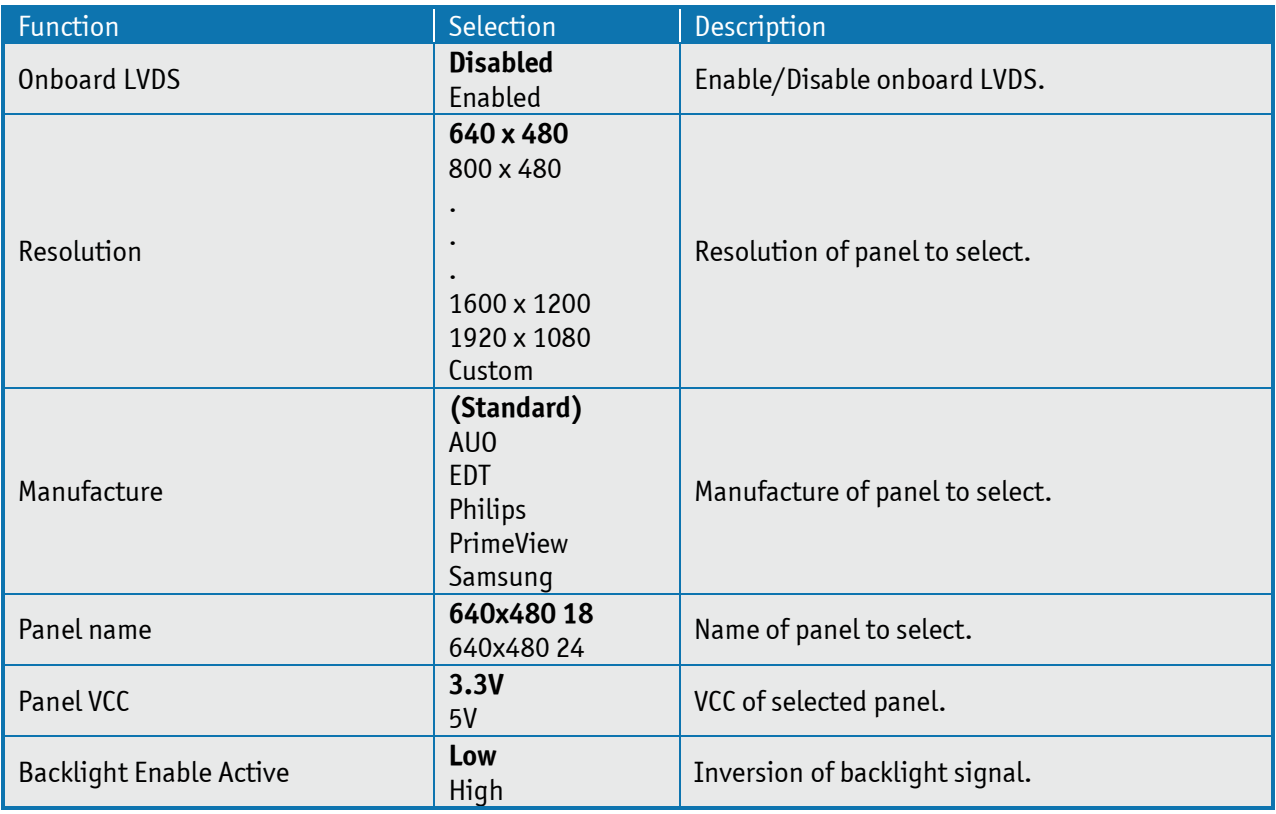

Note: When Onboard LVDS is disabled then the other functions (Resolution, Manufacture etc) are not visible. All possible set of settings ("Resolution", "Manufacture" and "Panel name") are not listed in this Users Guide.

### **SMBIOS Event Log**

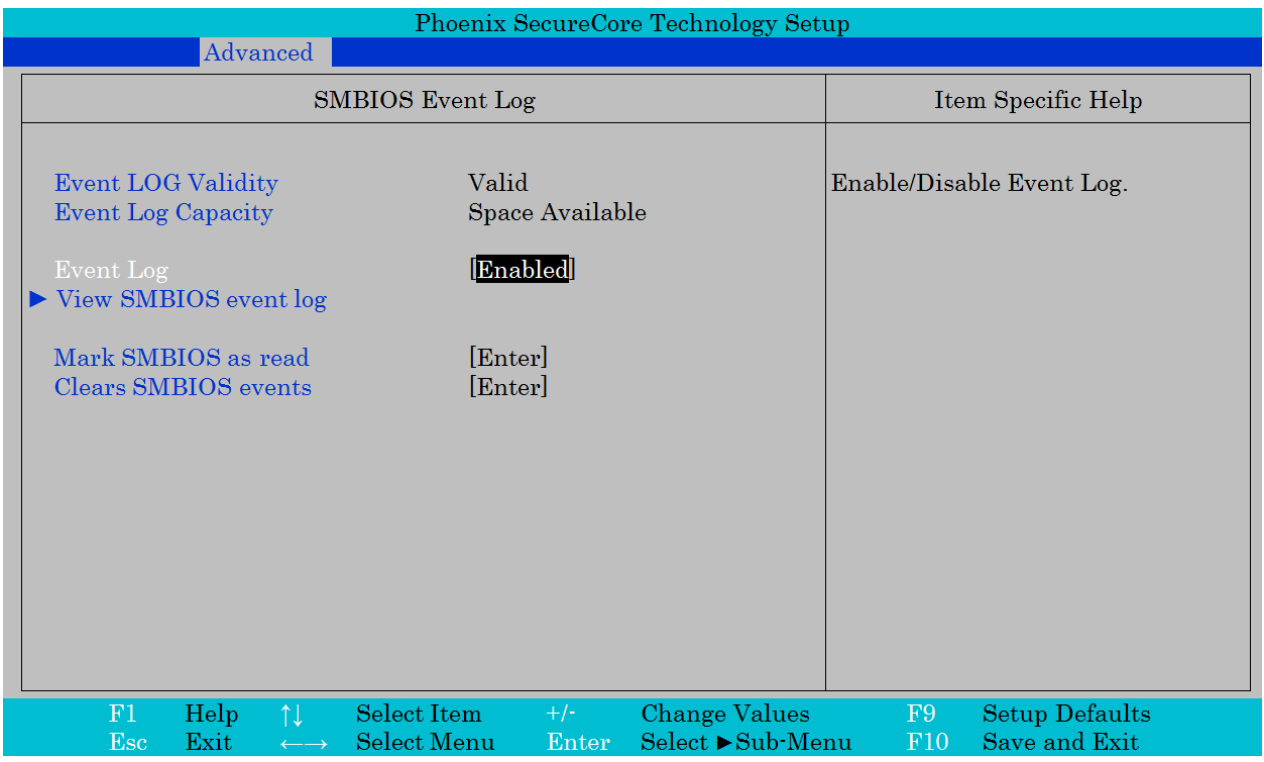

Note: Entering *View SMBIOS event log* will show log only.

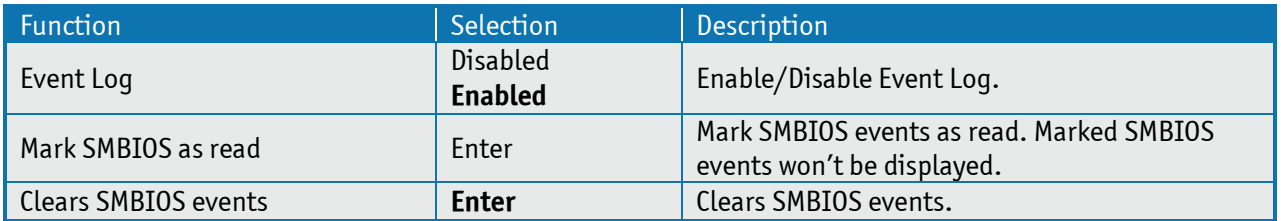

## **AMT Configuration**

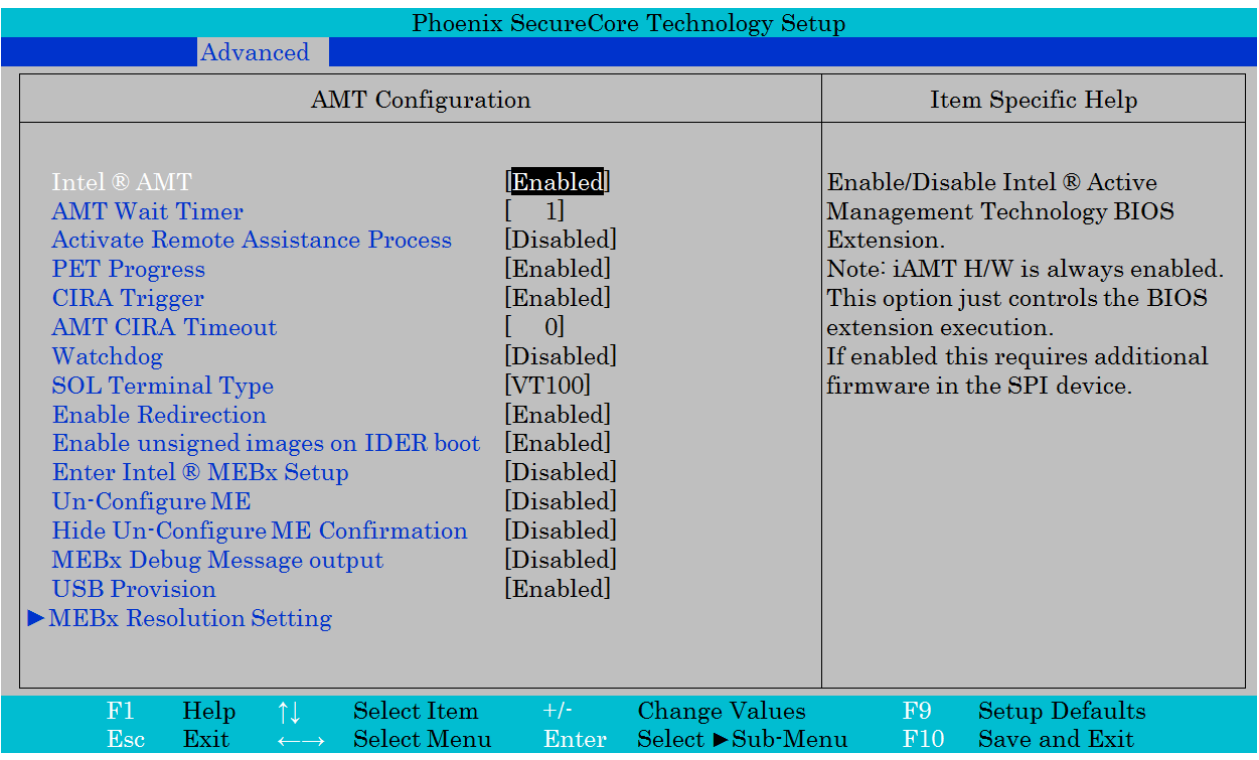

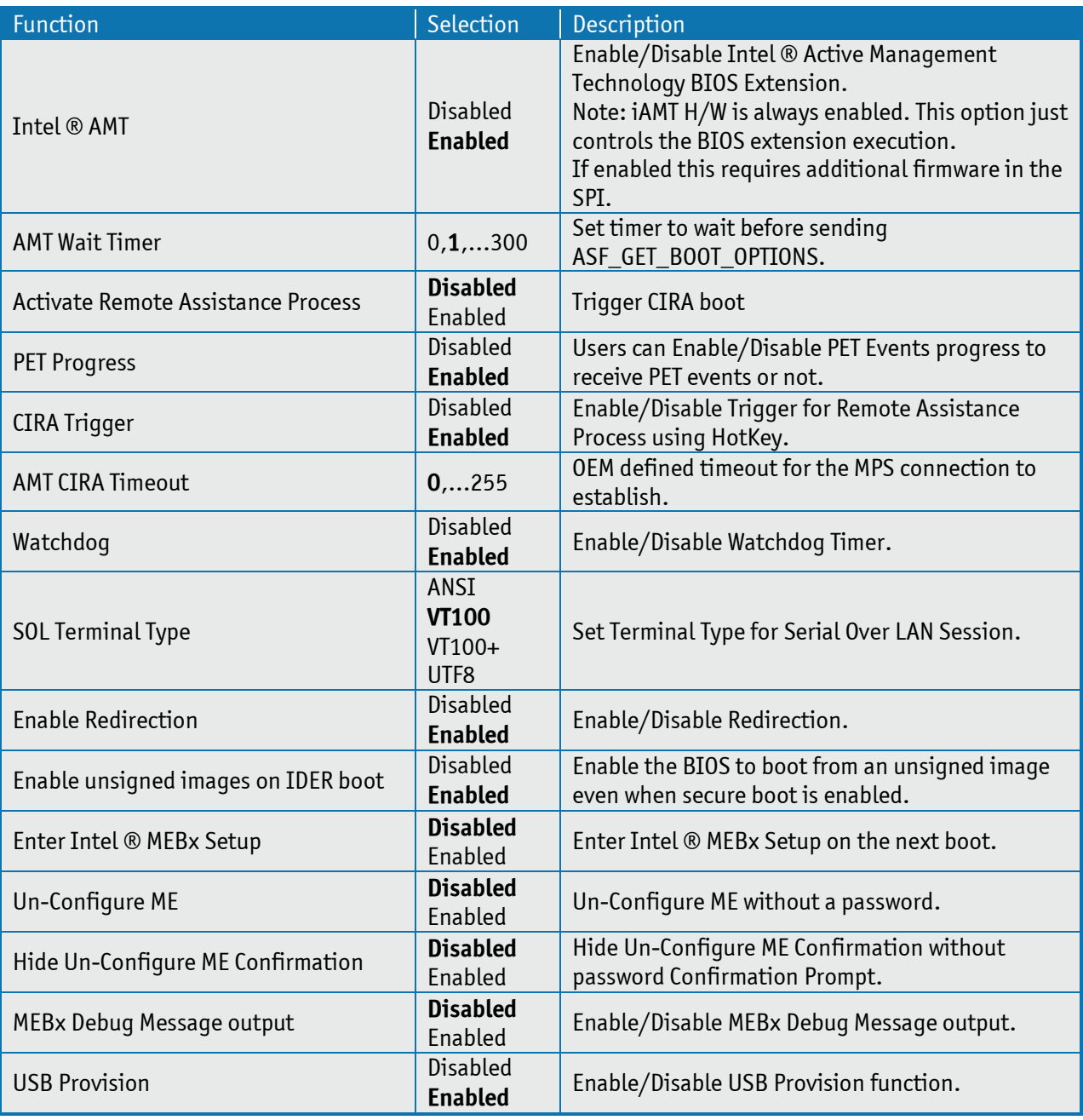

#### **MEBx Resolution Setting**

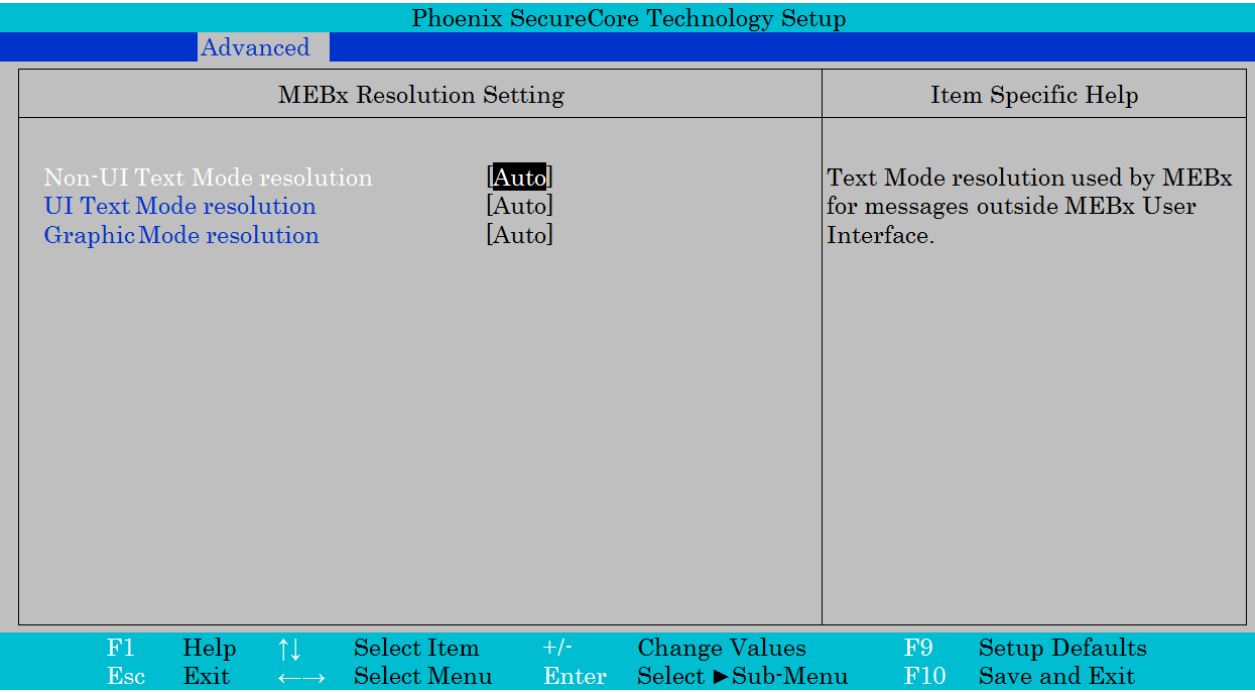

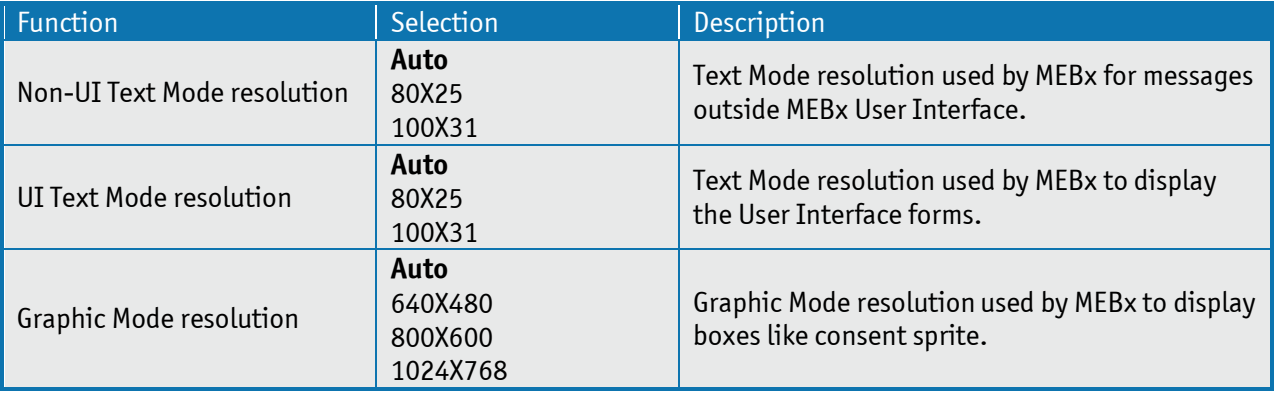

### KTQM87/mITX Users Guide

## **ME Configuration**

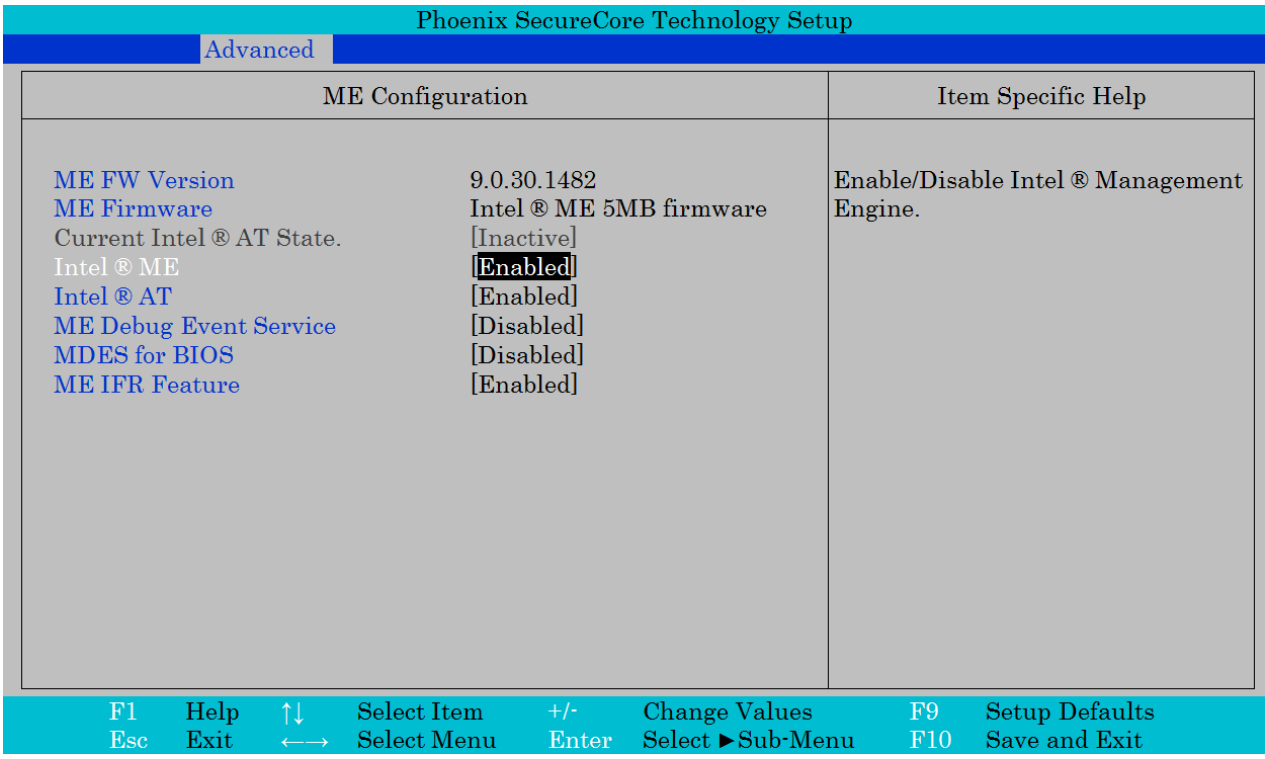

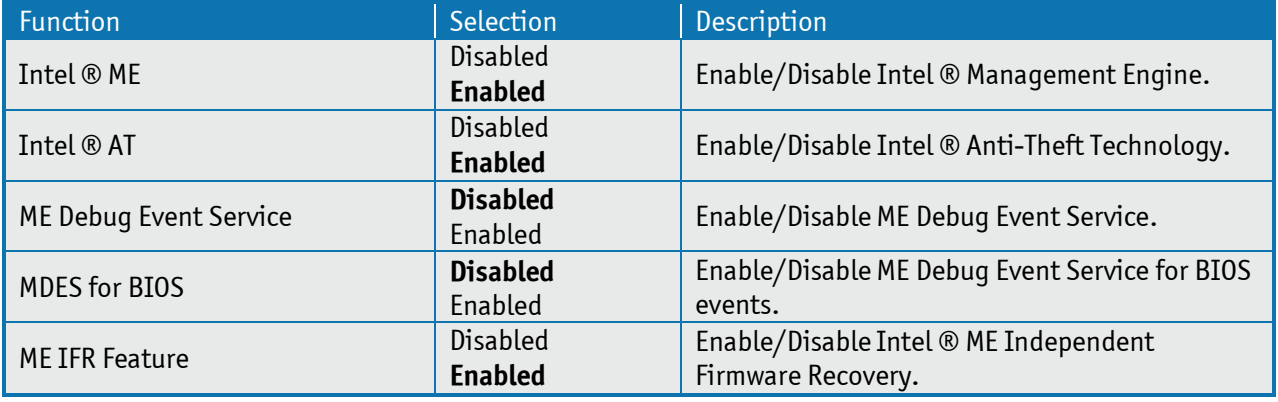

## **Thermal Configuration**

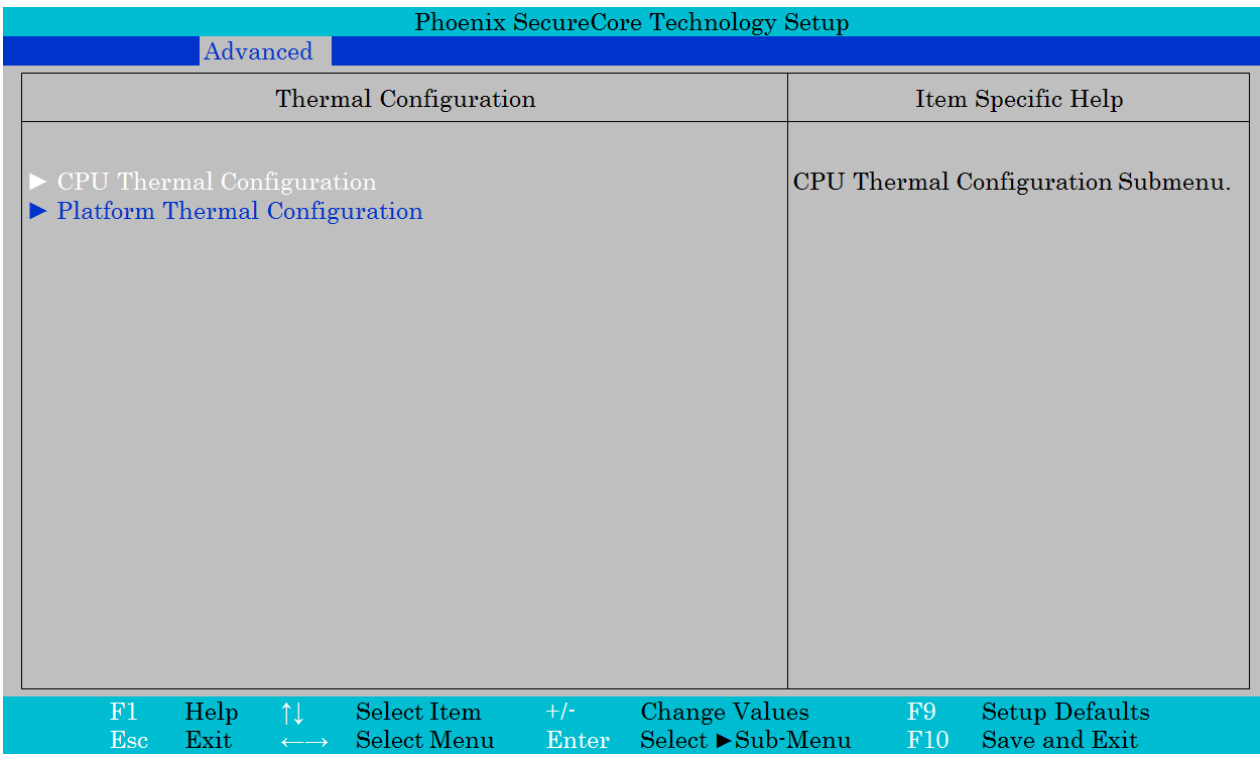

### **CPU Thermal Configuration**

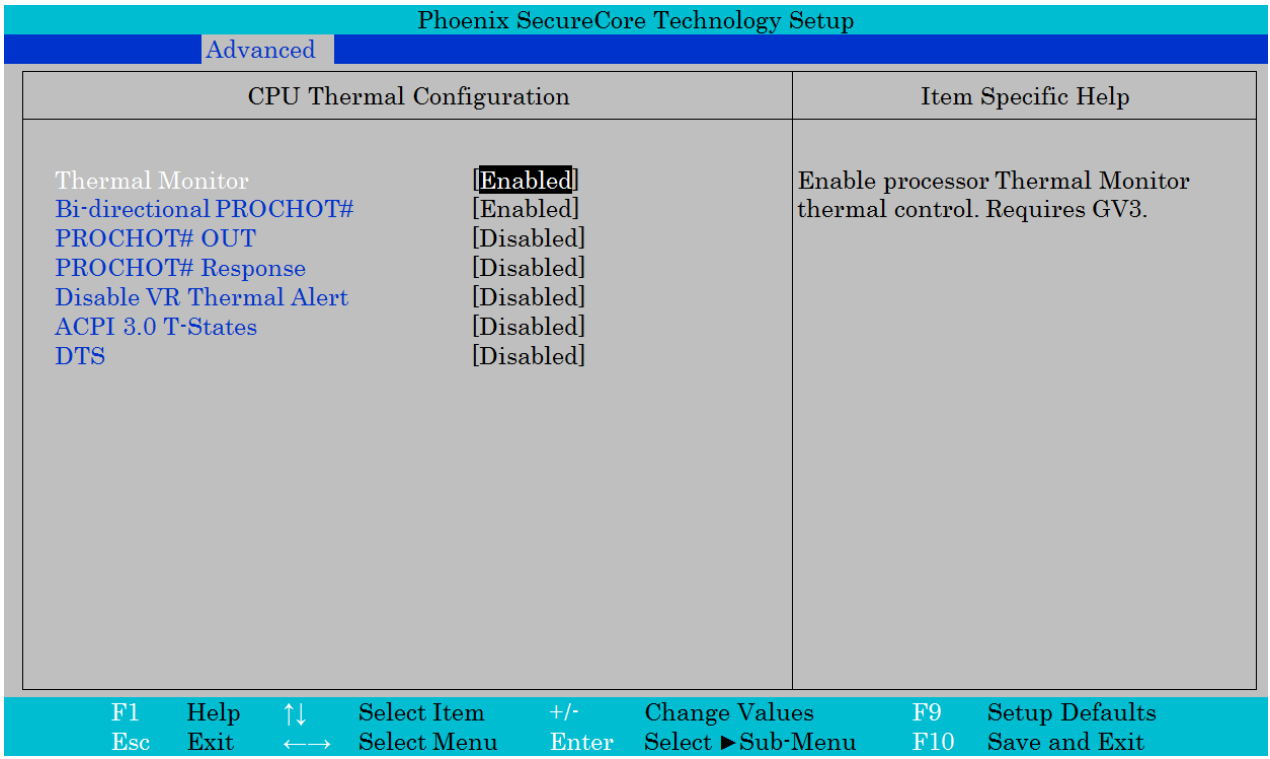

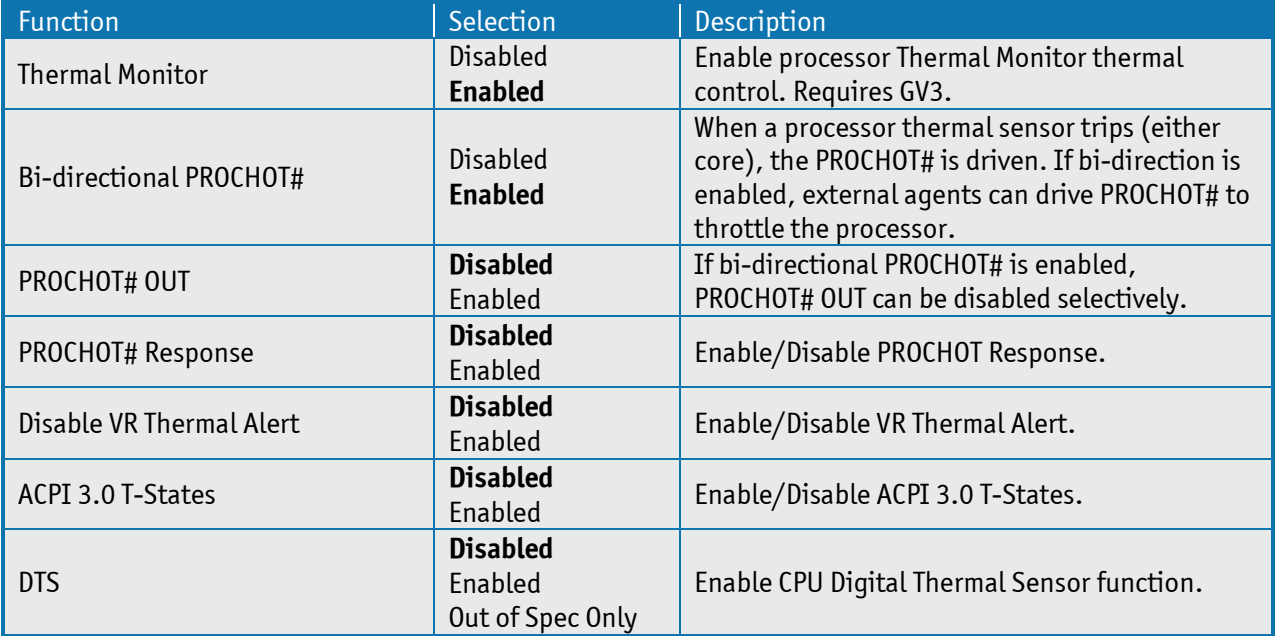

#### **Platform Thermal Configuration**

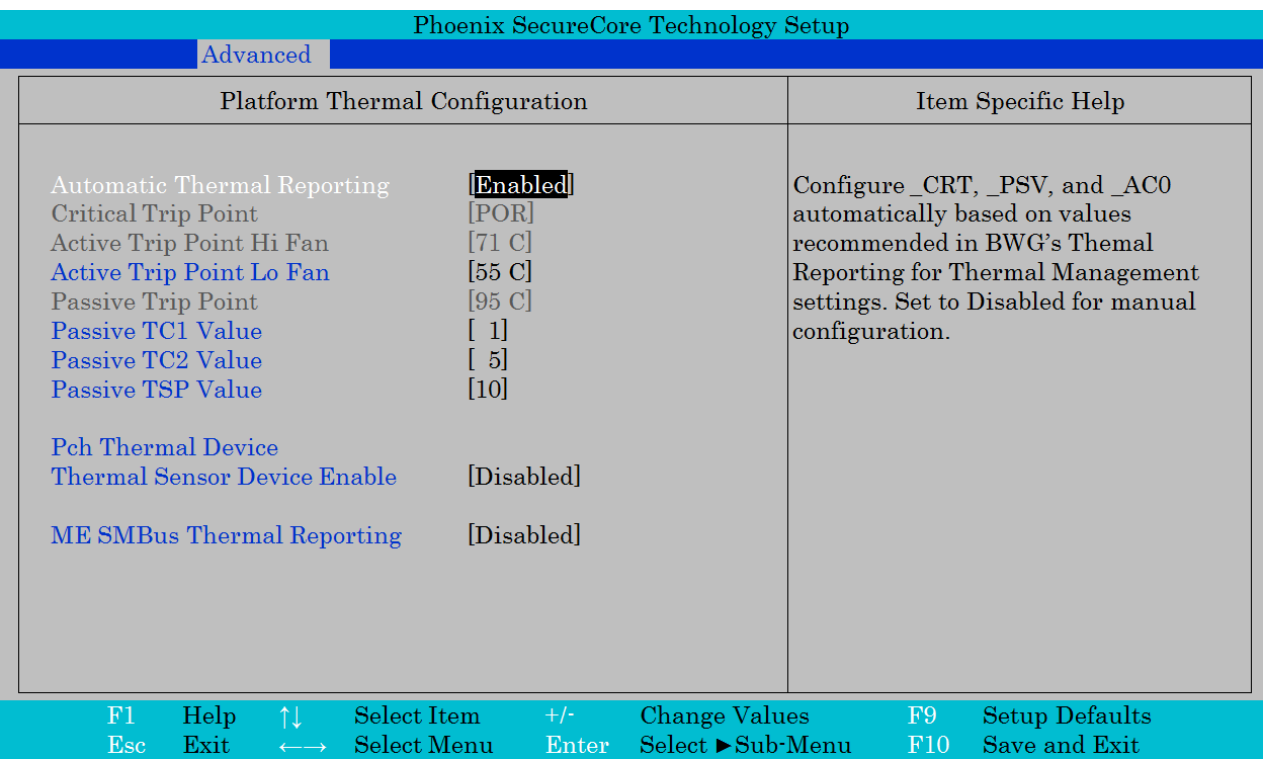

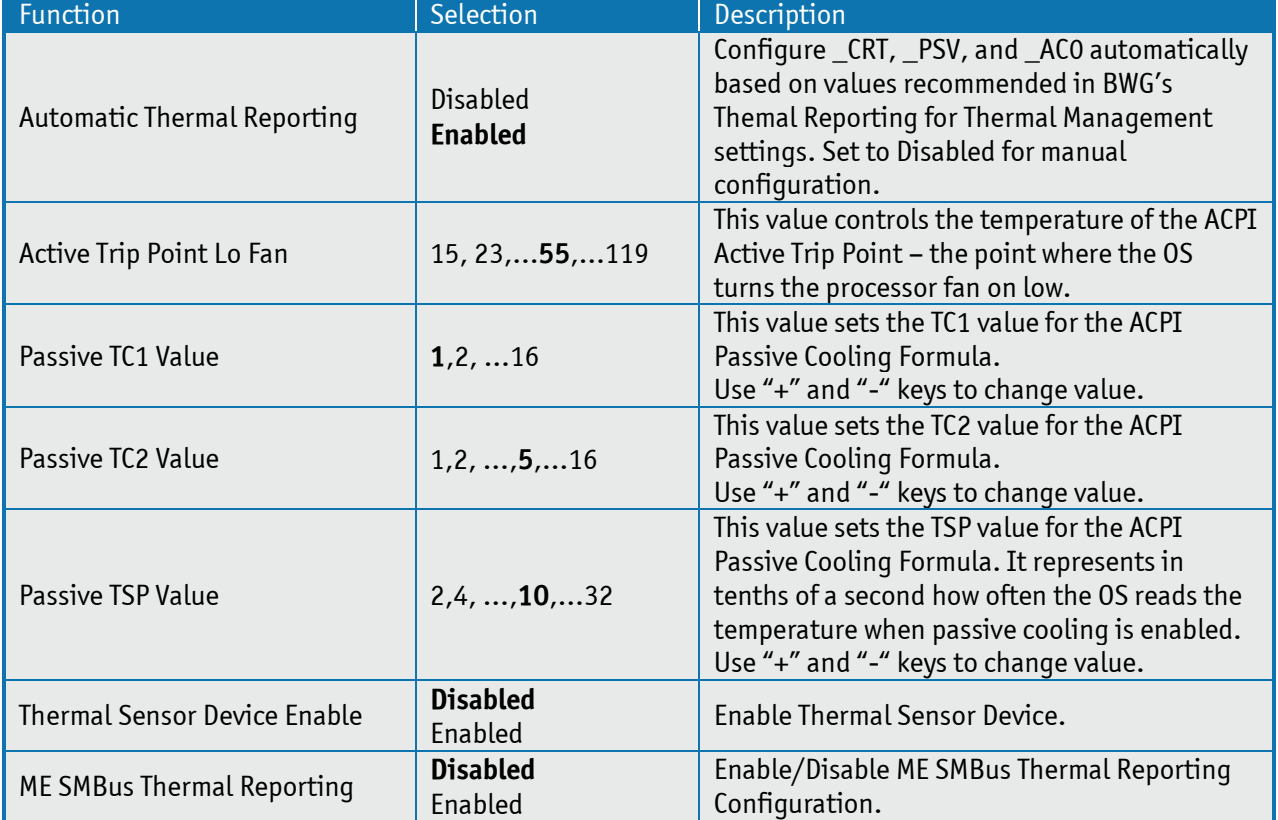

## **ICC Configuration**

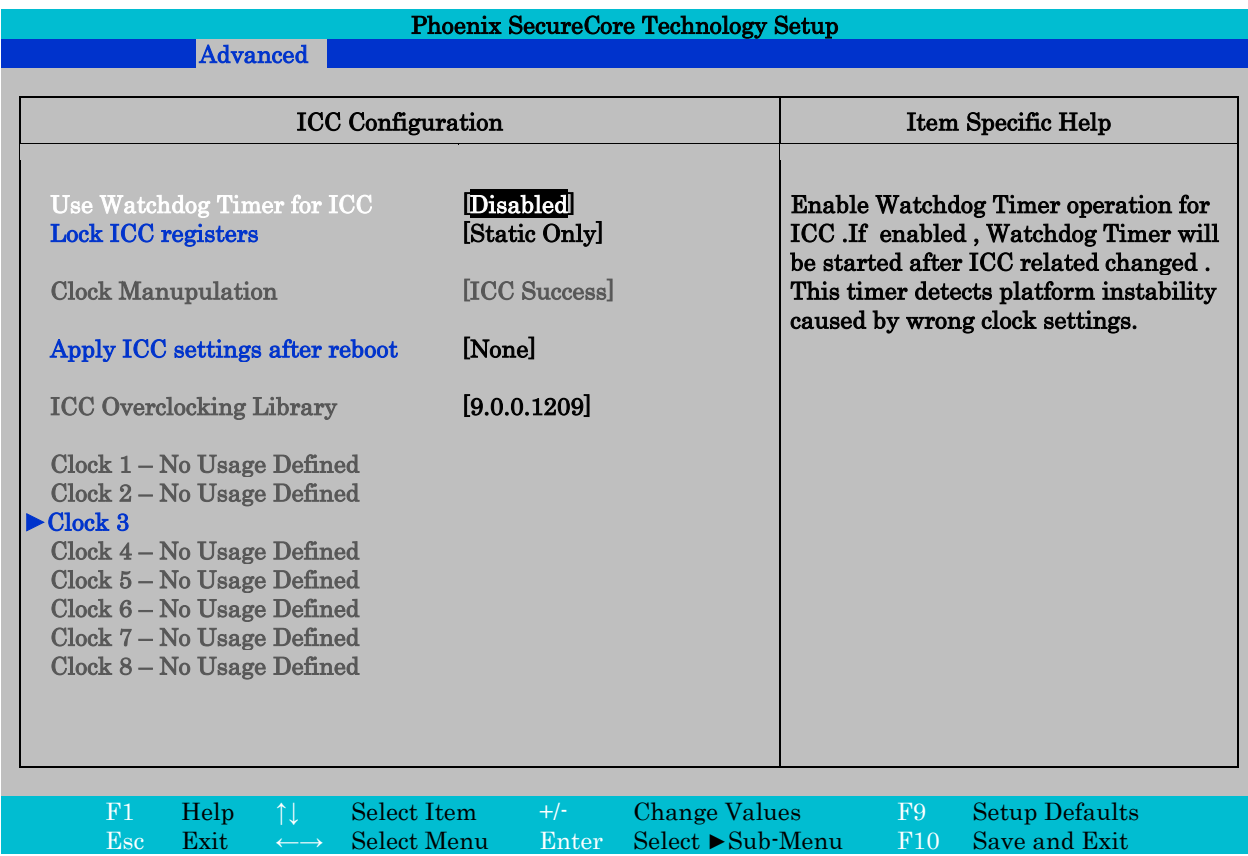

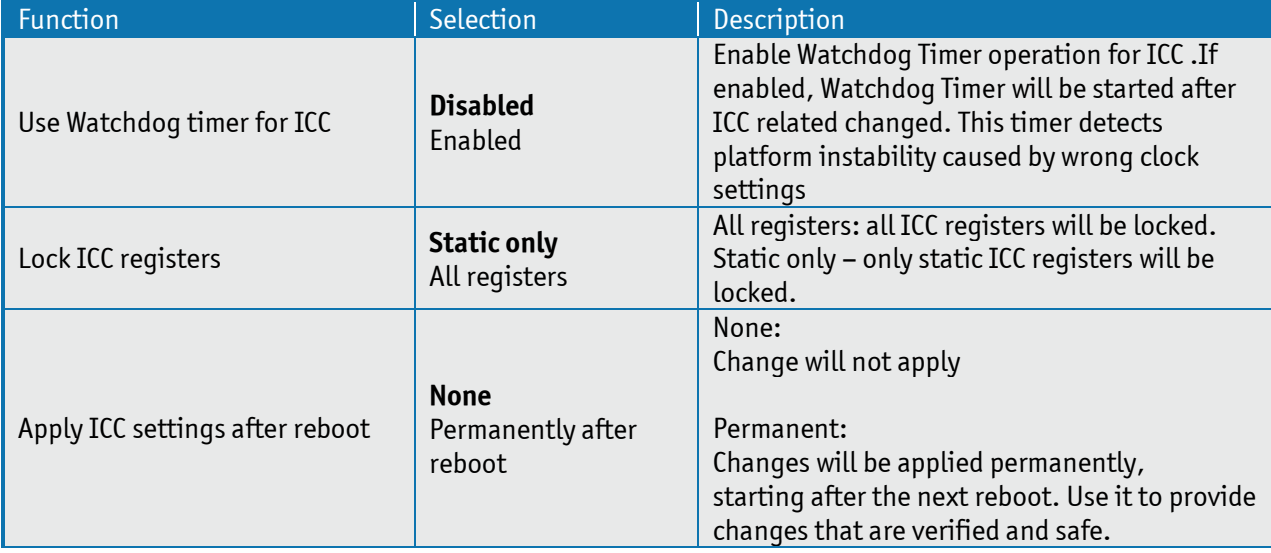

#### **Clock 3**

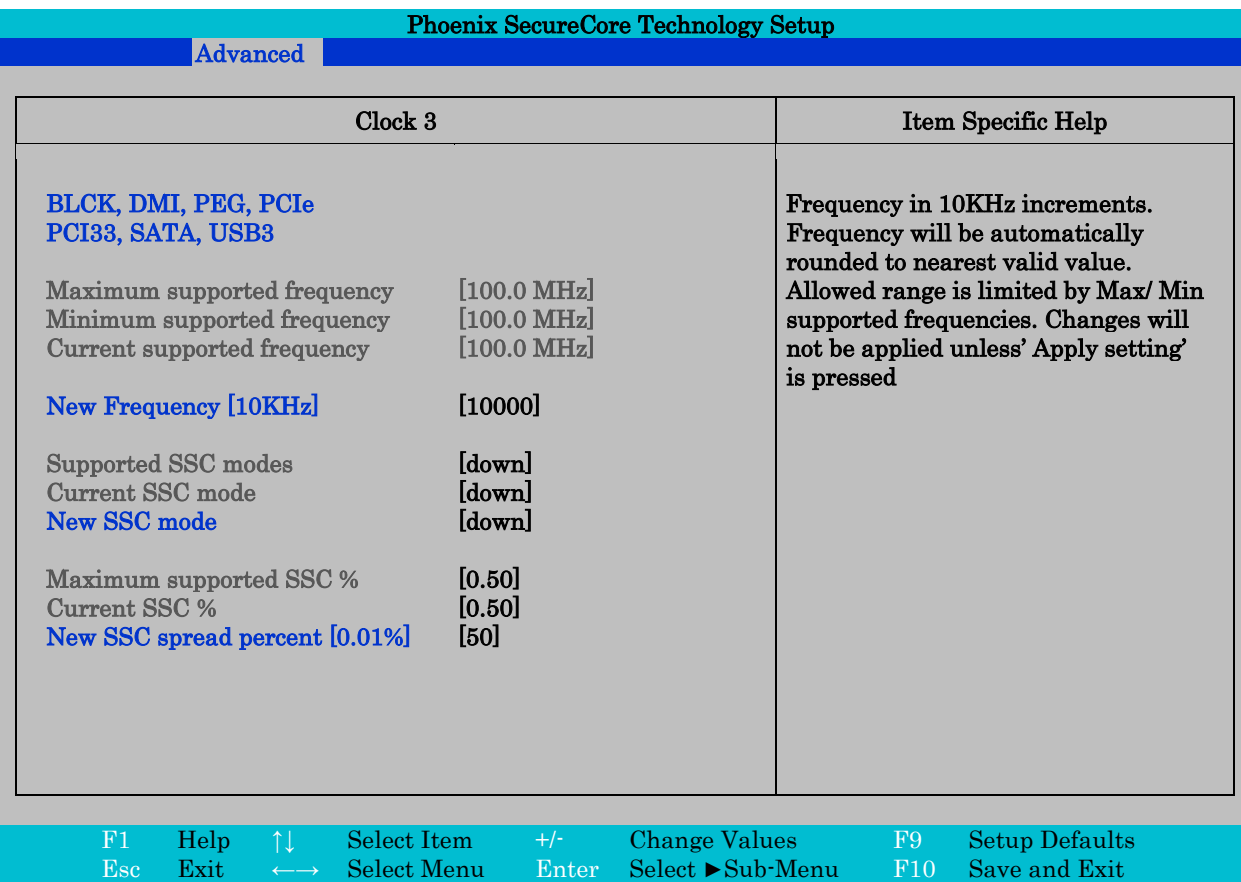

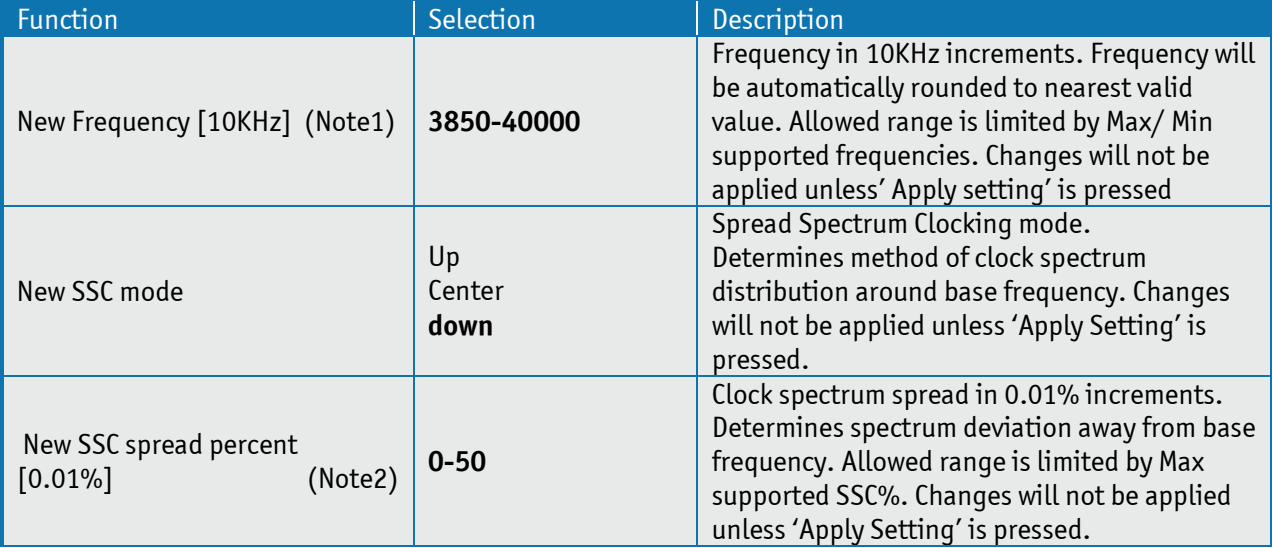

Note 1: Use either digit keys to enter value or +/- keys to increase/decrease value by 1. Do not use mix of digit keys and +/- keys.

Note 2: Use either digit keys to enter value or +/- keys to increase/decrease value by 1. Do not use mix of digit keys and +/- keys.

### **Intel ® Rapid Start Technology**

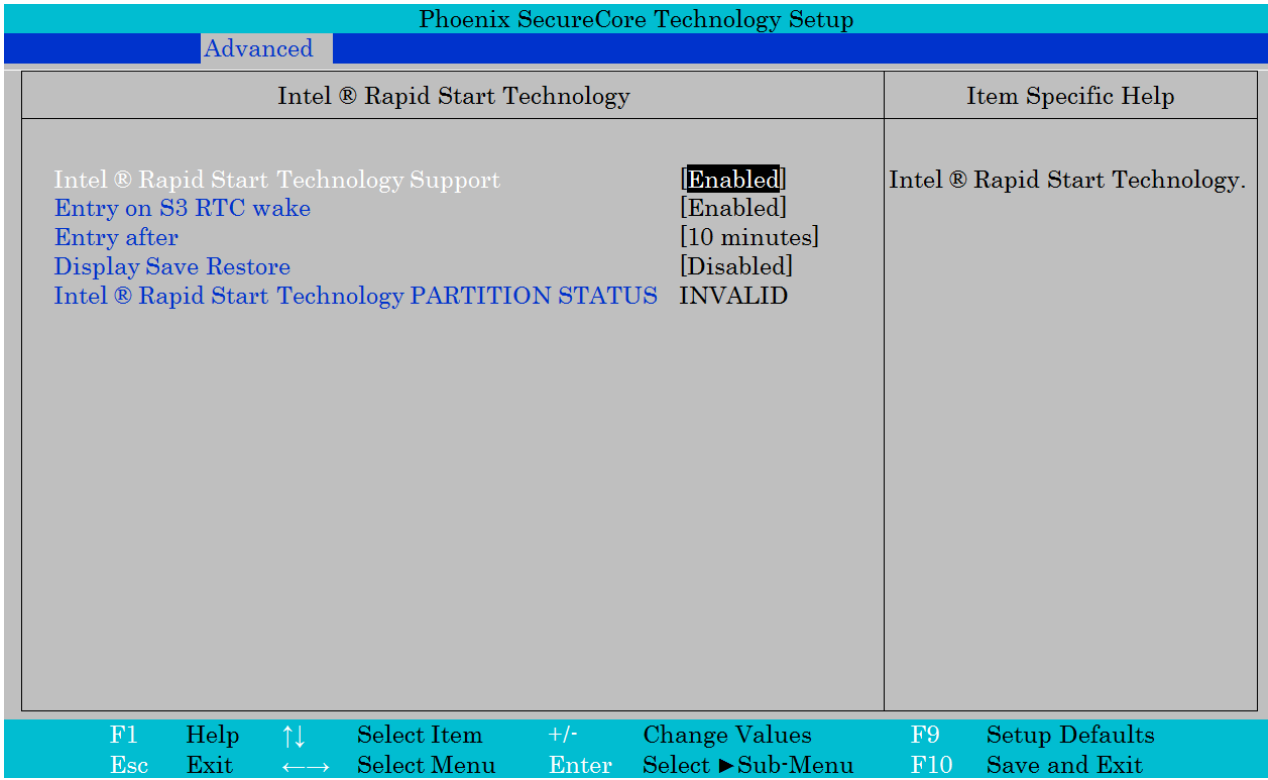

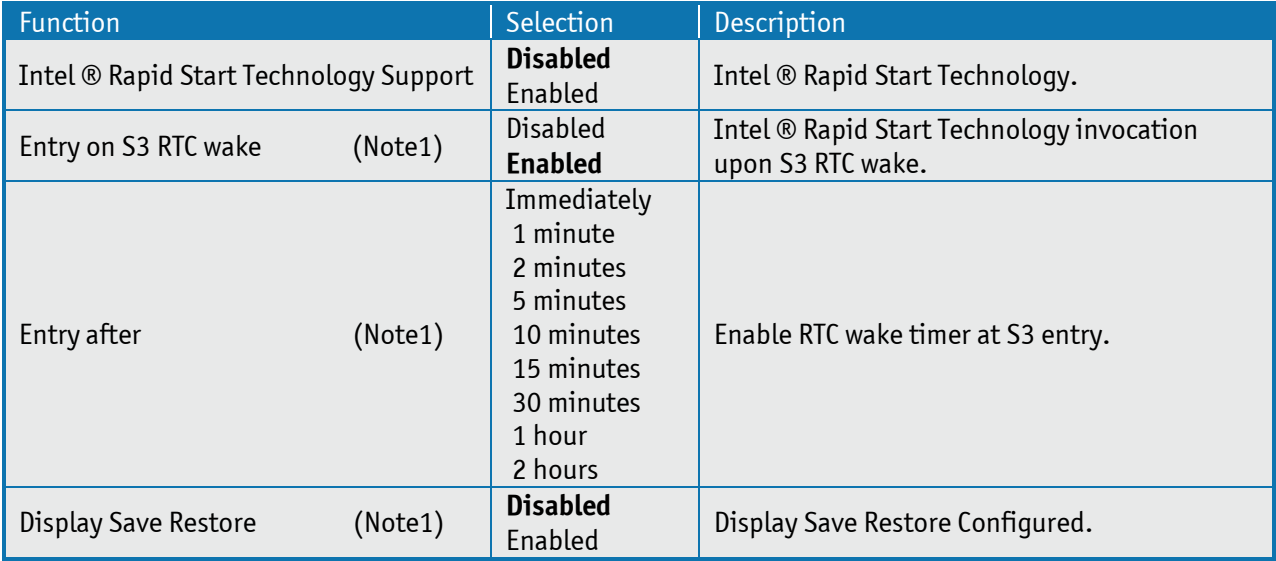

Note1: only visible if "Intel ® Rapid Start Technology Support" is "Enabled".

### 10.3 **Security**

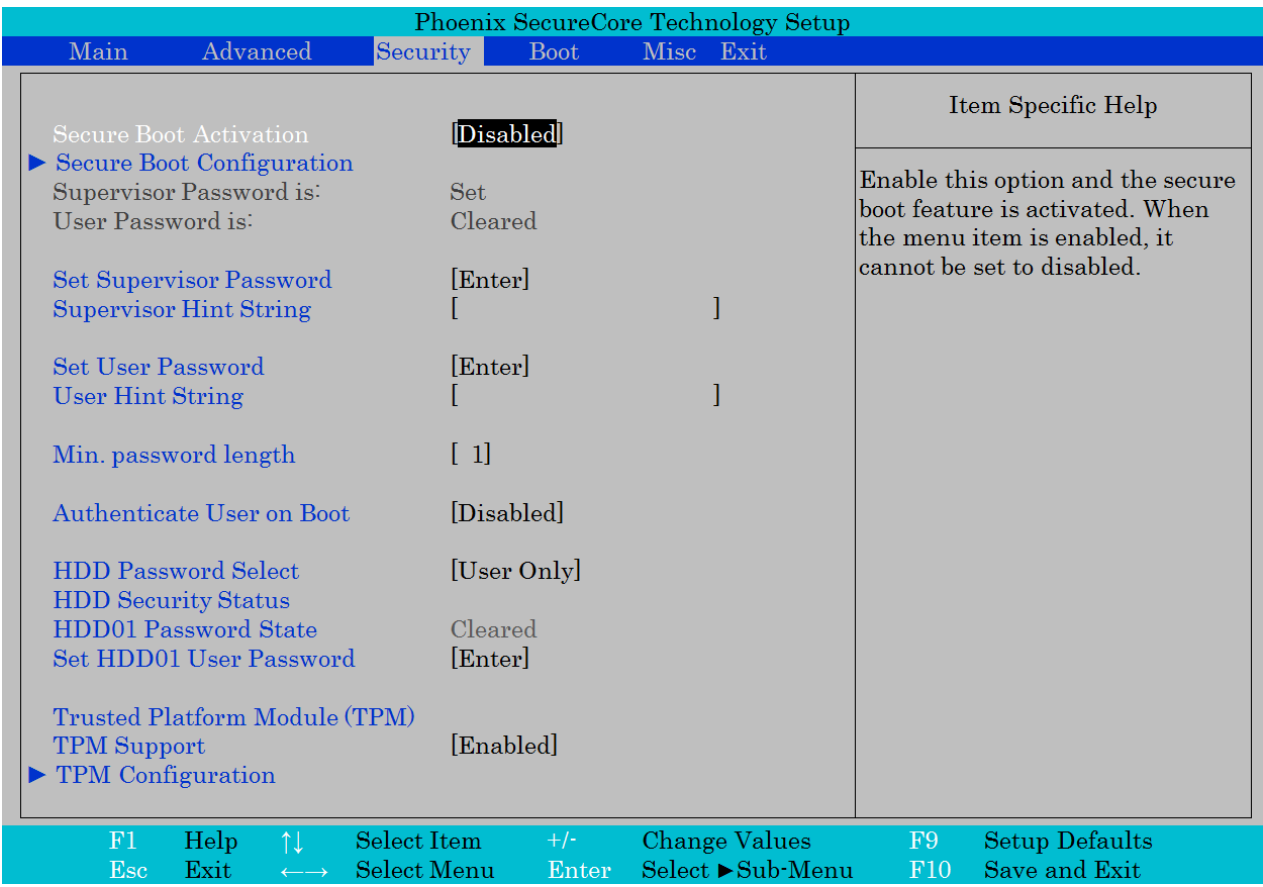

Note "Secure Boot Configuration" and "TPM Configuration" see next pages.

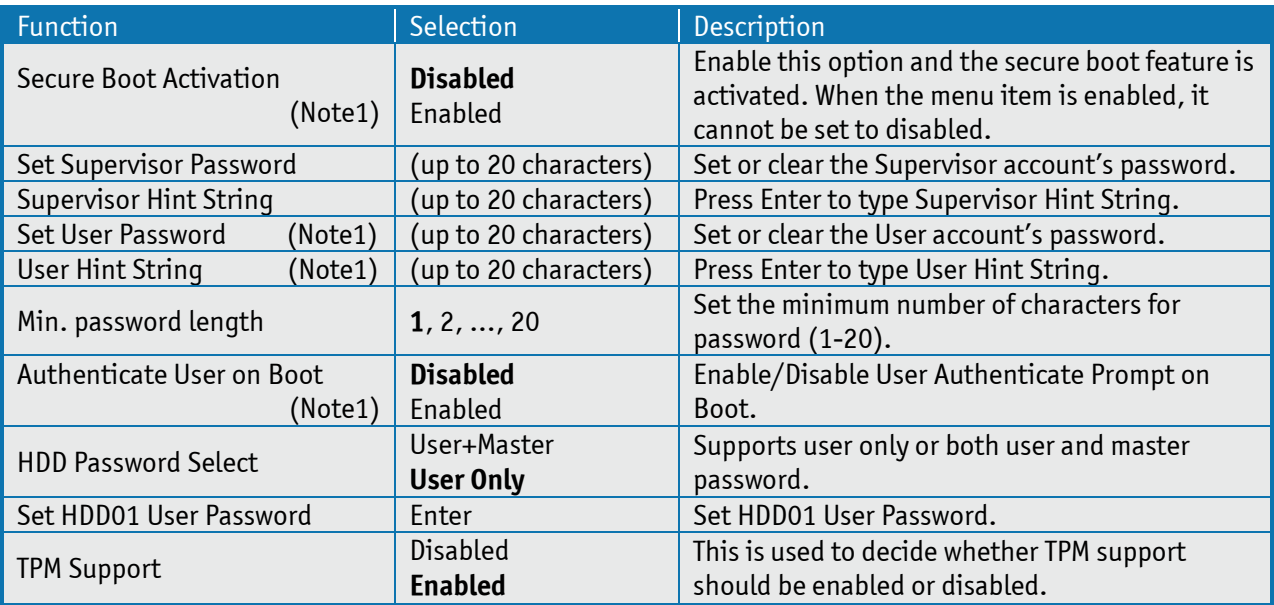

Note 1: Only selectable if "Supervisor Password" is set.
## **Secure Boot Configuration**

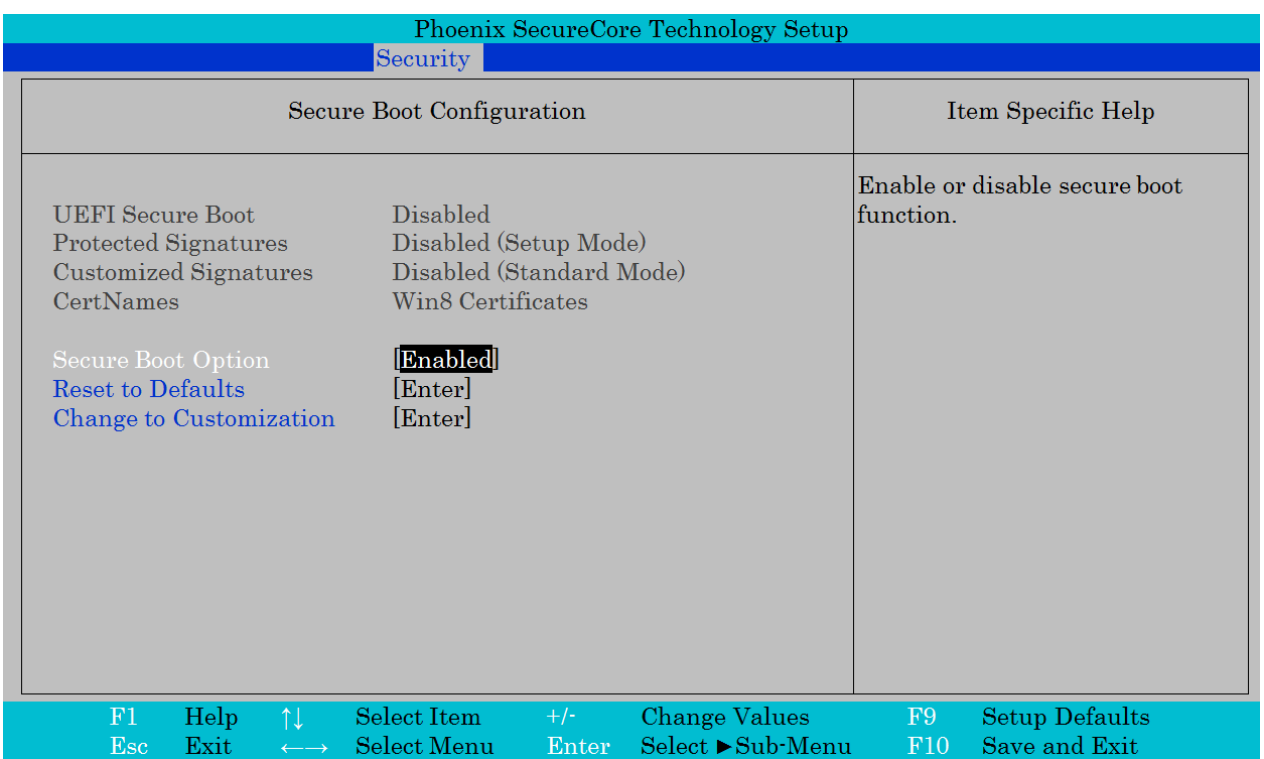

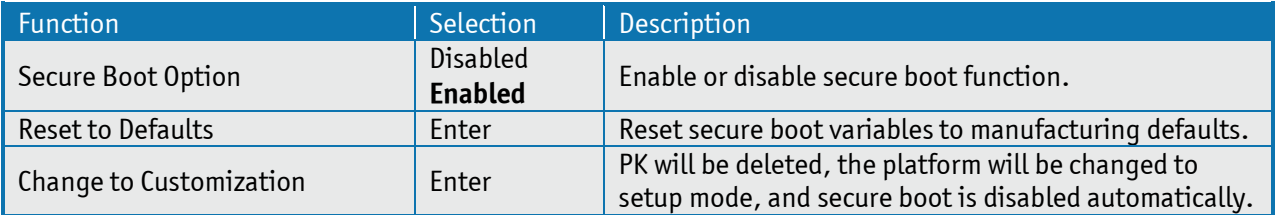

# **TPM Configuration**

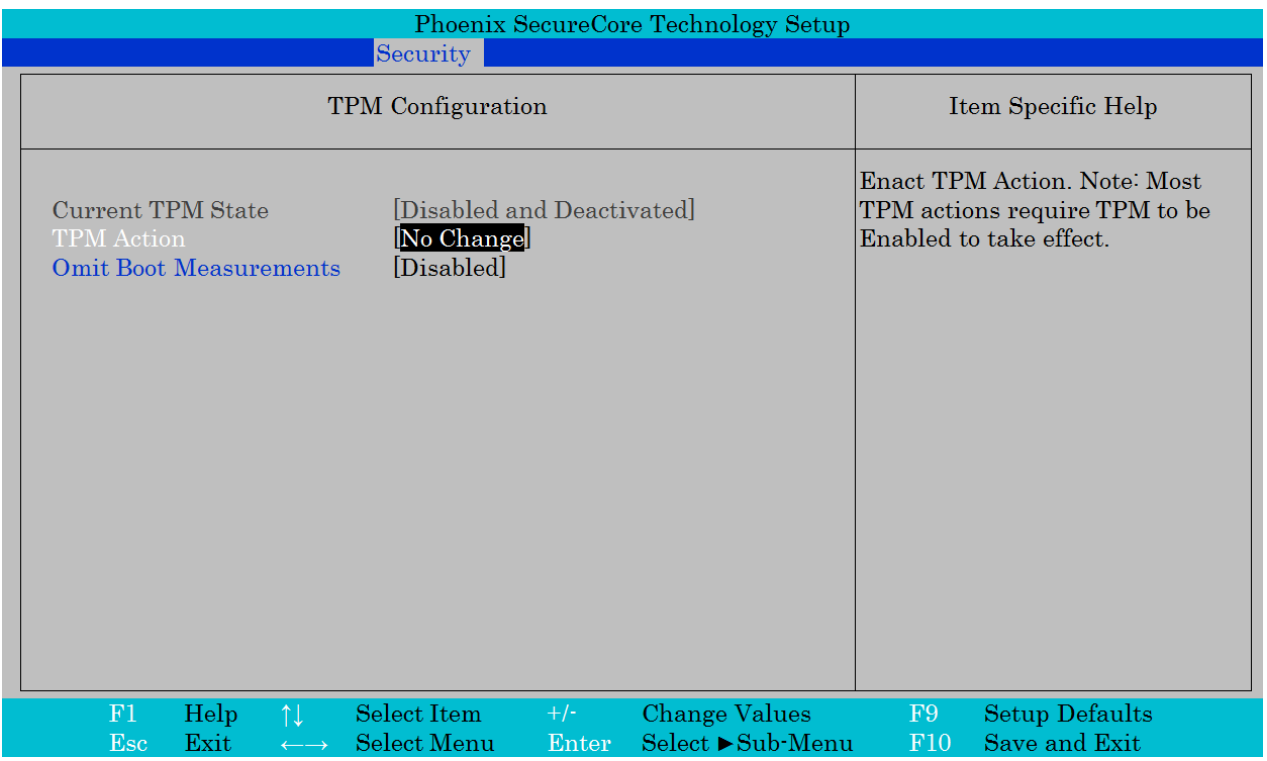

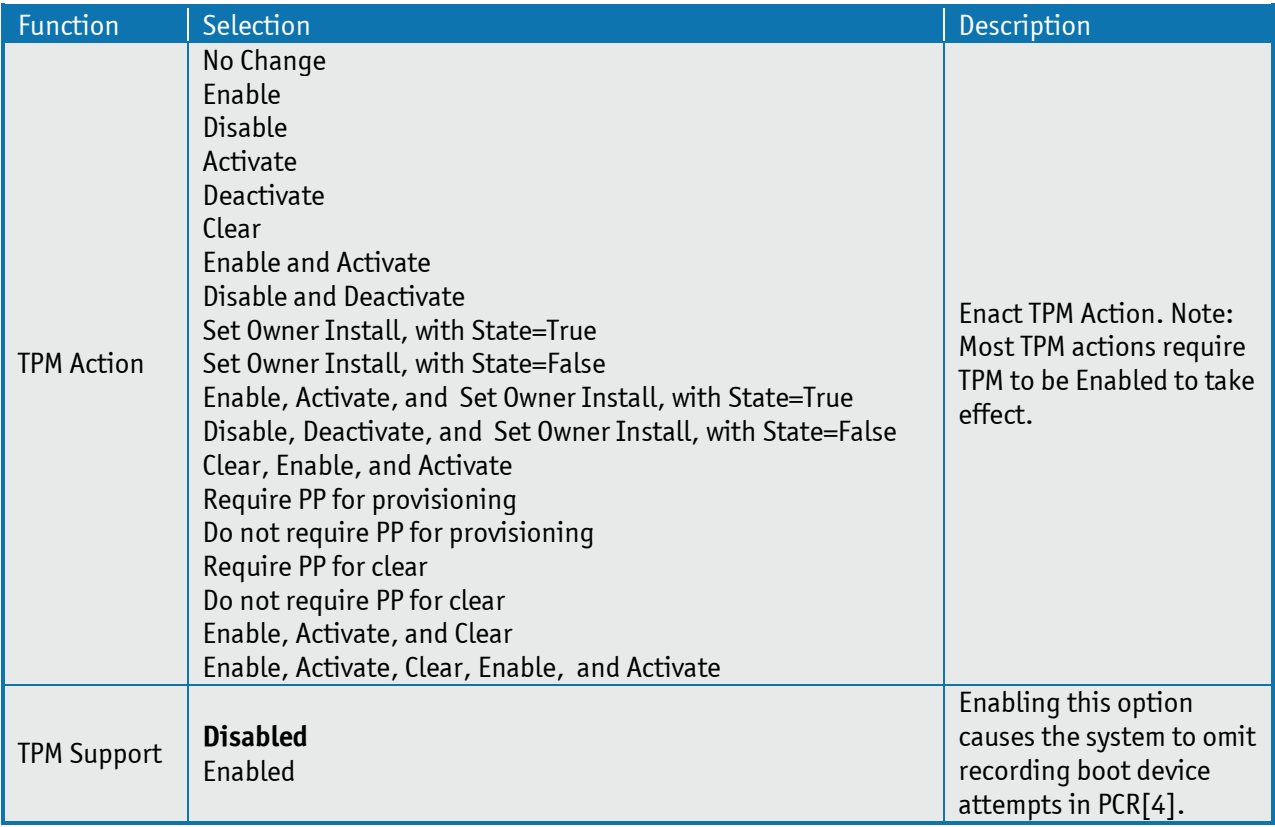

### 10.4 **Boot**

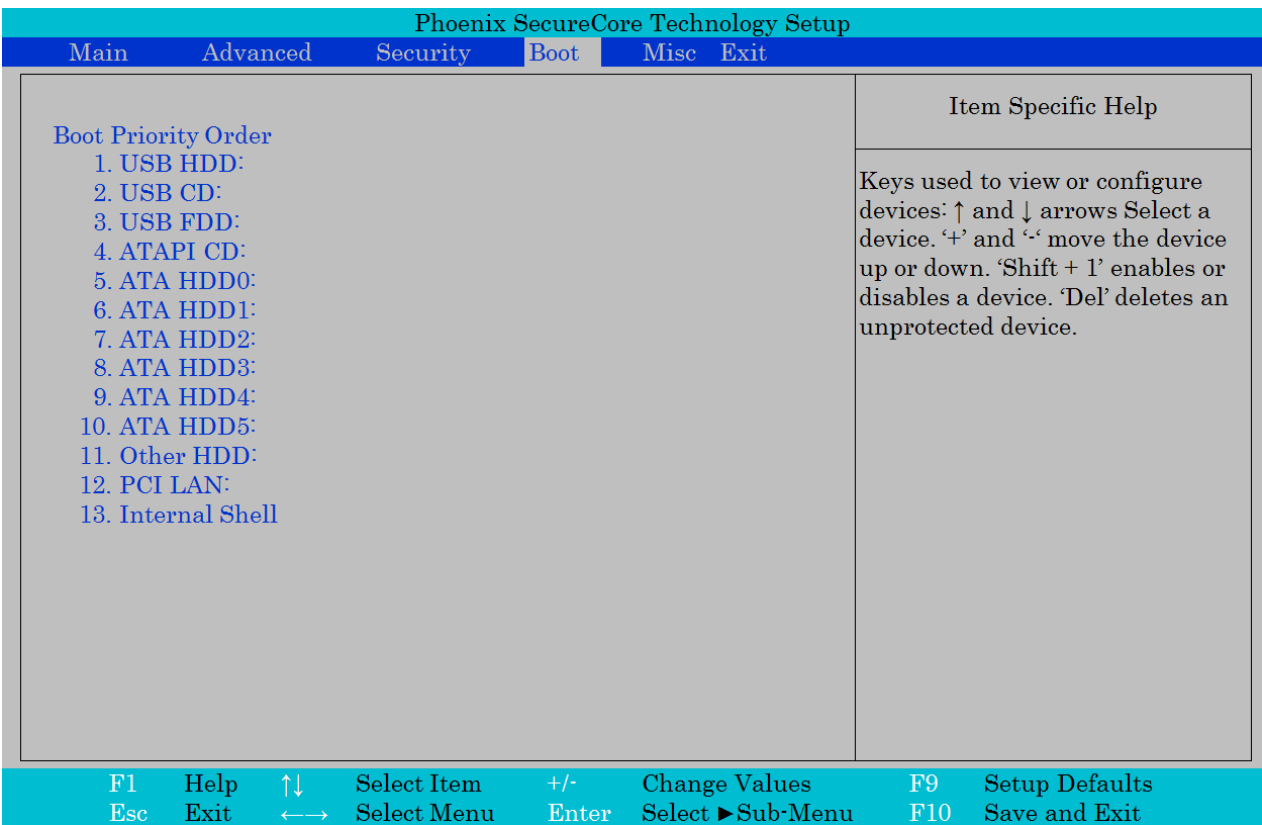

#### 10.5 **Misc**

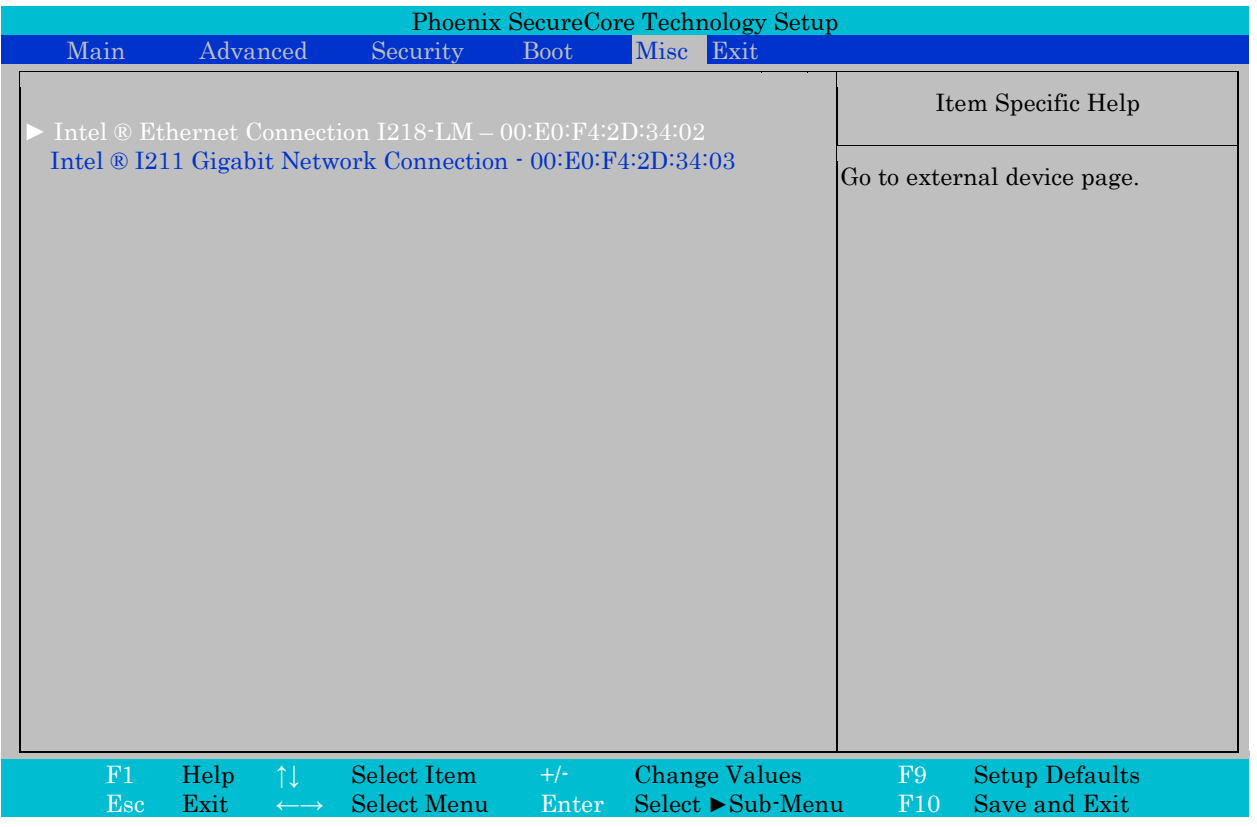

Note: This menu contains dynamic driver settings and possibly other settings. Don't change these settings. This menu might be removed in future BIOS version.

### 10.6 **Exit**

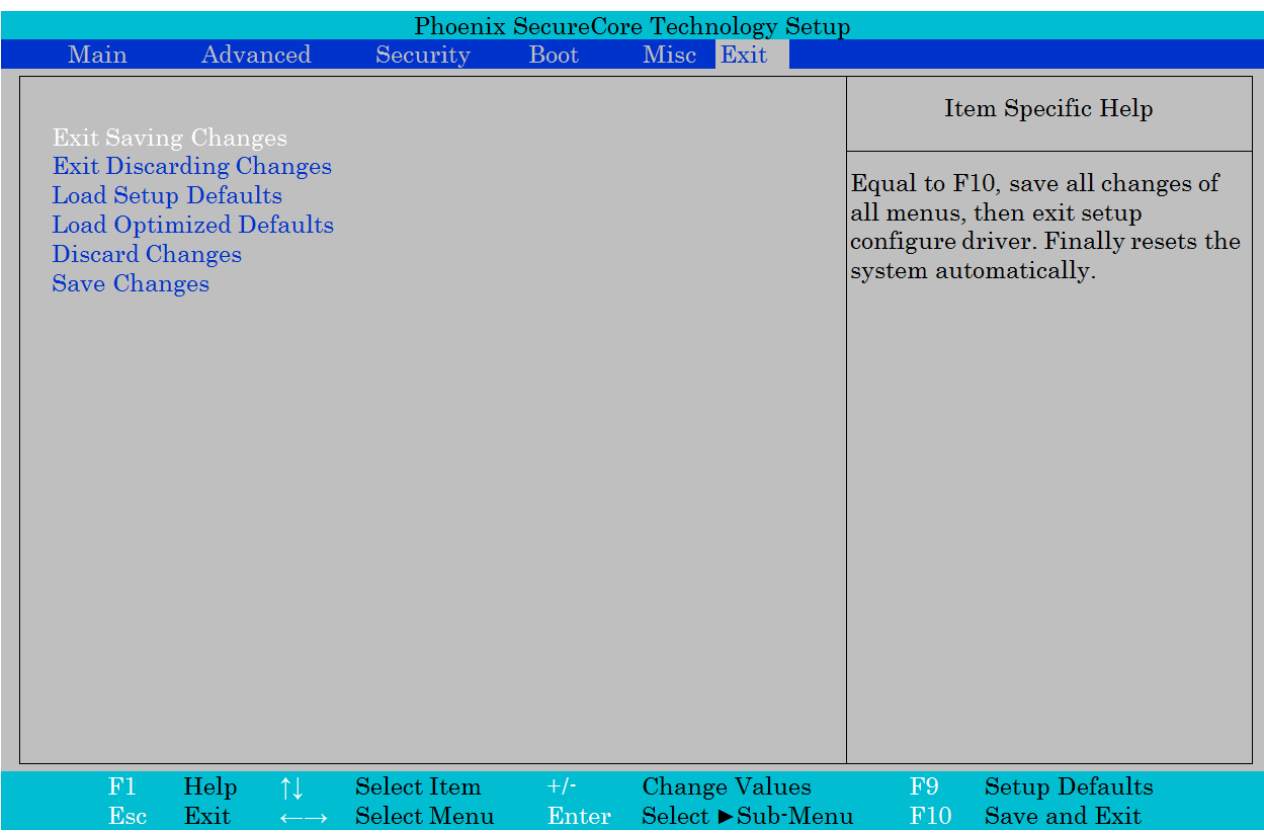

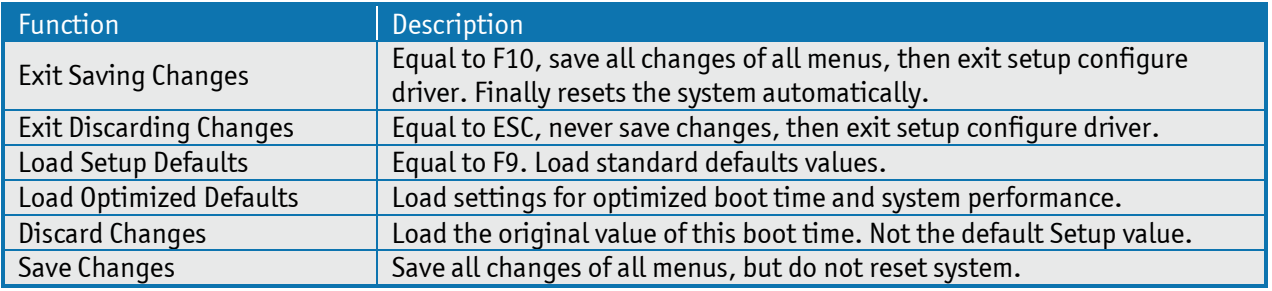